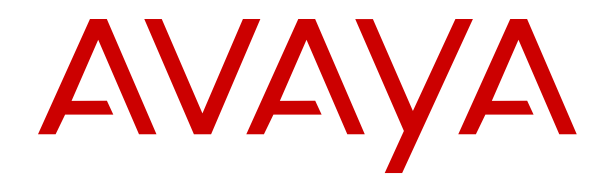

# **Avaya IP Office Locale Settings**

Release 12.0 Issue 16 April 2024

#### **Notice**

While reasonable efforts have been made to ensure that the information in this document is complete and accurate at the time of printing, Avaya assumes no liability for any errors. Avaya reserves the right to make changes and corrections to the information in this document without the obligation to notify any person or organization of such changes.

#### **Documentation disclaimer**

"Documentation" means information published in varying media which may include product information, subscription or service descriptions, operating instructions and performance specifications that are generally made available to users of products. Documentation does not include marketing materials. Avaya shall not be responsible for any modifications, additions, or deletions to the original published version of Documentation unless such modifications, additions, or deletions were performed by or on the express behalf of Avaya. End user agrees to indemnify and hold harmless Avaya, Avaya's agents, servants and employees against all claims, lawsuits, demands and judgments arising out of, or in connection with, subsequent modifications, additions or deletions to this documentation, to the extent made by End user.

#### **Link disclaimer**

Avaya is not responsible for the contents or reliability of any linked websites referenced within this site or Documentation provided by Avaya. Avaya is not responsible for the accuracy of any information, statement or content provided on these sites and does not necessarily endorse the products, services, or information described or offered within them. Avaya does not guarantee that these links will work all the time and has no control over the availability of the linked pages.

#### **Warranty**

Avaya provides a limited warranty on Avaya hardware and software. Please refer to your agreement with Avaya to establish the terms of the limited warranty. In addition, Avaya's standard warranty language as well as information regarding support for this product while under warranty is available to Avaya customers and other parties through the Avaya Support website: [https://support.avaya.com/helpcenter/](https://support.avaya.com/helpcenter/getGenericDetails?detailId=C20091120112456651010) [getGenericDetails?detailId=C20091120112456651010](https://support.avaya.com/helpcenter/getGenericDetails?detailId=C20091120112456651010) under the link "Warranty & Product Lifecycle" or such successor site as designated by Avaya. Please note that if the product(s) was purchased from an authorized Avaya channel partner outside of the United States and Canada, the warranty is provided by said Avaya Channel Partner and not by Avaya.

"**Hosted Service**" means an Avaya hosted service subscription that You acquire from either Avaya or an authorized Avaya Channel Partner (as applicable) and which is described further in Hosted SAS or other service description documentation regarding the applicable hosted service. If You purchase a Hosted Service subscription, the foregoing limited warranty may not apply but You may be entitled to support services in connection with the Hosted Service as described further in your service description documents for the applicable Hosted Service. Contact Avaya or Avaya Channel Partner (as applicable) for more information.

#### **Hosted Service**

THE FOLLOWING APPLIES ONLY IF YOU PURCHASE AN AVAYA HOSTED SERVICE SUBSCRIPTION FROM AVAYA OR AN AVAYA CHANNEL PARTNER (AS APPLICABLE), THE TERMS OF USE FOR HOSTED SERVICES ARE AVAILABLE ON THE AVAYA WEBSITE, [HTTPS://SUPPORT.AVAYA.COM/LICENSEINFO](https://support.avaya.com/LicenseInfo) UNDER THE LINK "Avaya Terms of Use for Hosted Services" OR SUCH SUCCESSOR SITE AS DESIGNATED BY AVAYA, AND ARE APPLICABLE TO ANYONE WHO ACCESSES OR USES THE HOSTED SERVICE. BY ACCESSING OR USING THE HOSTED SERVICE, OR AUTHORIZING OTHERS TO DO SO, YOU, ON BEHALF OF YOURSELF AND THE ENTITY FOR WHOM YOU ARE DOING SO (HEREINAFTER REFERRED TO INTERCHANGEABLY AS "YOU" AND "END USER"), AGREE TO THE TERMS OF USE. IF YOU ARE ACCEPTING THE TERMS OF USE ON BEHALF A COMPANY OR OTHER LEGAL ENTITY, YOU REPRESENT THAT YOU HAVE THE AUTHORITY TO BIND SUCH ENTITY TO THESE

TERMS OF USE. IF YOU DO NOT HAVE SUCH AUTHORITY, OR IF YOU DO NOT WISH TO ACCEPT THESE TERMS OF USE, YOU MUST NOT ACCESS OR USE THE HOSTED SERVICE OR AUTHORIZE ANYONE TO ACCESS OR USE THE HOSTED SERVICE.

#### **Licenses**

The Global Software License Terms ("Software License Terms") are available on the following website https://www.avaya.com/en [legal-license-terms/](https://www.avaya.com/en/legal-license-terms/) or any successor site as designated by Avaya. These Software License Terms are applicable to anyone who installs, downloads, and/or uses Software and/or Documentation. By installing, downloading or using the Software, or authorizing others to do so, the end user agrees that the Software License Terms create a binding contract between them and Avaya. In case the end user is accepting these Software License Terms on behalf of a company or other legal entity, the end user represents that it has the authority to bind such entity to these Software License Terms.

#### **Copyright**

Except where expressly stated otherwise, no use should be made of materials on this site, the Documentation, Software, Hosted Service, or hardware provided by Avaya. All content on this site, the documentation, Hosted Service, and the product provided by Avaya including the selection, arrangement and design of the content is owned either by Avaya or its licensors and is protected by copyright and other intellectual property laws including the sui generis rights relating to the protection of databases. You may not modify, copy, reproduce, republish, upload, post, transmit or distribute in any way any content, in whole or in part, including any code and software unless expressly authorized by Avaya. Unauthorized reproduction, transmission, dissemination, storage, or use without the express written consent of Avaya can be a criminal, as well as a civil offense under the applicable law.

#### **Virtualization**

The following applies if the product is deployed on a virtual machine. Each product has its own ordering code and license types. Unless otherwise stated, each Instance of a product must be separately licensed and ordered. For example, if the end user customer or Avaya Channel Partner would like to install two Instances of the same type of products, then two products of that type must be ordered.

#### **Third Party Components**

The following applies only if the H.264 (AVC) codec is distributed with the product. THIS PRODUCT IS LICENSED UNDER THE AVC PATENT PORTFOLIO LICENSE FOR THE PERSONAL USE OF A CONSUMER OR OTHER USES IN WHICH IT DOES NOT RECEIVE REMUNERATION TO (i) ENCODE VIDEO IN COMPLIANCE WITH THE AVC STANDARD ("AVC VIDEO") AND/OR (ii) DECODE AVC VIDEO THAT WAS ENCODED BY A CONSUMER ENGAGED IN A PERSONAL ACTIVITY AND/OR WAS OBTAINED FROM A VIDEO PROVIDER LICENSED TO PROVIDE AVC VIDEO. NO LICENSE IS GRANTED OR SHALL BE IMPLIED FOR ANY OTHER USE. ADDITIONAL INFORMATION MAY BE OBTAINED FROM MPEG LA, L.L.C. SEE <HTTP://WWW.MPEGLA.COM>

#### **Service Provider**

WITH RESPECT TO CODECS, IF THE AVAYA CHANNEL PARTNER IS HOSTING ANY PRODUCTS THAT USE OR EMBED THE H.264 CODEC OR H.265 CODEC, THE AVAYA CHANNEL PARTNER ACKNOWLEDGES AND AGREES THE AVAYA CHANNEL PARTNER IS RESPONSIBLE FOR ANY AND ALL RELATED FEES AND/OR ROYALTIES. THE H.264 (AVC) CODEC IS LICENSED UNDER THE AVC PATENT PORTFOLIO LICENSE FOR THE PERSONAL USE OF A CONSUMER OR OTHER USES IN WHICH IT DOES NOT RECEIVE REMUNERATION TO: (i) ENCODE VIDEO IN COMPLIANCE WITH THE AVC STANDARD ("AVC VIDEO") AND/OR (ii) DECODE AVC VIDEO THAT WAS ENCODED BY A CONSUMER ENGAGED IN A PERSONAL ACTIVITY AND/OR WAS OBTAINED FROM A VIDEO PROVIDER LICENSED TO PROVIDE AVC VIDEO. NO LICENSE IS GRANTED OR SHALL BE IMPLIED FOR ANY OTHER USE. ADDITIONAL INFORMATION FOR H.264 (AVC) AND H.265 (HEVC) CODECS MAY BE OBTAINED FROM MPEG LA, L.L.C. SEE [HTTP://](HTTP://WWW.MPEGLA.COM) [WWW.MPEGLA.COM.](HTTP://WWW.MPEGLA.COM)

#### **Compliance with Laws**

You acknowledge and agree that it is Your responsibility to comply with any applicable laws and regulations, including, but not limited to laws and regulations related to call recording, data privacy, intellectual property, trade secret, fraud, and music performance rights, in the country or territory where the Avaya product is used.

#### **Preventing Toll Fraud**

"Toll Fraud" is the unauthorized use of your telecommunications system by an unauthorized party (for example, a person who is not a corporate employee, agent, subcontractor, or is not working on your company's behalf). Be aware that there can be a risk of Toll Fraud associated with your system and that, if Toll Fraud occurs, it can result in substantial additional charges for your telecommunications services.

#### **Avaya Toll Fraud intervention**

If You suspect that You are being victimized by Toll Fraud and You need technical assistance or support, please contact your Avaya Sales Representative.

#### **Security Vulnerabilities**

Information about Avaya's security support policies can be found in the Security Policies and Support section of [https://](https://support.avaya.com/security) [support.avaya.com/security](https://support.avaya.com/security).

Suspected Avaya product security vulnerabilities are handled per the Avaya Product Security Support Flow [\(https://](https://support.avaya.com/css/P8/documents/100161515) [support.avaya.com/css/P8/documents/100161515](https://support.avaya.com/css/P8/documents/100161515)).

#### **Trademarks**

The trademarks, logos and service marks ("Marks") displayed in this site, the Documentation, Hosted Service(s), and product(s) provided by Avaya are the registered or unregistered Marks of Avaya, its affiliates, its licensors, its suppliers, or other third parties. Users are not permitted to use such Marks without prior written consent from Avaya or such third party which may own the Mark. Nothing contained in this site, the Documentation, Hosted Service(s) and product(s) should be construed as granting, by implication, estoppel, or otherwise, any license or right in and to the Marks without the express written permission of Avaya or the applicable third party.

Avaya is a registered trademark of Avaya LLC.

All non-Avaya trademarks are the property of their respective owners.

Linux® is the registered trademark of Linus Torvalds in the U.S. and other countries.

#### **Downloading Documentation**

For the most current versions of Documentation, see the Avaya Support website: <https://support.avaya.com>, or such successor site as designated by Avaya.

#### **Contact Avaya Support**

See the Avaya Support website: <https://support.avaya.com>for Product or Cloud Service notices and articles, or to report a problem with your Avaya Product or Cloud Service. For a list of support telephone numbers and contact addresses, go to the Avaya Support website: <https://support.avaya.com> (or such successor site as designated by Avaya), scroll to the bottom of the page, and select Contact Avaya Support.

### **Contents**

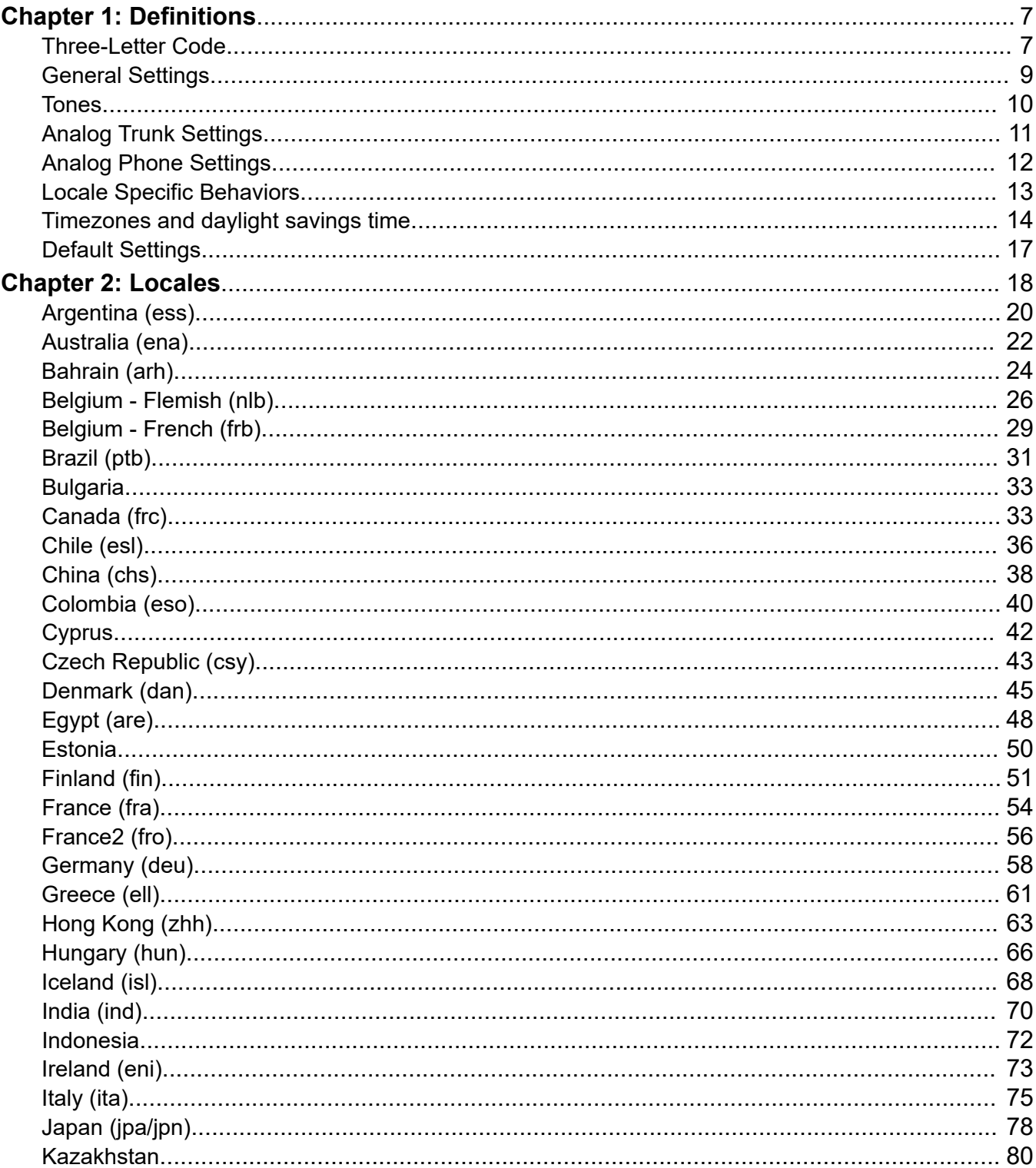

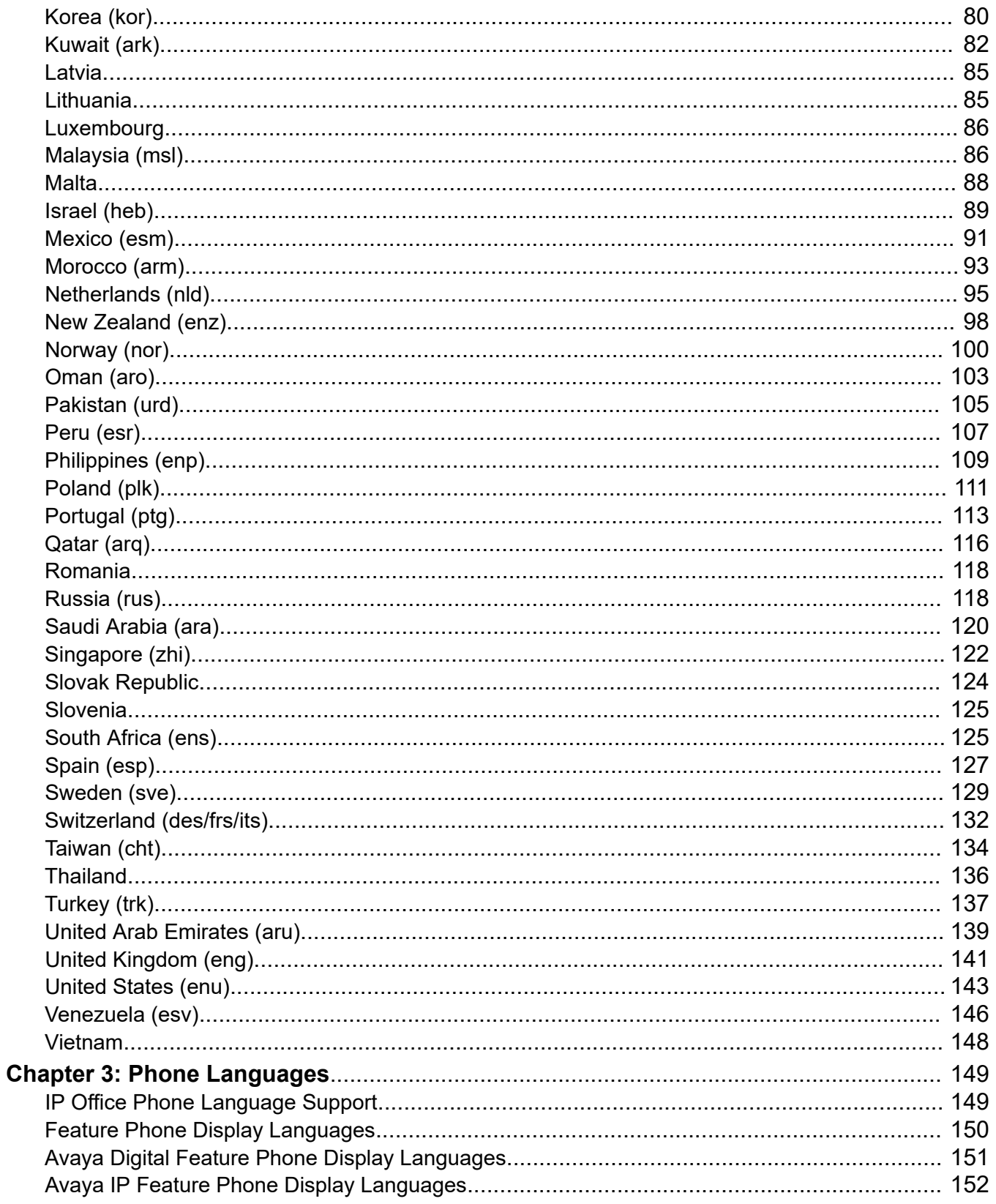

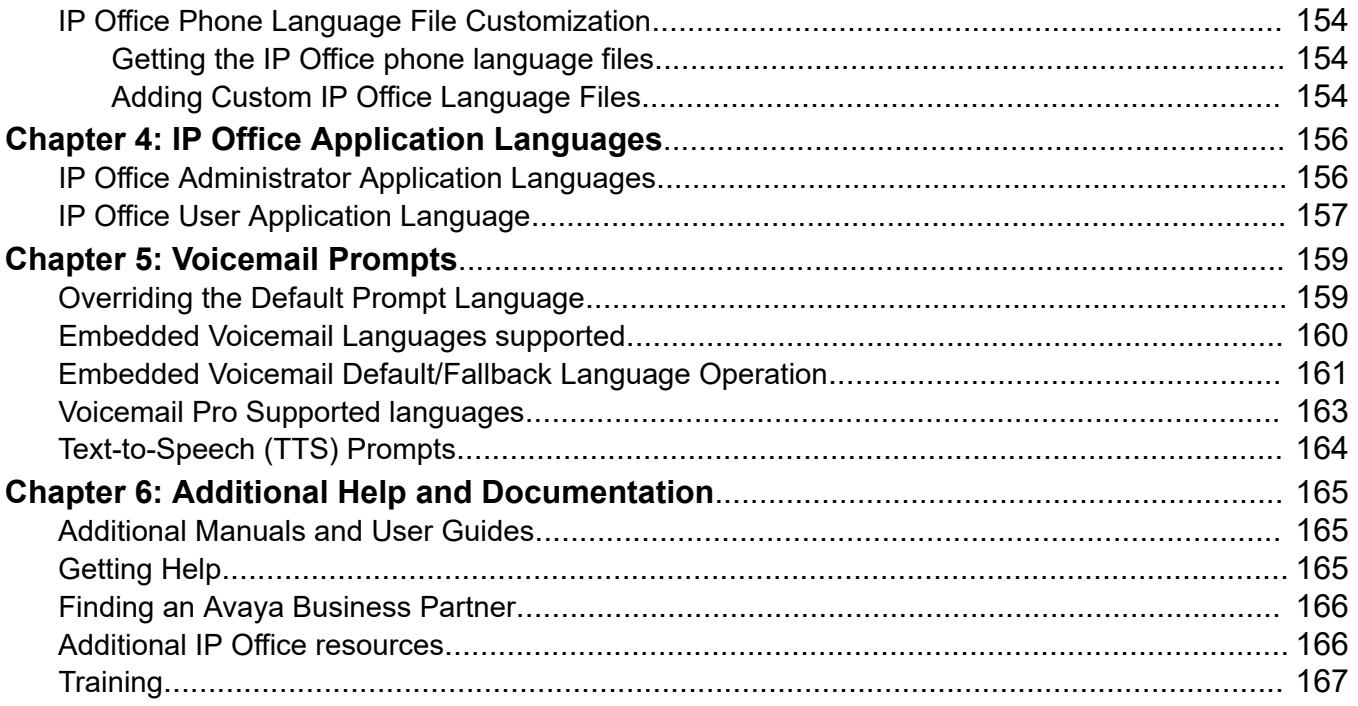

# <span id="page-6-0"></span>**Chapter 1: Definitions**

The locale settings are factors such as the default ring tones and call display settings. Locale also controls the voicemail default language prompts. Set incoming call routes to a locale to override the system settings for calls to voicemail.

#### **C<sub>2</sub>** Note:

Reference to a locale does not necessarily indicate support, availability or approval for IP Office within that country.

#### **Related links**

Three-Letter Code on page 7 [General Settings](#page-8-0) on page 9 [Tones](#page-9-0) on page 10 [Analog Trunk Settings](#page-10-0) on page 11 [Analog Phone Settings](#page-11-0) on page 12 [Locale Specific Behaviors](#page-12-0) on page 13 [Timezones and daylight savings time](#page-13-0) on page 14 [Default Settings](#page-16-0) on page 17

## **Three-Letter Code**

When monitoring IP Office operation using SysMonitor or System Status Application, the locale associated with a call or other functions is represented by a three-letter code in the trace.

• In various scenarios, the system looks for material matching the three-letter code. If no match is found, the system can look for a match using the first two-letters of the code. For example, see [Embedded Voicemail Default/Fallback Language Operation](#page-160-0) on page 161 and Voicemail [Pro Supported languages](#page-162-0) on page 163.

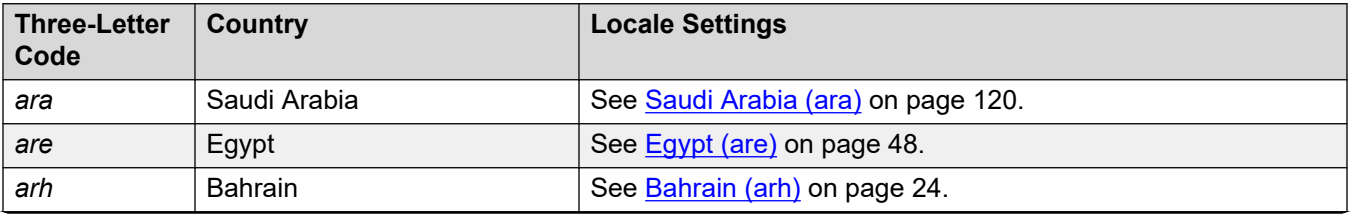

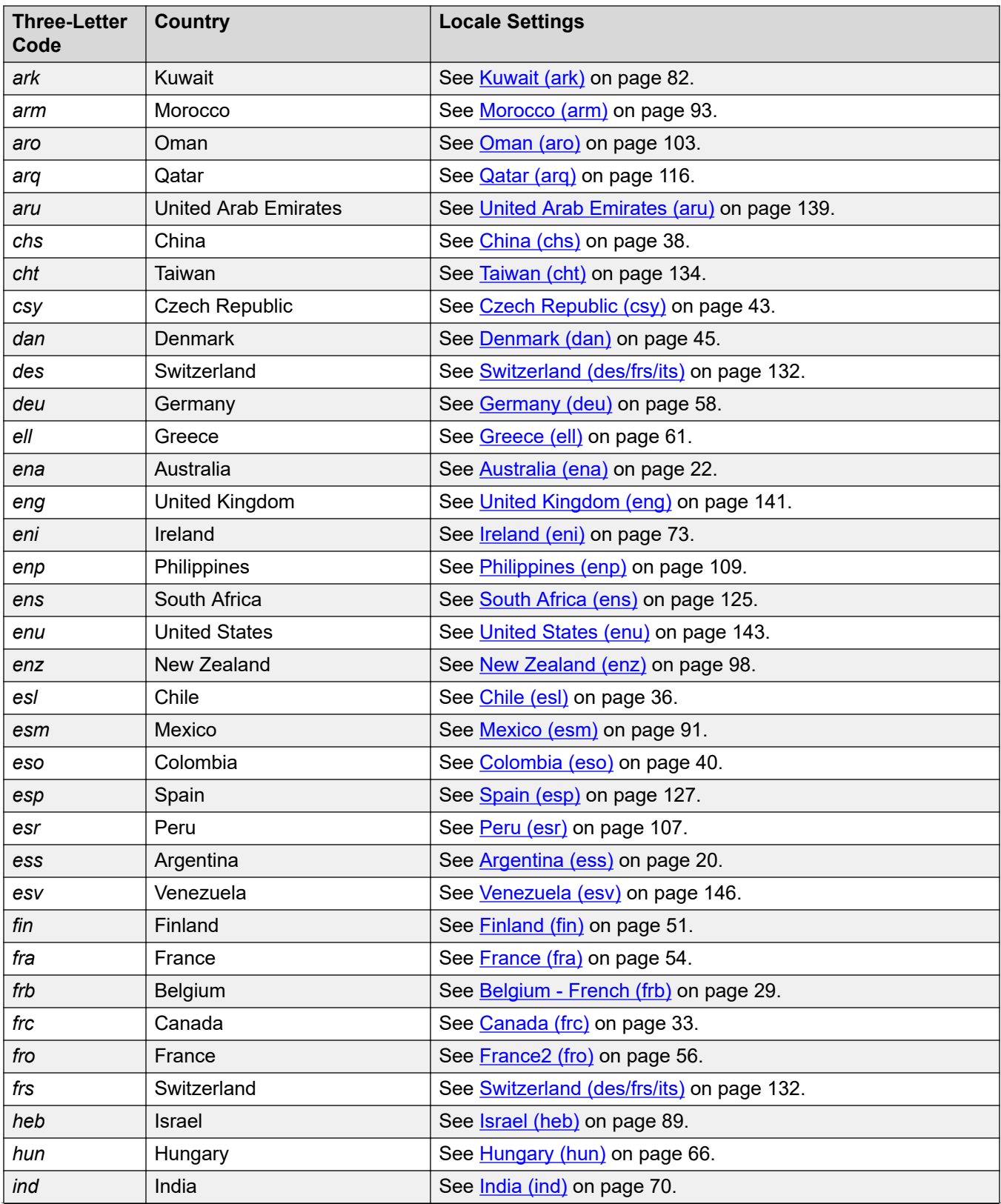

<span id="page-8-0"></span>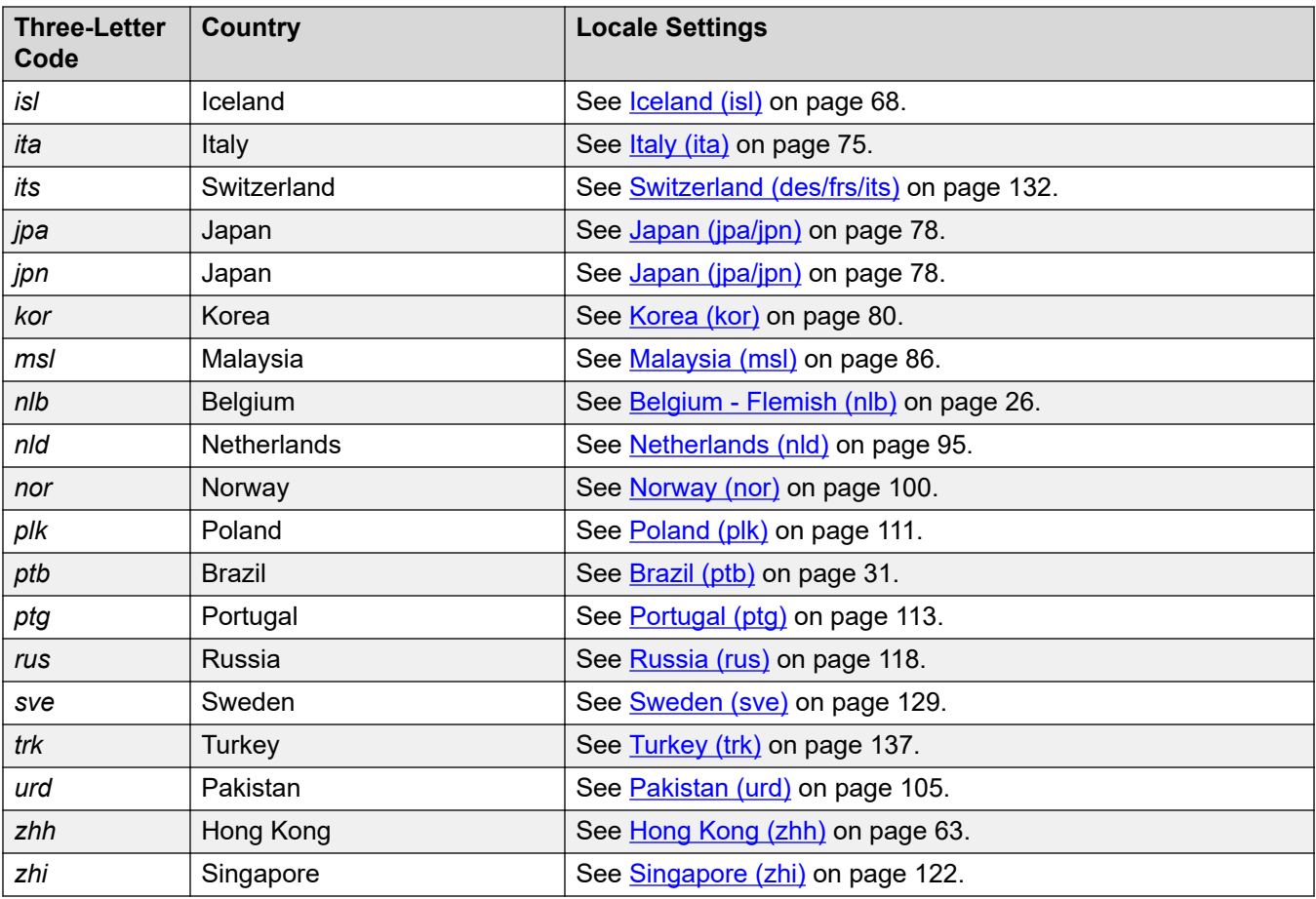

#### **Related links**

[Definitions](#page-6-0) on page 7

## **General Settings**

These settings are applied to each locale.

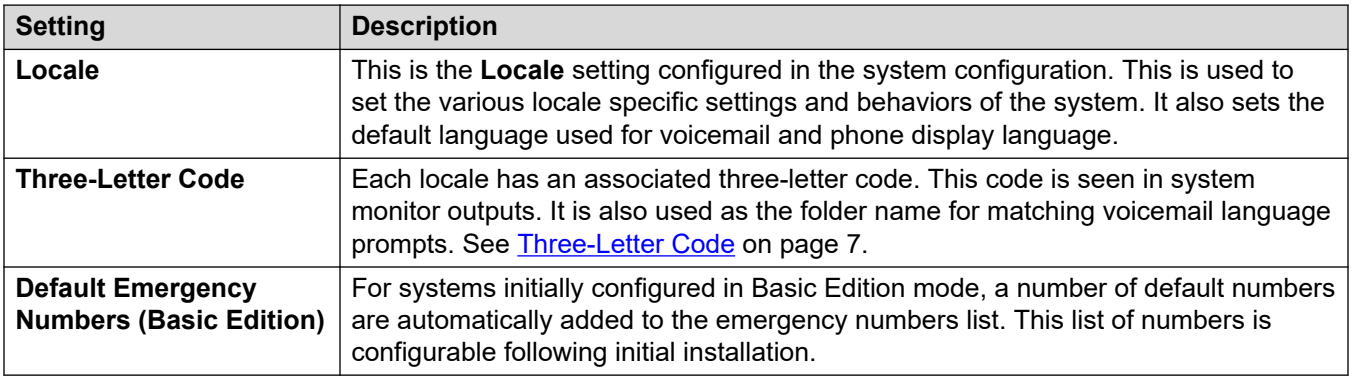

#### <span id="page-9-0"></span>**Related links**

[Definitions](#page-6-0) on page 7

## **Tones**

The following tables outline the different tones used by the system. For each tone, the frequency and cadence are detailed:

- **Frequency** All tone frequencies are in Hertz (Hz).
	- Where a tone uses a combination of frequencies, the frequencies are shown separated by a + symbol.
	- Where a tone uses alternating frequencies, the frequencies are shown separated by a / symbol.
- **Cadence** The tone cadence is indicated as either a sequence of on/off times or as a sequence of alternating frequency 1/frequency 2 times. Where a portion of the sequence is enclosed in ( ) symbols, it indicates a repeating sequence.

#### **Localized Tones**

The table below describes the different system tones. The tones used are determined by the system locale setting.

#### **CB** Note:

In some locales, the same tone sound may be used for several purposes, for example for **Busy** and **Fast Busy** tones may be the same.

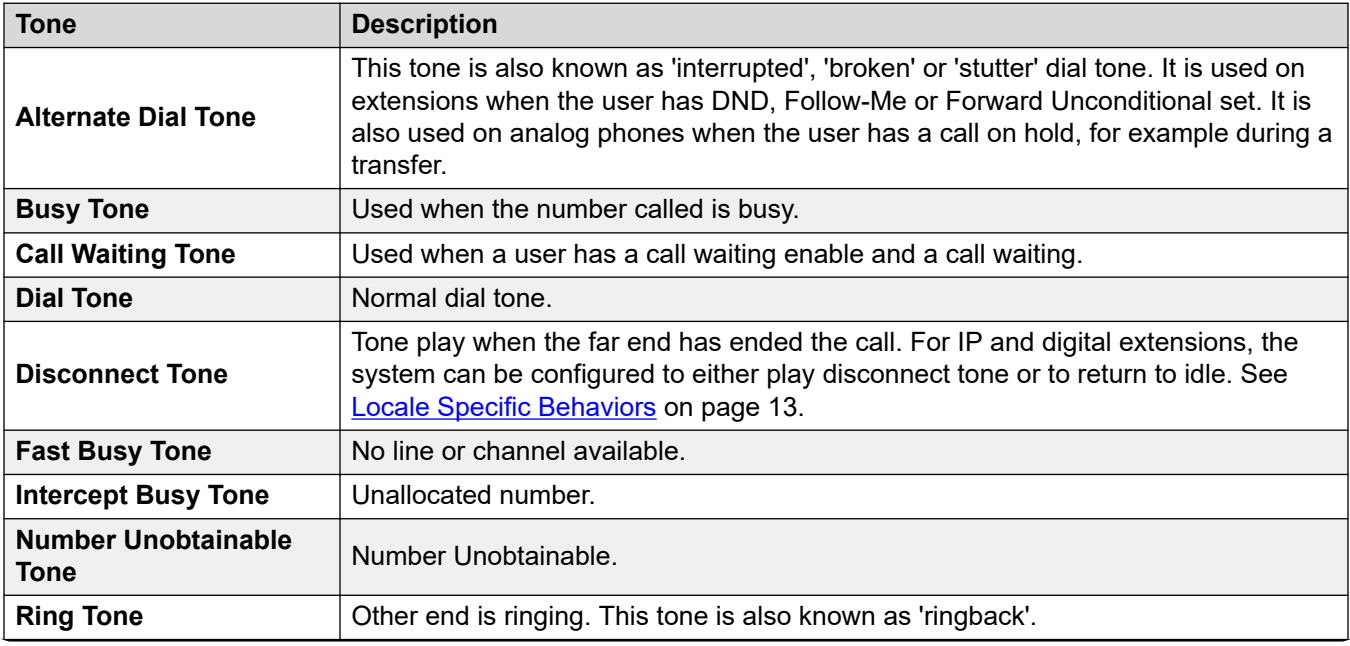

<span id="page-10-0"></span>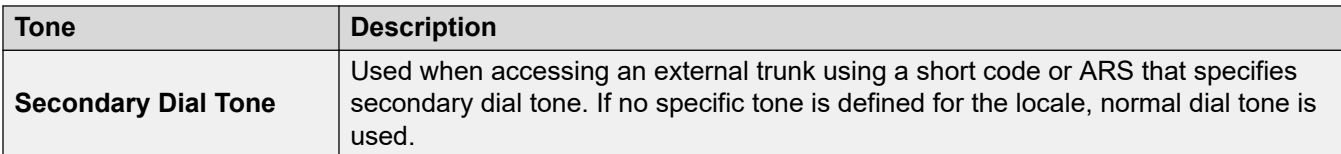

#### **Non-Localized Tones**

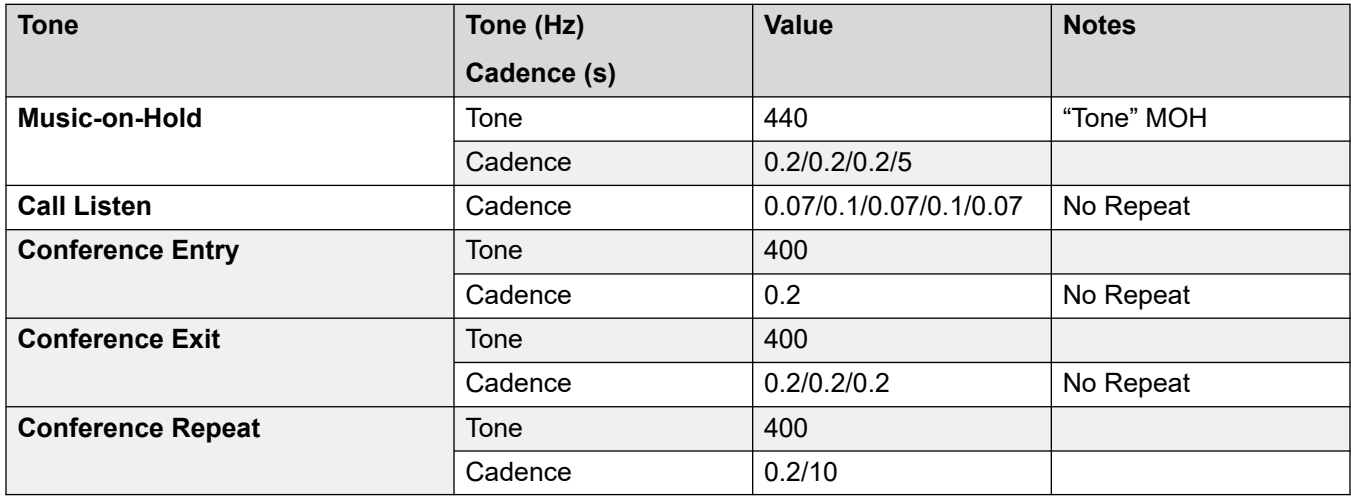

#### **Related links**

[Definitions](#page-6-0) on page 7

## **Analog Trunk Settings**

The following settings are set to match the system locale selected when a system is first installed. The settings match the values typically encountered in the selected locale. However, they are all editable post installation.

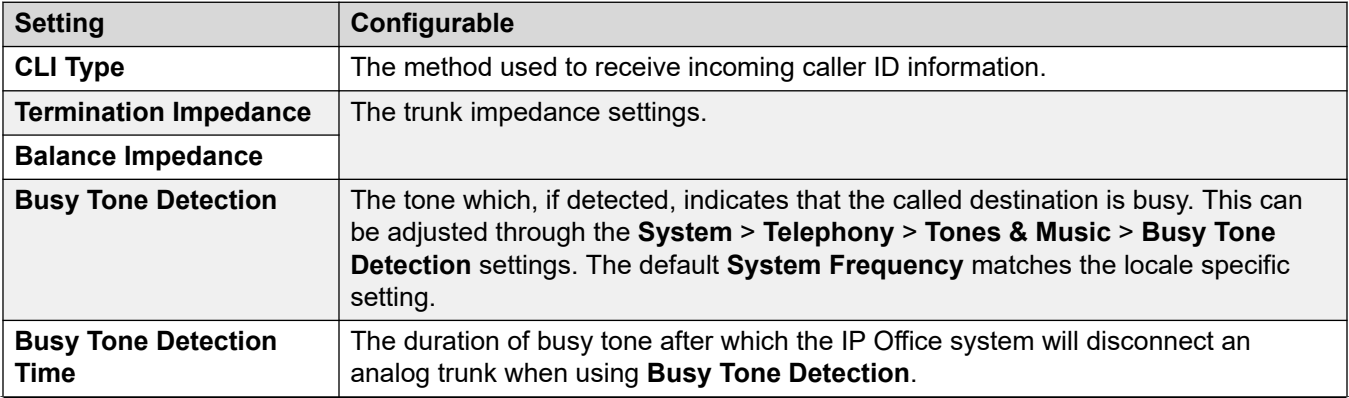

<span id="page-11-0"></span>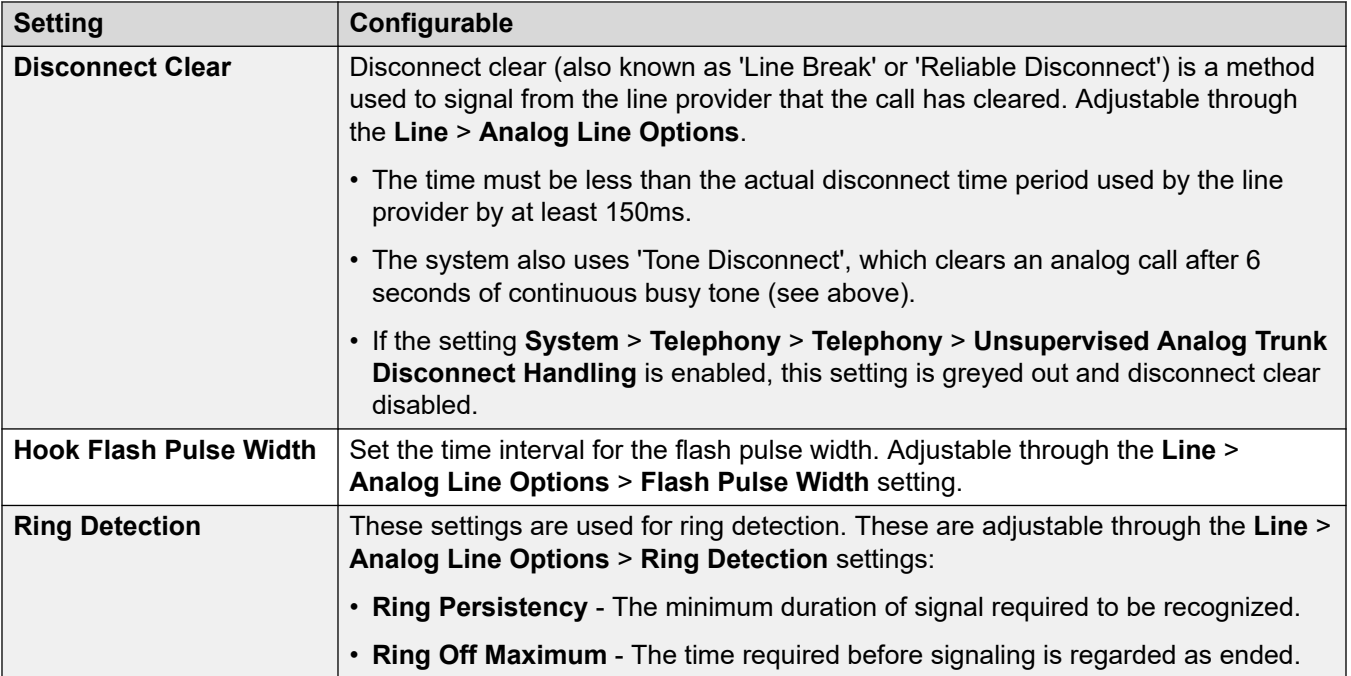

#### **Related links**

[Definitions](#page-6-0) on page 7

## **Analog Phone Settings**

The following aspects of analog phone support are locale specific.

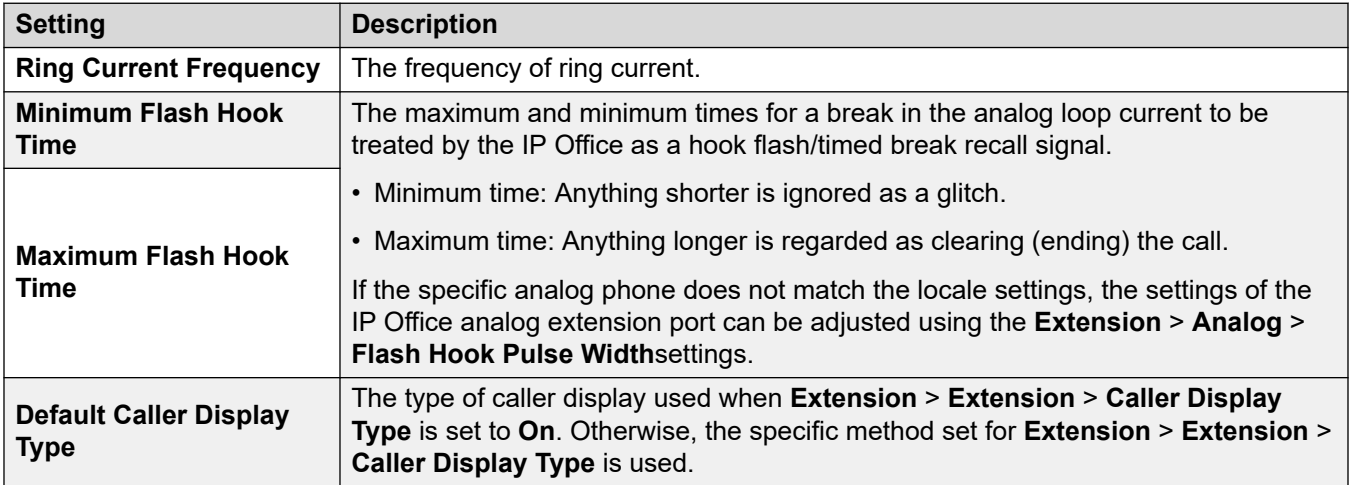

<span id="page-12-0"></span>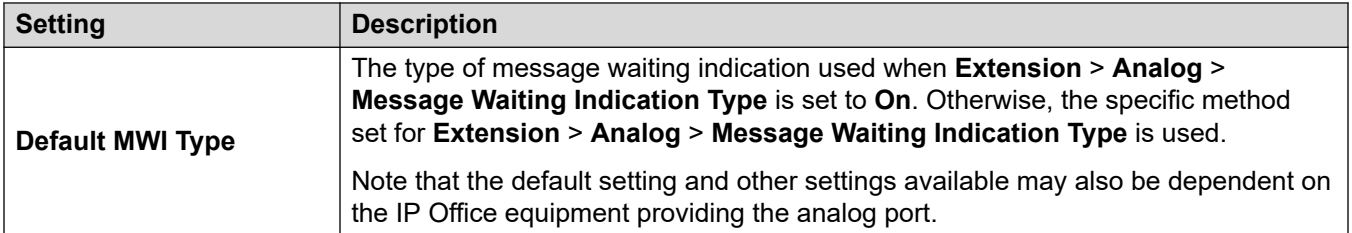

#### **Related links**

[Definitions](#page-6-0) on page 7

## **Locale Specific Behaviors**

The following are the definitions for locale specific behaviors mention in this documentation.

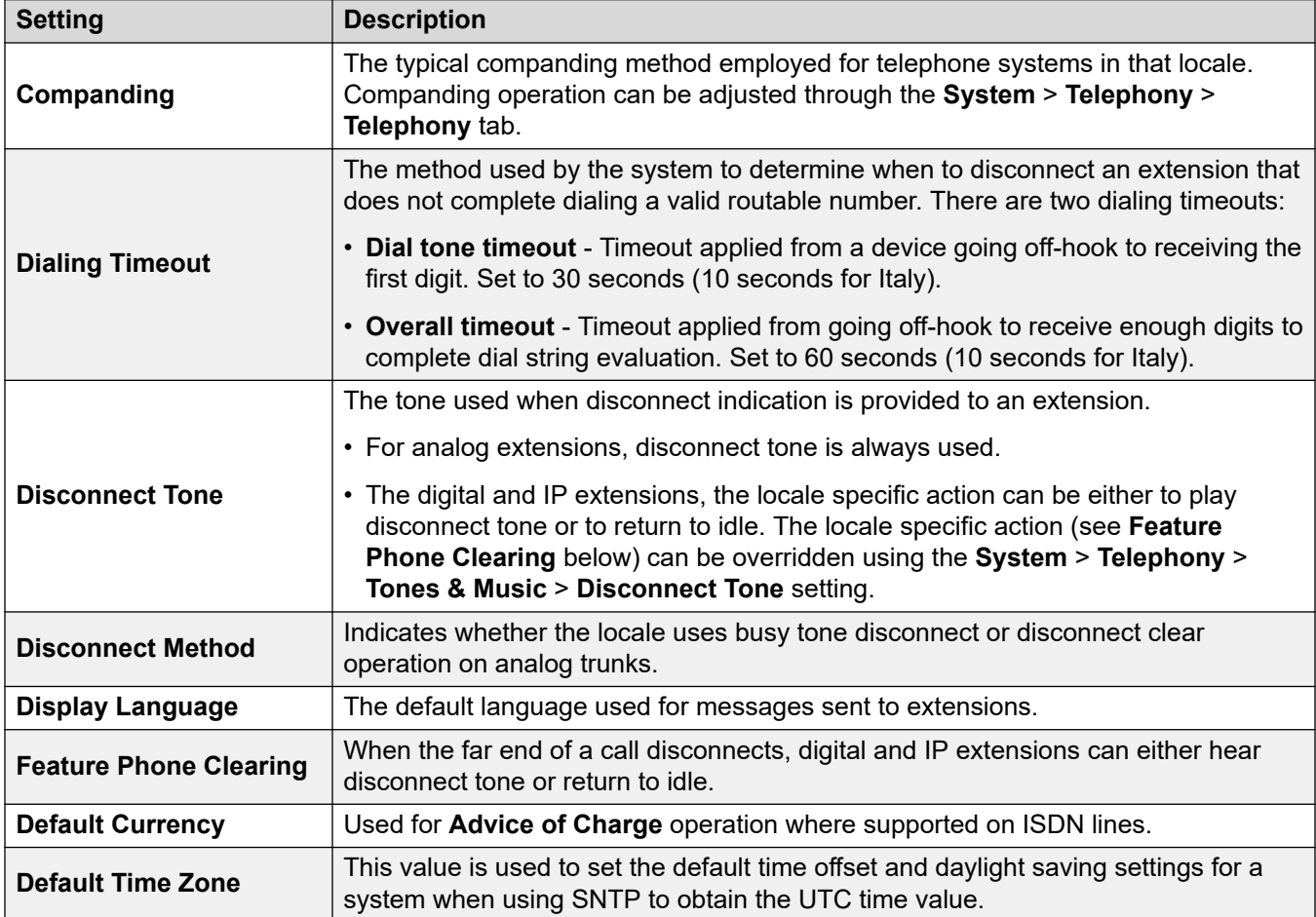

#### **Related links**

[Definitions](#page-6-0) on page 7

## <span id="page-13-0"></span>**Timezones and daylight savings time**

The table below lists the timezones for which the IP Office defaults to applying daylight saving times (DST) and the dates for applying and removing DST.

- When first configured, the IP Office sets the **Time Zone** setting to the best match for the configured **Locale**.
- The IP Office uses the **Time Zone** to sets whether to enable **Automatic DST** and the timetable for DST.
- You must check the settings and adjust them if necessary. For example, some locales cover multiple timezones and use different DST settings depending on the particular timezone.
- For all timezones that use DST, the default DST offset the IP Office applies is 1-hour.

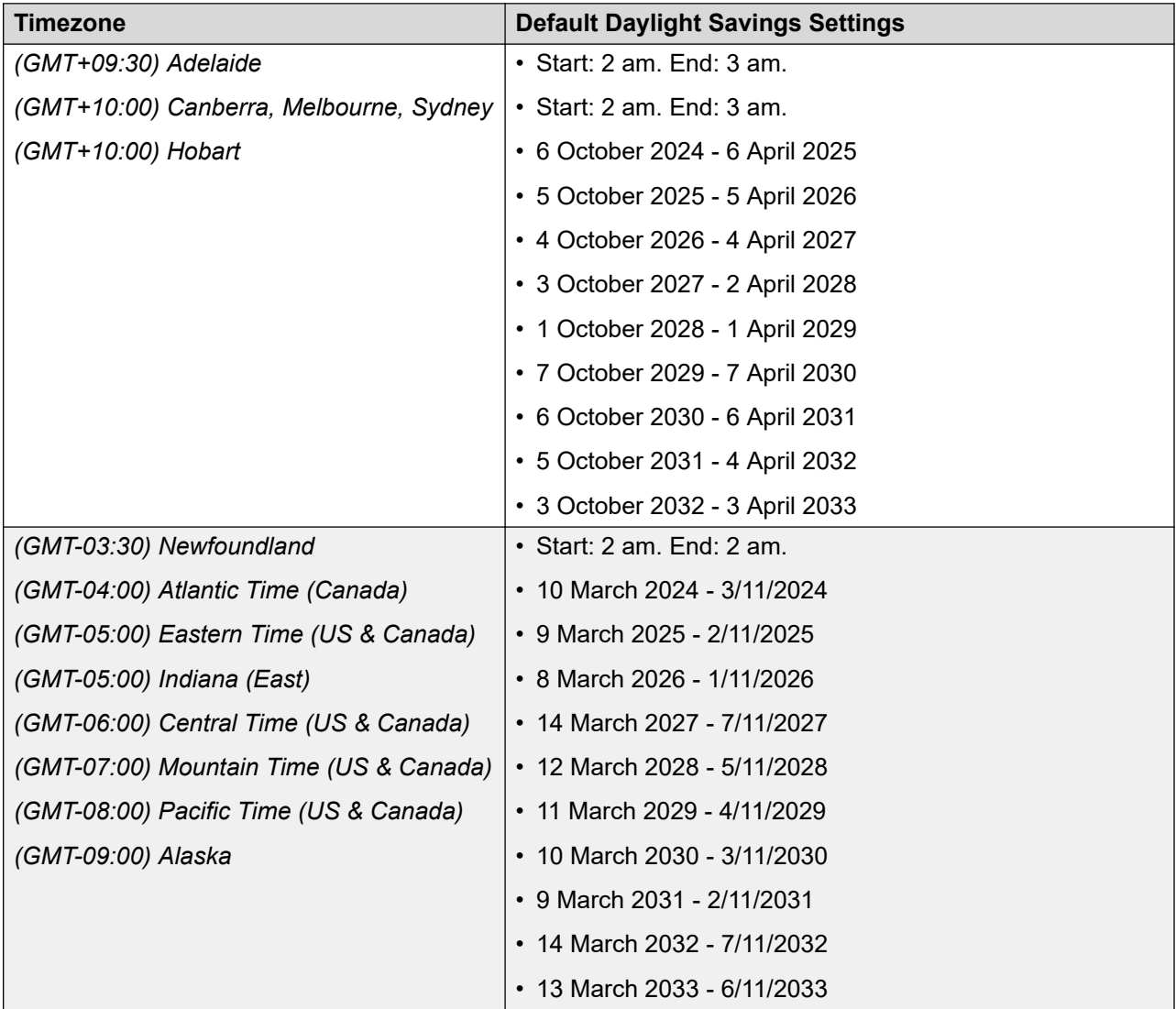

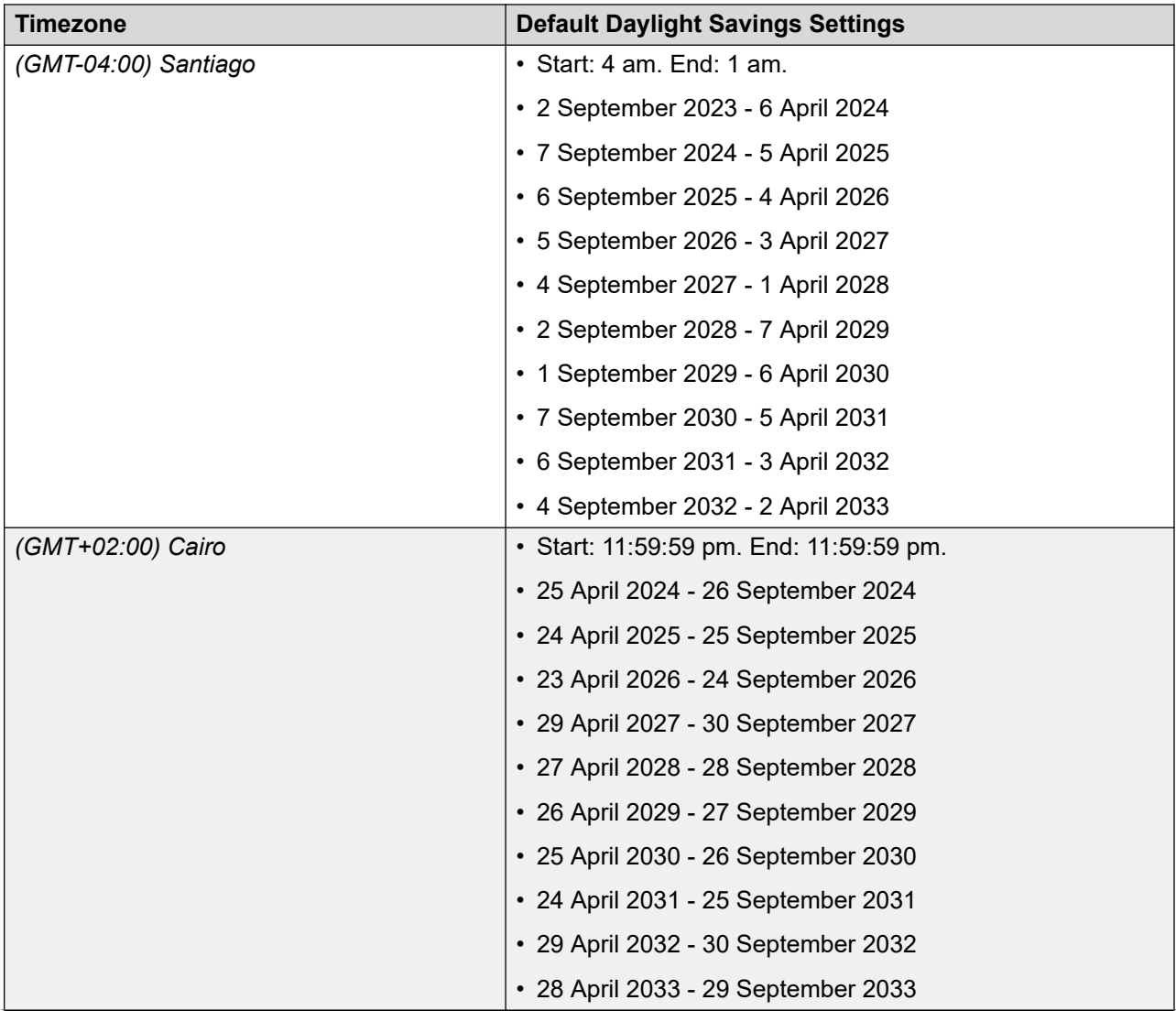

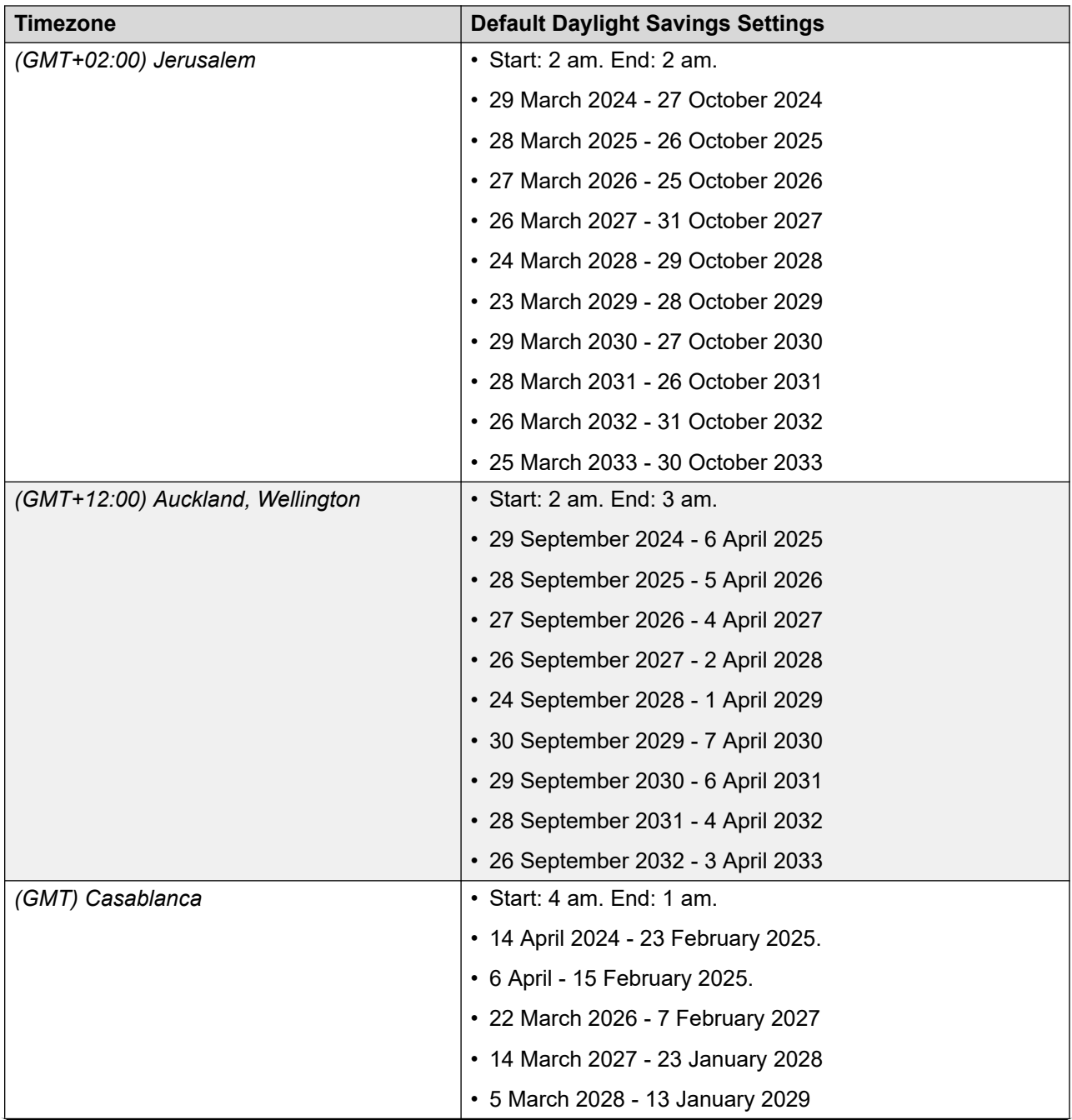

<span id="page-16-0"></span>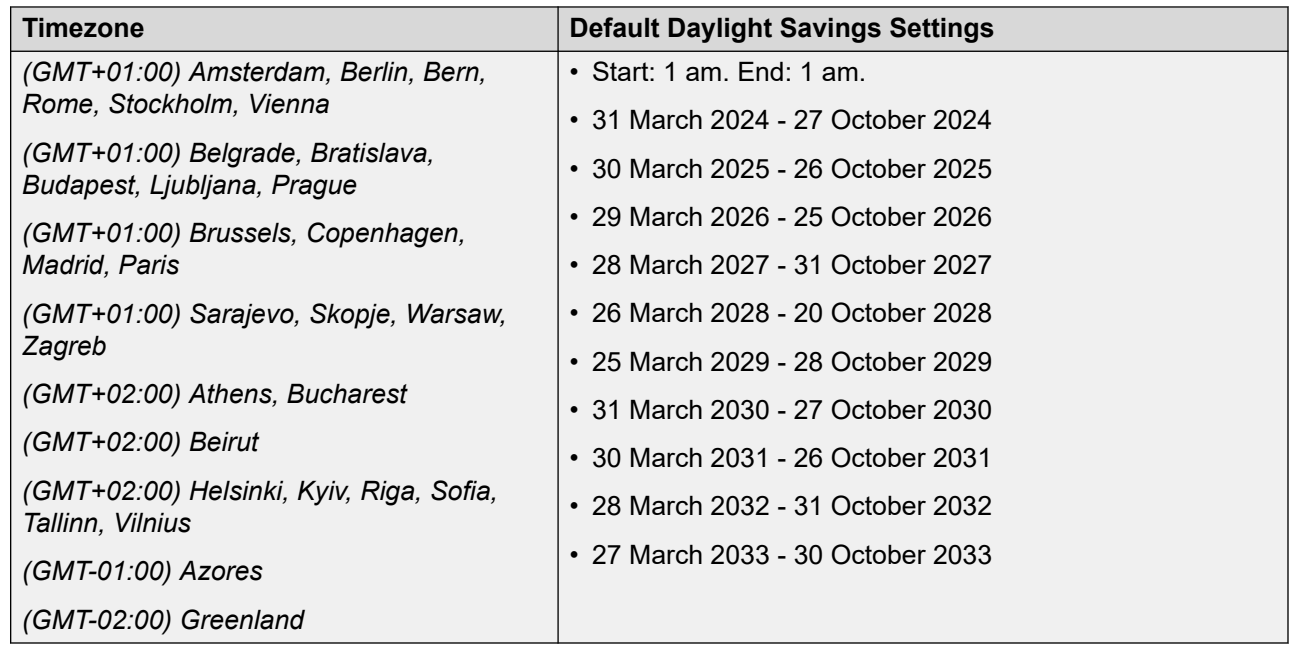

#### **Related links**

[Definitions](#page-6-0) on page 7

## **Default Settings**

These configuration items have different default values depending on if the system is initialized for the US or for the rest of the world.

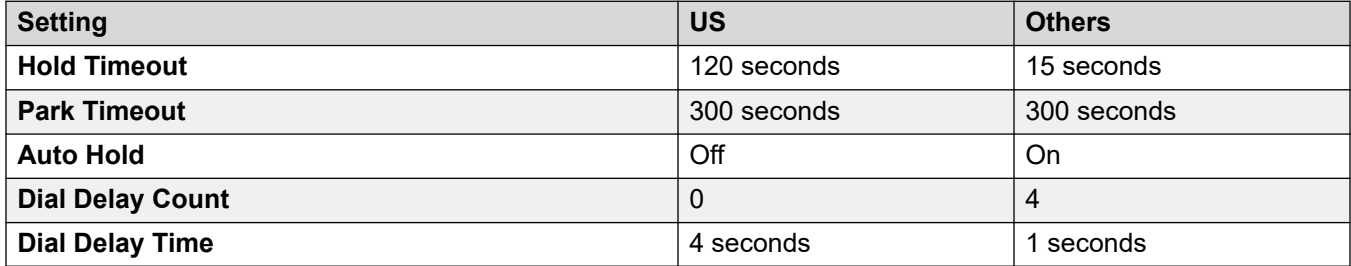

#### **Related links**

[Definitions](#page-6-0) on page 7

# <span id="page-17-0"></span>**Chapter 2: Locales**

The locale settings are factors such as the default ring tones and call display settings. Locale also controls the voicemail default language prompts. Set incoming call routes to a locale to override the system settings for calls to voicemail.

#### **CB** Note:

Reference to a locale does not necessarily indicate support, availability or approval for IP Office within that country.

#### **Related links**

[Argentina \(ess\)](#page-19-0) on page 20 [Australia \(ena\)](#page-21-0) on page 22 [Bahrain \(arh\)](#page-23-0) on page 24 [Belgium - Flemish \(nlb\)](#page-25-0) on page 26 [Belgium - French \(frb\)](#page-28-0) on page 29 [Brazil \(ptb\)](#page-30-0) on page 31 **[Bulgaria](#page-32-0)** on page 33 [Canada \(frc\)](#page-32-0) on page 33 [Chile \(esl\)](#page-35-0) on page 36 [China \(chs\)](#page-37-0) on page 38 [Colombia \(eso\)](#page-39-0) on page 40 [Cyprus](#page-41-0) on page 42 [Czech Republic \(csy\)](#page-42-0) on page 43 [Denmark \(dan\)](#page-44-0) on page 45 [Egypt \(are\)](#page-47-0) on page 48 [Estonia](#page-49-0) on page 50 [Finland \(fin\)](#page-50-0) on page 51 [France \(fra\)](#page-53-0) on page 54 [France2 \(fro\)](#page-55-0) on page 56 [Germany \(deu\)](#page-57-0) on page 58 [Greece \(ell\)](#page-60-0) on page 61 [Hong Kong \(zhh\)](#page-62-0) on page 63 [Hungary \(hun\)](#page-65-0) on page 66 [Iceland \(isl\)](#page-67-0) on page 68 [India \(ind\)](#page-69-0) on page 70

[Indonesia](#page-71-0) on page 72 [Ireland \(eni\)](#page-72-0) on page 73 [Italy \(ita\)](#page-74-0) on page 75 [Japan \(jpa/jpn\)](#page-77-0) on page 78 [Kazakhstan](#page-79-0) on page 80 [Korea \(kor\)](#page-79-0) on page 80 [Kuwait \(ark\)](#page-81-0) on page 82 [Latvia](#page-84-0) on page 85 [Lithuania](#page-84-0) on page 85 [Luxembourg](#page-85-0) on page 86 [Malaysia \(msl\)](#page-85-0) on page 86 [Malta](#page-87-0) on page 88 [Israel \(heb\)](#page-88-0) on page 89 [Mexico \(esm\)](#page-90-0) on page 91 [Morocco \(arm\)](#page-92-0) on page 93 [Netherlands \(nld\)](#page-94-0) on page 95 [New Zealand \(enz\)](#page-97-0) on page 98 [Norway \(nor\)](#page-99-0) on page 100 [Oman \(aro\)](#page-102-0) on page 103 [Pakistan \(urd\)](#page-104-0) on page 105 [Peru \(esr\)](#page-106-0) on page 107 [Philippines \(enp\)](#page-108-0) on page 109 [Poland \(plk\)](#page-110-0) on page 111 [Portugal \(ptg\)](#page-112-0) on page 113 [Qatar \(arq\)](#page-115-0) on page 116 [Romania](#page-117-0) on page 118 [Russia \(rus\)](#page-117-0) on page 118 [Saudi Arabia \(ara\)](#page-119-0) on page 120 [Singapore \(zhi\)](#page-121-0) on page 122 [Slovak Republic](#page-123-0) on page 124 [Slovenia](#page-124-0) on page 125 [South Africa \(ens\)](#page-124-0) on page 125 [Spain \(esp\)](#page-126-0) on page 127 [Sweden \(sve\)](#page-128-0) on page 129 [Switzerland \(des/frs/its\)](#page-131-0) on page 132 [Taiwan \(cht\)](#page-133-0) on page 134 [Thailand](#page-135-0) on page 136 [Turkey \(trk\)](#page-136-0) on page 137 [United Arab Emirates \(aru\)](#page-138-0) on page 139 [United Kingdom \(eng\)](#page-140-0) on page 141 [United States \(enu\)](#page-142-0) on page 143

<span id="page-19-0"></span>[Venezuela \(esv\)](#page-145-0) on page 146 [Vietnam](#page-147-0) on page 148

## **Argentina (ess)**

### **General Settings**

For details, see [General Settings](#page-8-0) on page 9.

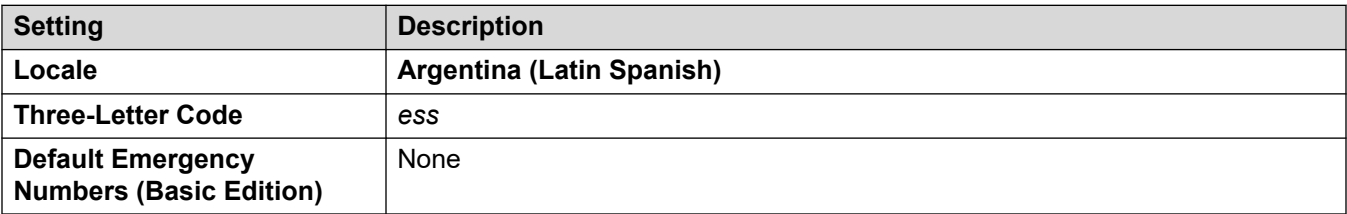

#### **Tones**

For details, see [Tones](#page-9-0) on page 10.

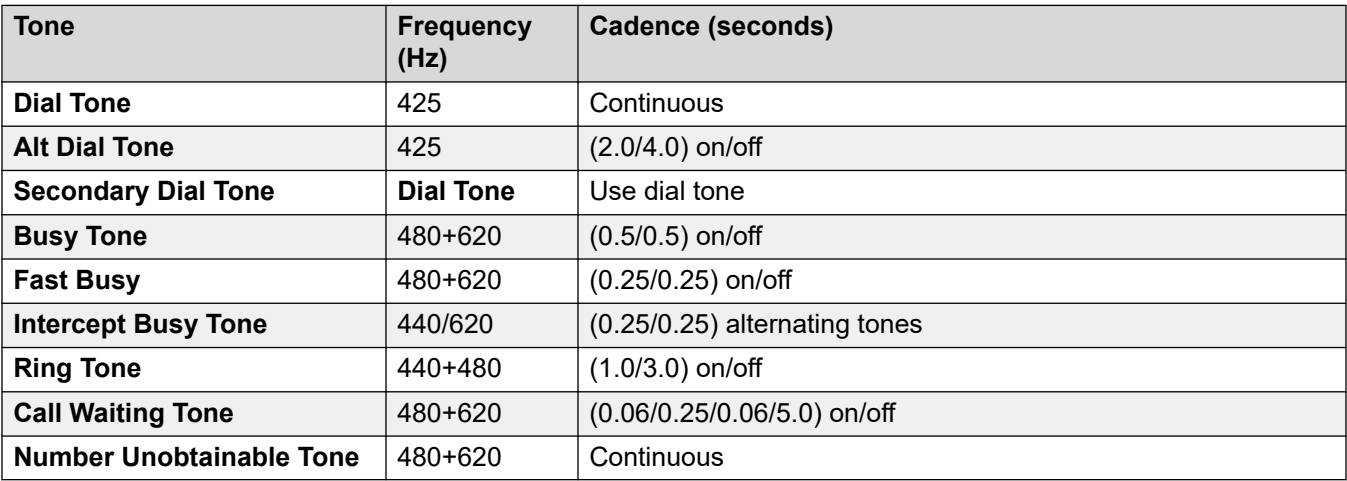

#### **Analog phone settings**

For details, see [Analog Phone Settings](#page-11-0) on page 12.

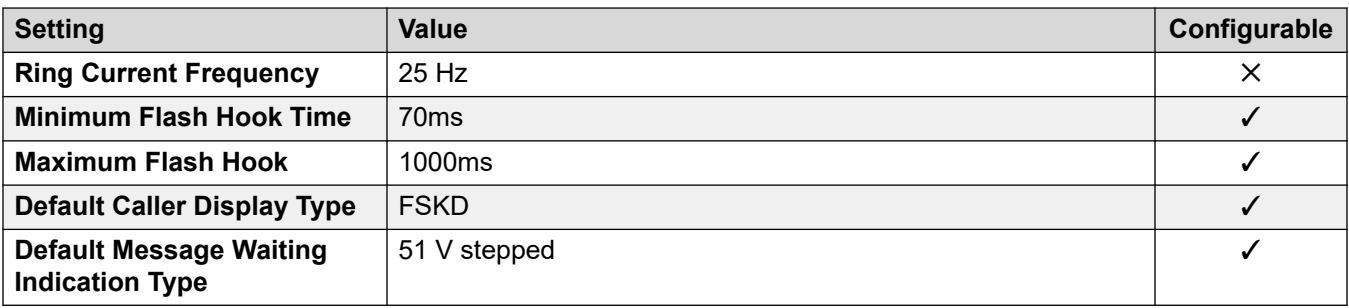

#### **Locale-specific behavior**

For details, see [Locale Specific Behaviors](#page-12-0) on page 13

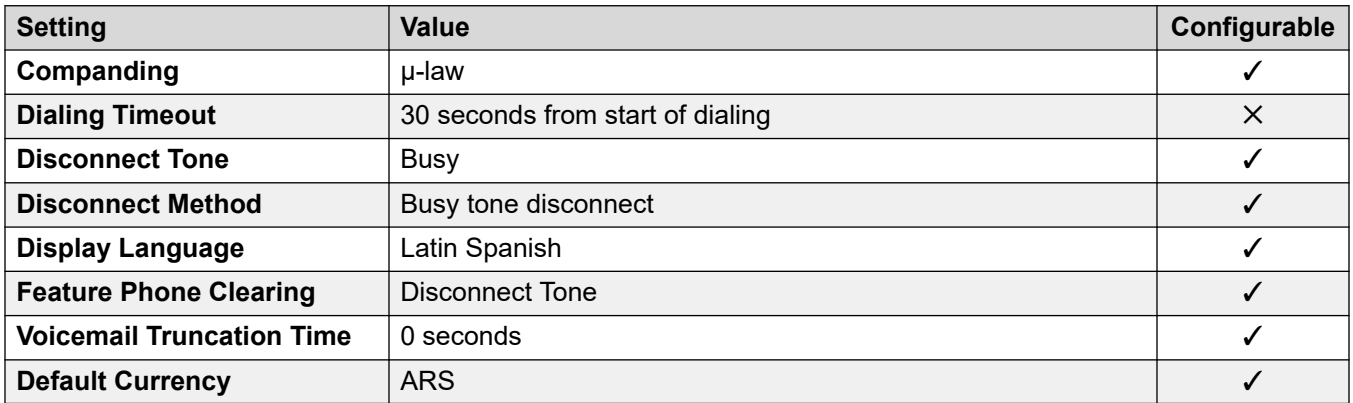

#### **Date and time settings**

For details, see [Timezones and daylight savings time](#page-13-0) on page 14.

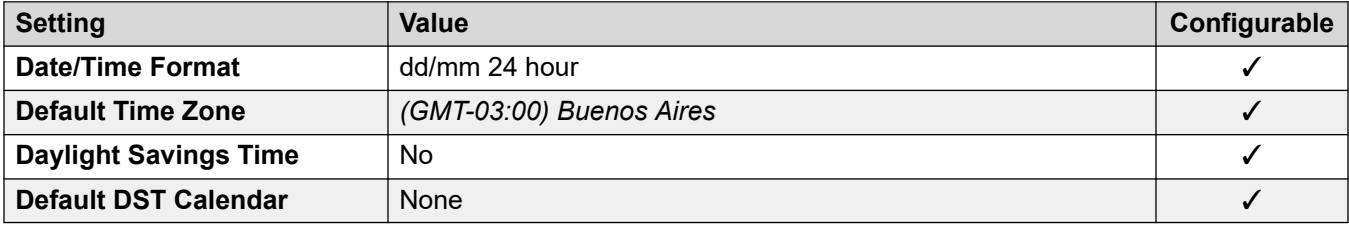

#### **Analog trunk settings**

For details, see **Analog Trunk Settings** on page 11.

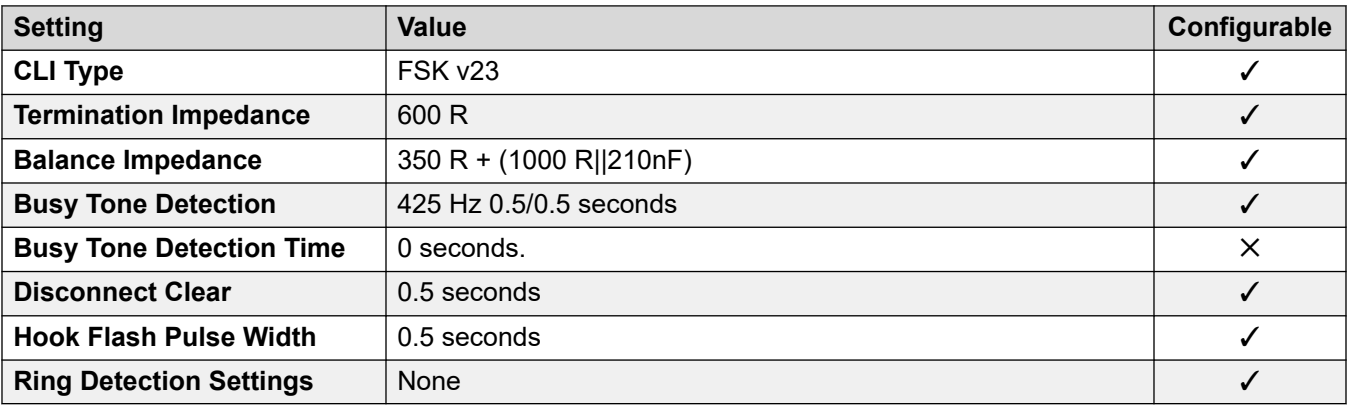

#### **Application Languages**

For details, see **IP Office Application Languages** on page 156.

#### **Phone Languages**

For details, see [Phone Languages](#page-148-0) on page 149.

#### <span id="page-21-0"></span>**Related links**

[Locales](#page-17-0) on page 18

## **Australia (ena)**

### **General Settings**

For details, see [General Settings](#page-8-0) on page 9.

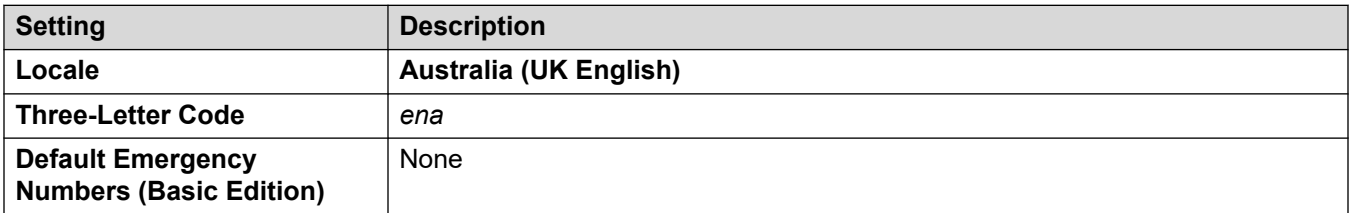

#### **Tones**

For details, see [Tones](#page-9-0) on page 10.

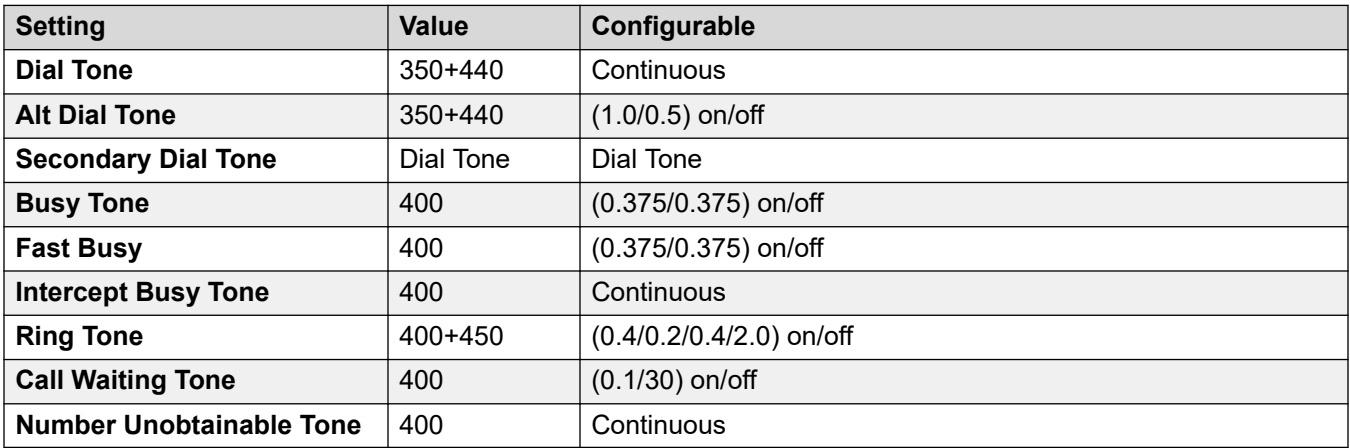

### **Analog phone settings**

For details, see [Analog Phone Settings](#page-11-0) on page 12.

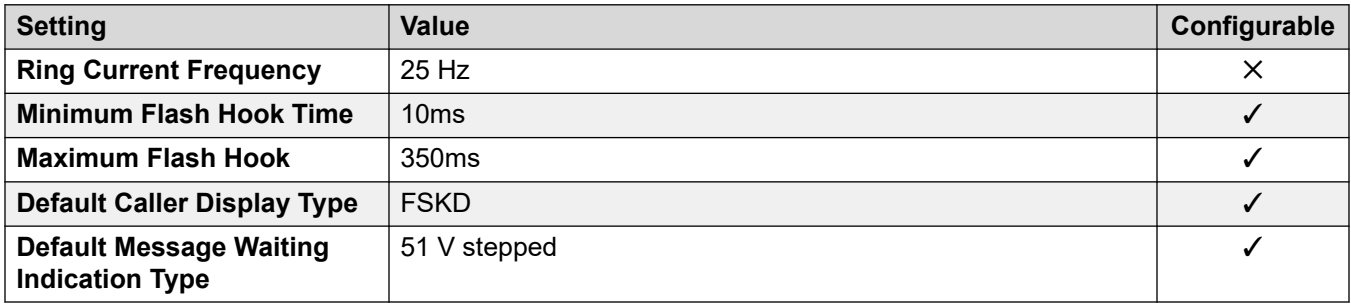

#### **Locale-specific behavior**

For details, see [Locale Specific Behaviors](#page-12-0) on page 13

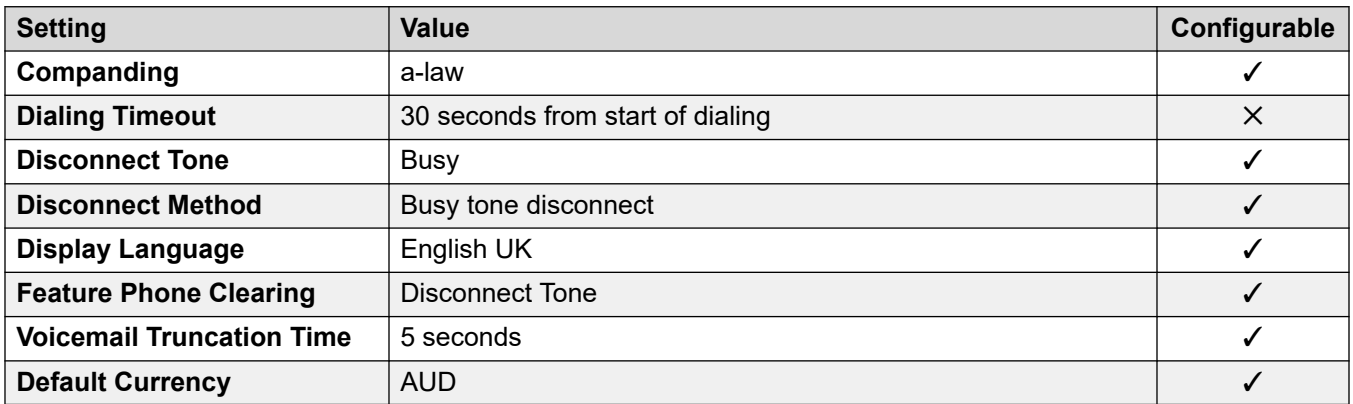

#### **Date and time settings**

For details, see [Timezones and daylight savings time](#page-13-0) on page 14.

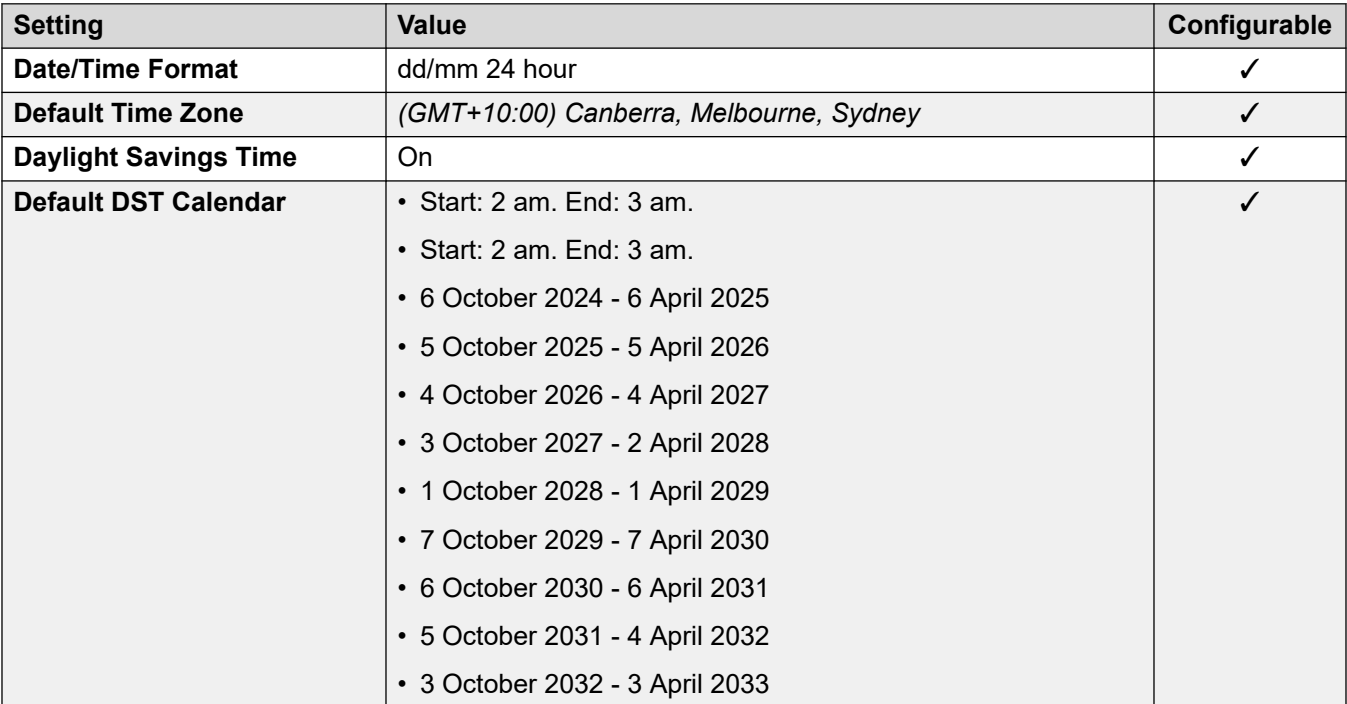

### **Application/Phone Language**

For details, see **IP Office Application Languages** on page 156.

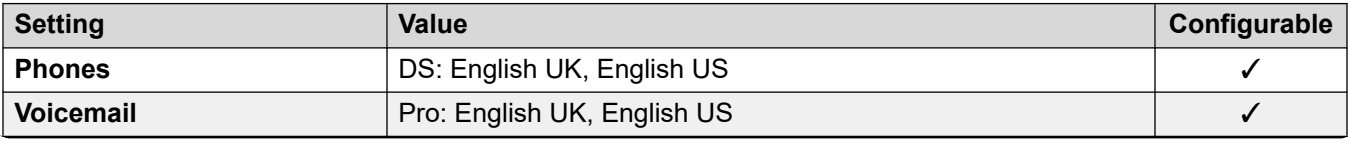

<span id="page-23-0"></span>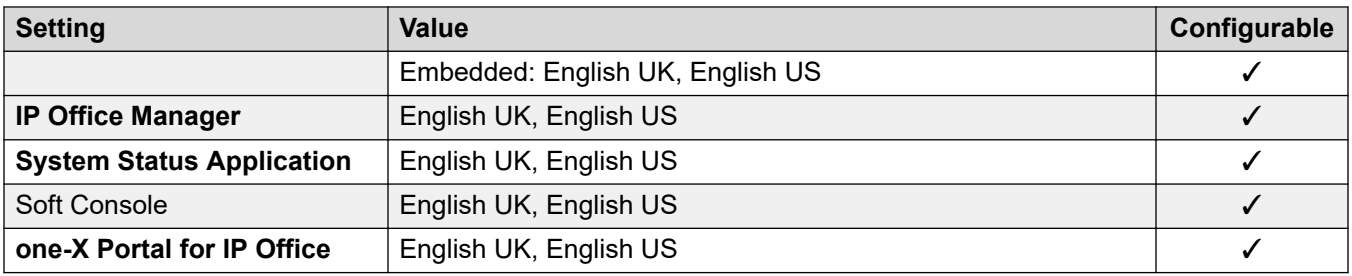

#### **Analog trunk settings**

For details, see [Analog Trunk Settings](#page-10-0) on page 11.

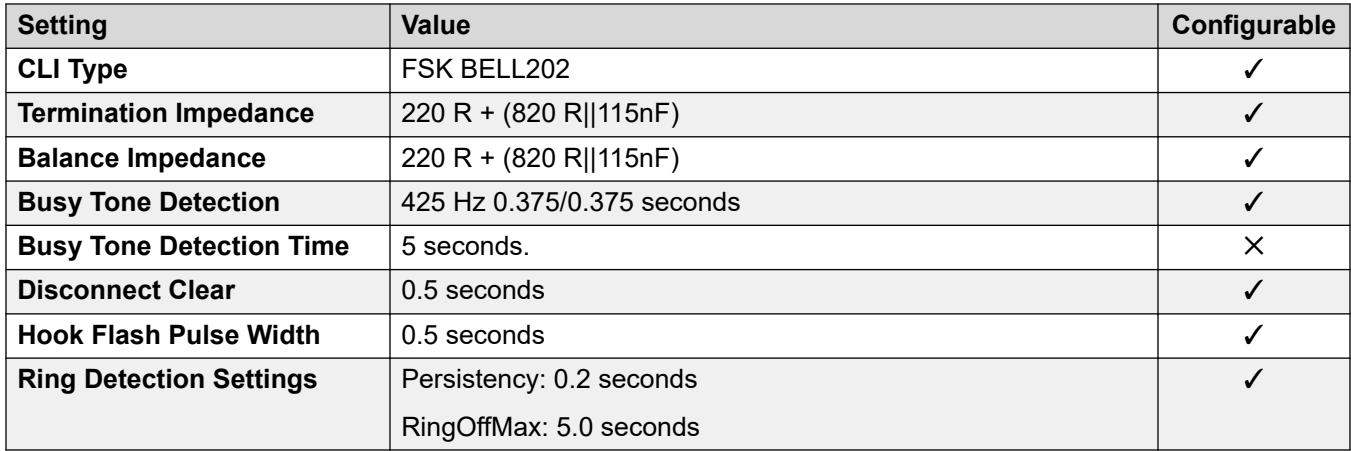

#### **Related links**

[Locales](#page-17-0) on page 18

## **Bahrain (arh)**

#### **General Settings**

For details, see [General Settings](#page-8-0) on page 9.

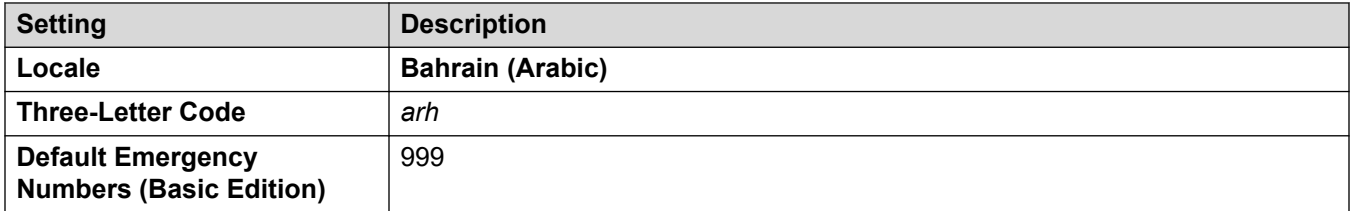

#### **Tones**

For details, see [Tones](#page-9-0) on page 10.

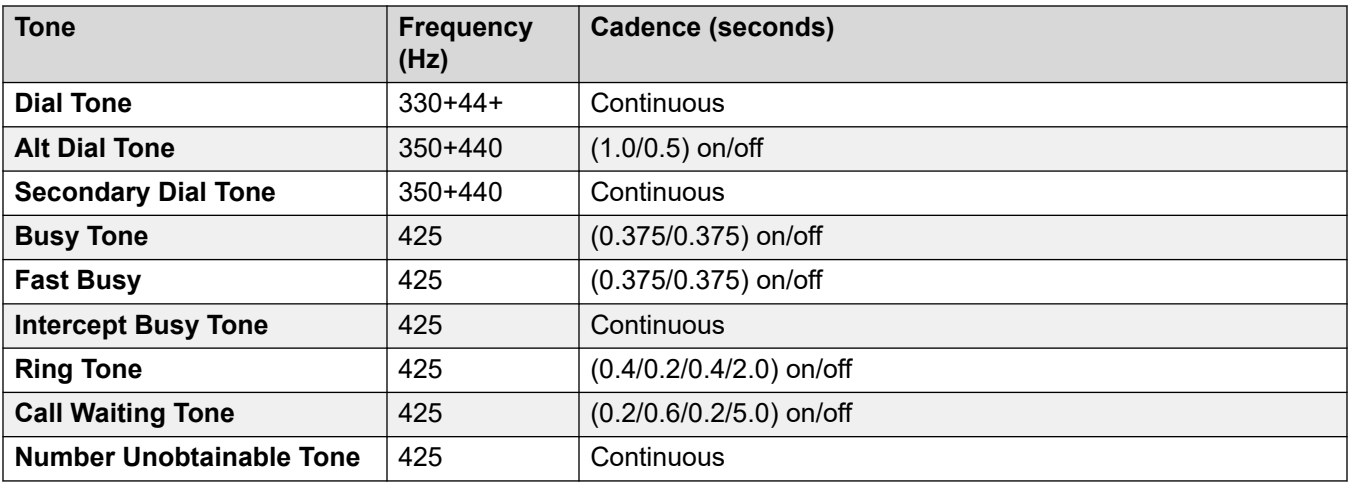

### **Analog phone settings**

For details, see [Analog Phone Settings](#page-11-0) on page 12.

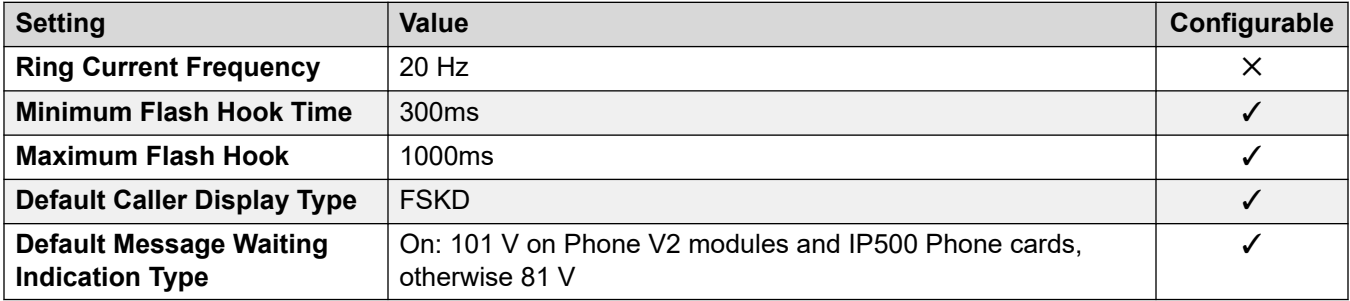

#### **Locale-specific behavior**

For details, see [Locale Specific Behaviors](#page-12-0) on page 13

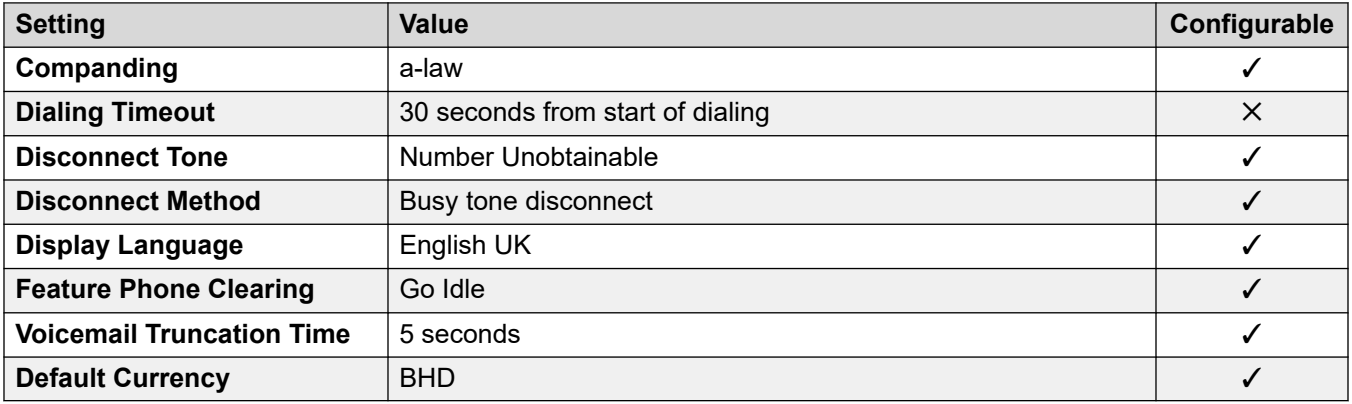

For details, see [Timezones and daylight savings time](#page-13-0) on page 14.

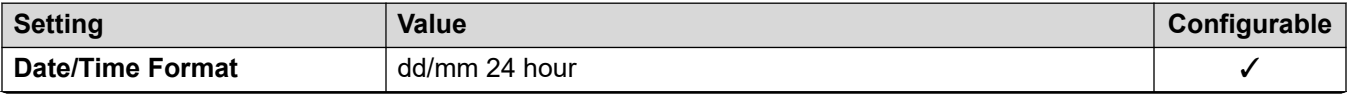

<span id="page-25-0"></span>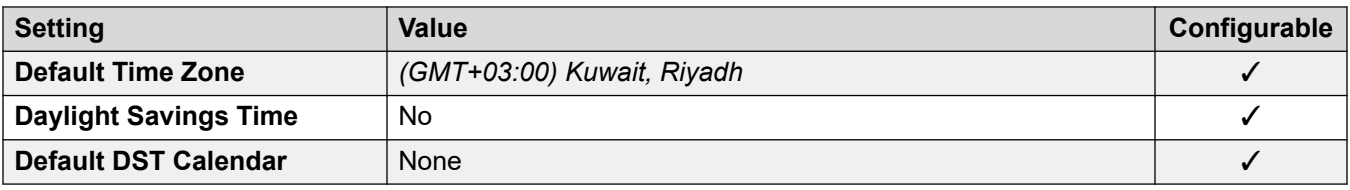

#### **Analog trunk settings**

For details, see [Analog Trunk Settings](#page-10-0) on page 11.

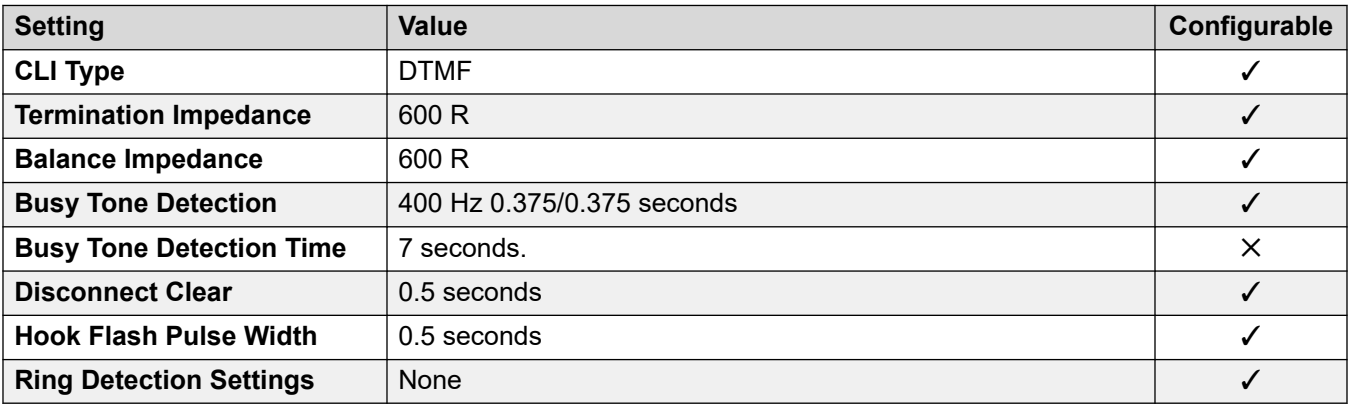

#### **Application Languages**

For details, see [IP Office Application Languages](#page-155-0) on page 156.

#### **Phone Languages**

For details, see [Phone Languages](#page-148-0) on page 149.

#### **Related links**

[Locales](#page-17-0) on page 18

## **Belgium - Flemish (nlb)**

#### **General Settings**

For details, see [General Settings](#page-8-0) on page 9.

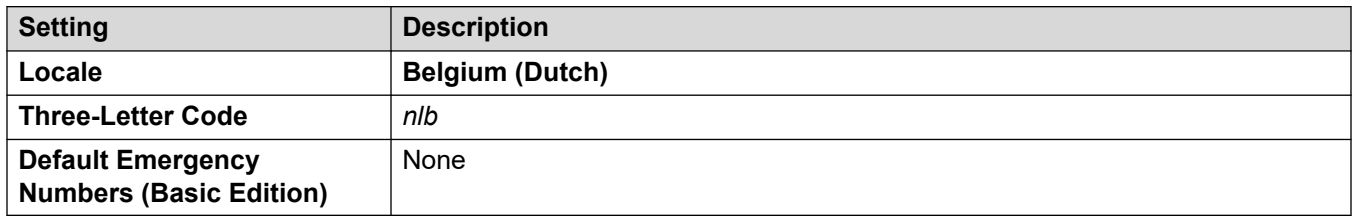

#### **Tones**

For details, see [Tones](#page-9-0) on page 10.

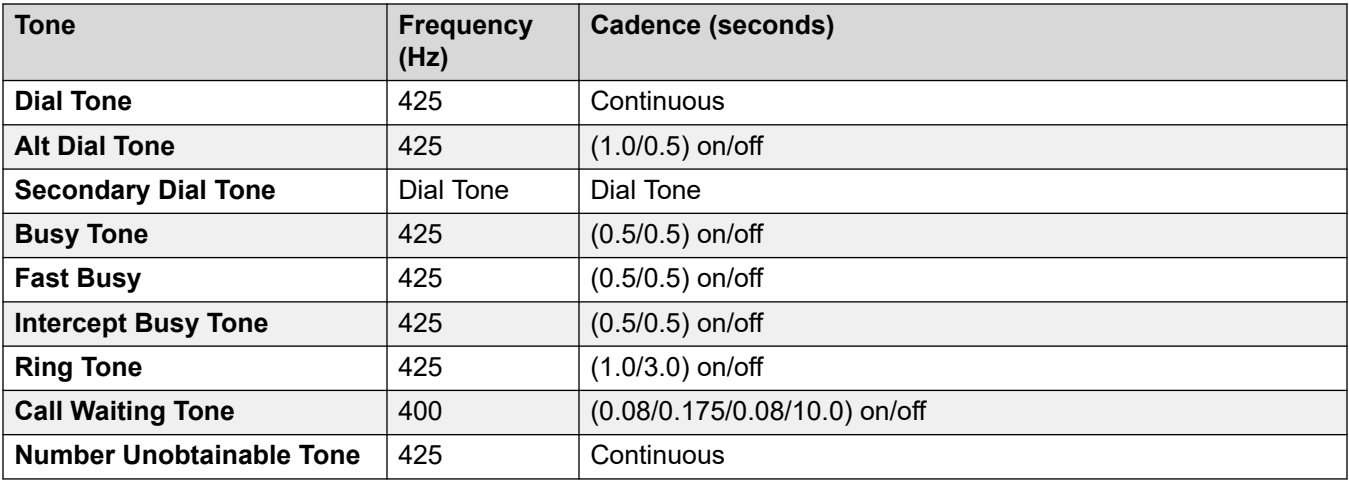

### **Analog phone settings**

For details, see [Analog Phone Settings](#page-11-0) on page 12.

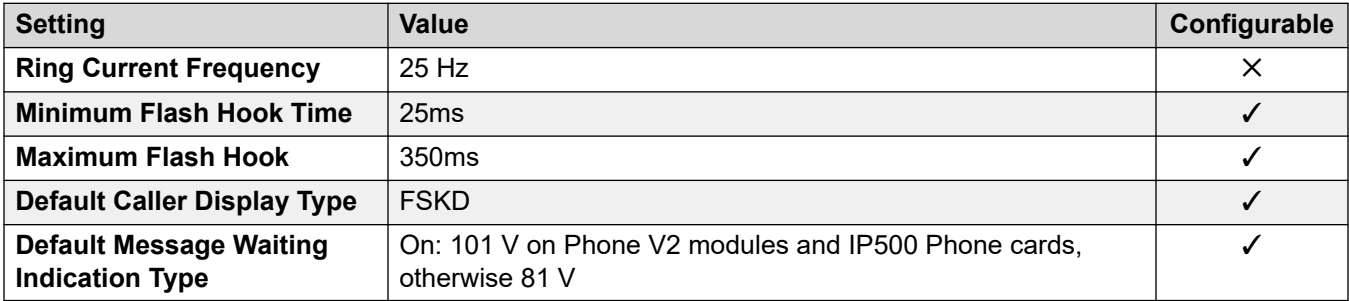

#### **Locale-specific behavior**

For details, see [Locale Specific Behaviors](#page-12-0) on page 13

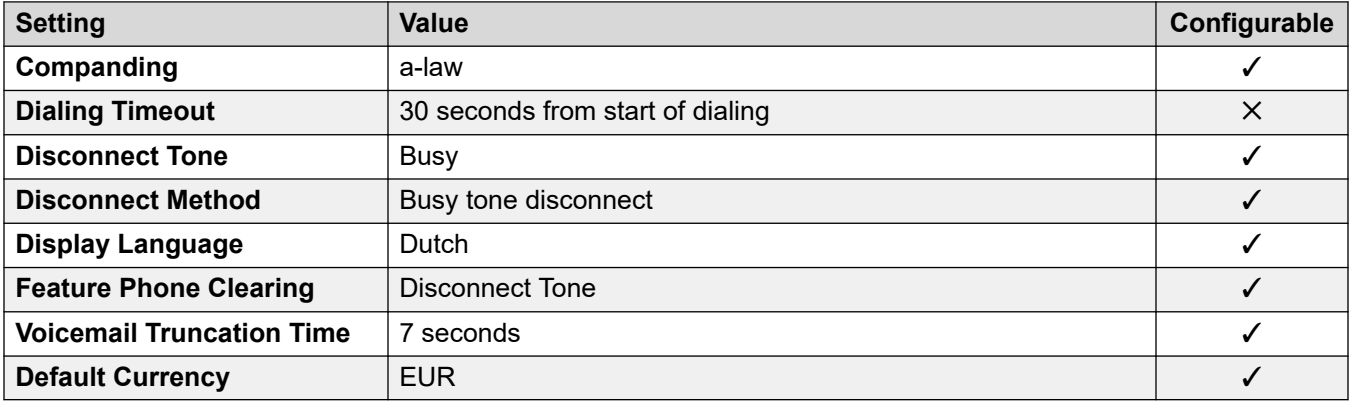

#### **Date and time settings**

For details, see [Timezones and daylight savings time](#page-13-0) on page 14.

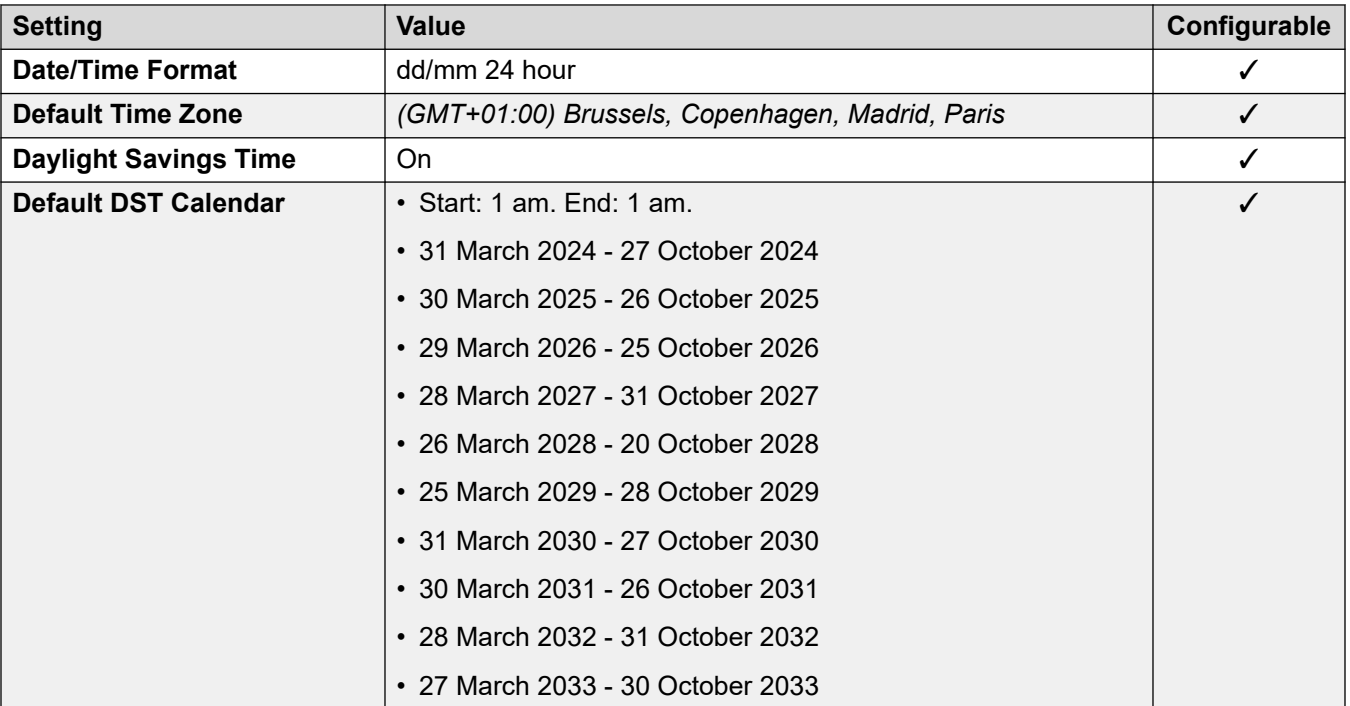

### **Analog trunk settings**

For details, see [Analog Trunk Settings](#page-10-0) on page 11.

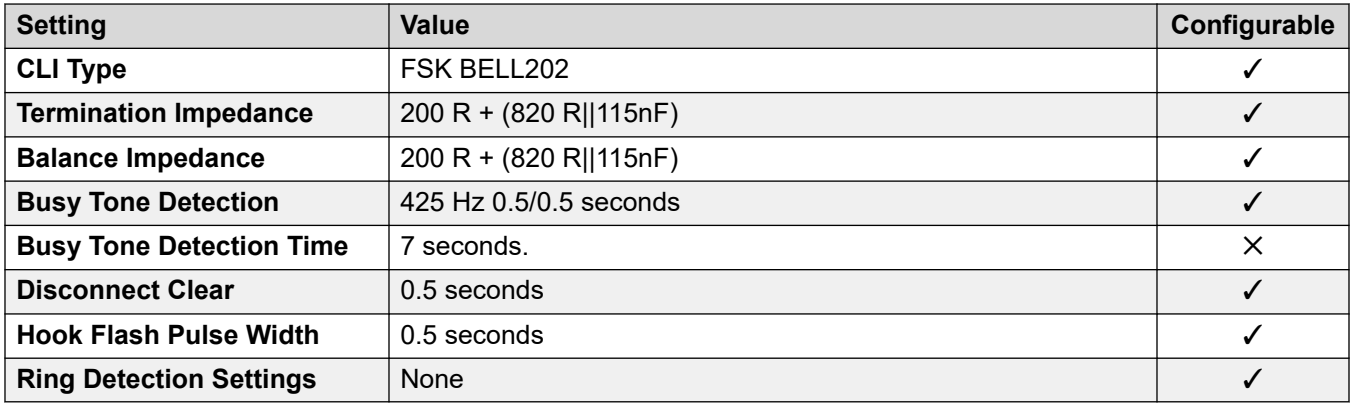

#### **Application Languages**

For details, see **IP Office Application Languages** on page 156.

#### **Phone Languages**

For details, see **Phone Languages** on page 149.

#### **Related links**

[Locales](#page-17-0) on page 18

## <span id="page-28-0"></span>**Belgium - French (frb)**

#### **General Settings**

For details, see [General Settings](#page-8-0) on page 9.

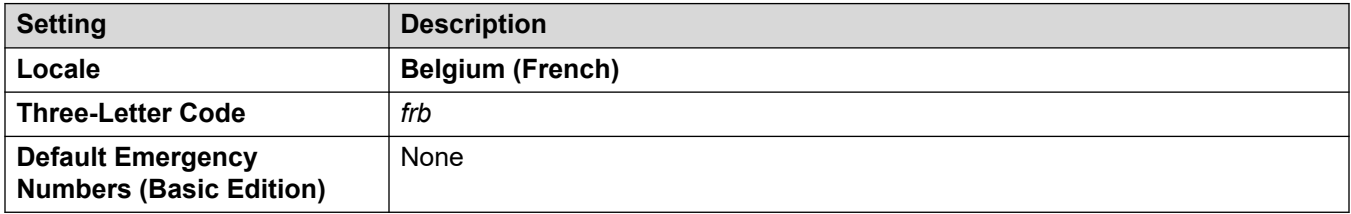

#### **Tones**

For details, see [Tones](#page-9-0) on page 10.

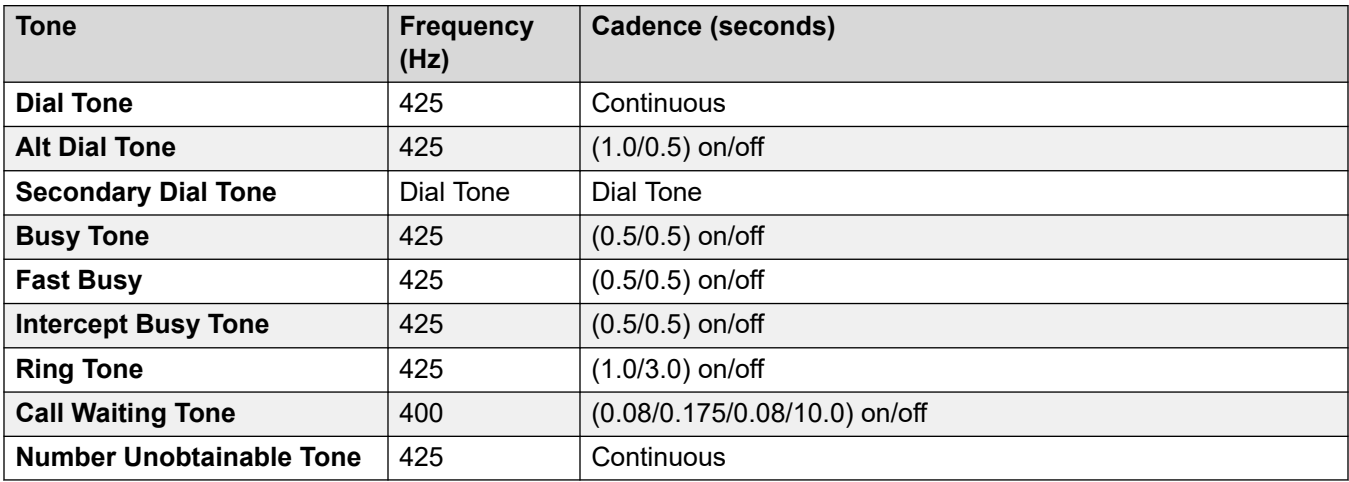

#### **Analog phone settings**

For details, see [Analog Phone Settings](#page-11-0) on page 12.

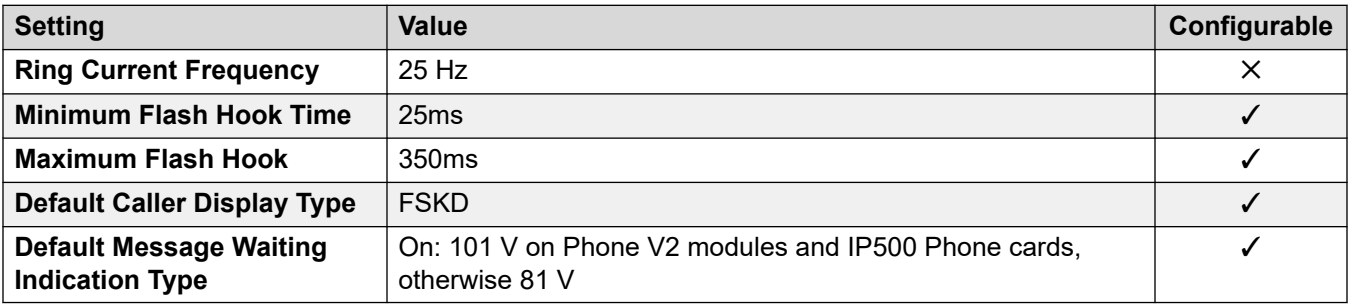

#### **Locale-specific behavior**

For details, see [Locale Specific Behaviors](#page-12-0) on page 13

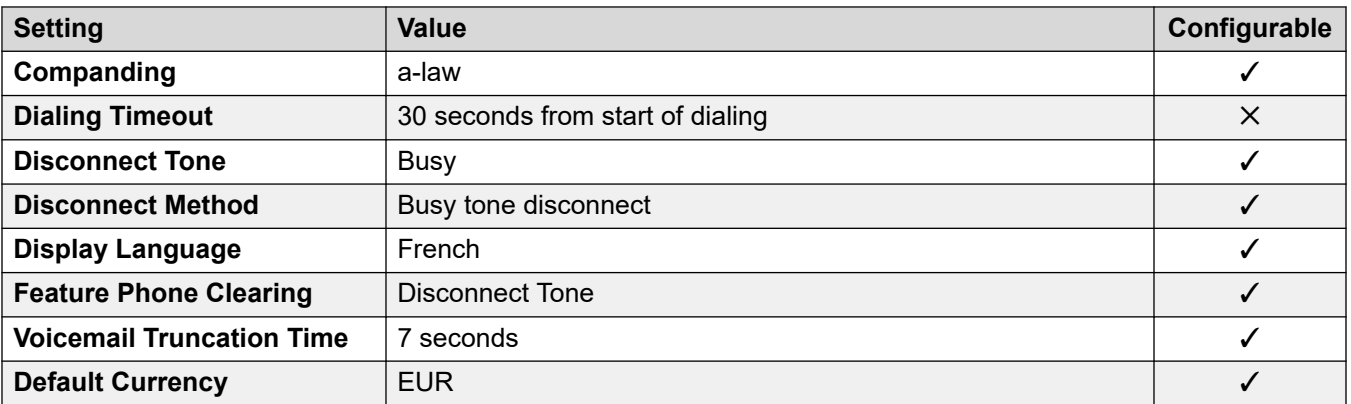

#### **Date and time settings**

For details, see [Timezones and daylight savings time](#page-13-0) on page 14.

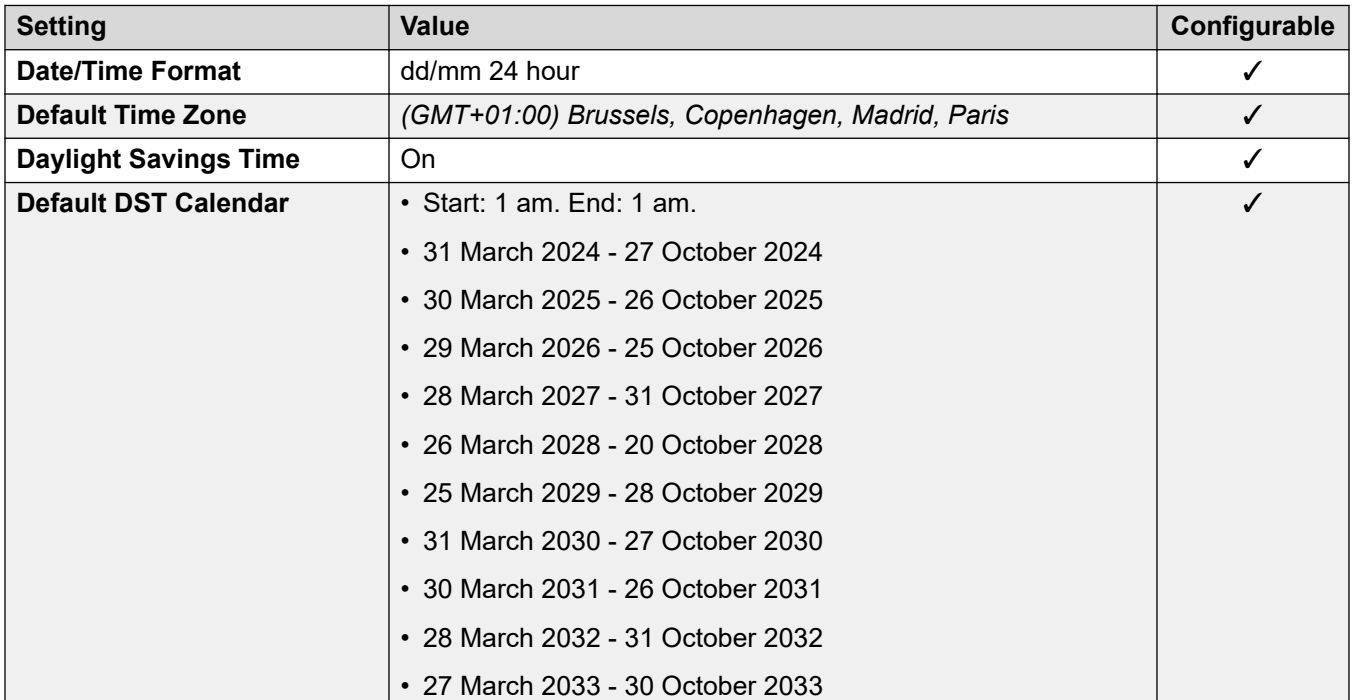

### **Analog trunk settings**

For details, see [Analog Trunk Settings](#page-10-0) on page 11.

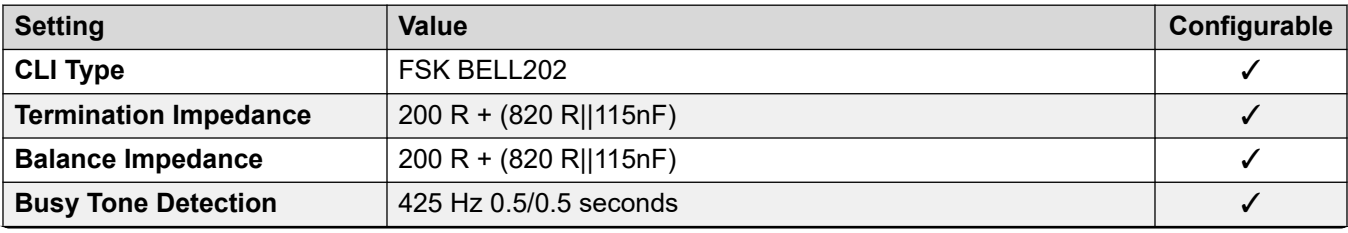

<span id="page-30-0"></span>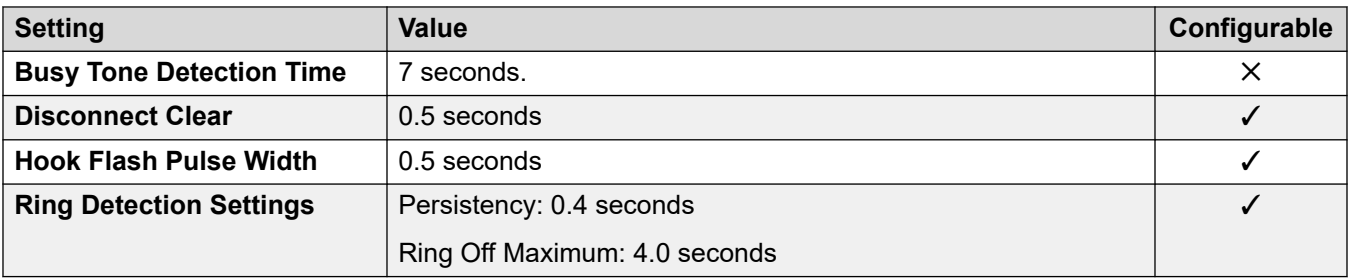

### **Application Languages**

For details, see **IP Office Application Languages** on page 156.

#### **Phone Languages**

For details, see [Phone Languages](#page-148-0) on page 149.

#### **Related links**

**Locales** on page 18

## **Brazil (ptb)**

### **General Settings**

For details, see [General Settings](#page-8-0) on page 9.

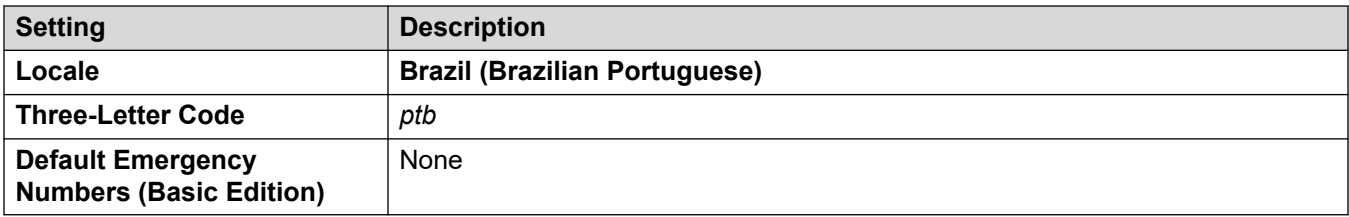

### **Tones**

For details, see [Tones](#page-9-0) on page 10.

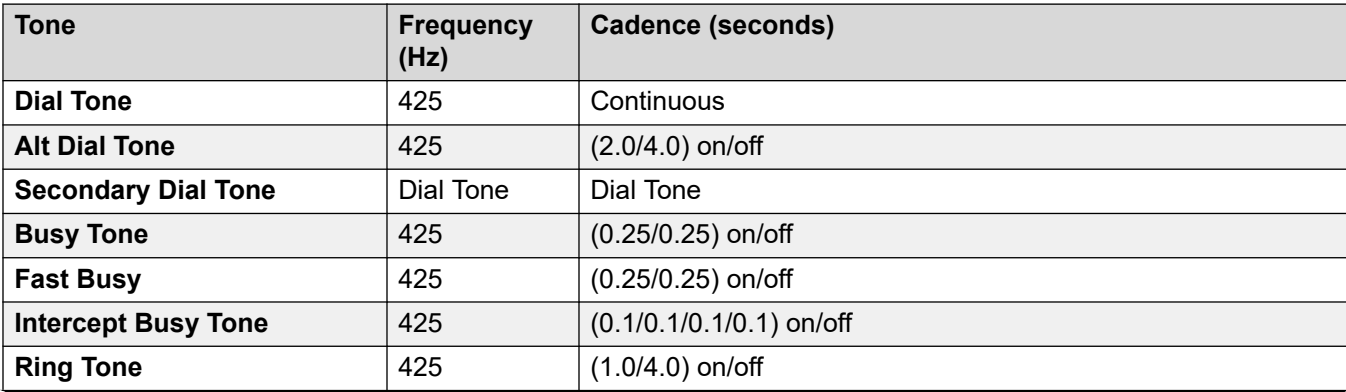

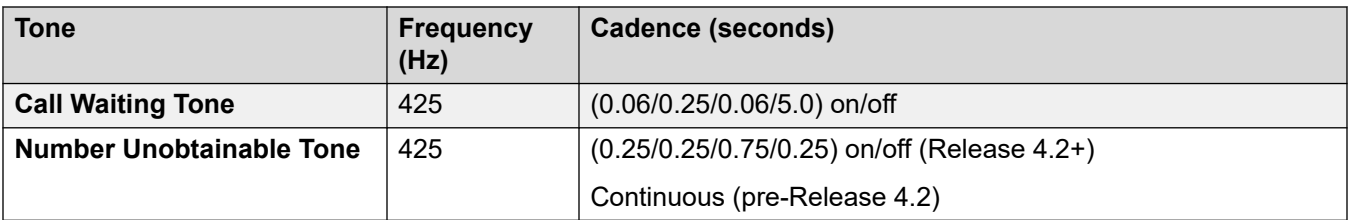

### **Analog phone settings**

For details, see **Analog Phone Settings** on page 12.

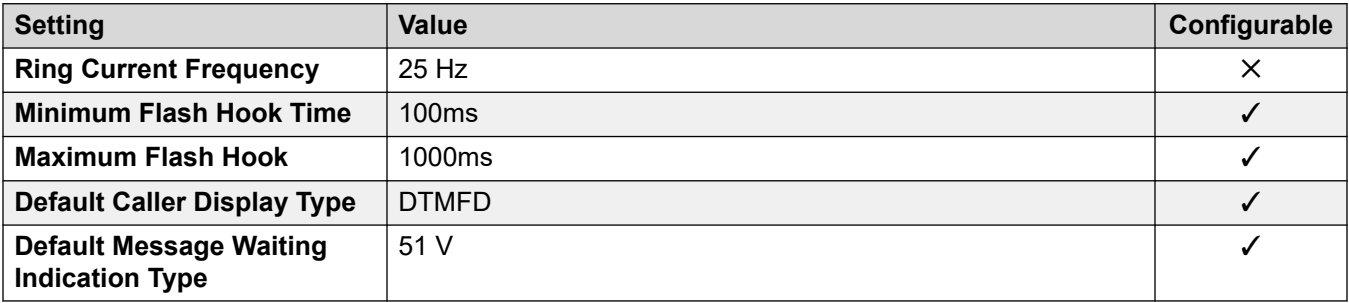

#### **Locale-specific behavior**

For details, see [Locale Specific Behaviors](#page-12-0) on page 13

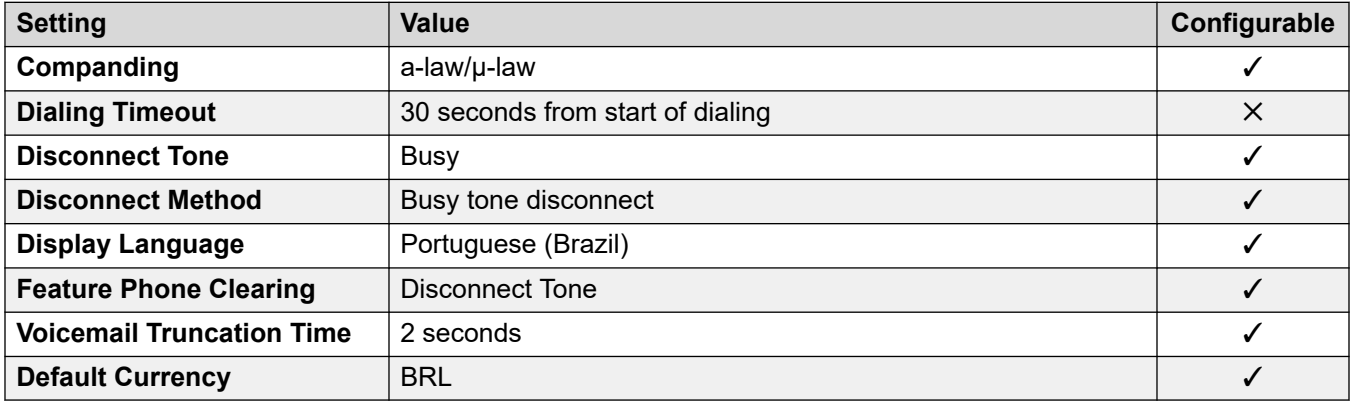

#### **Date and time settings**

For details, see [Timezones and daylight savings time](#page-13-0) on page 14.

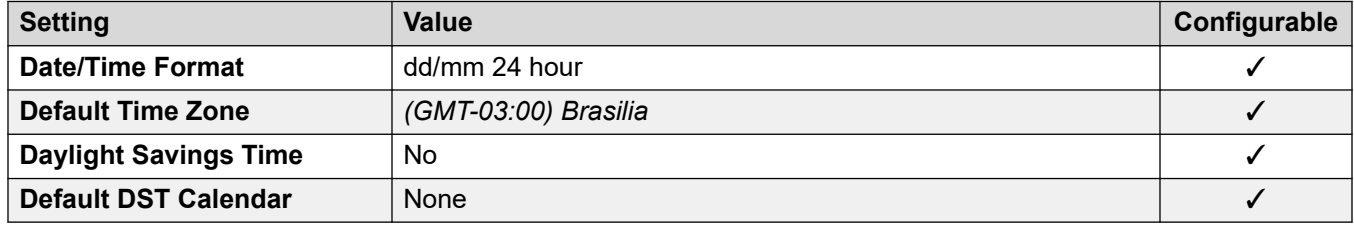

#### **Analog trunk settings**

For details, see [Analog Trunk Settings](#page-10-0) on page 11.

<span id="page-32-0"></span>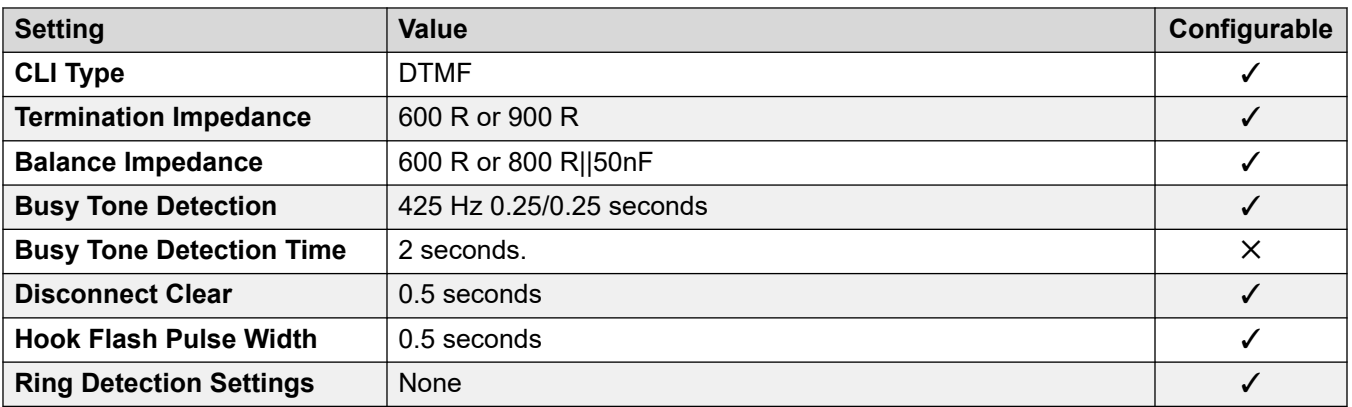

#### **Application Languages**

For details, see **IP Office Application Languages** on page 156.

#### **Phone Languages**

For details, see [Phone Languages](#page-148-0) on page 149.

#### **Related links**

[Locales](#page-17-0) on page 18

## **Bulgaria**

### **General Settings**

For details, see **General Settings** on page 9.

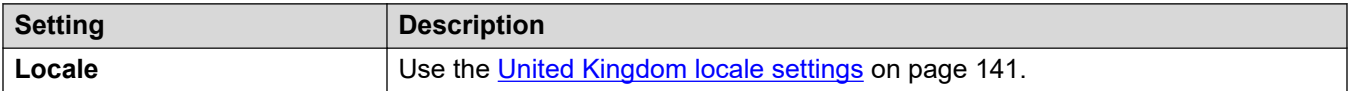

#### **Related links**

[Locales](#page-17-0) on page 18

## **Canada (frc)**

#### **General Settings**

For details, see [General Settings](#page-8-0) on page 9.

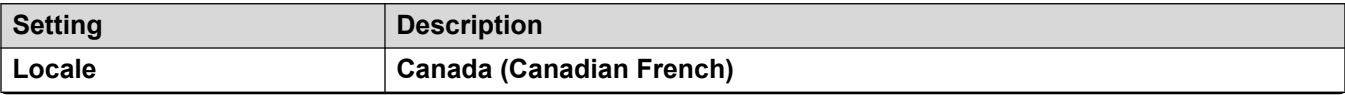

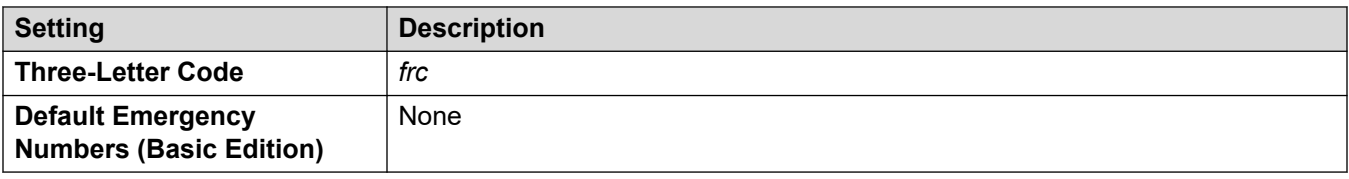

#### **Tones**

For details, see [Tones](#page-9-0) on page 10.

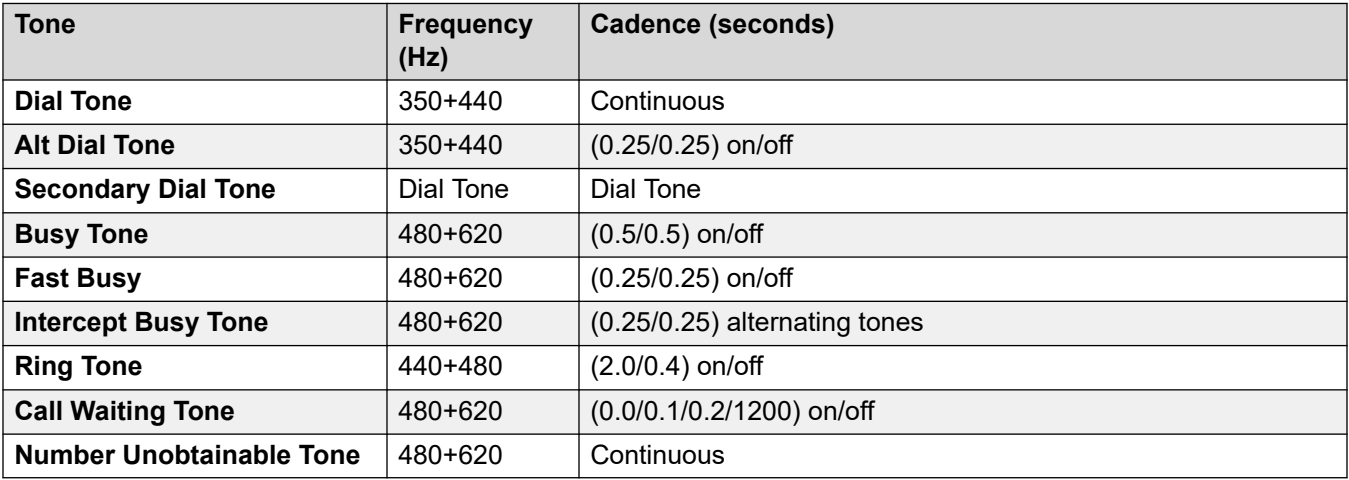

#### **Analog phone settings**

For details, see [Analog Phone Settings](#page-11-0) on page 12.

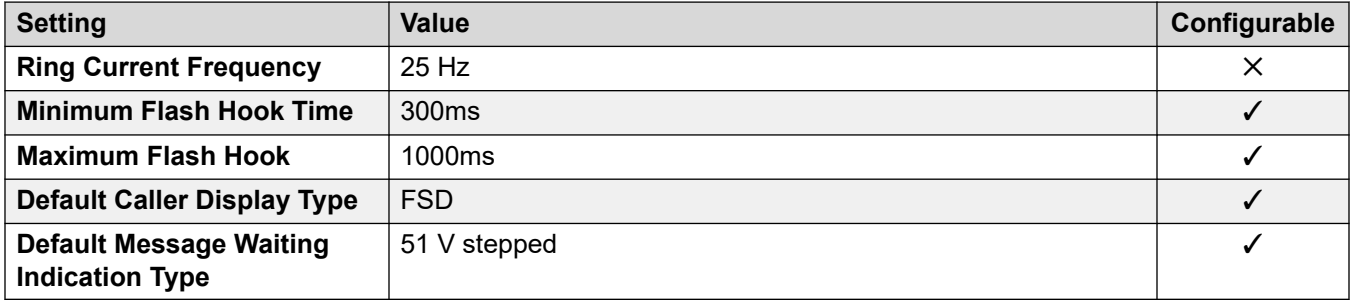

### **Locale-specific behavior**

For details, see [Locale Specific Behaviors](#page-12-0) on page 13

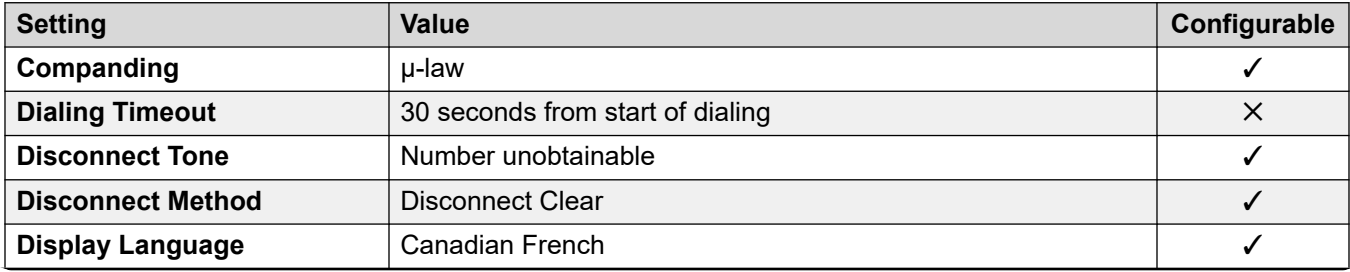

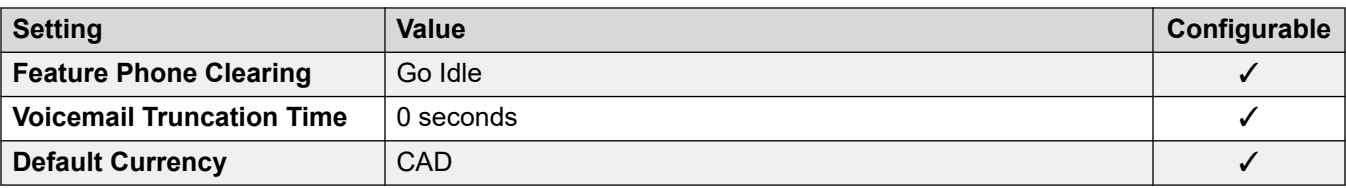

#### **Date and time settings**

For details, see [Timezones and daylight savings time](#page-13-0) on page 14.

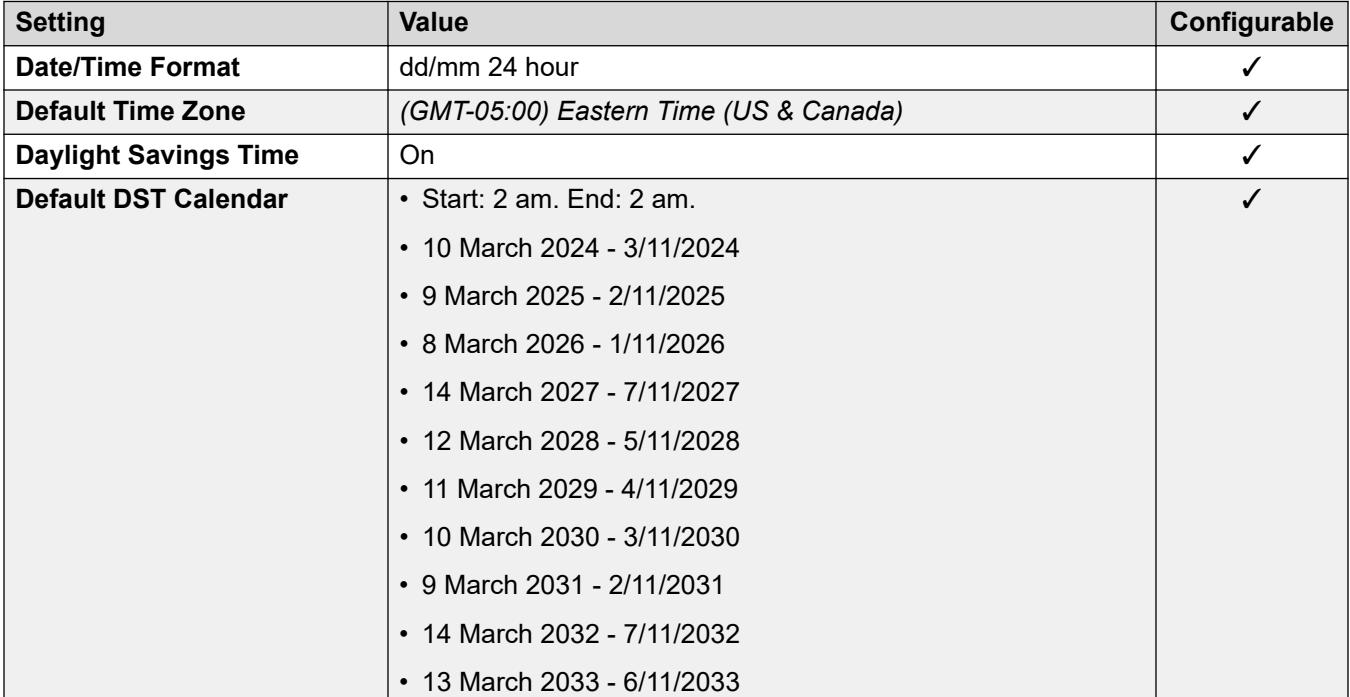

### **Analog trunk settings**

For details, see [Analog Trunk Settings](#page-10-0) on page 11.

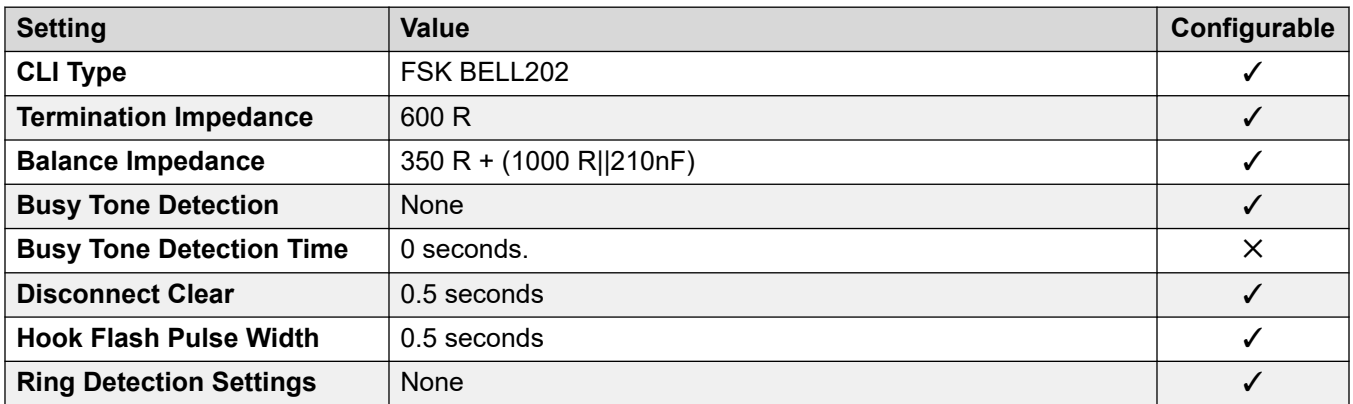

### **Application Languages**

For details, see **IP Office Application Languages** on page 156.

### <span id="page-35-0"></span>**Phone Languages**

For details, see [Phone Languages](#page-148-0) on page 149.

#### **Related links**

**Locales** on page 18

## **Chile (esl)**

### **General Settings**

For details, see [General Settings](#page-8-0) on page 9.

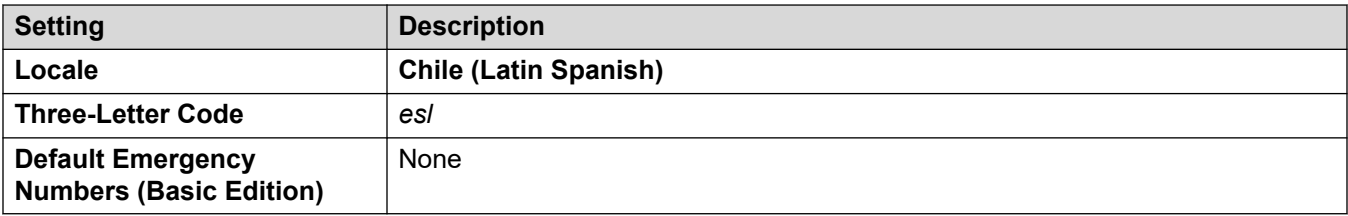

#### **Tones**

For details, see [Tones](#page-9-0) on page 10.

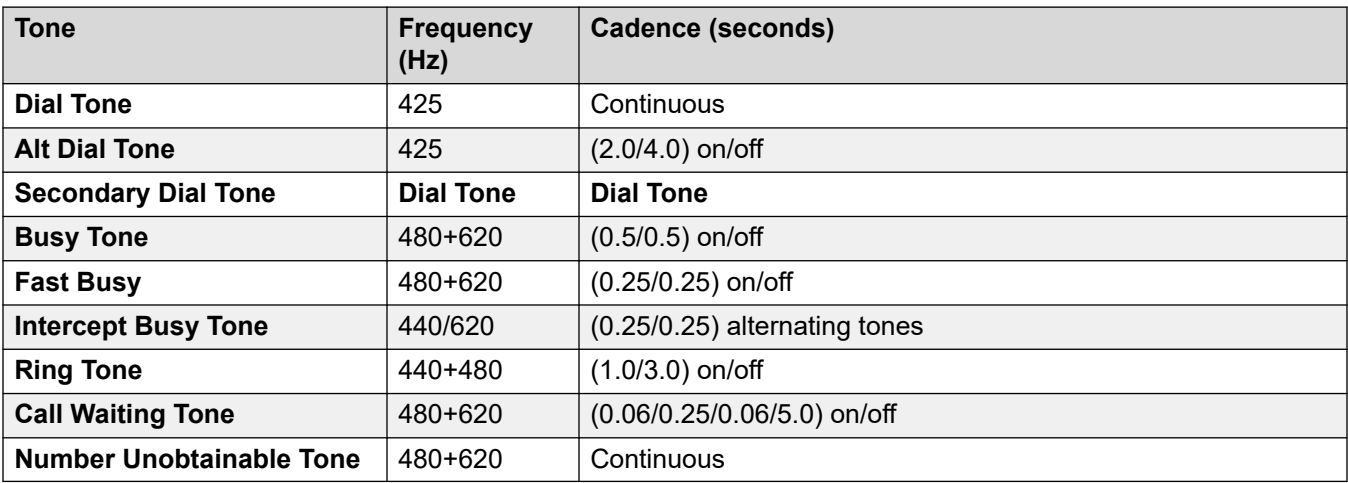

#### **Analog phone settings**

For details, see **Analog Phone Settings** on page 12.

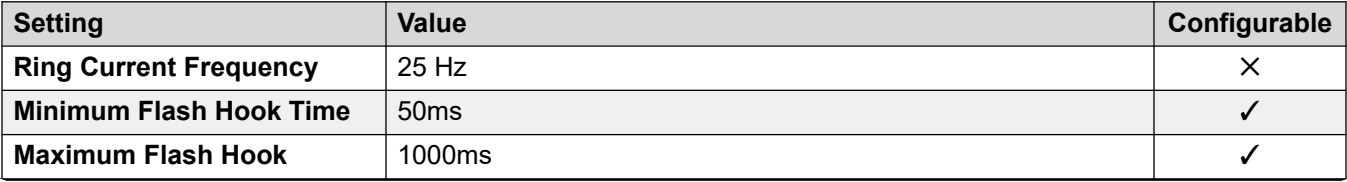
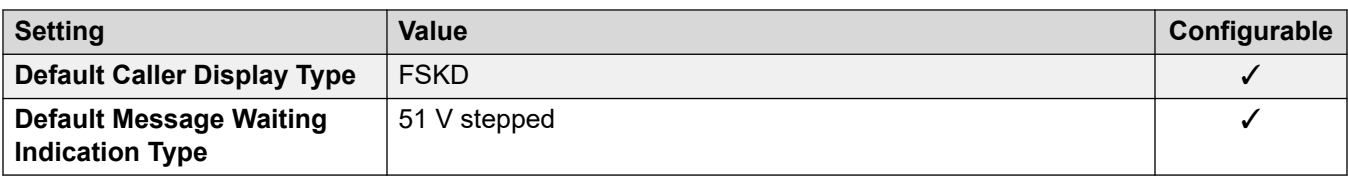

## **Locale-specific behavior**

For details, see [Locale Specific Behaviors](#page-12-0) on page 13

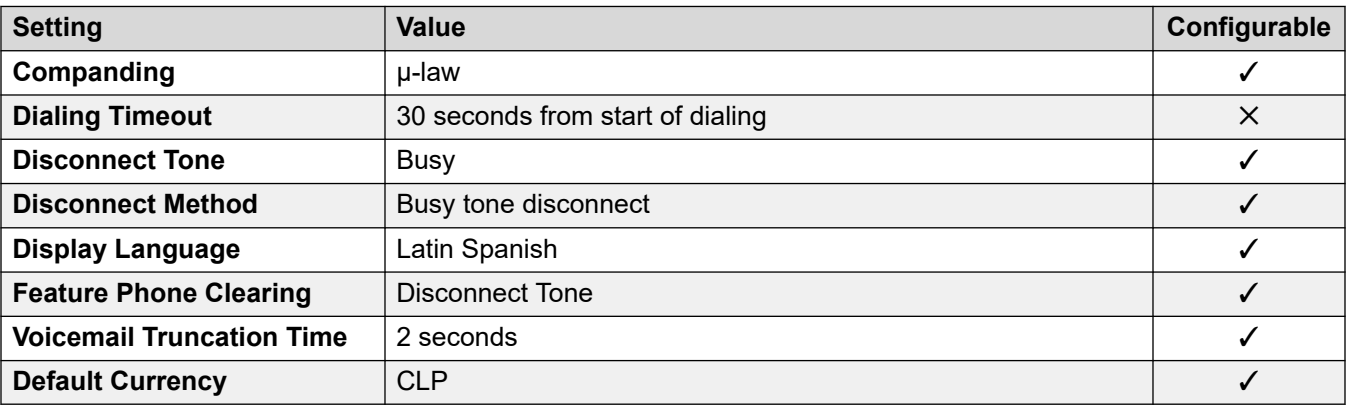

## **Date and time settings**

For details, see [Timezones and daylight savings time](#page-13-0) on page 14.

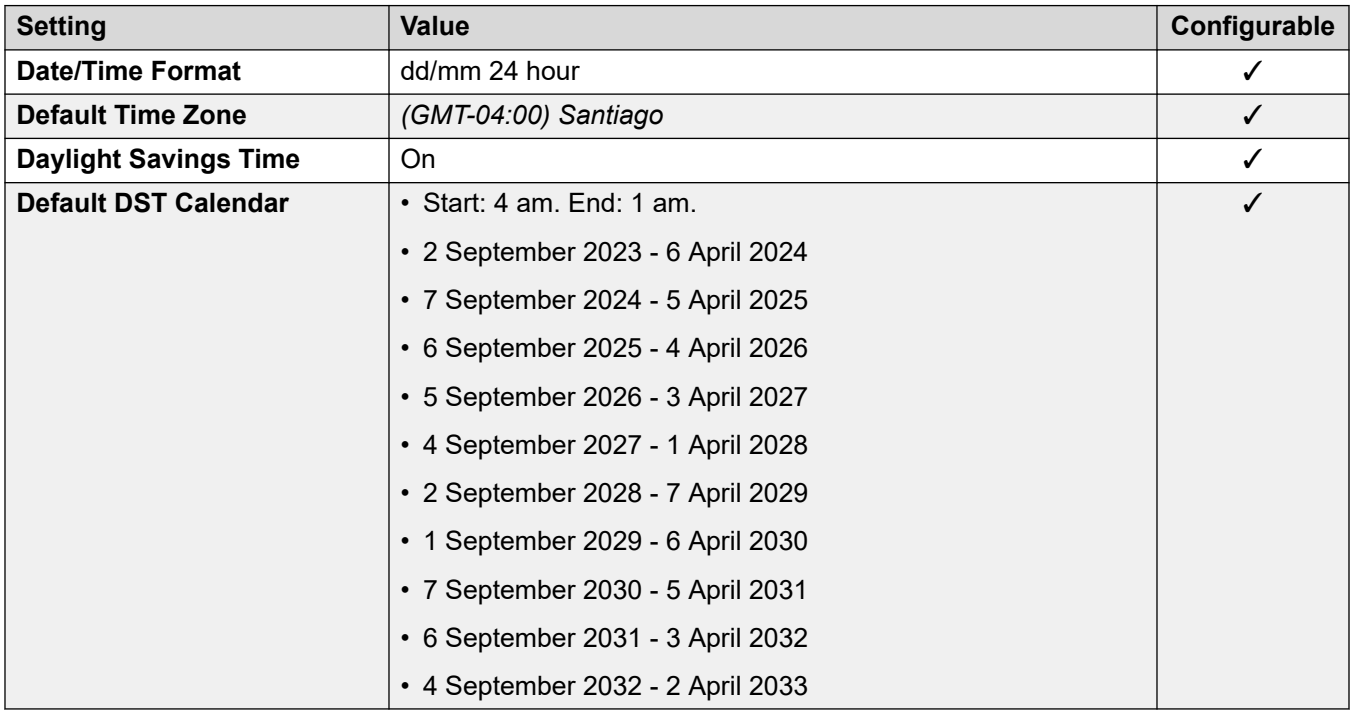

## **Analog trunk settings**

For details, see [Analog Trunk Settings](#page-10-0) on page 11.

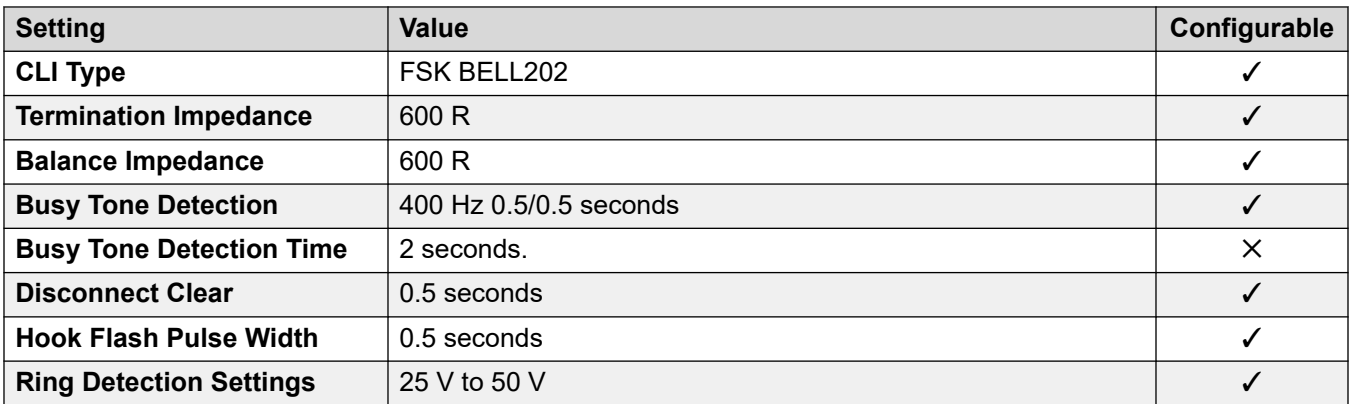

## **Application Languages**

For details, see **IP Office Application Languages** on page 156.

#### **Phone Languages**

For details, see **Phone Languages** on page 149.

#### **Related links**

[Locales](#page-17-0) on page 18

## **China (chs)**

## **General Settings**

For details, see [General Settings](#page-8-0) on page 9.

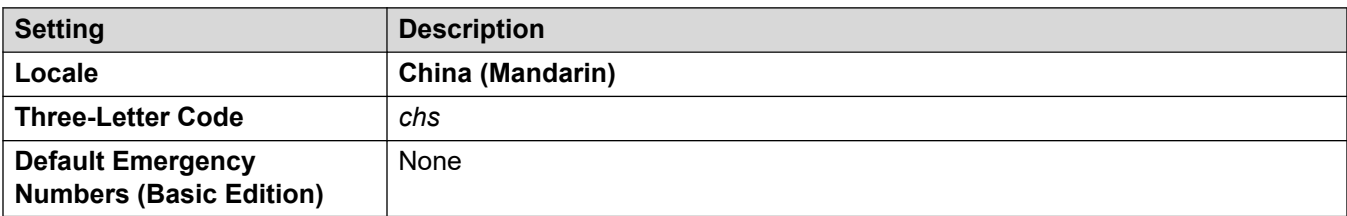

### **Tones**

For details, see [Tones](#page-9-0) on page 10.

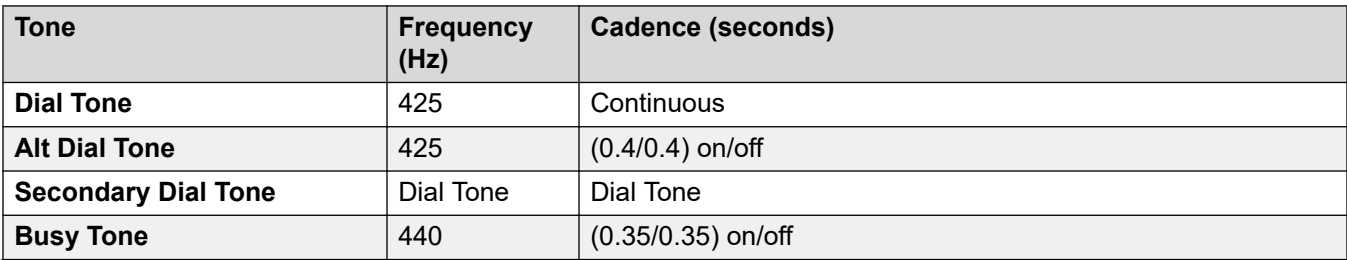

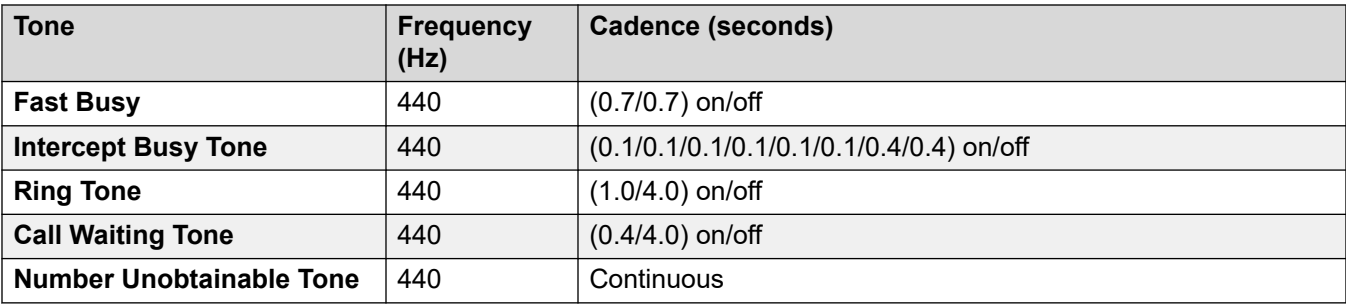

For details, see [Analog Phone Settings](#page-11-0) on page 12.

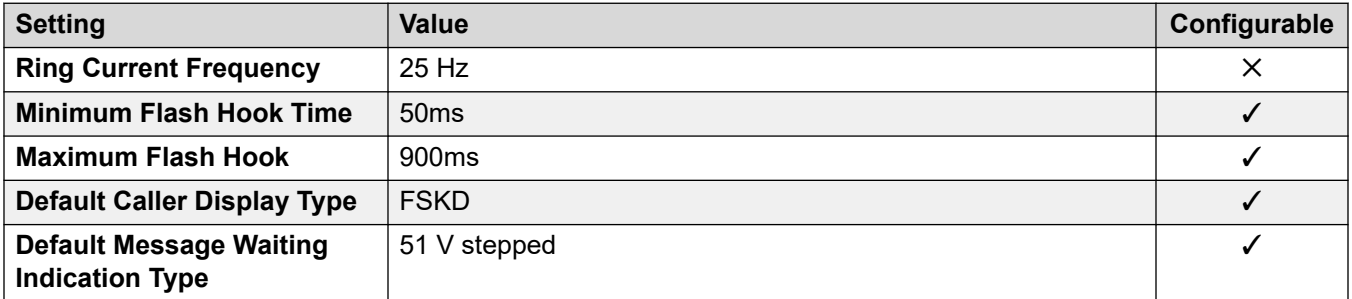

### **Locale-specific behavior**

For details, see [Locale Specific Behaviors](#page-12-0) on page 13

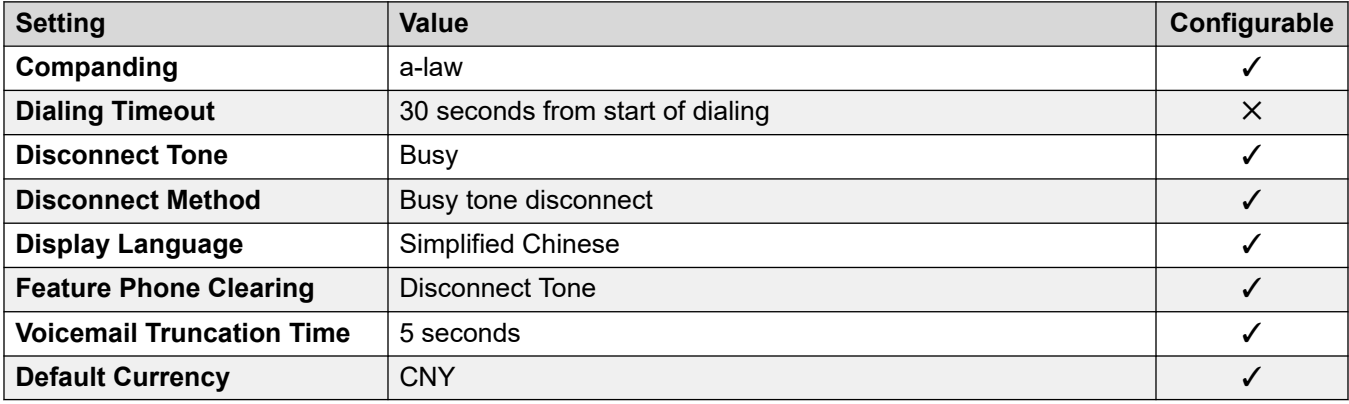

## **Date and time settings**

For details, see [Timezones and daylight savings time](#page-13-0) on page 14.

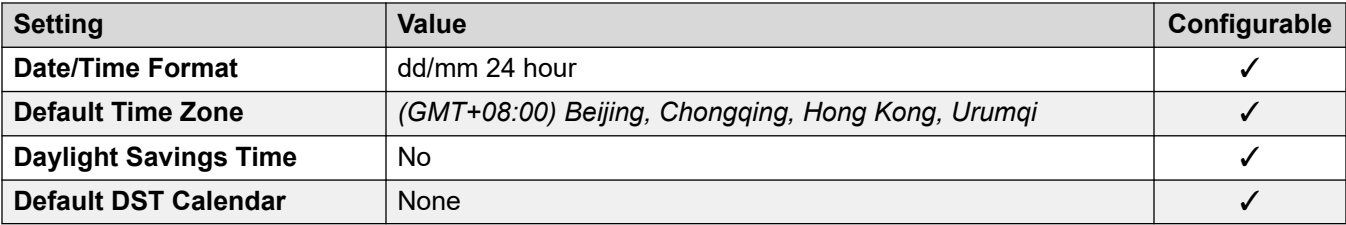

For details, see [Analog Trunk Settings](#page-10-0) on page 11.

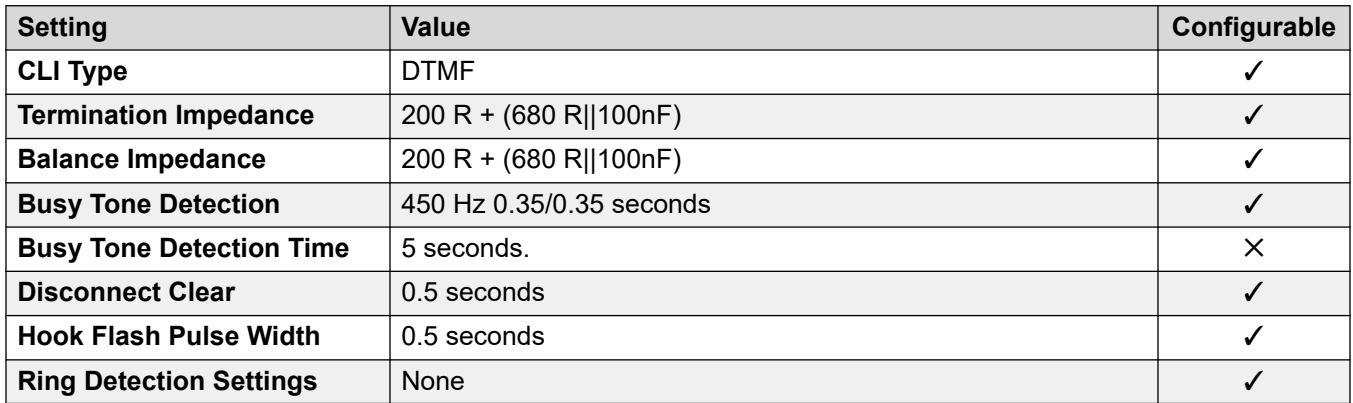

#### **Application Languages**

For details, see [IP Office Application Languages](#page-155-0) on page 156.

#### **Phone Languages**

For details, see [Phone Languages](#page-148-0) on page 149.

#### **Related links**

[Locales](#page-17-0) on page 18

# **Colombia (eso)**

#### **General Settings**

For details, see [General Settings](#page-8-0) on page 9.

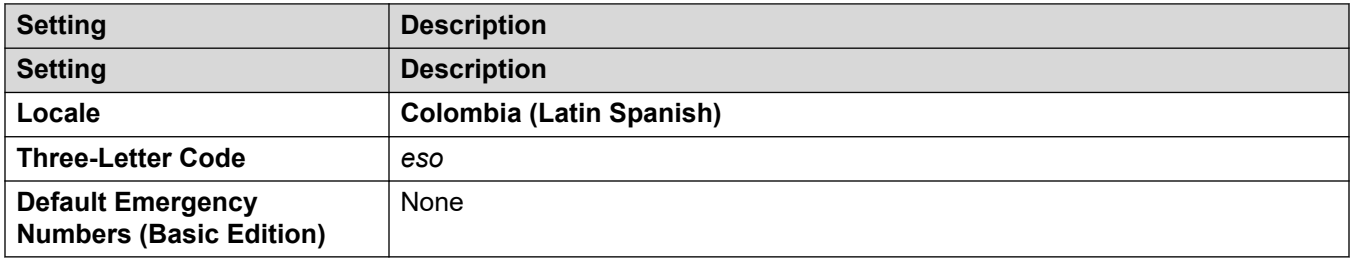

#### **Tones**

For details, see [Tones](#page-9-0) on page 10.

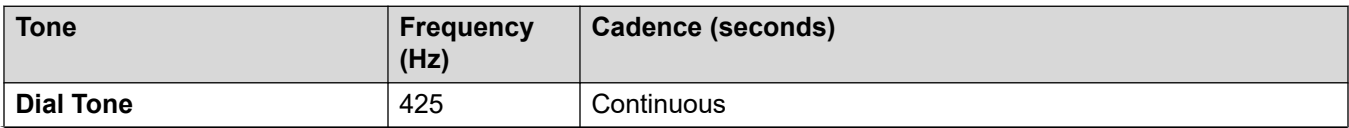

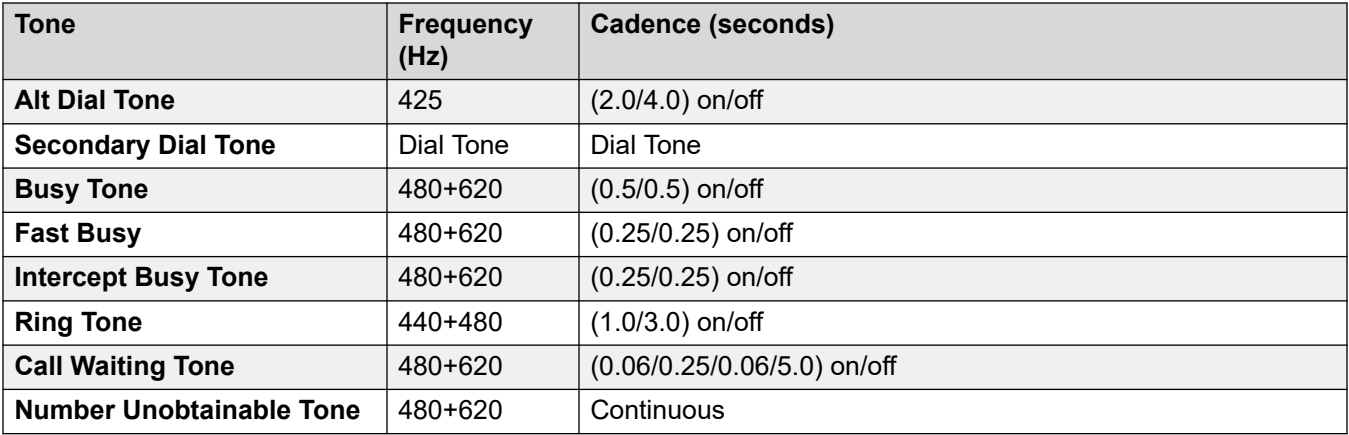

For details, see [Analog Phone Settings](#page-11-0) on page 12.

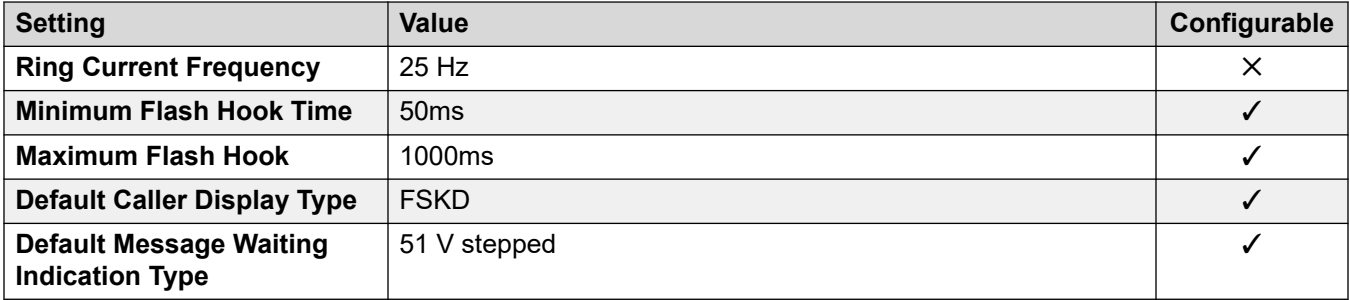

#### **Locale-specific behavior**

For details, see [Locale Specific Behaviors](#page-12-0) on page 13

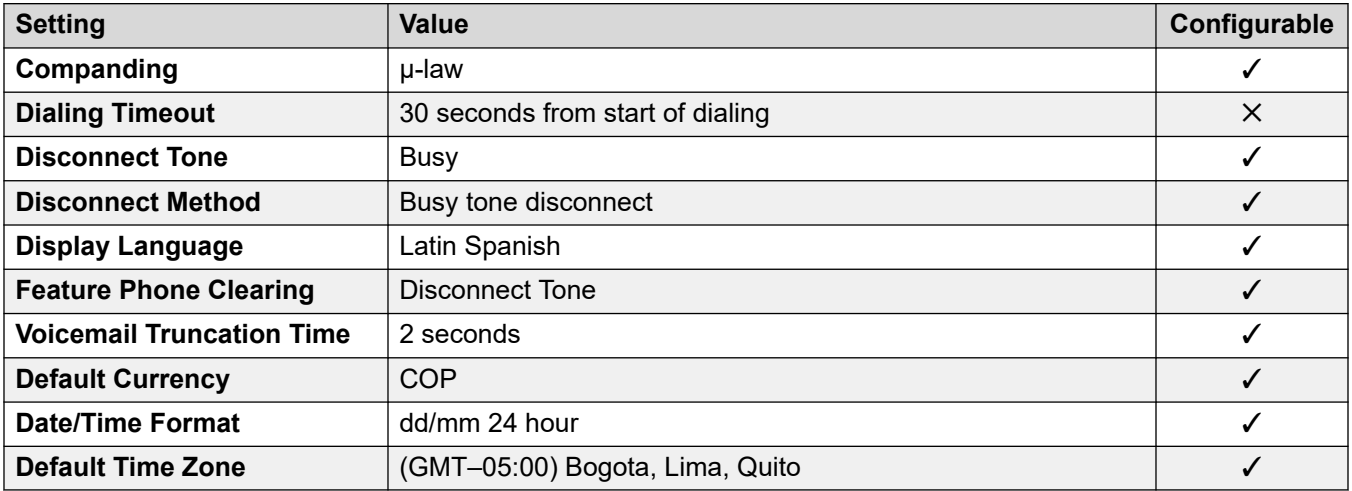

#### **Date and time settings**

For details, see [Timezones and daylight savings time](#page-13-0) on page 14.

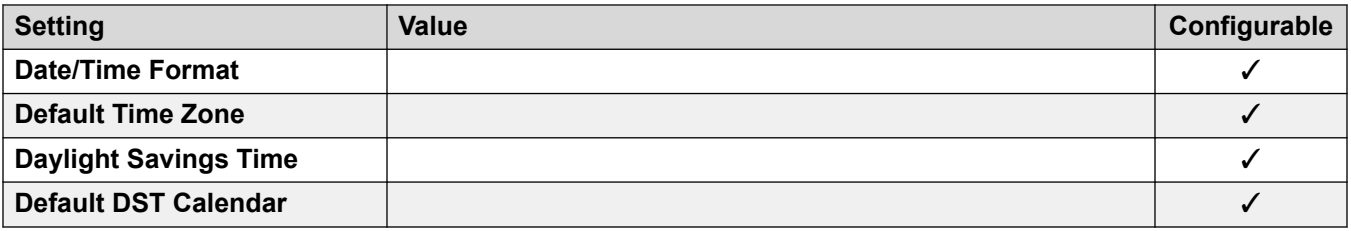

For details, see [Analog Trunk Settings](#page-10-0) on page 11.

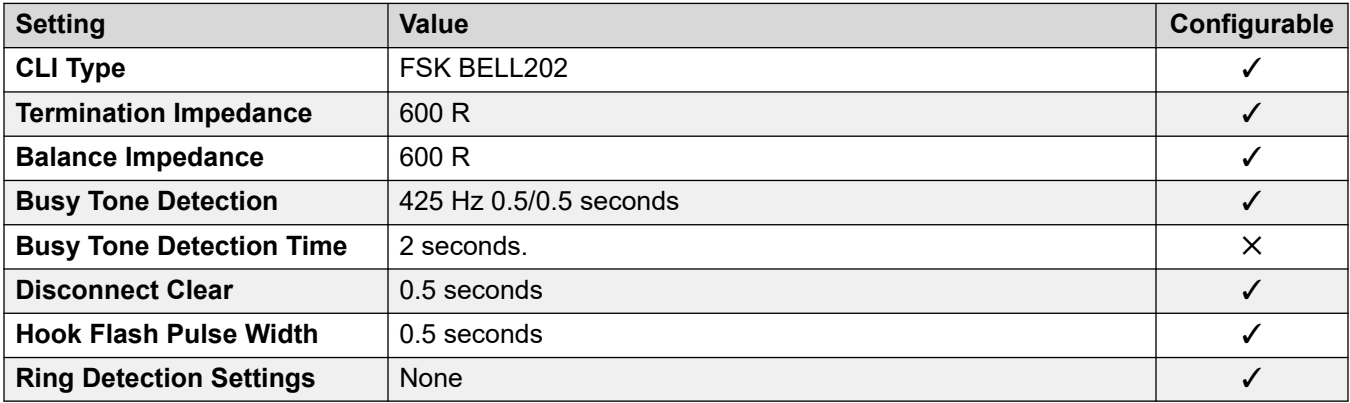

### **Application Languages**

For details, see **IP Office Application Languages** on page 156.

### **Phone Languages**

For details, see [Phone Languages](#page-148-0) on page 149.

#### **Related links**

[Locales](#page-17-0) on page 18

## **Cyprus**

## **General Settings**

For details, see [General Settings](#page-8-0) on page 9.

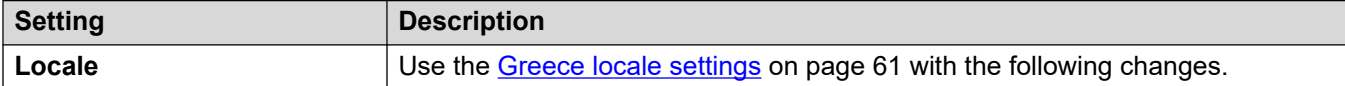

#### **Tones**

For details, see [Tones](#page-9-0) on page 10.

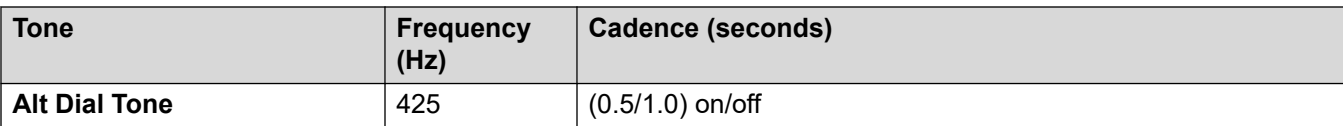

#### **Locale-specific behavior**

For details, see [Locale Specific Behaviors](#page-12-0) on page 13

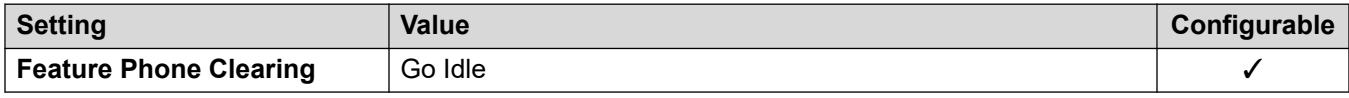

#### **Related links**

[Locales](#page-17-0) on page 18

## **Czech Republic (csy)**

## **General Settings**

For details, see [General Settings](#page-8-0) on page 9.

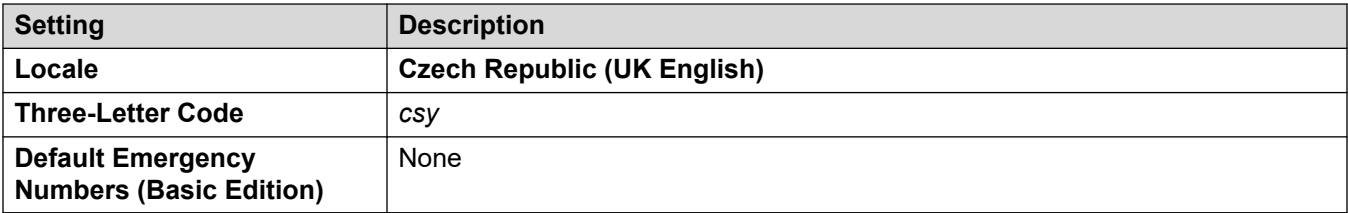

#### **Tones**

For details, see [Tones](#page-9-0) on page 10.

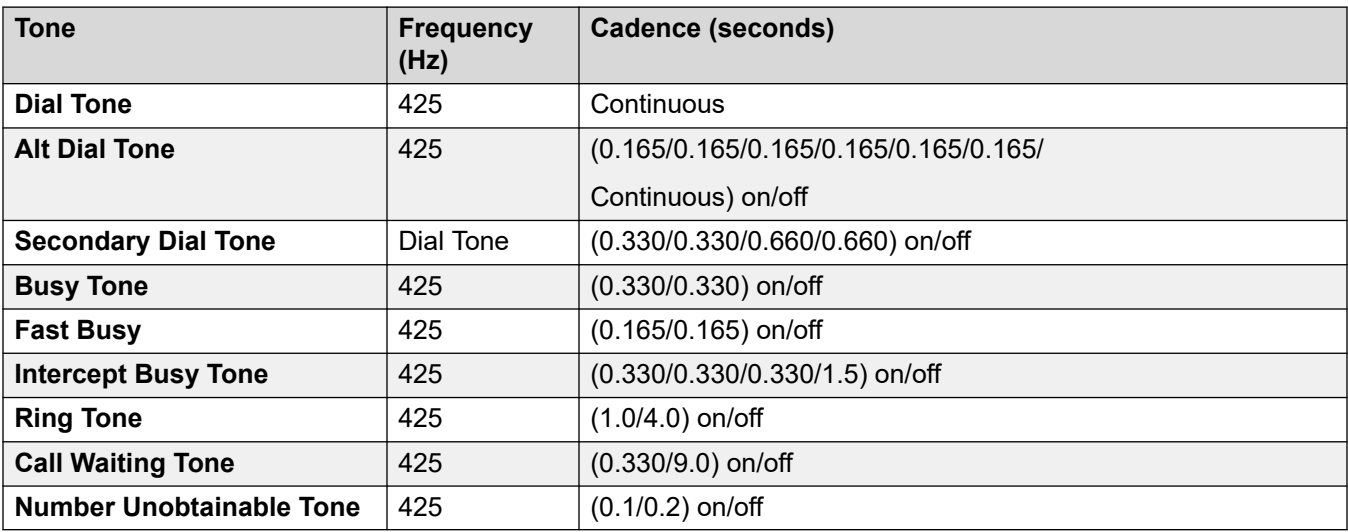

For details, see [Analog Phone Settings](#page-11-0) on page 12.

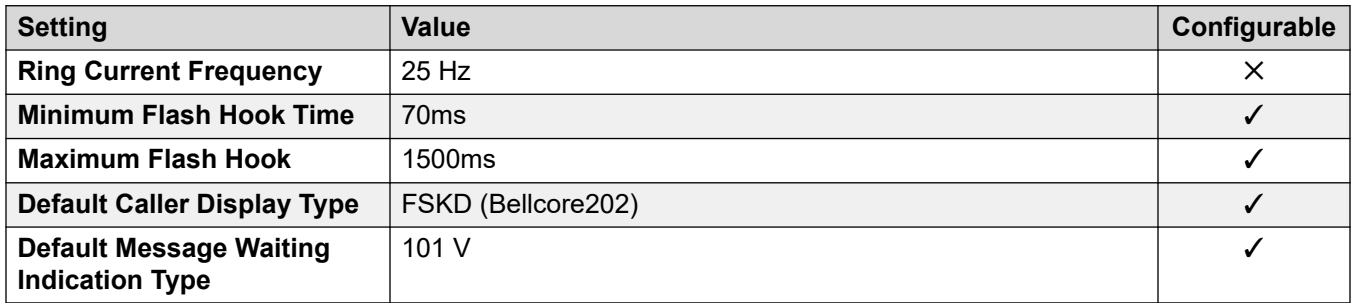

#### **Locale-specific behavior**

For details, see [Locale Specific Behaviors](#page-12-0) on page 13

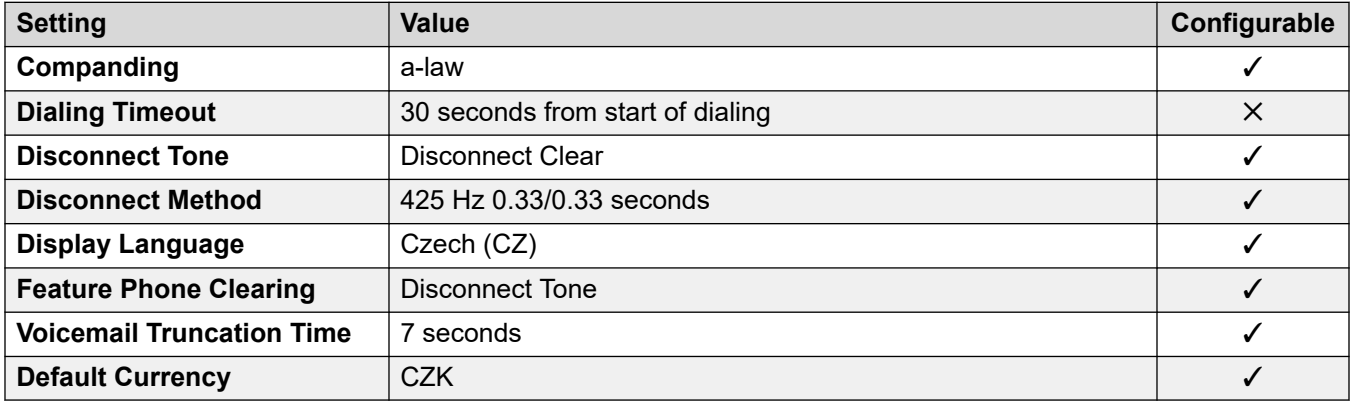

## **Date and time settings**

For details, see [Timezones and daylight savings time](#page-13-0) on page 14.

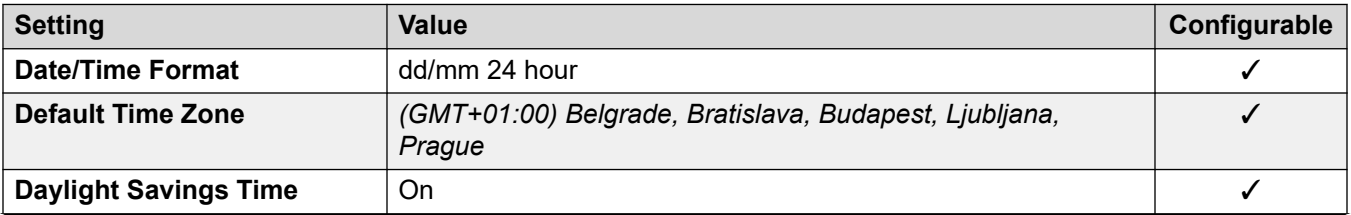

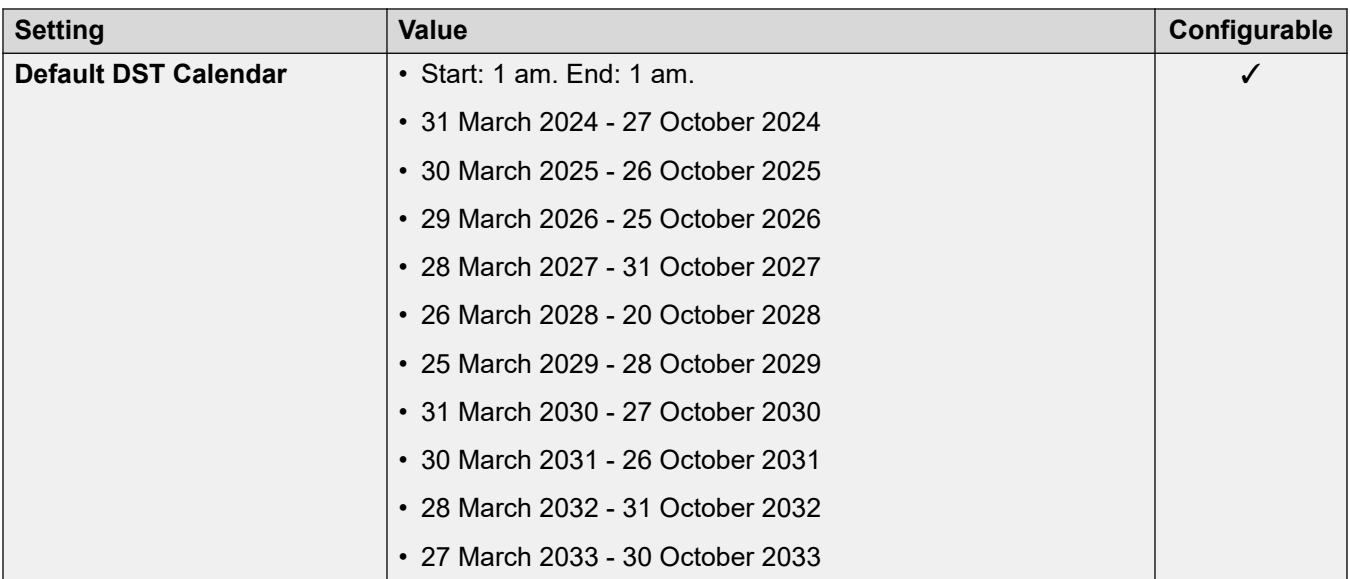

For details, see [Analog Trunk Settings](#page-10-0) on page 11.

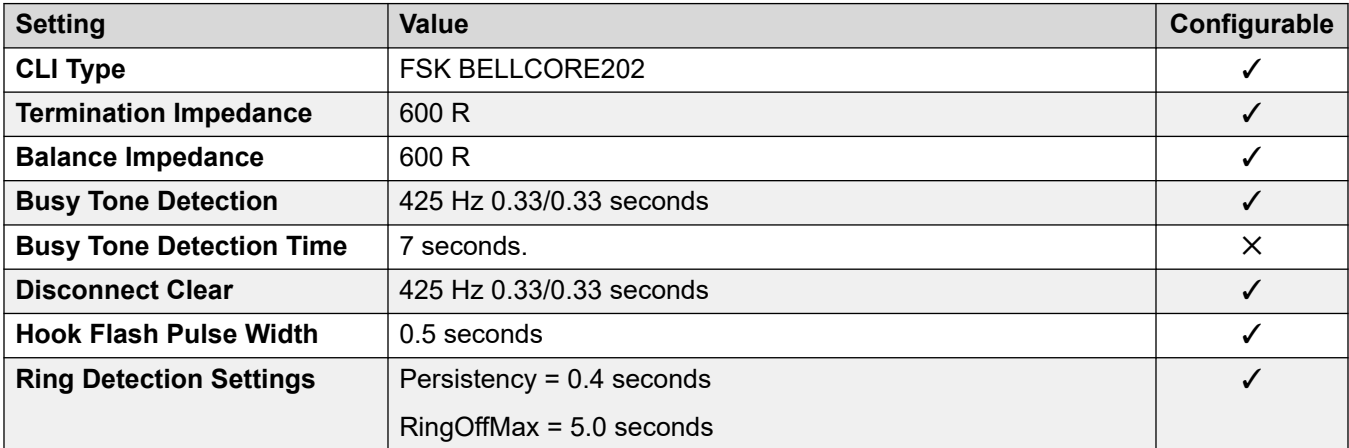

## **Application Languages**

For details, see **IP Office Application Languages** on page 156.

### **Phone Languages**

For details, see [Phone Languages](#page-148-0) on page 149.

#### **Related links**

[Locales](#page-17-0) on page 18

## **Denmark (dan)**

## **General Settings**

For details, see [General Settings](#page-8-0) on page 9.

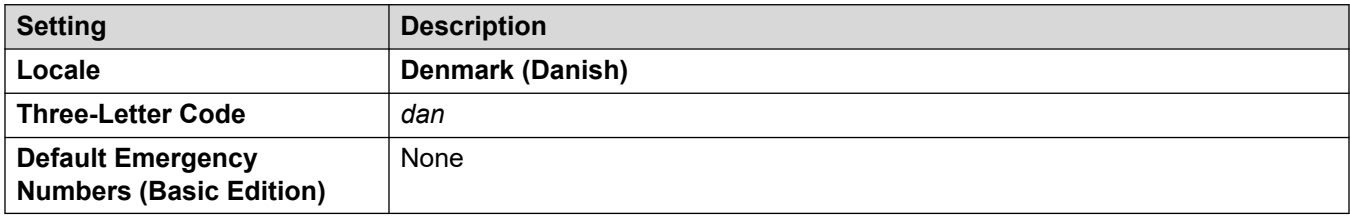

### **Tones**

For details, see [Tones](#page-9-0) on page 10.

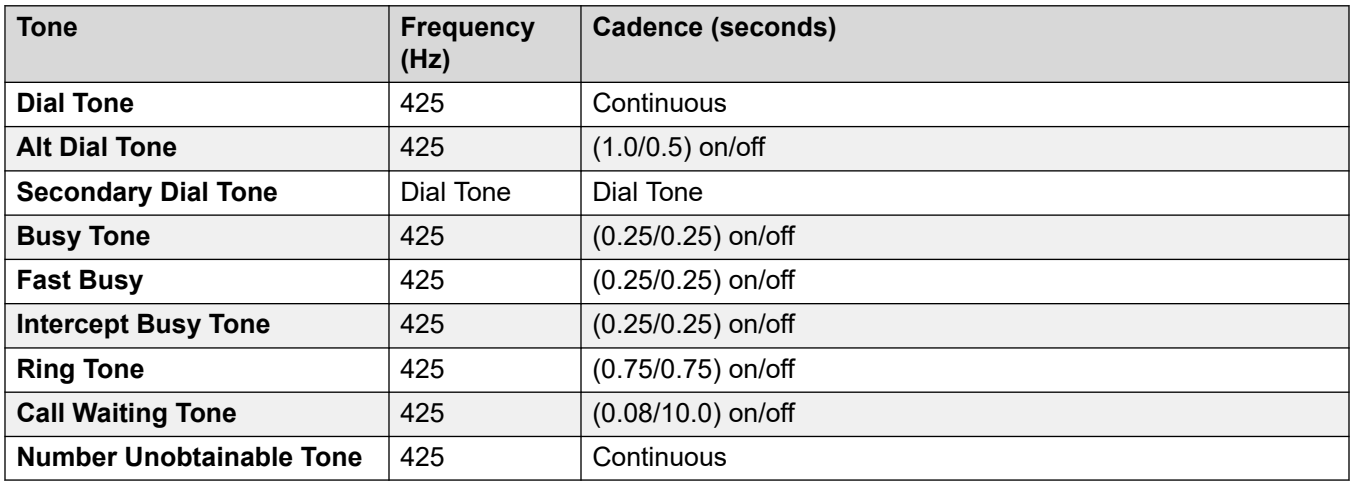

## **Analog phone settings**

For details, see [Analog Phone Settings](#page-11-0) on page 12.

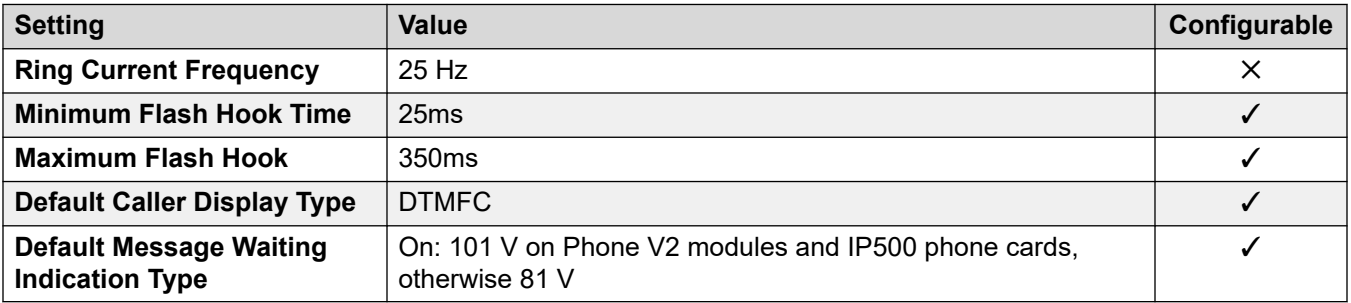

## **Locale-specific behavior**

For details, see [Locale Specific Behaviors](#page-12-0) on page 13

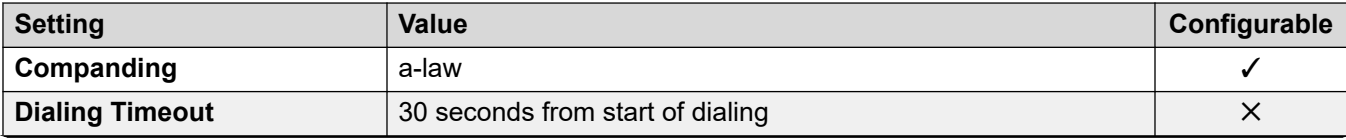

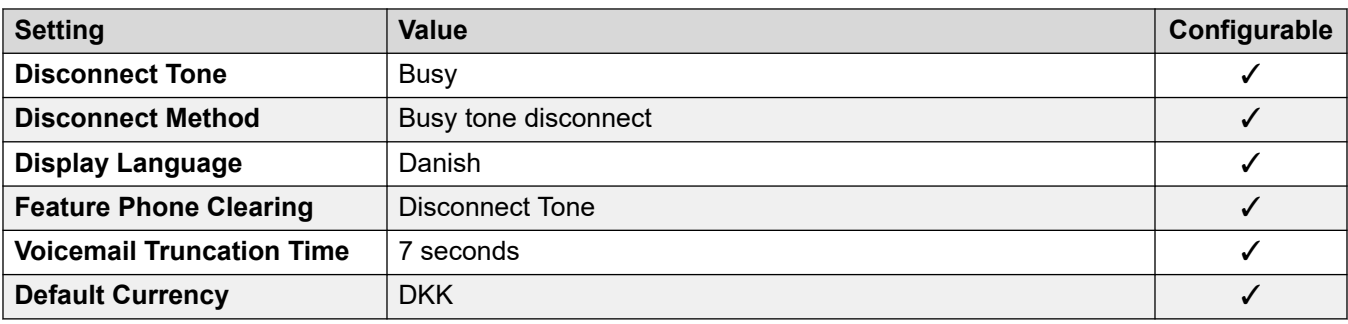

## **Date and time settings**

For details, see [Timezones and daylight savings time](#page-13-0) on page 14.

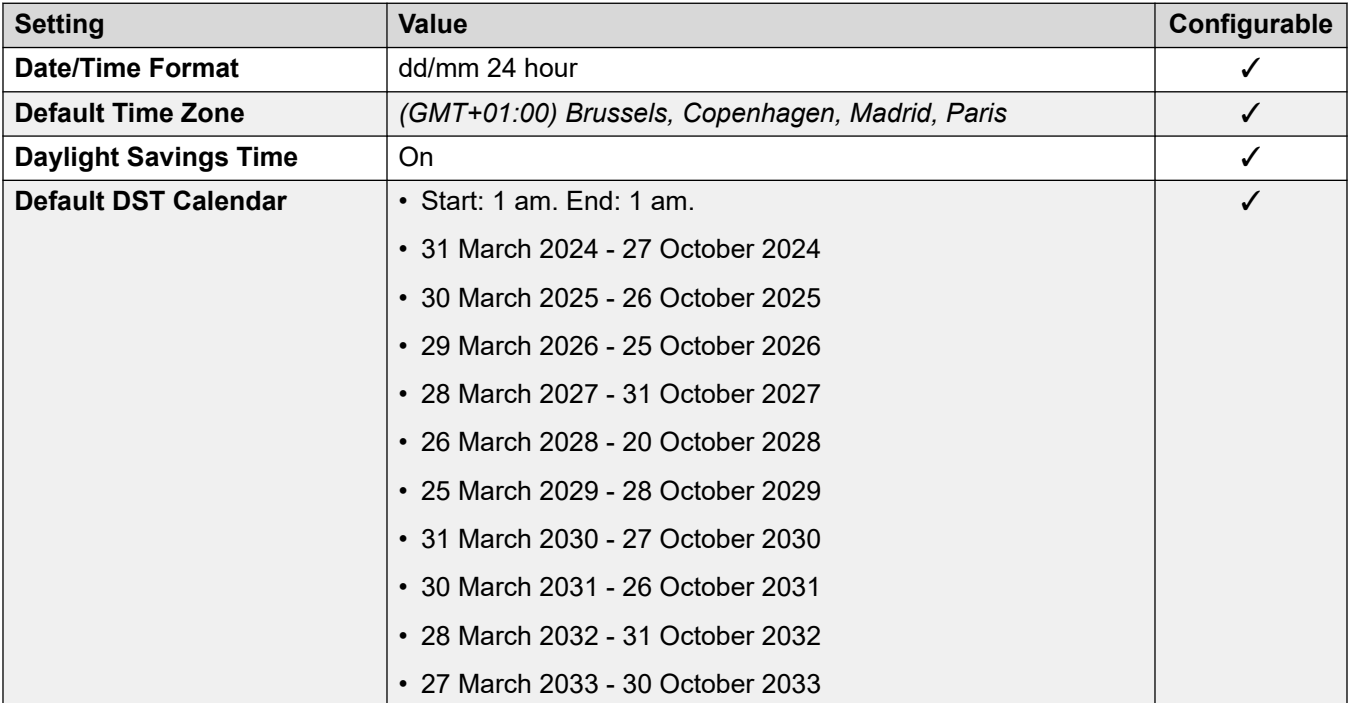

## **Analog trunk settings**

For details, see [Analog Trunk Settings](#page-10-0) on page 11.

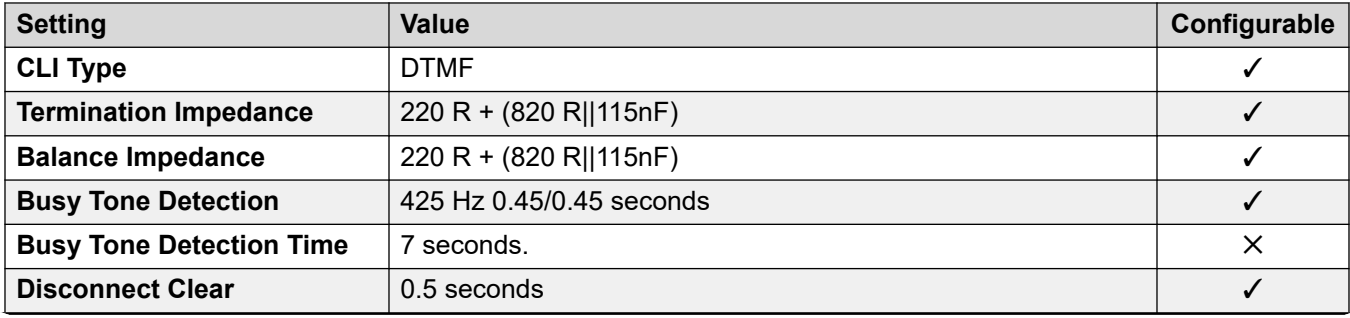

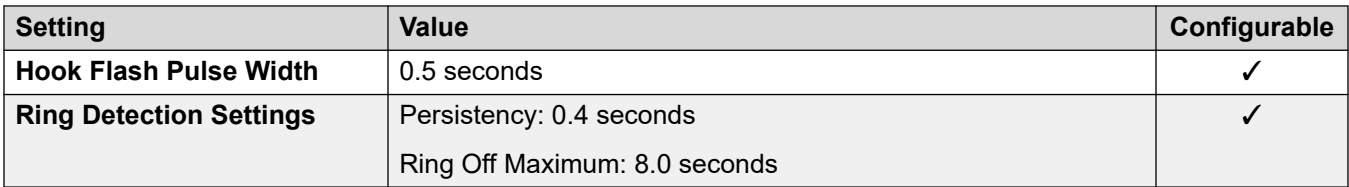

## **Application Languages**

For details, see **IP Office Application Languages** on page 156.

#### **Phone Languages**

For details, see **Phone Languages** on page 149.

#### **Related links**

[Locales](#page-17-0) on page 18

# **Egypt (are)**

## **General Settings**

For details, see [General Settings](#page-8-0) on page 9.

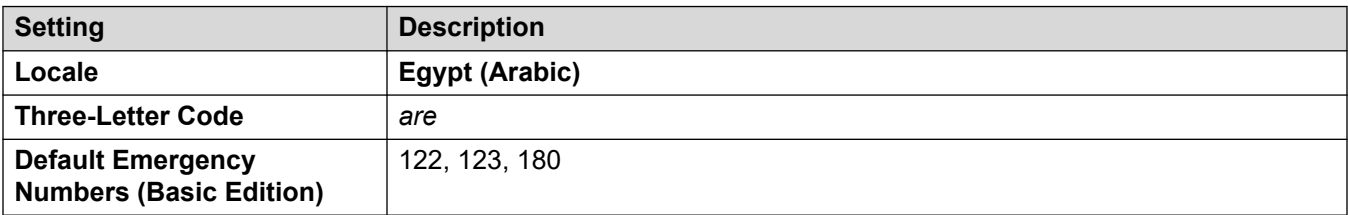

#### **Tones**

For details, see [Tones](#page-9-0) on page 10.

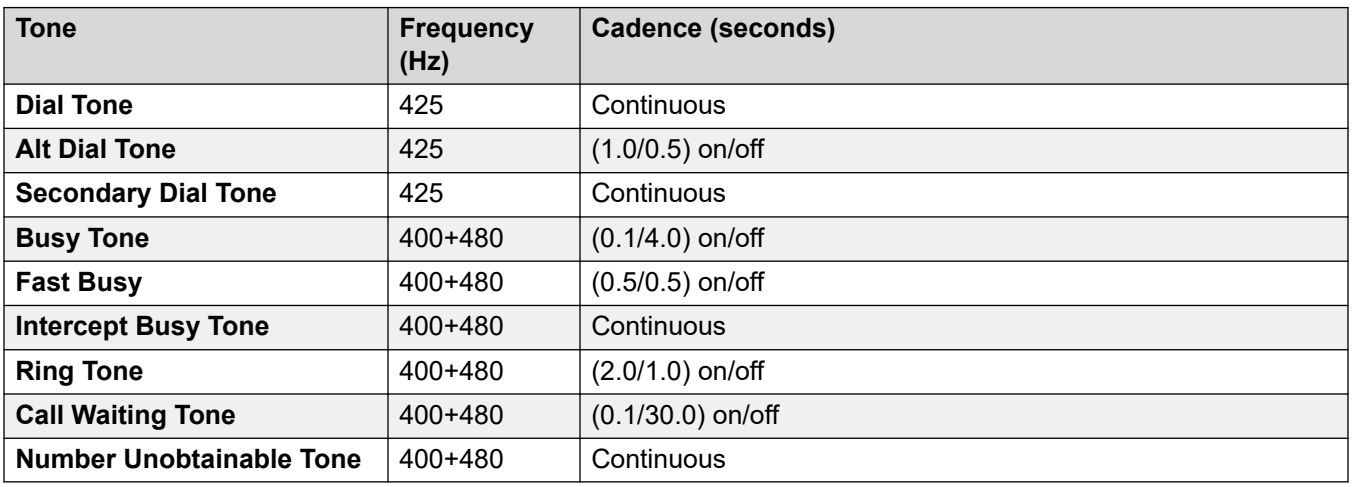

For details, see [Analog Phone Settings](#page-11-0) on page 12.

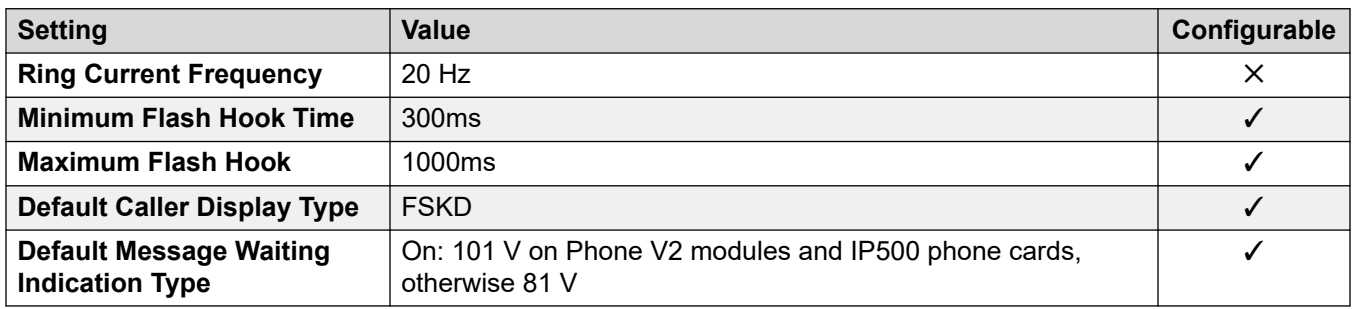

### **Locale-specific behavior**

For details, see [Locale Specific Behaviors](#page-12-0) on page 13

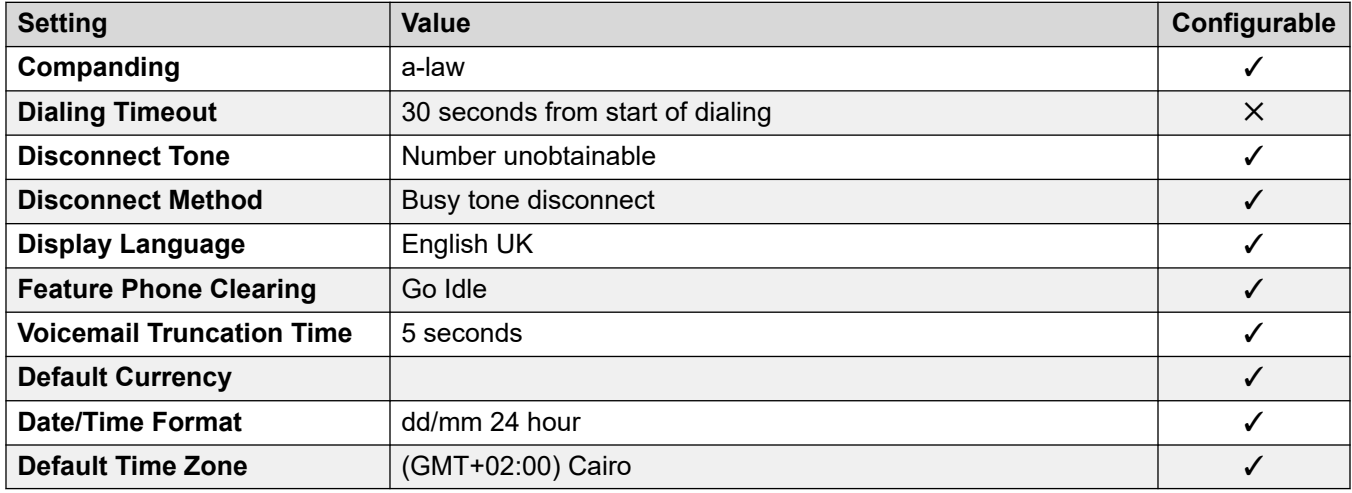

## **Date and time settings**

For details, see [Timezones and daylight savings time](#page-13-0) on page 14.

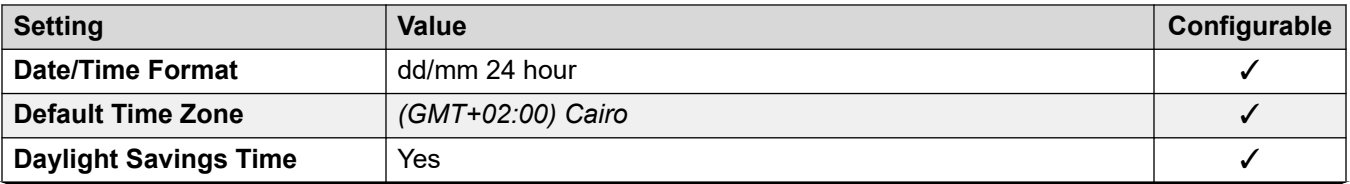

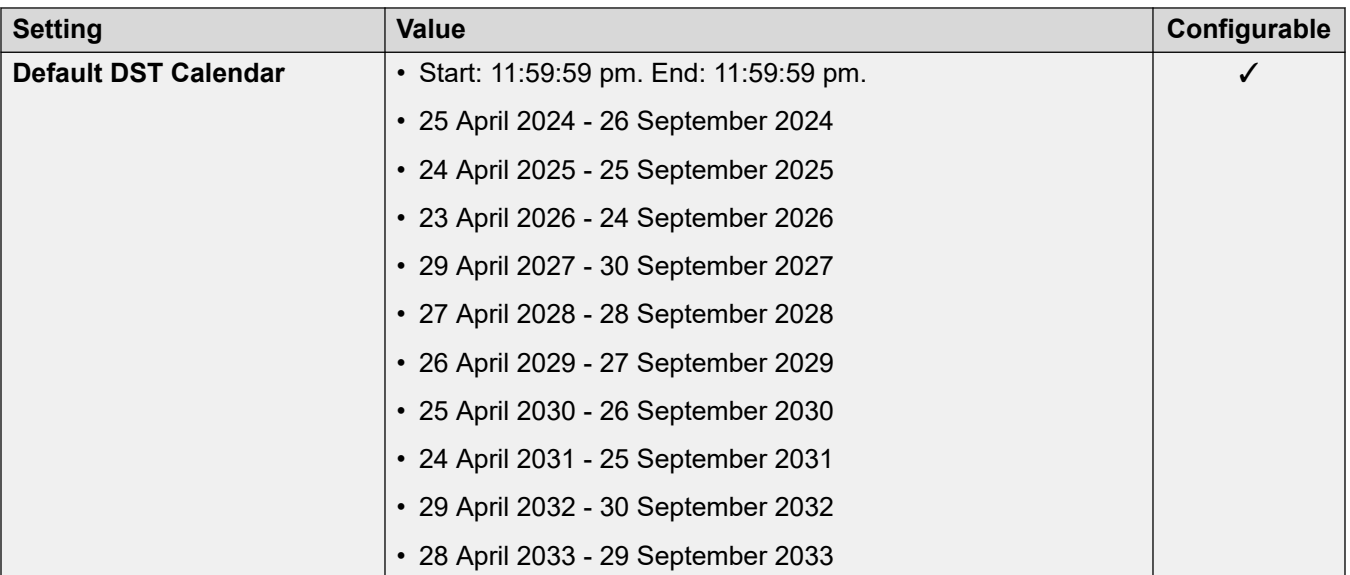

For details, see [Analog Trunk Settings](#page-10-0) on page 11.

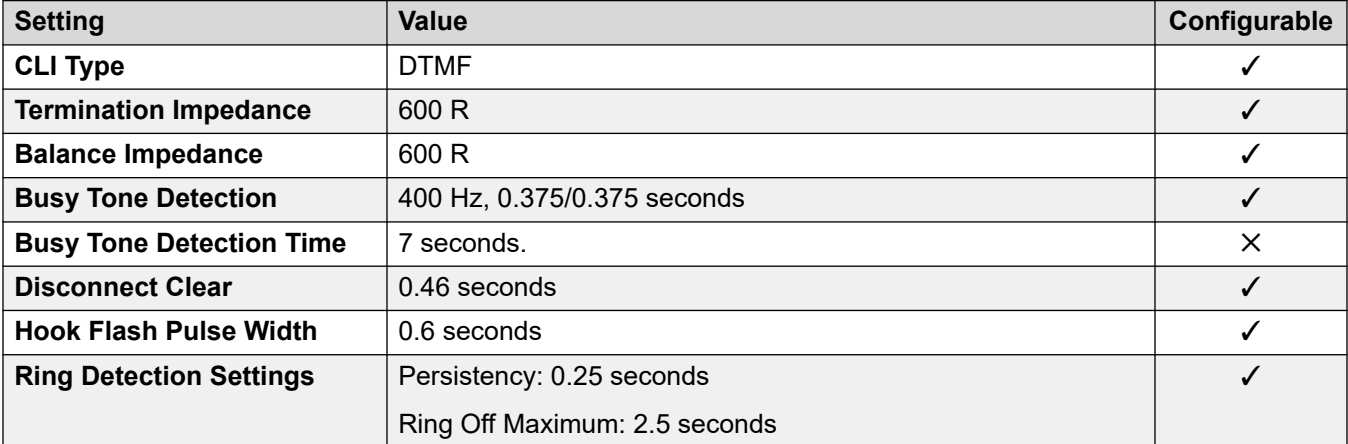

## **Application Languages**

For details, see **IP Office Application Languages** on page 156.

#### **Phone Languages**

For details, see **Phone Languages** on page 149.

#### **Related links**

[Locales](#page-17-0) on page 18

## **Estonia**

## **General Settings**

For details, see [General Settings](#page-8-0) on page 9.

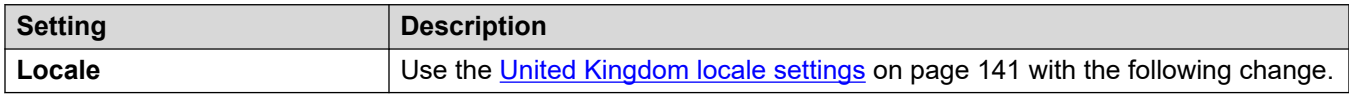

#### **Locale-specific behavior**

For details, see [Locale Specific Behaviors](#page-12-0) on page 13

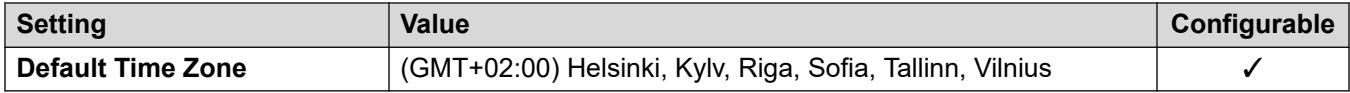

#### **Date and time settings**

For details, see [Timezones and daylight savings time](#page-13-0) on page 14.

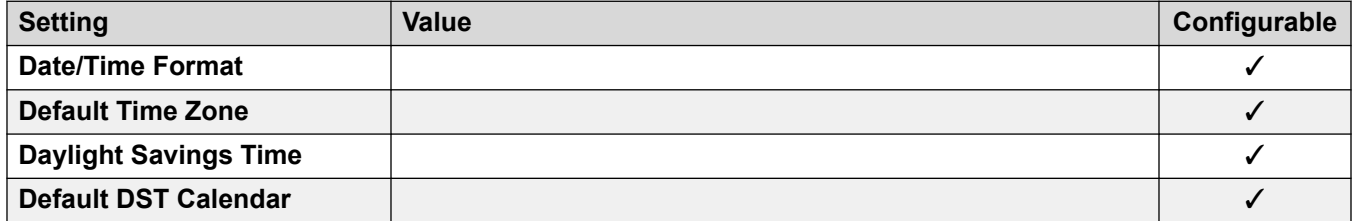

#### **Related links**

[Locales](#page-17-0) on page 18

## **Finland (fin)**

#### **General Settings**

For details, see [General Settings](#page-8-0) on page 9.

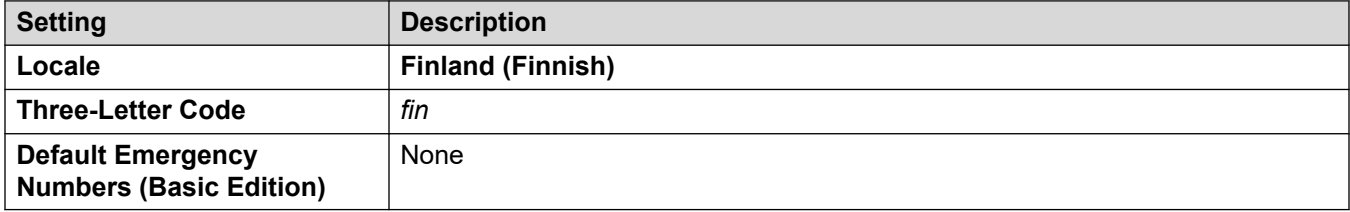

#### **Tones**

For details, see [Tones](#page-9-0) on page 10.

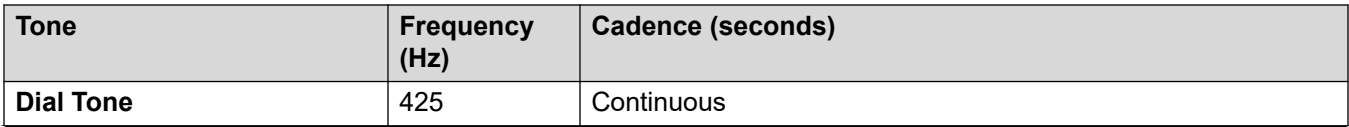

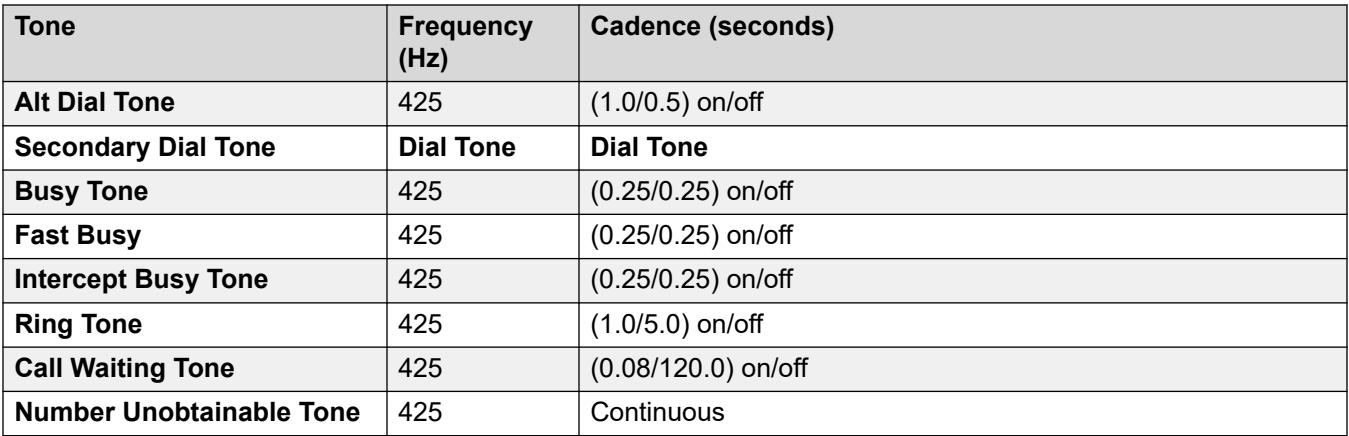

For details, see [Analog Phone Settings](#page-11-0) on page 12.

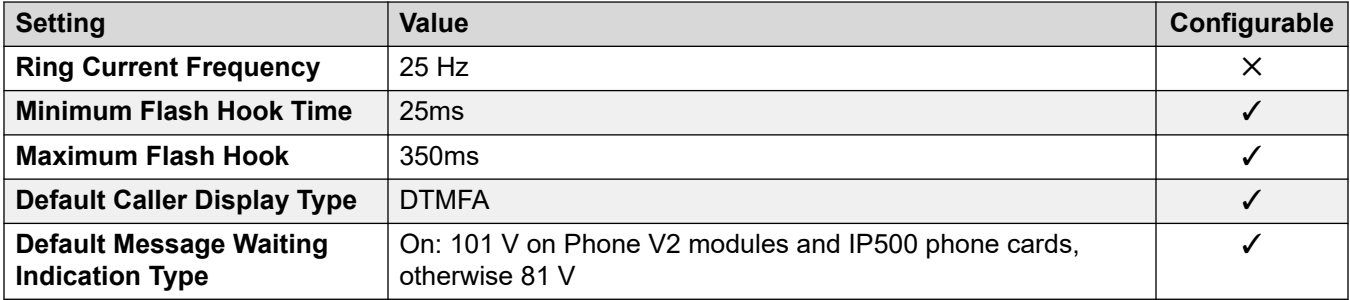

#### **Locale-specific behavior**

For details, see [Locale Specific Behaviors](#page-12-0) on page 13

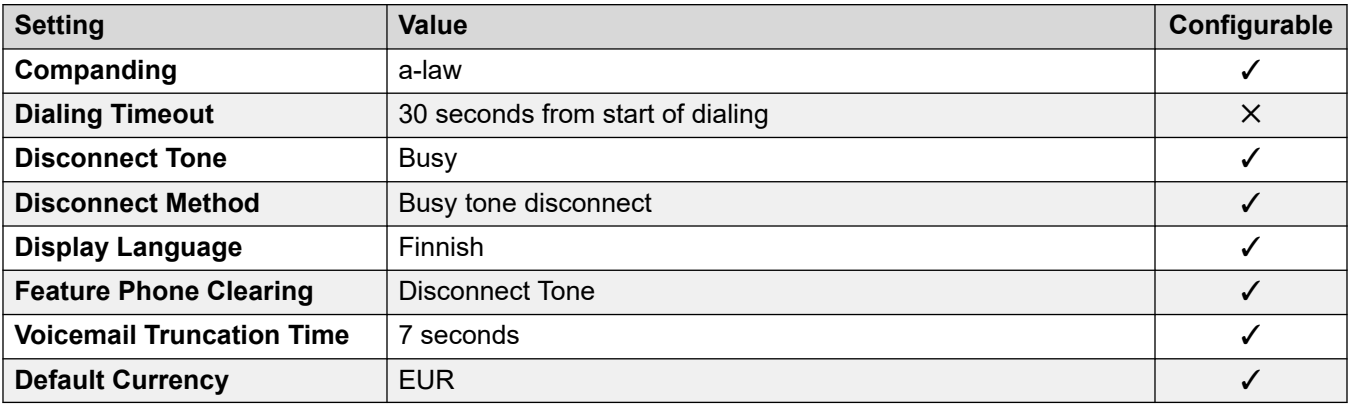

#### **Date and time settings**

For details, see [Timezones and daylight savings time](#page-13-0) on page 14.

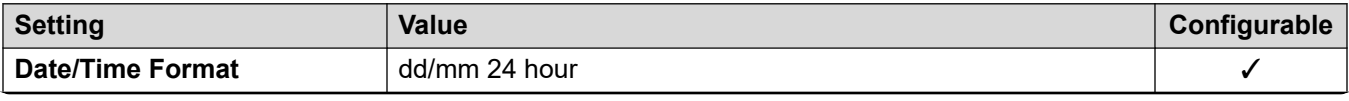

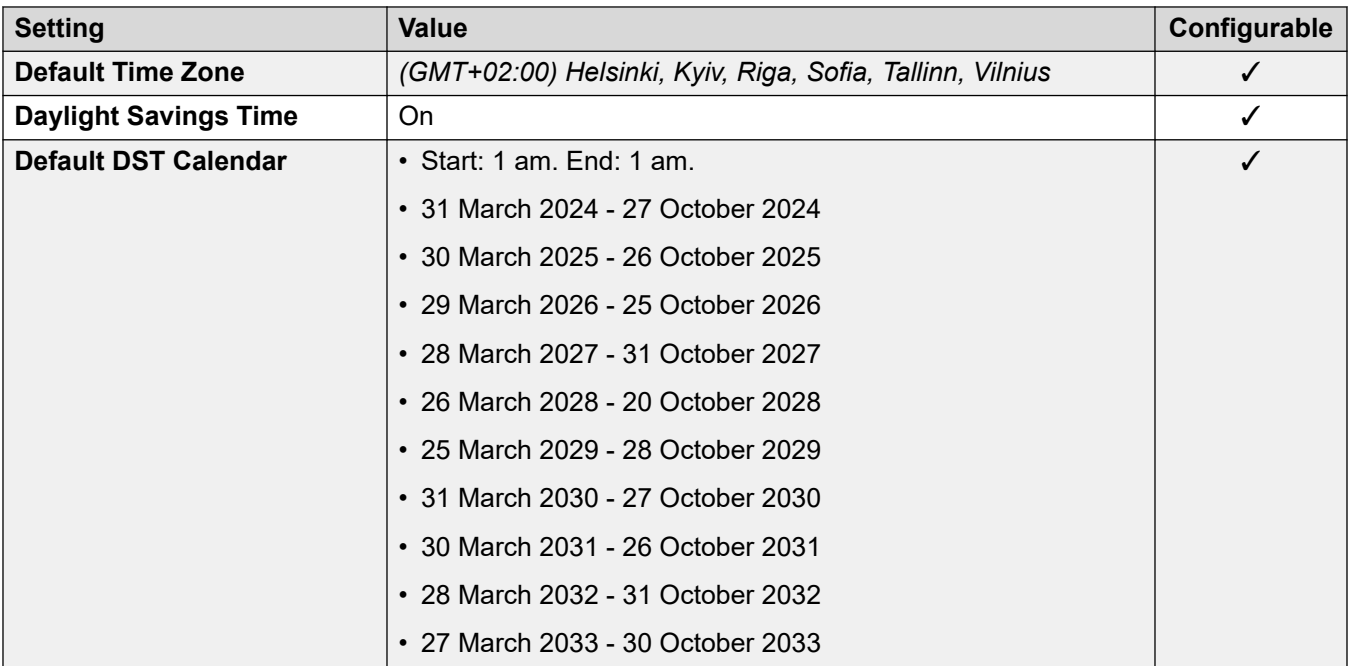

For details, see [Analog Trunk Settings](#page-10-0) on page 11.

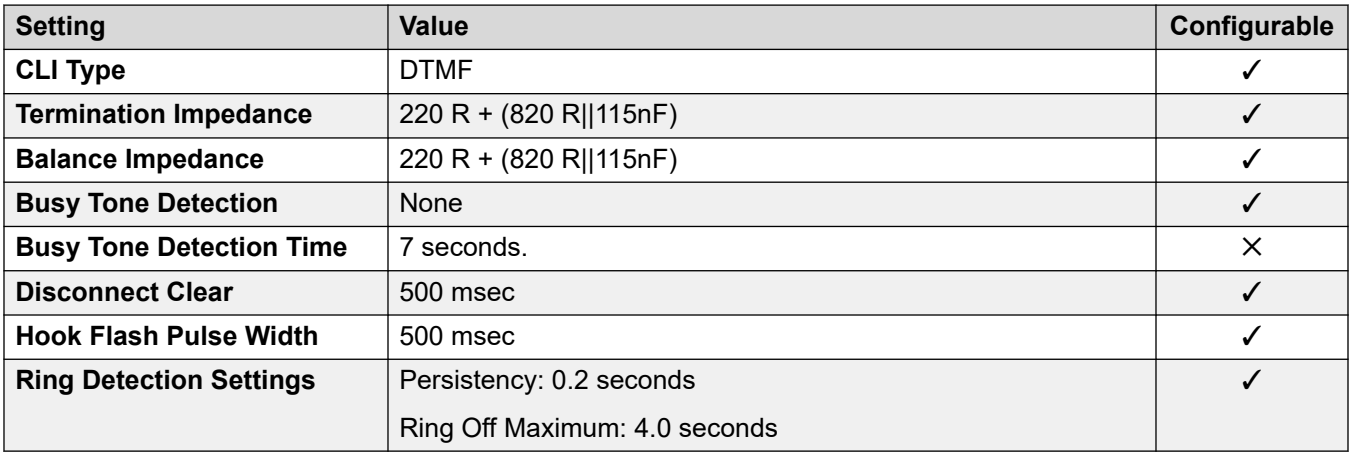

## **Application Languages**

For details, see **IP Office Application Languages** on page 156.

### **Phone Languages**

For details, see [Phone Languages](#page-148-0) on page 149.

#### **Related links**

[Locales](#page-17-0) on page 18

## **France (fra)**

## **General Settings**

For details, see [General Settings](#page-8-0) on page 9.

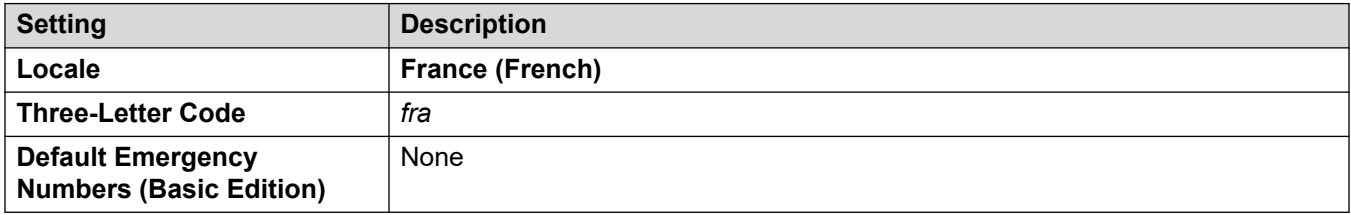

### **Tones**

For details, see [Tones](#page-9-0) on page 10.

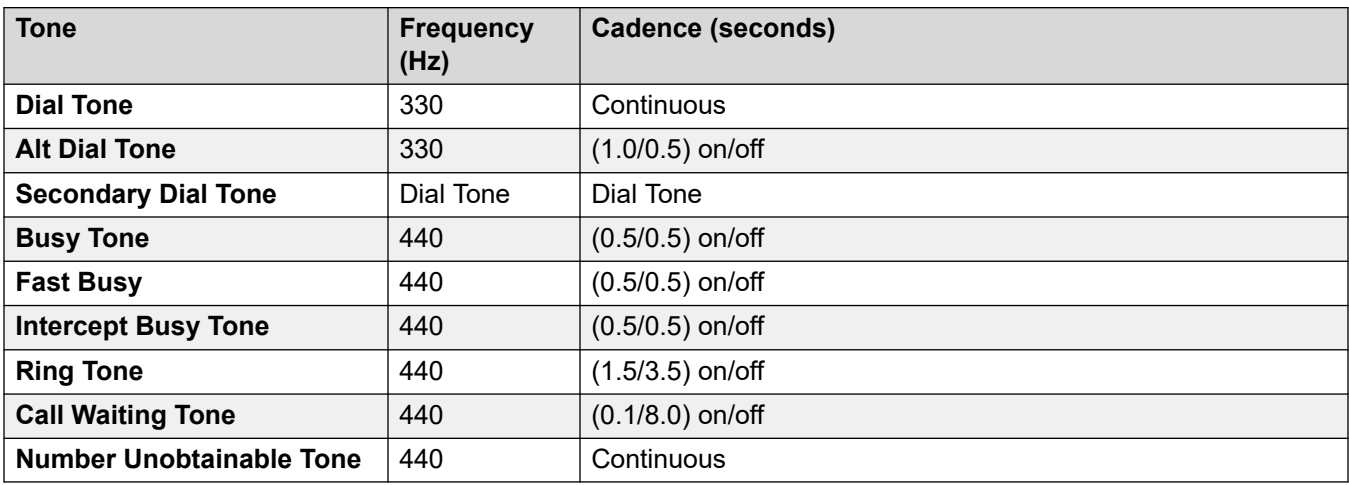

## **Analog phone settings**

For details, see [Analog Phone Settings](#page-11-0) on page 12.

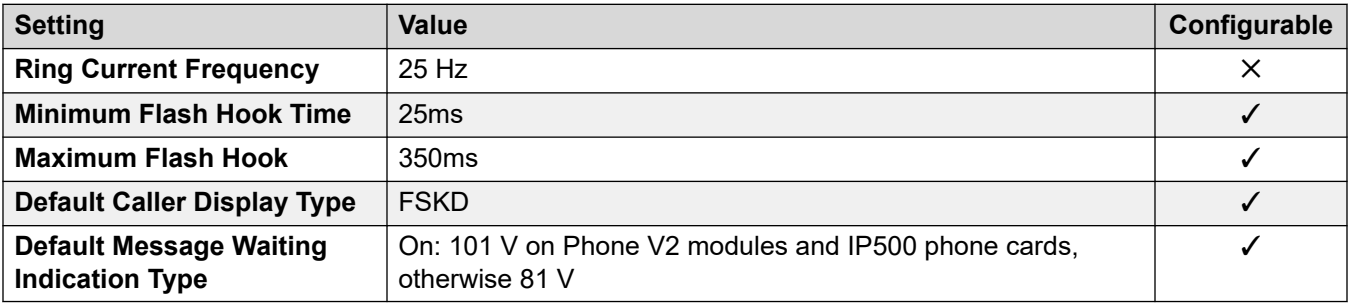

## **Locale-specific behavior**

For details, see [Locale Specific Behaviors](#page-12-0) on page 13

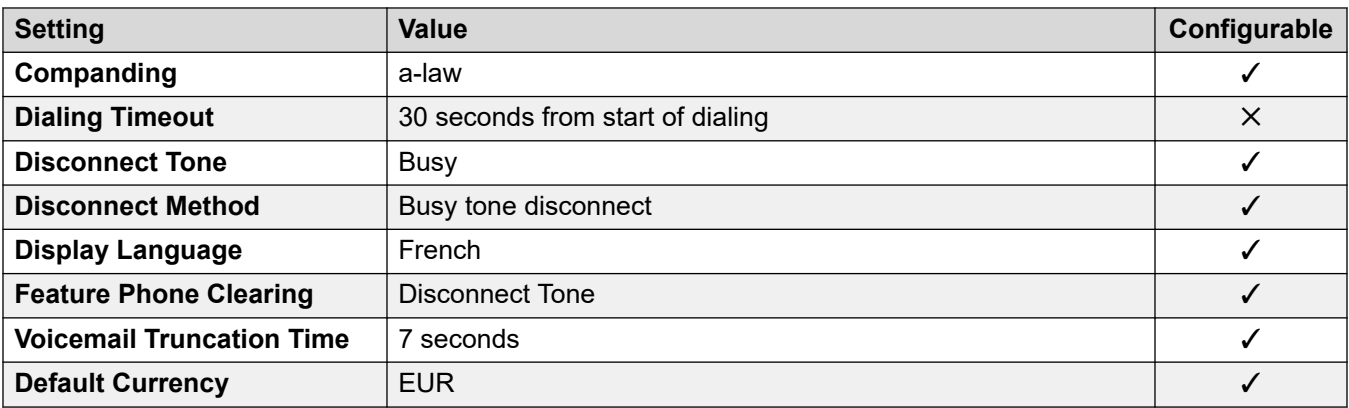

## **Date and time settings**

For details, see [Timezones and daylight savings time](#page-13-0) on page 14.

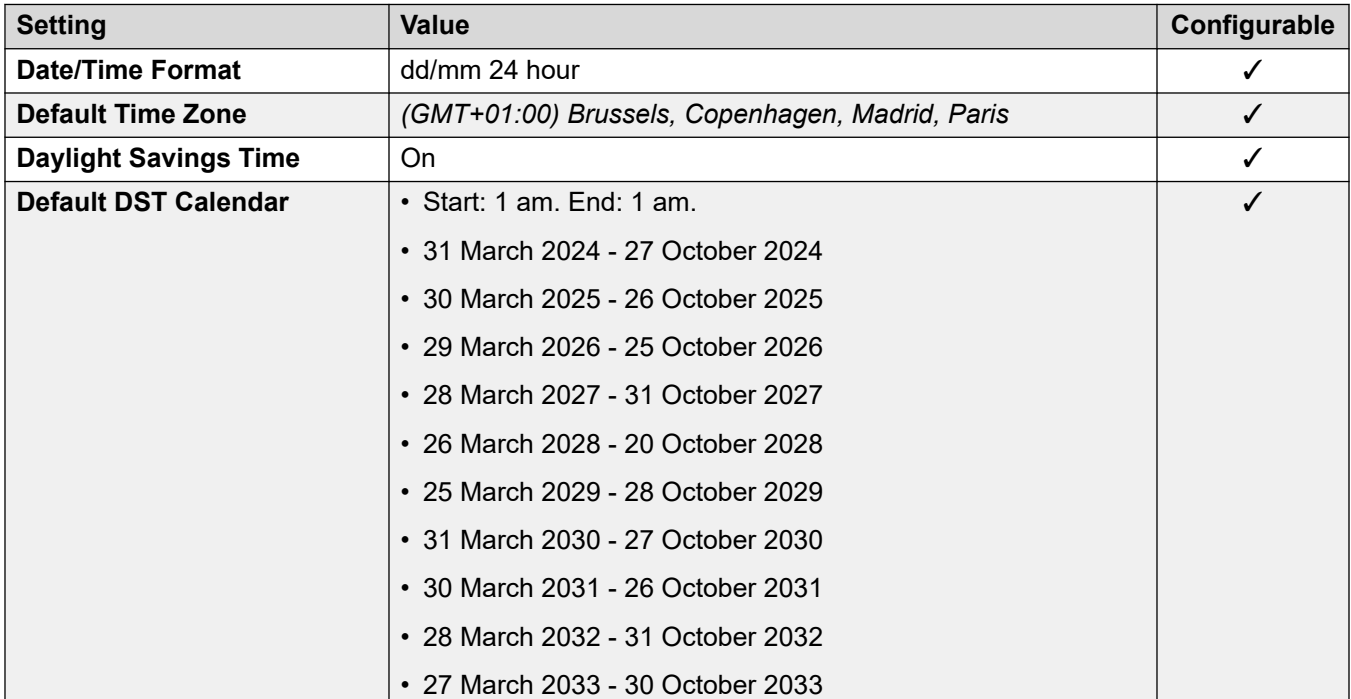

## **Analog trunk settings**

For details, see [Analog Trunk Settings](#page-10-0) on page 11.

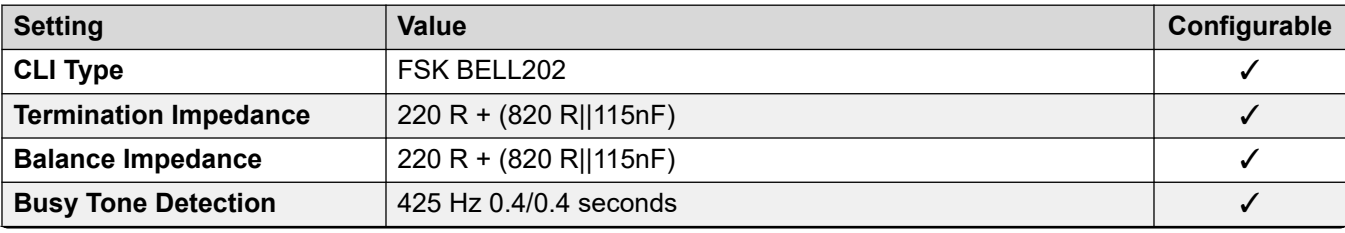

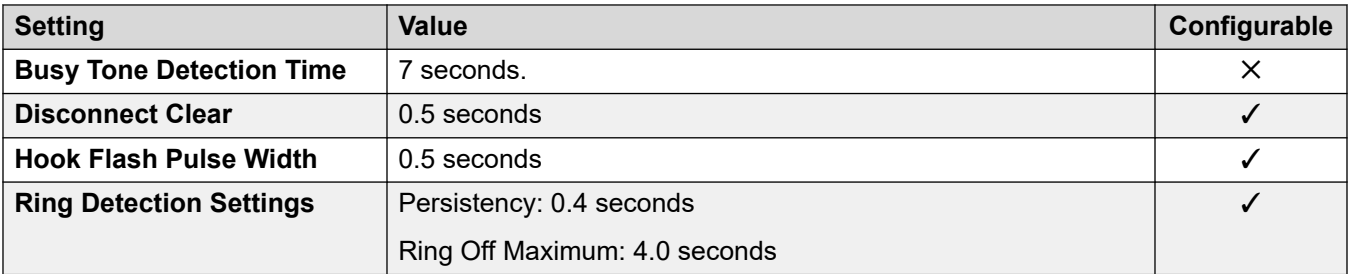

#### **Application Languages**

For details, see [IP Office Application Languages](#page-155-0) on page 156.

#### **Phone Languages**

For details, see [Phone Languages](#page-148-0) on page 149.

#### **Related links**

[Locales](#page-17-0) on page 18

## **France2 (fro)**

This locale is used for customers of Orange Telecommunications in France. In addition to the locale differences, selecting this locale changes some elements of SIP line operation to match the requirements of Orange Telecommunications.

#### **General Settings**

For details, see [General Settings](#page-8-0) on page 9.

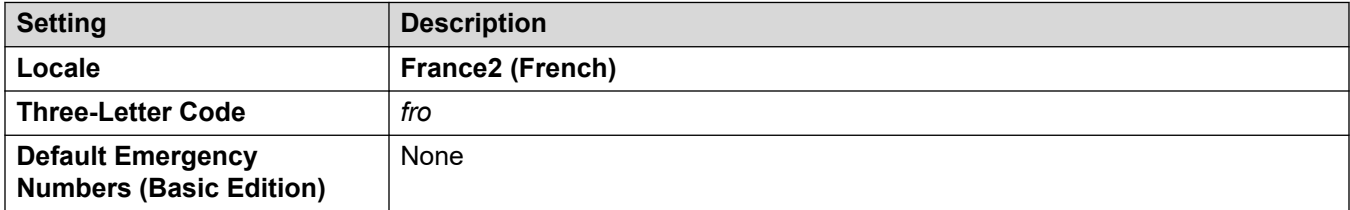

#### **Tones**

For details, see [Tones](#page-9-0) on page 10.

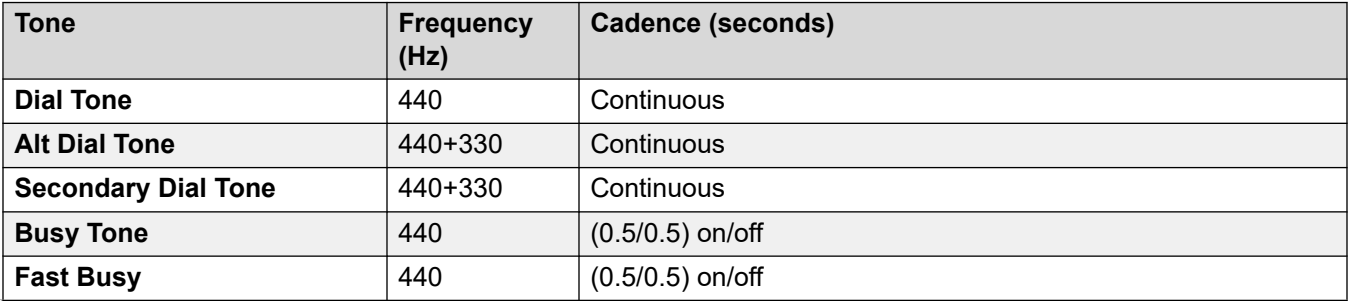

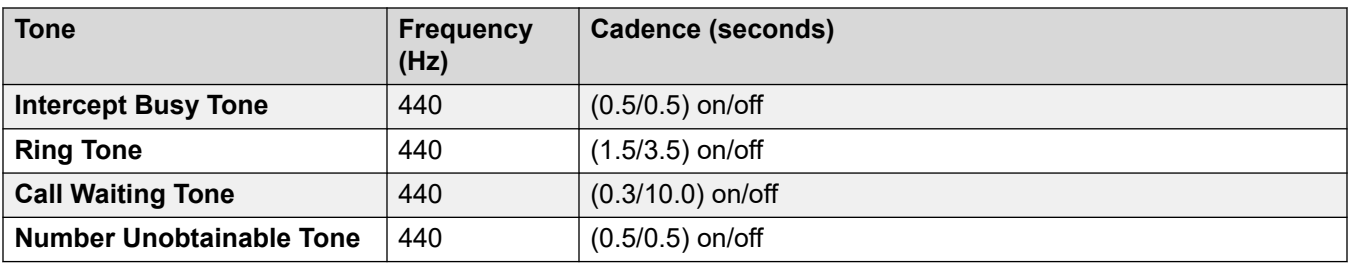

For details, see [Analog Phone Settings](#page-11-0) on page 12.

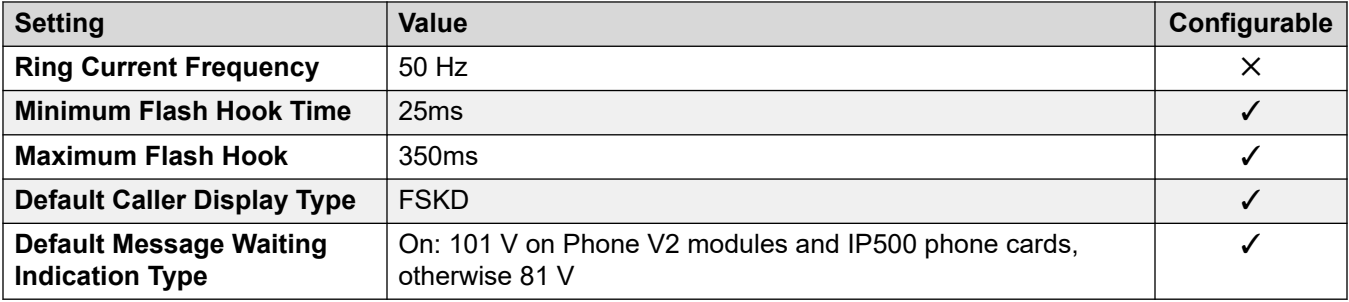

### **Locale-specific behavior**

For details, see [Locale Specific Behaviors](#page-12-0) on page 13

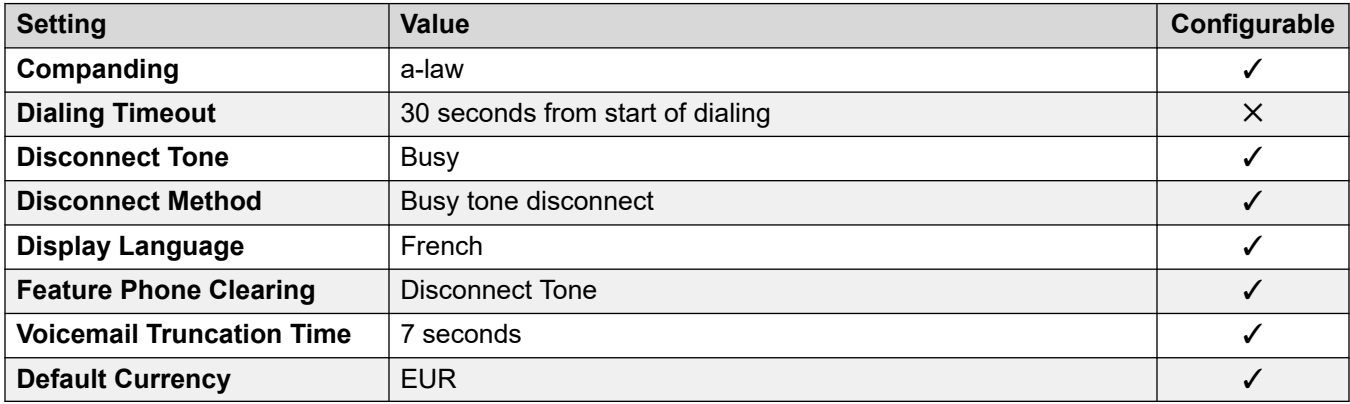

## **Date and time settings**

For details, see [Timezones and daylight savings time](#page-13-0) on page 14.

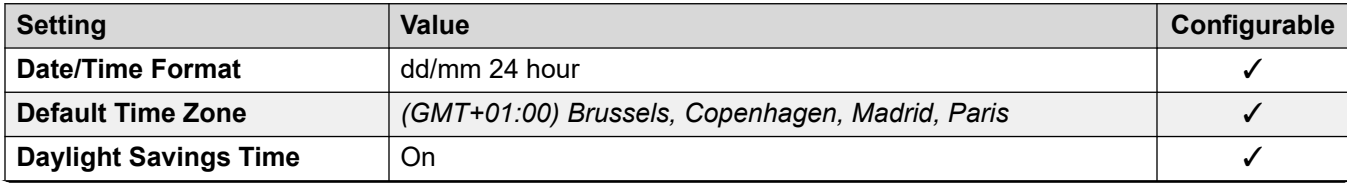

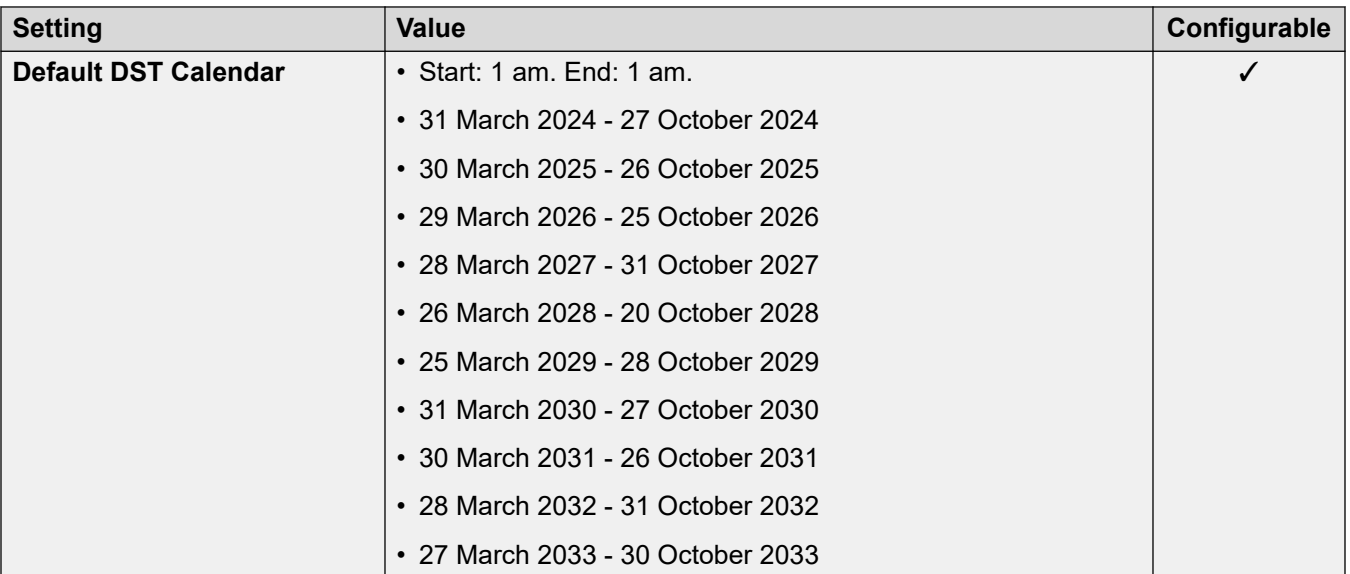

For details, see [Analog Trunk Settings](#page-10-0) on page 11.

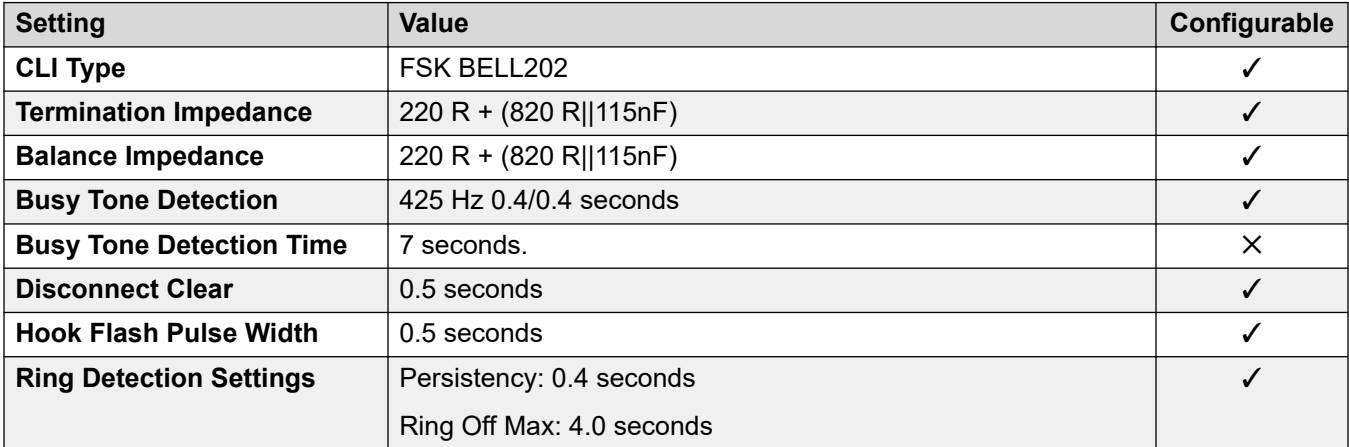

## **Application Languages**

For details, see **IP Office Application Languages** on page 156.

#### **Phone Languages**

For details, see [Phone Languages](#page-148-0) on page 149.

#### **Related links**

[Locales](#page-17-0) on page 18

## **Germany (deu)**

## **General Settings**

For details, see [General Settings](#page-8-0) on page 9.

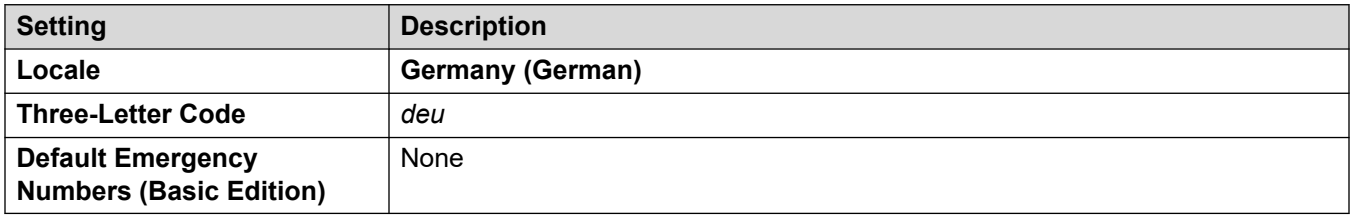

#### **Tones**

For details, see [Tones](#page-9-0) on page 10.

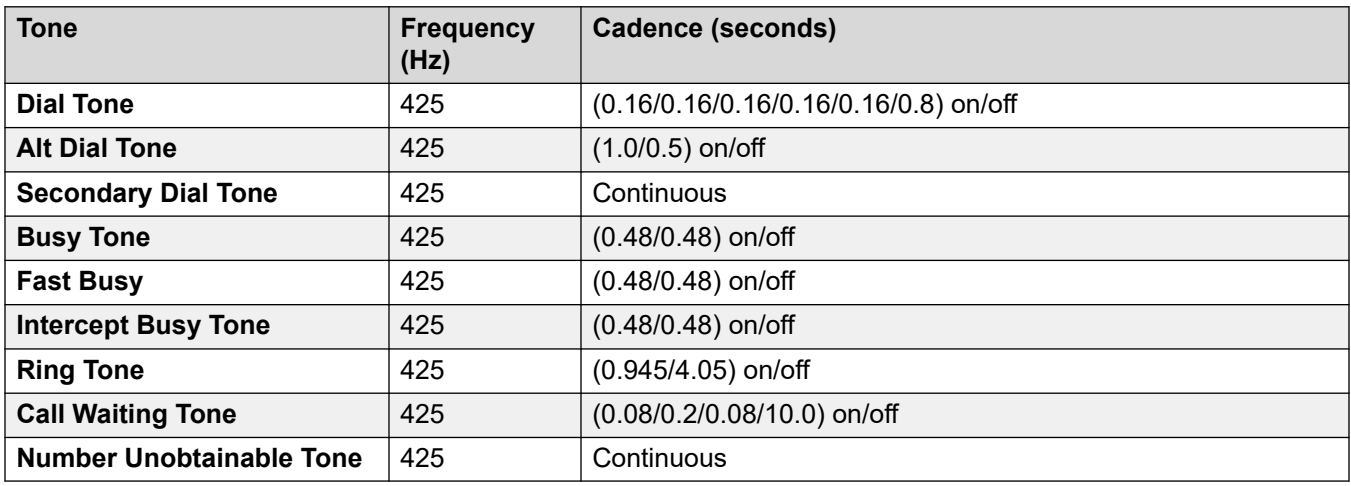

### **Analog phone settings**

For details, see [Analog Phone Settings](#page-11-0) on page 12.

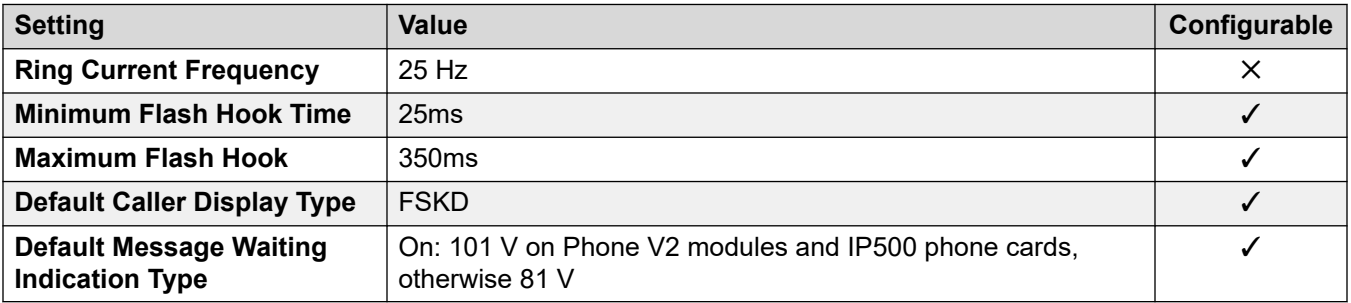

### **Locale-specific behavior**

For details, see [Locale Specific Behaviors](#page-12-0) on page 13

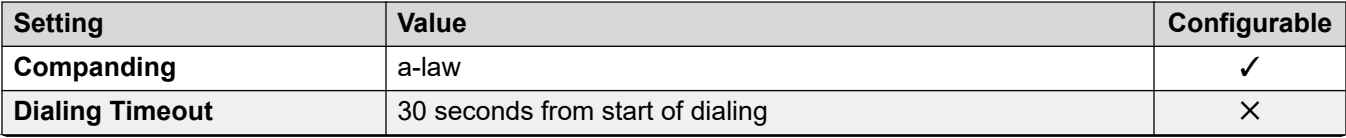

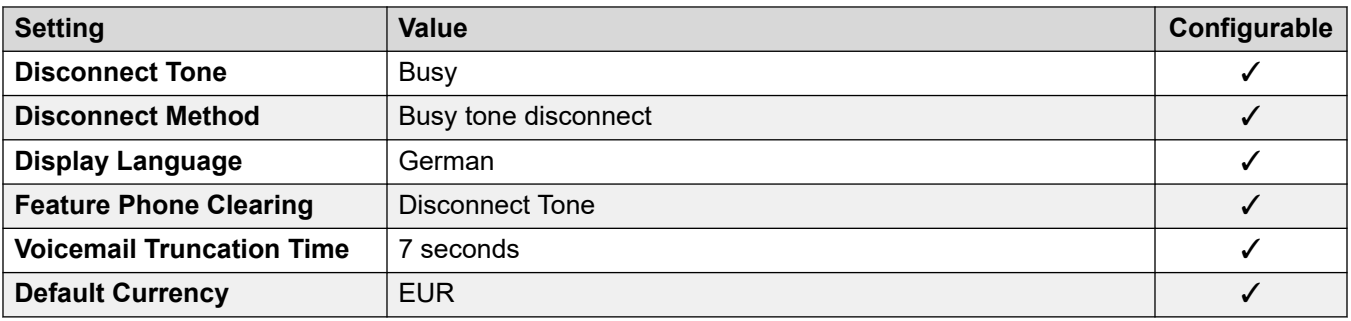

## **Date and time settings**

For details, see [Timezones and daylight savings time](#page-13-0) on page 14.

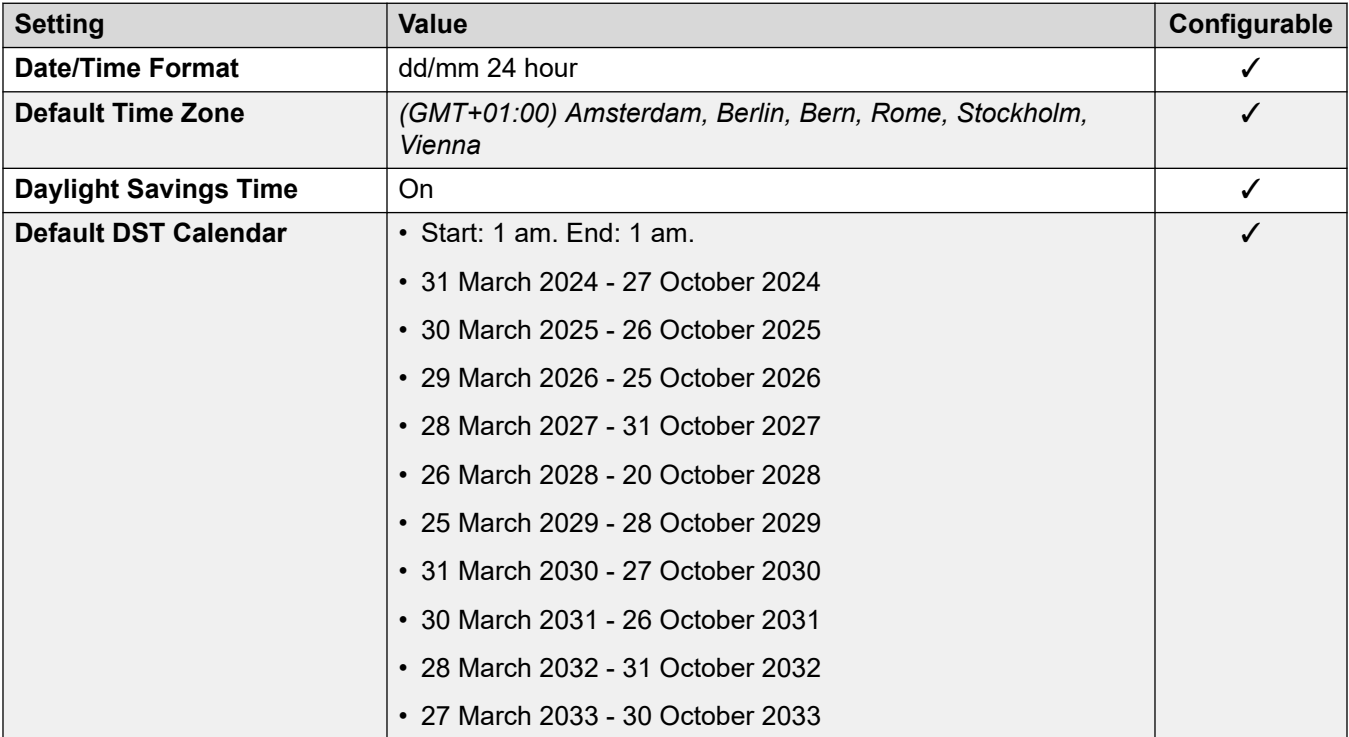

### **Analog trunk settings**

For details, see [Analog Trunk Settings](#page-10-0) on page 11.

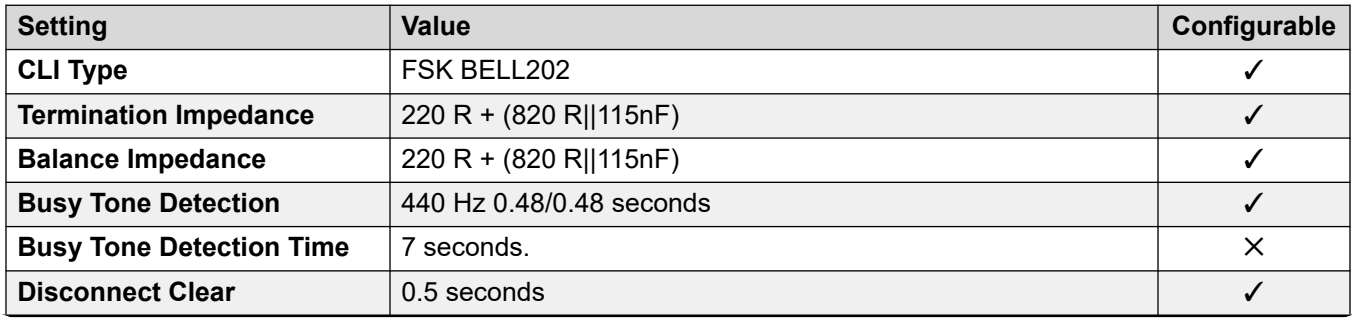

<span id="page-60-0"></span>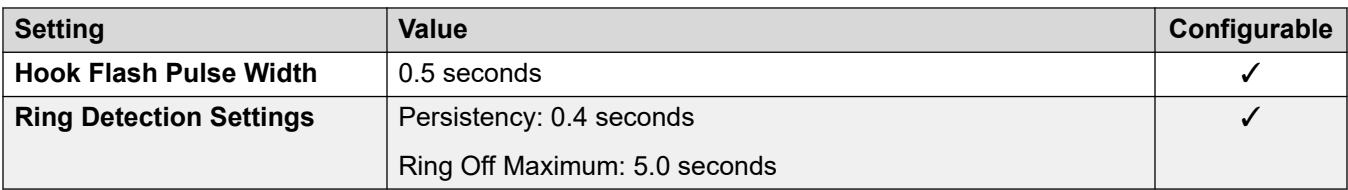

## **Application Languages**

For details, see **IP Office Application Languages** on page 156.

#### **Phone Languages**

For details, see **Phone Languages** on page 149.

#### **Related links**

[Locales](#page-17-0) on page 18

# **Greece (ell)**

## **General Settings**

For details, see **General Settings** on page 9.

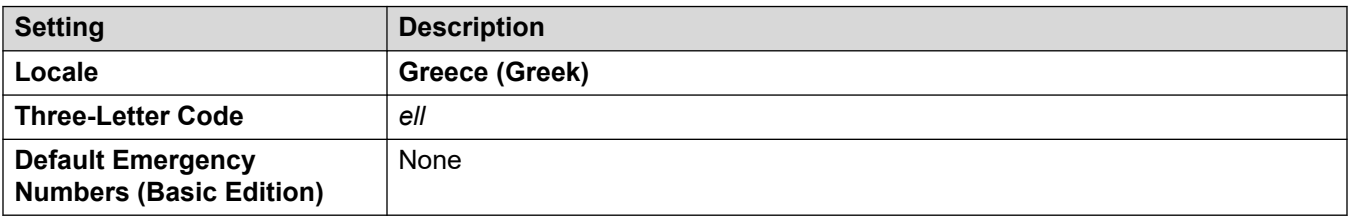

#### **Tones**

For details, see [Tones](#page-9-0) on page 10.

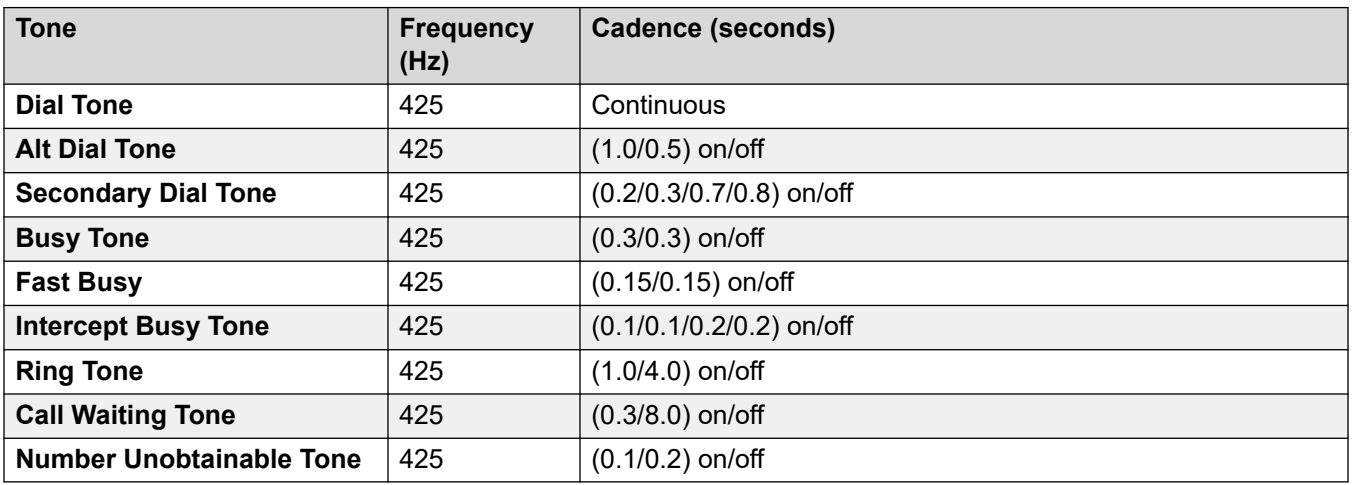

For details, see [Analog Phone Settings](#page-11-0) on page 12.

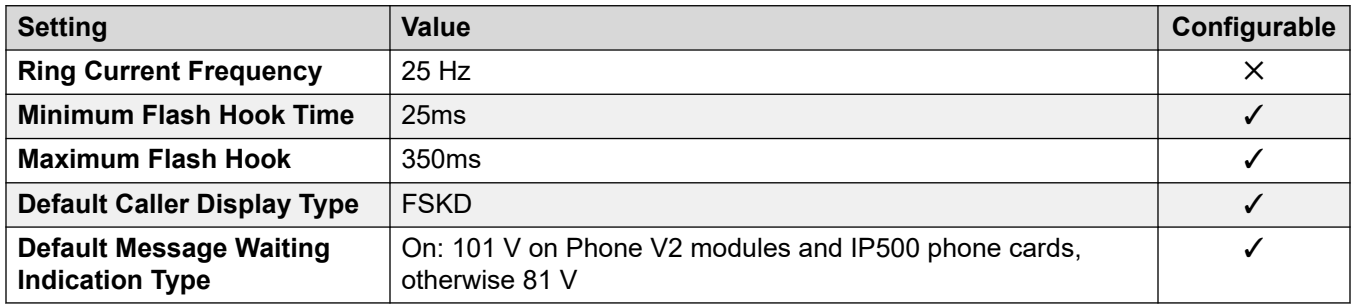

#### **Locale-specific behavior**

For details, see [Locale Specific Behaviors](#page-12-0) on page 13

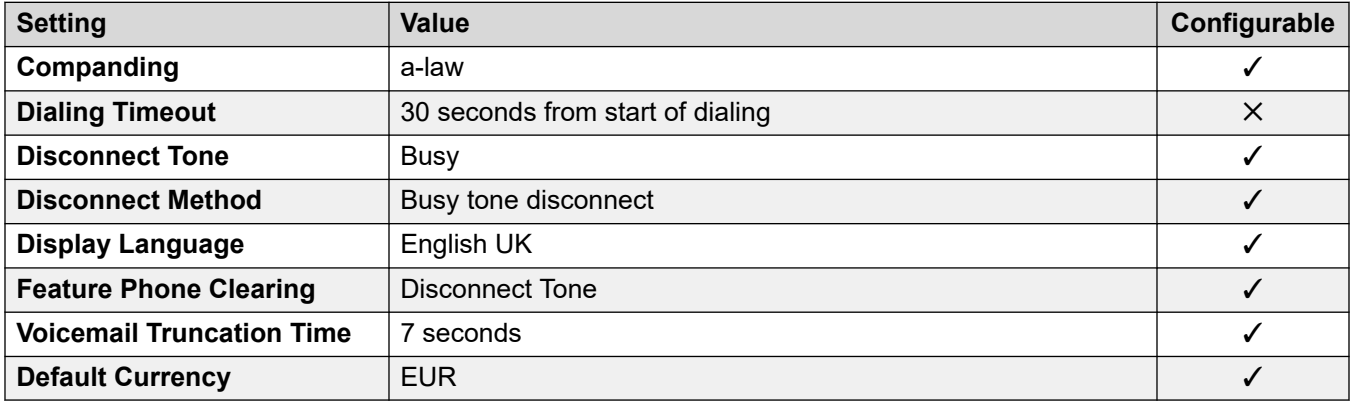

## **Date and time settings**

For details, see [Timezones and daylight savings time](#page-13-0) on page 14.

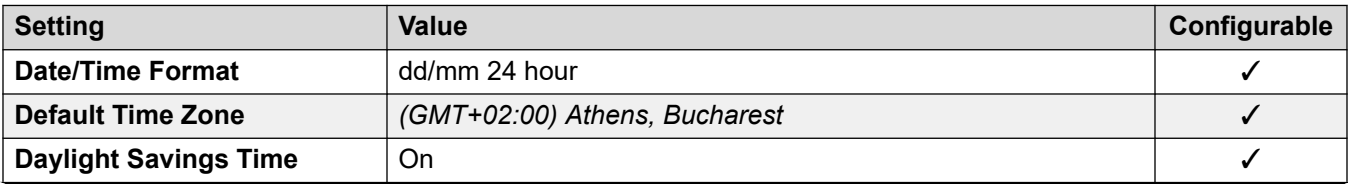

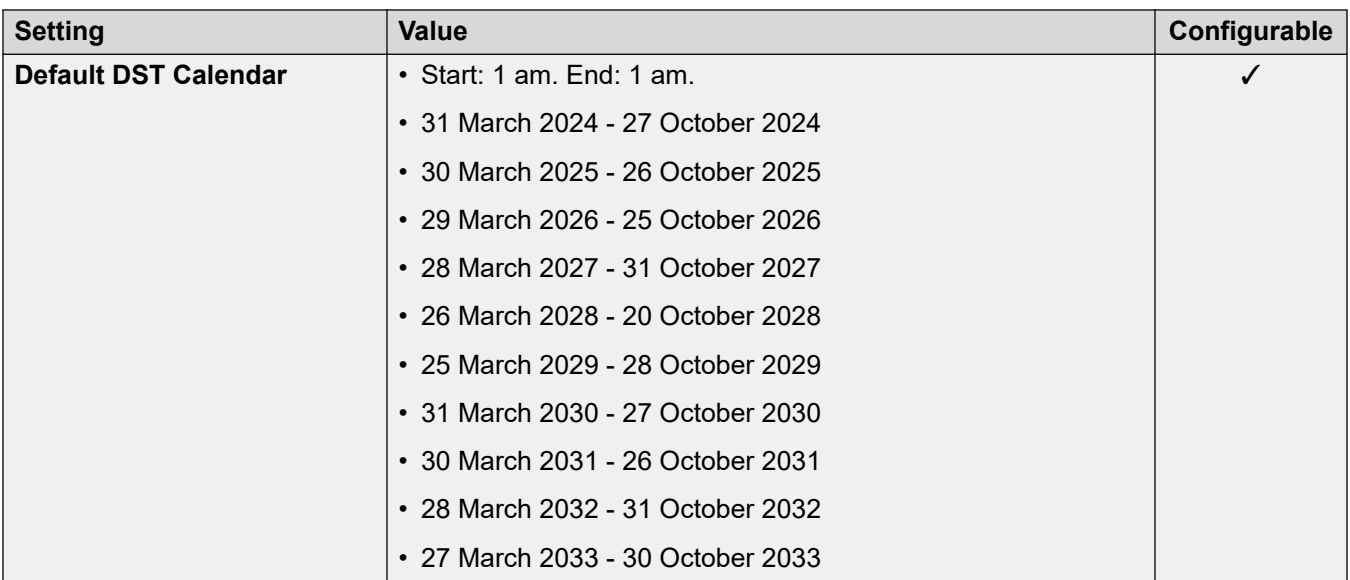

For details, see [Analog Trunk Settings](#page-10-0) on page 11.

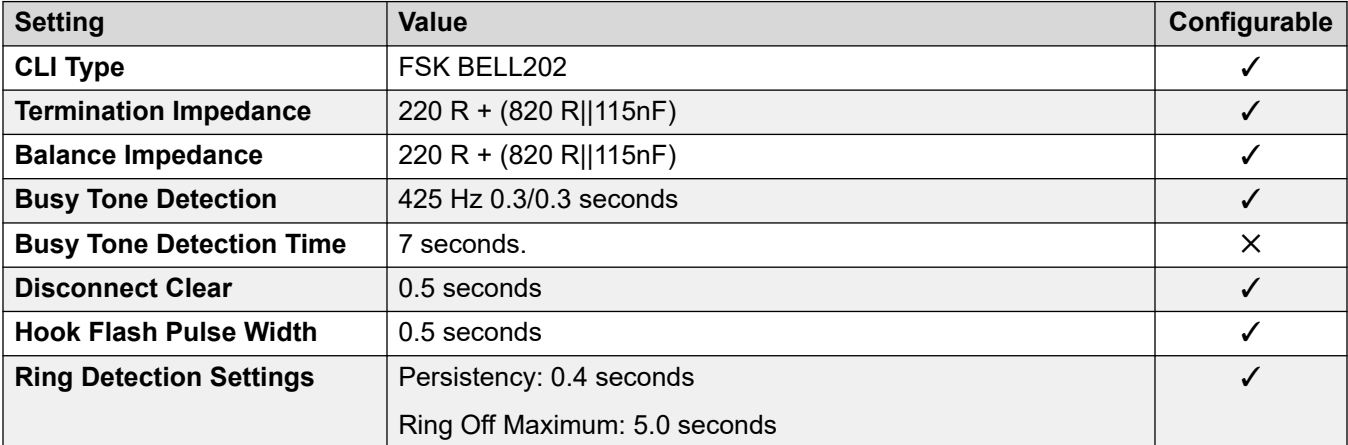

### **Application Languages**

For details, see **IP Office Application Languages** on page 156.

### **Phone Languages**

For details, see [Phone Languages](#page-148-0) on page 149.

#### **Related links**

[Locales](#page-17-0) on page 18

# **Hong Kong (zhh)**

## **General Settings**

For details, see [General Settings](#page-8-0) on page 9.

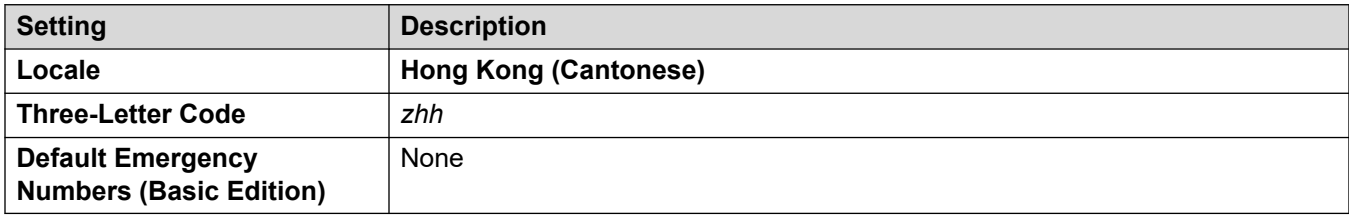

### **Tones**

For details, see [Tones](#page-9-0) on page 10.

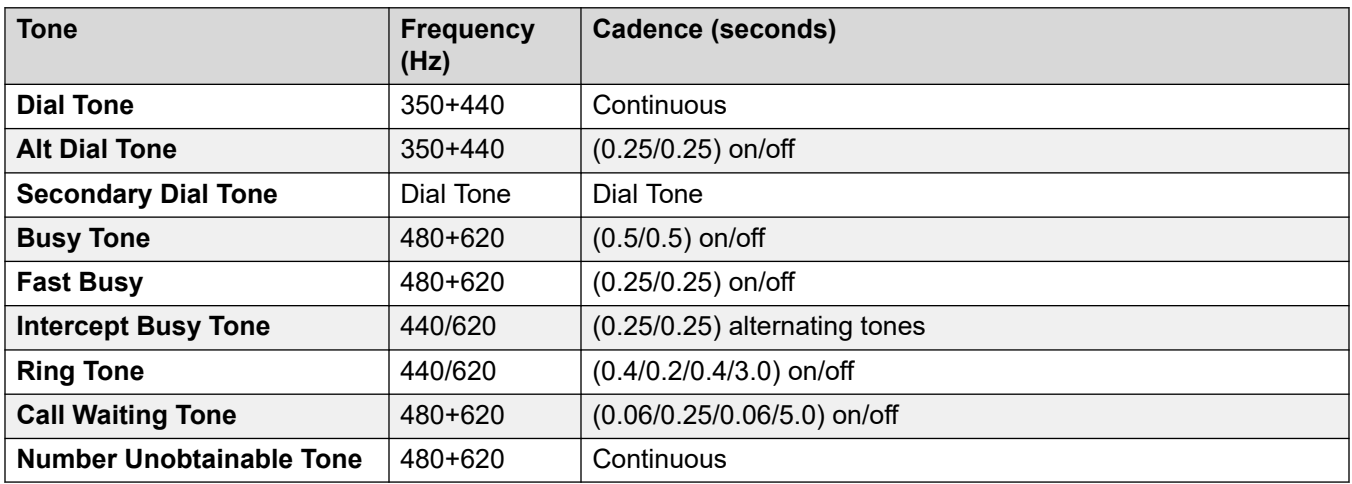

## **Analog phone settings**

For details, see [Analog Phone Settings](#page-11-0) on page 12.

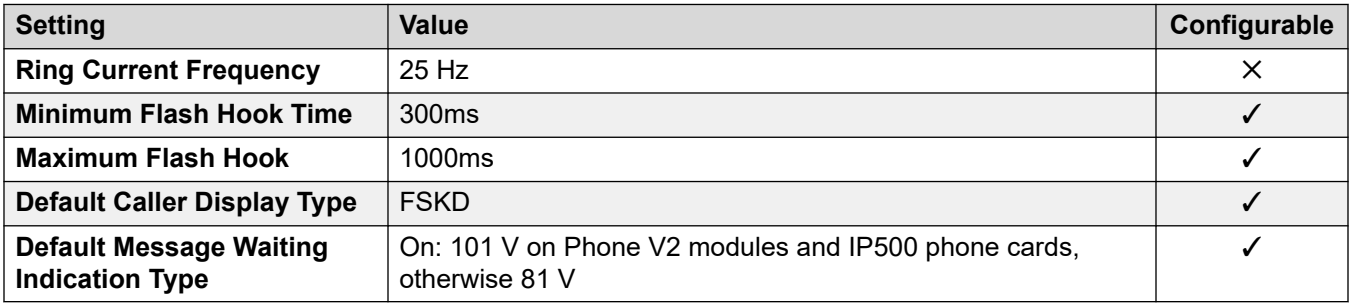

### **Locale-specific behavior**

For details, see [Locale Specific Behaviors](#page-12-0) on page 13

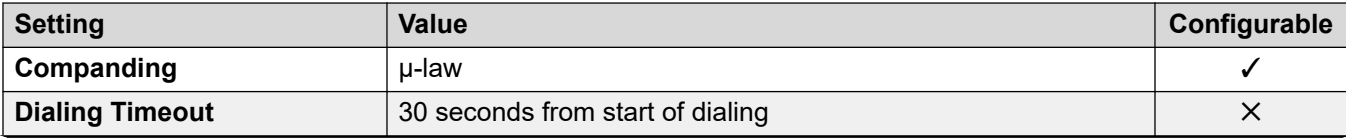

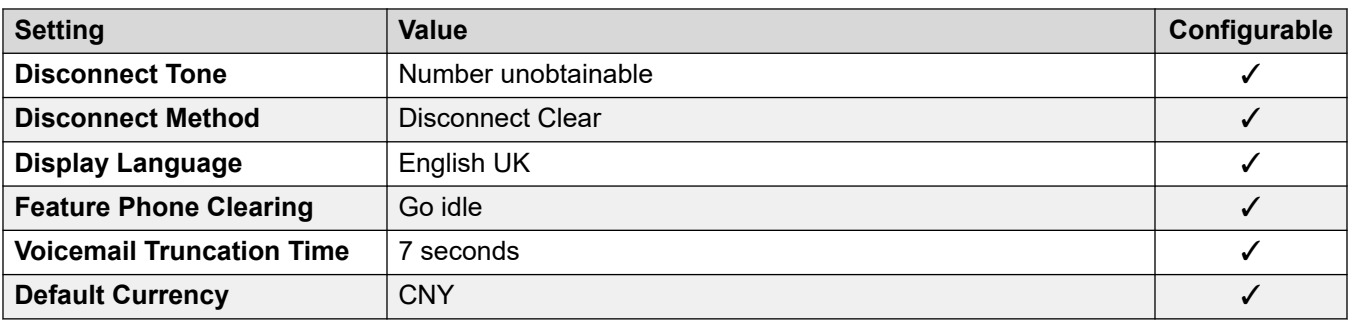

## **Date and time settings**

For details, see [Timezones and daylight savings time](#page-13-0) on page 14.

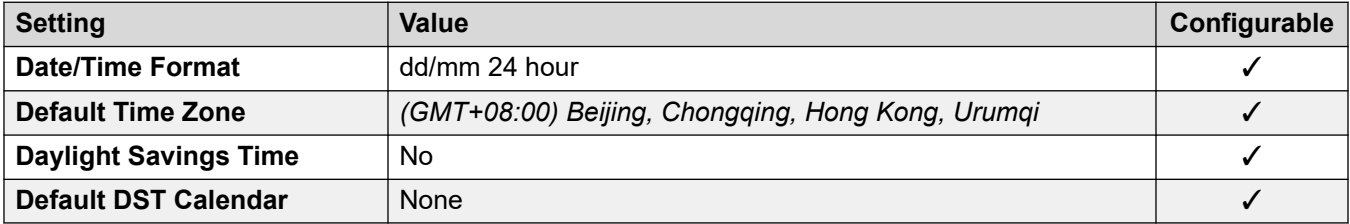

## **Analog trunk settings**

For details, see [Analog Trunk Settings](#page-10-0) on page 11.

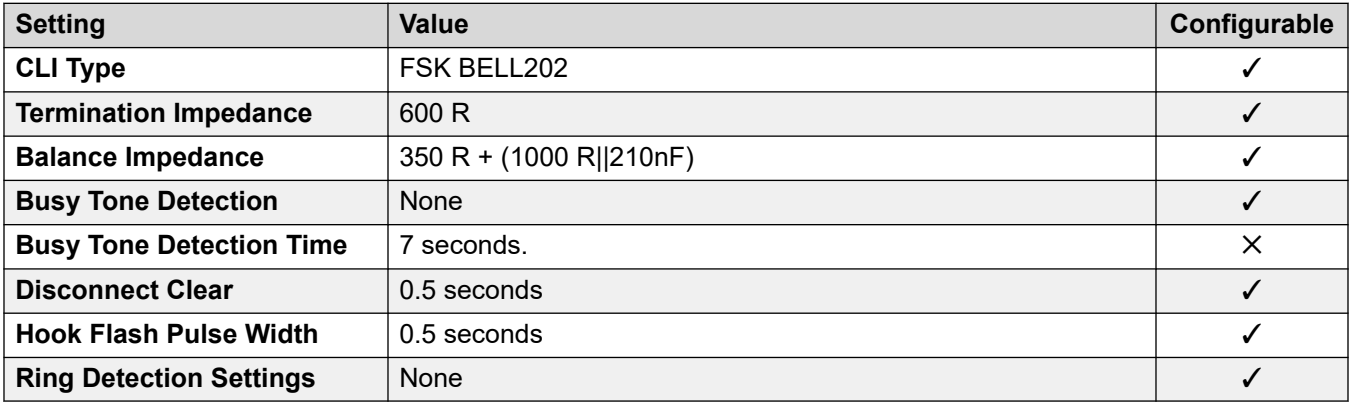

## **Application Languages**

For details, see **IP Office Application Languages** on page 156.

### **Phone Languages**

For details, see **Phone Languages** on page 149.

## **Related links**

[Locales](#page-17-0) on page 18

# **Hungary (hun)**

### **General Settings**

For details, see [General Settings](#page-8-0) on page 9.

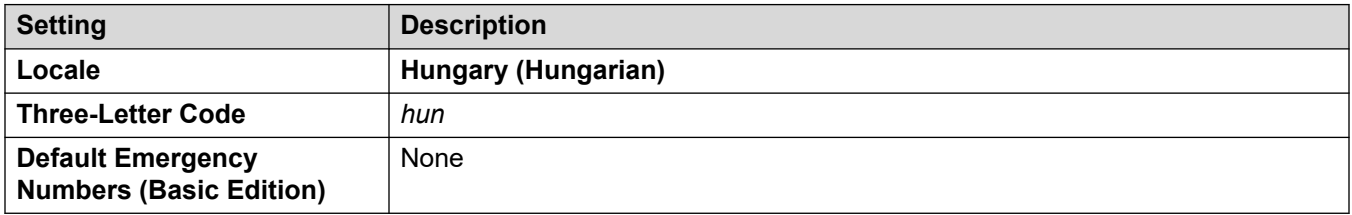

### **Tones**

For details, see [Tones](#page-9-0) on page 10.

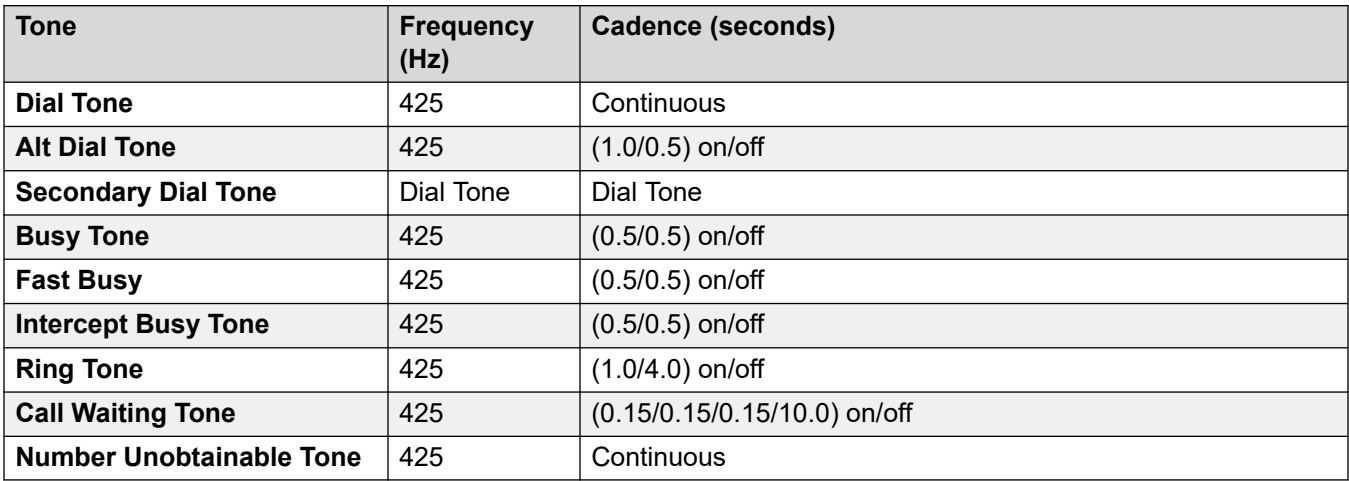

## **Analog phone settings**

For details, see [Analog Phone Settings](#page-11-0) on page 12.

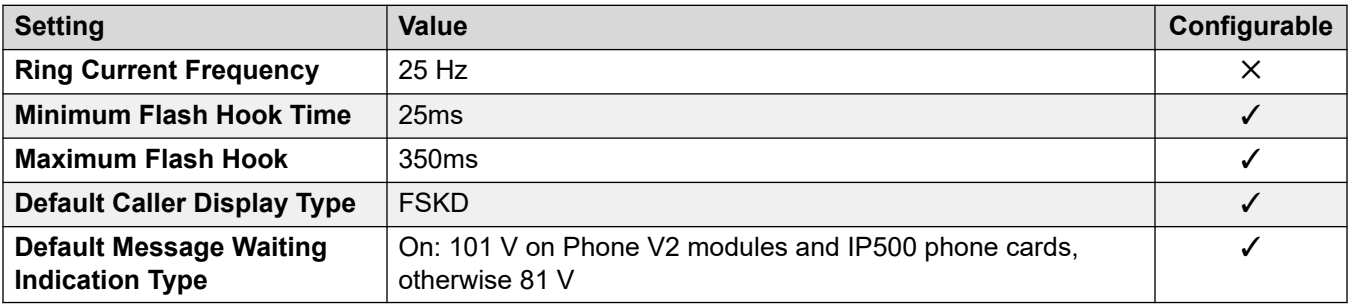

## **Locale-specific behavior**

For details, see [Locale Specific Behaviors](#page-12-0) on page 13

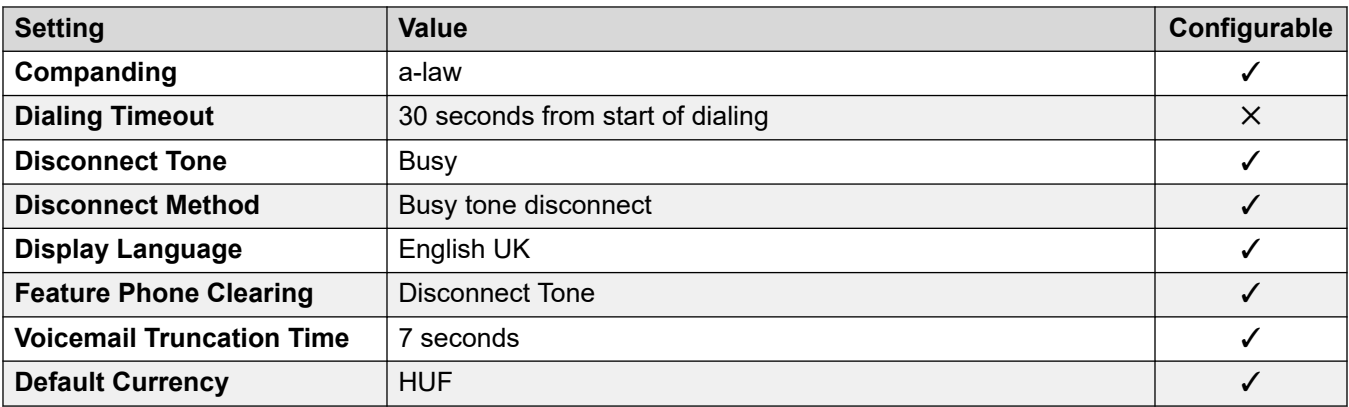

## **Date and time settings**

For details, see [Timezones and daylight savings time](#page-13-0) on page 14.

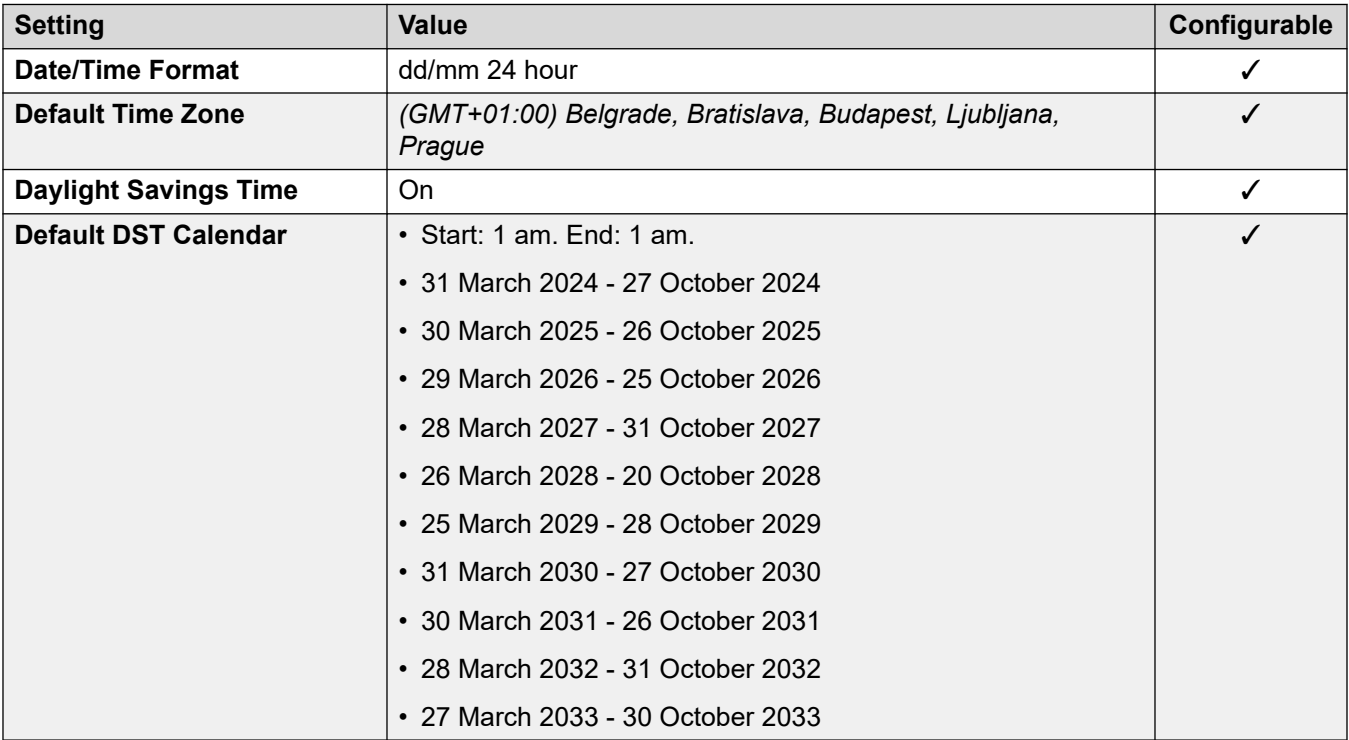

## **Analog trunk settings**

For details, see [Analog Trunk Settings](#page-10-0) on page 11.

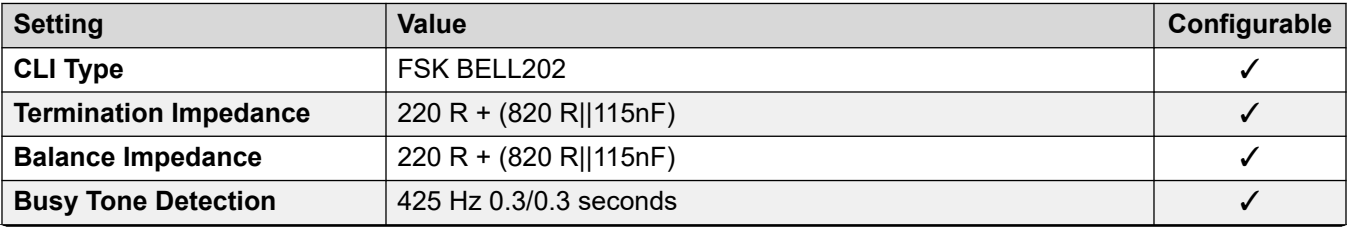

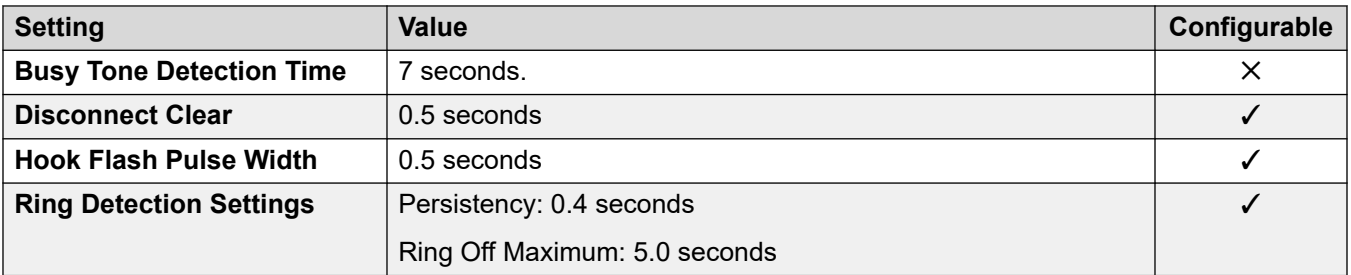

## **Application Languages**

For details, see **IP Office Application Languages** on page 156.

#### **Phone Languages**

For details, see [Phone Languages](#page-148-0) on page 149.

#### **Related links**

**Locales** on page 18

## **Iceland (isl)**

## **General Settings**

For details, see [General Settings](#page-8-0) on page 9.

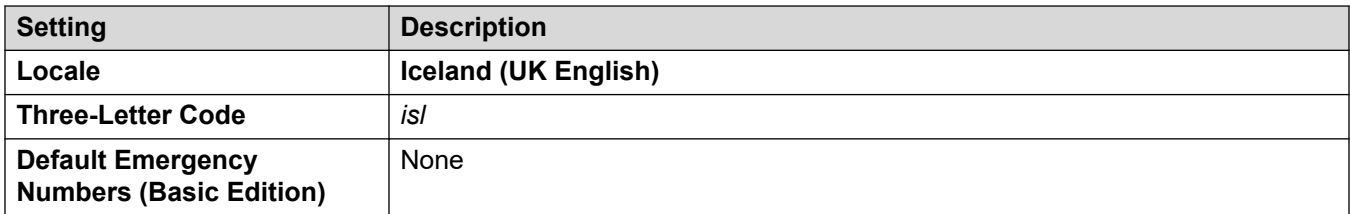

### **Tones**

For details, see [Tones](#page-9-0) on page 10.

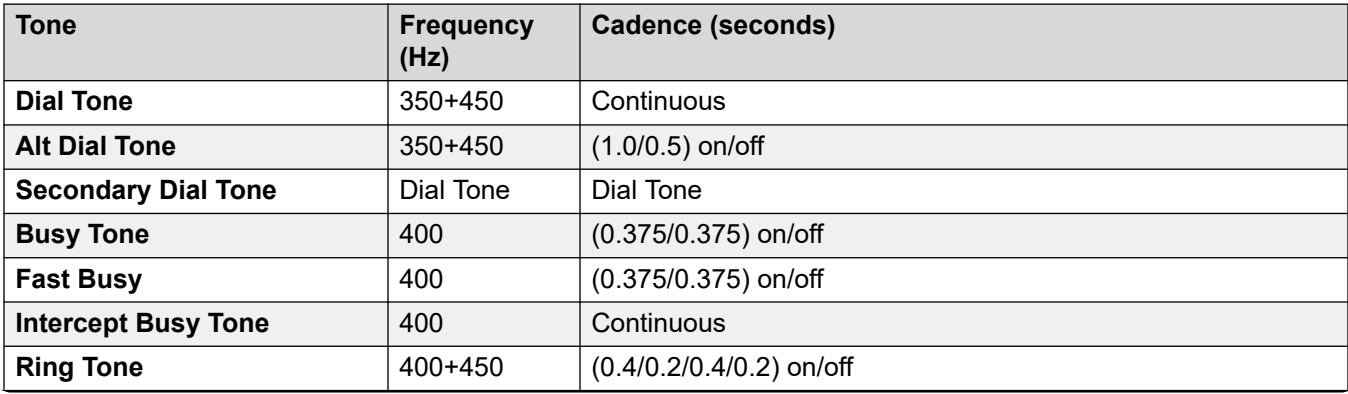

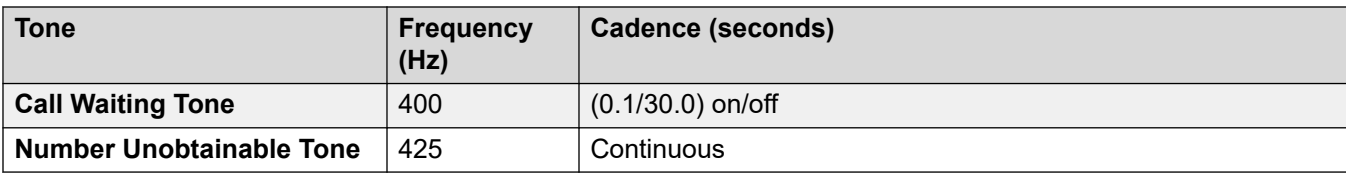

For details, see [Analog Phone Settings](#page-11-0) on page 12.

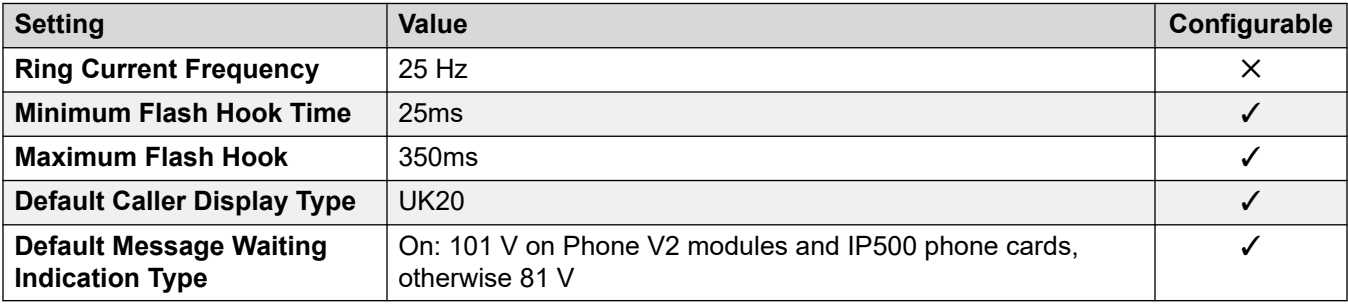

### **Locale-specific behavior**

For details, see [Locale Specific Behaviors](#page-12-0) on page 13

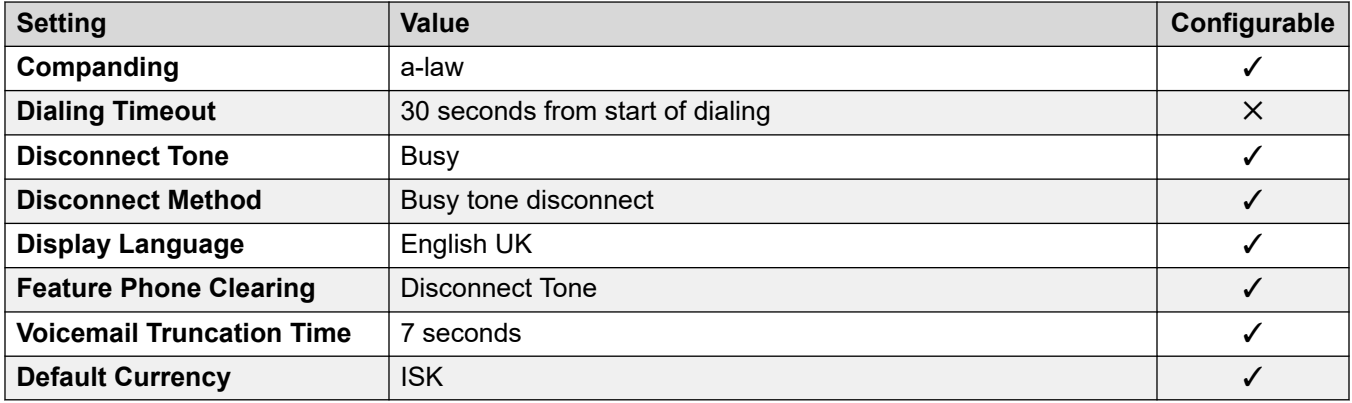

### **Date and time settings**

For details, see [Timezones and daylight savings time](#page-13-0) on page 14.

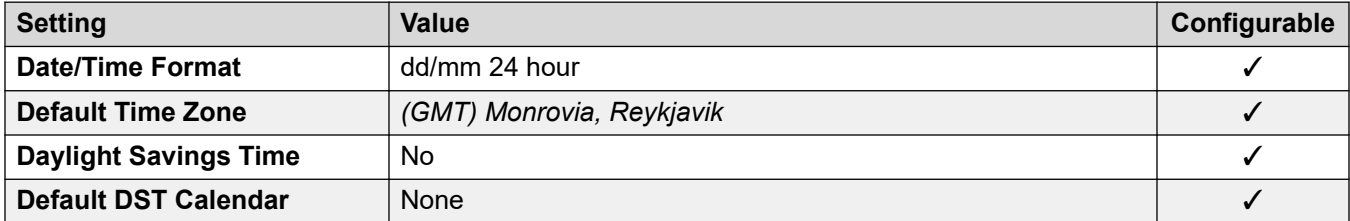

## **Analog trunk settings**

For details, see [Analog Trunk Settings](#page-10-0) on page 11.

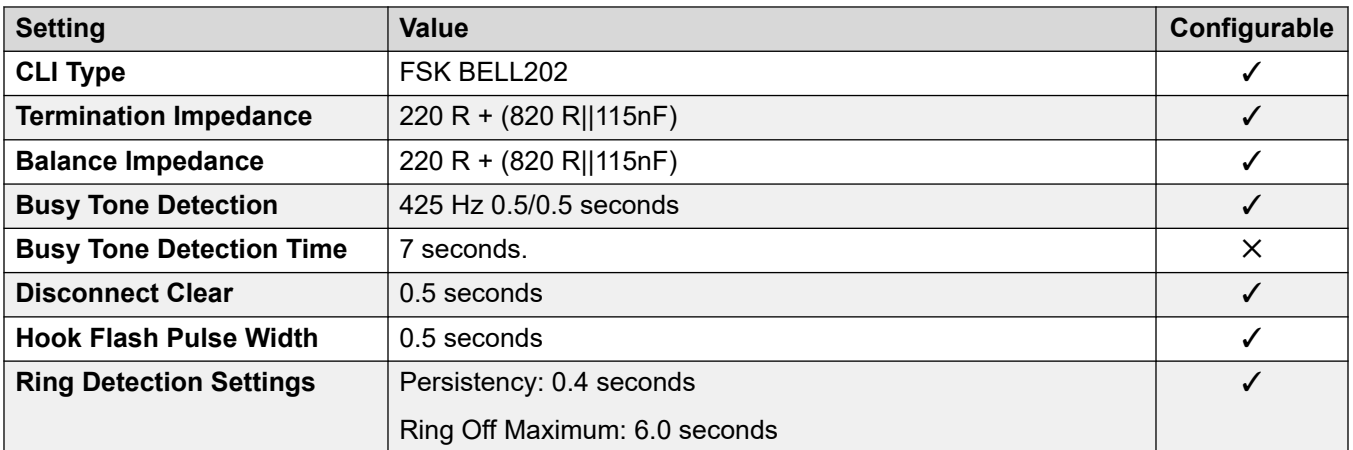

## **Application Languages**

For details, see **IP Office Application Languages** on page 156.

### **Phone Languages**

For details, see [Phone Languages](#page-148-0) on page 149.

#### **Related links**

[Locales](#page-17-0) on page 18

## **India (ind)**

## **General Settings**

For details, see [General Settings](#page-8-0) on page 9.

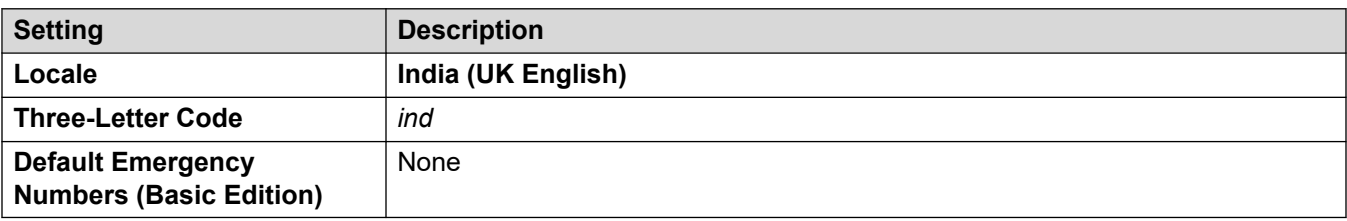

#### **Tones**

For details, see [Tones](#page-9-0) on page 10.

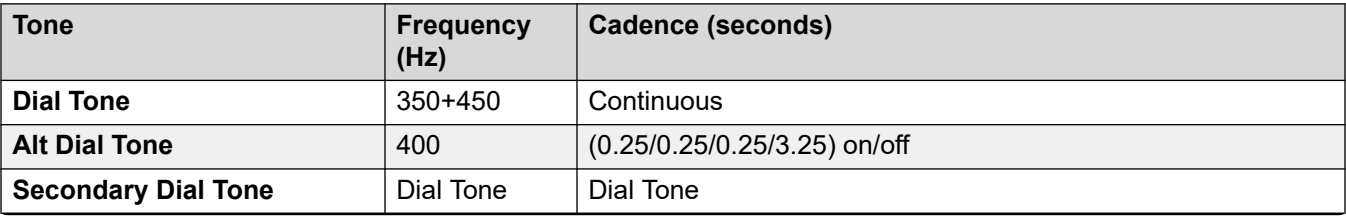

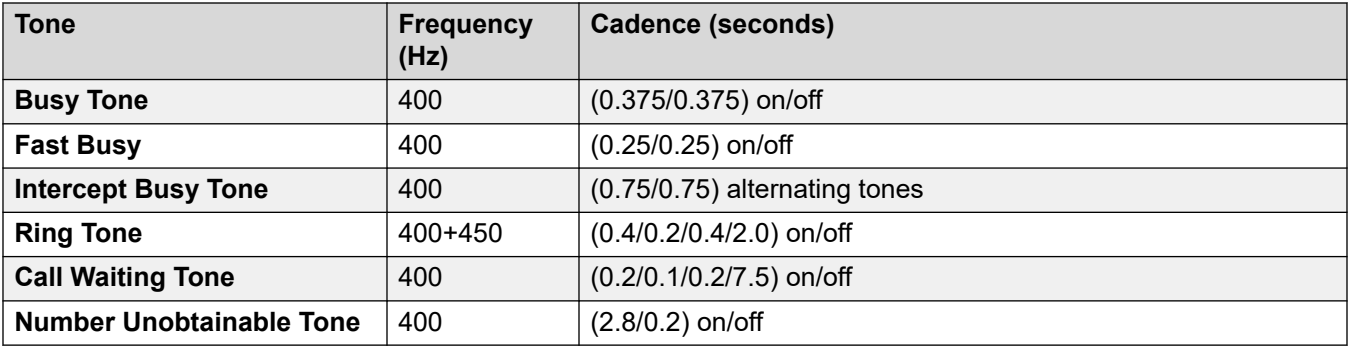

For details, see [Analog Phone Settings](#page-11-0) on page 12.

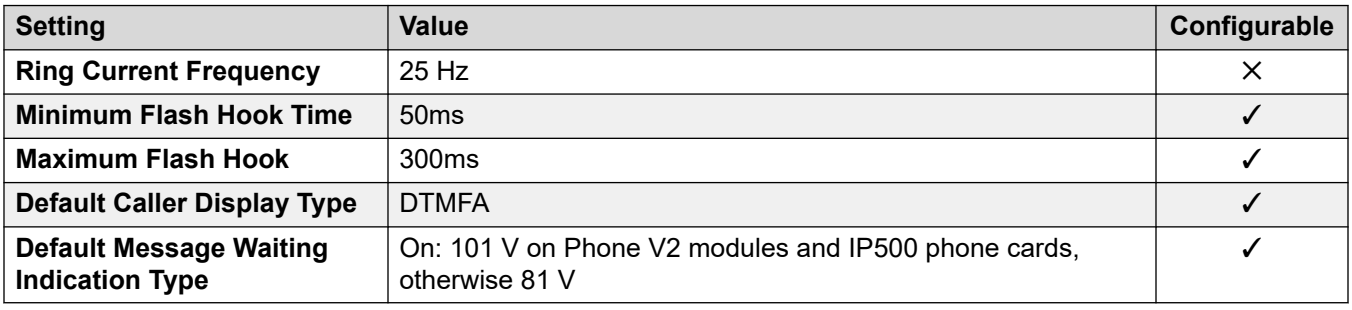

## **Locale-specific behavior**

For details, see [Locale Specific Behaviors](#page-12-0) on page 13

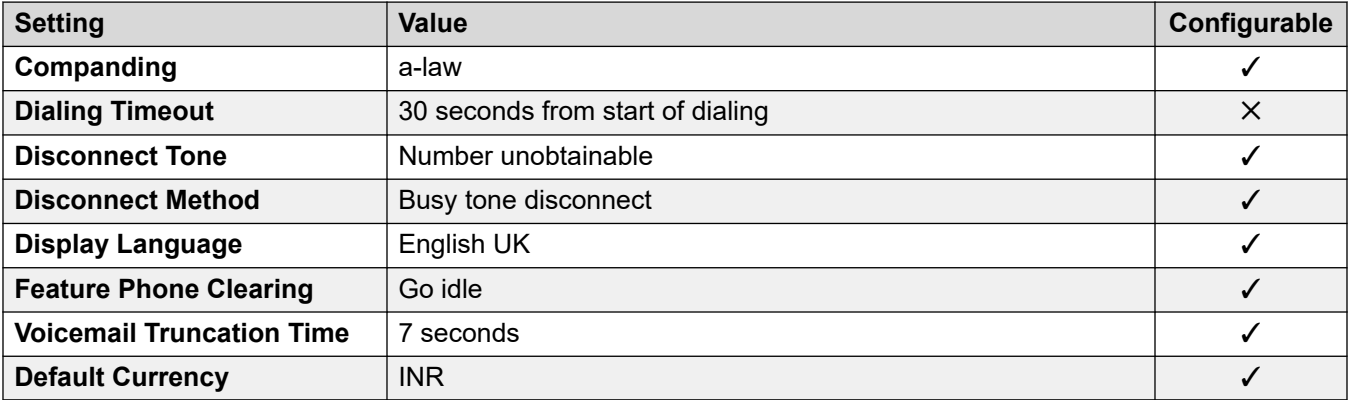

#### **Date and time settings**

For details, see [Timezones and daylight savings time](#page-13-0) on page 14.

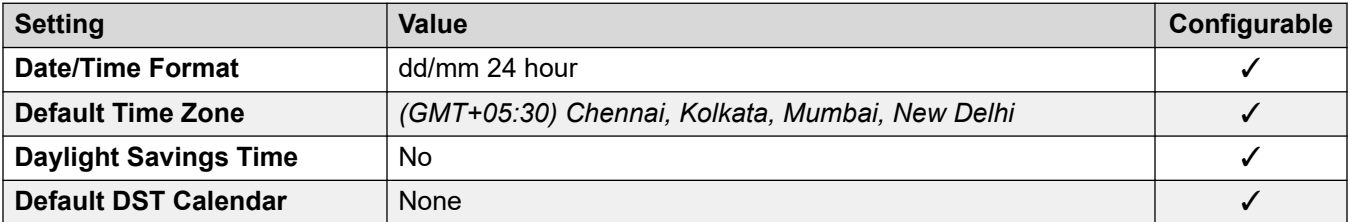

For details, see [Analog Trunk Settings](#page-10-0) on page 11.

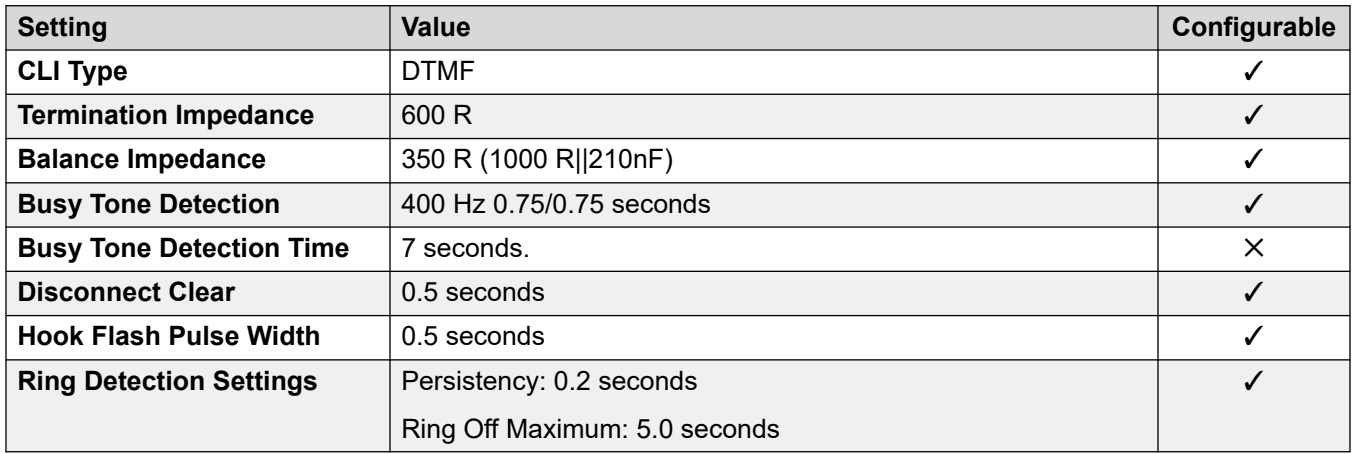

#### **Application Languages**

For details, see [IP Office Application Languages](#page-155-0) on page 156.

#### **Phone Languages**

For details, see [Phone Languages](#page-148-0) on page 149.

#### **Related links**

[Locales](#page-17-0) on page 18

## **Indonesia**

#### **General Settings**

For details, see [General Settings](#page-8-0) on page 9.

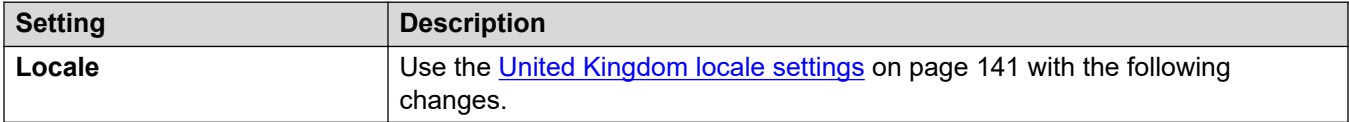

#### **Locale-specific behavior**

For details, see [Locale Specific Behaviors](#page-12-0) on page 13

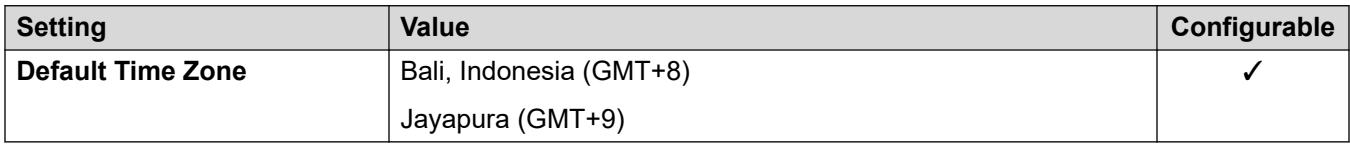

#### **Date and time settings**

For details, see [Timezones and daylight savings time](#page-13-0) on page 14.
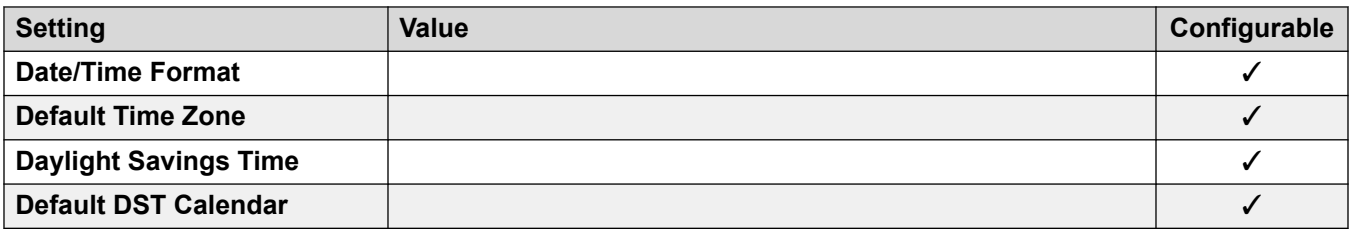

#### **Related links**

[Locales](#page-17-0) on page 18

# **Ireland (eni)**

# **General Settings**

For details, see [General Settings](#page-8-0) on page 9.

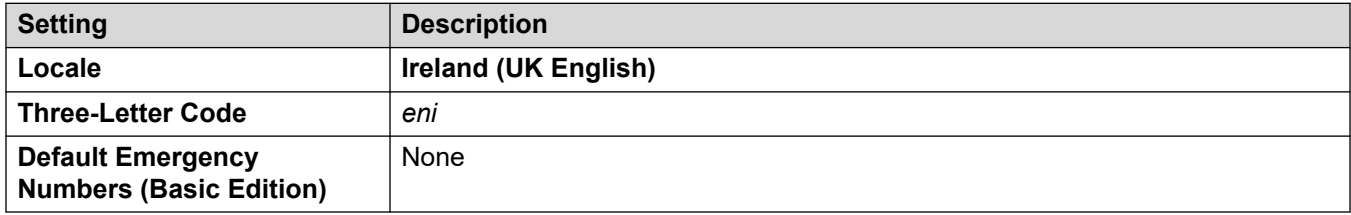

#### **Tones**

For details, see [Tones](#page-9-0) on page 10.

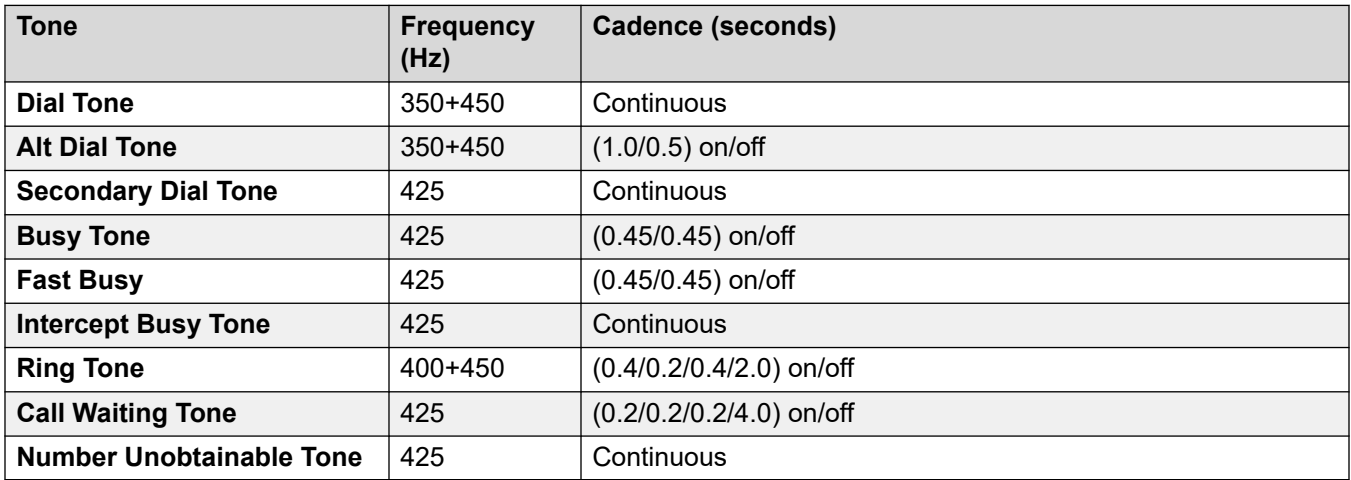

# **Analog phone settings**

For details, see [Analog Phone Settings](#page-11-0) on page 12.

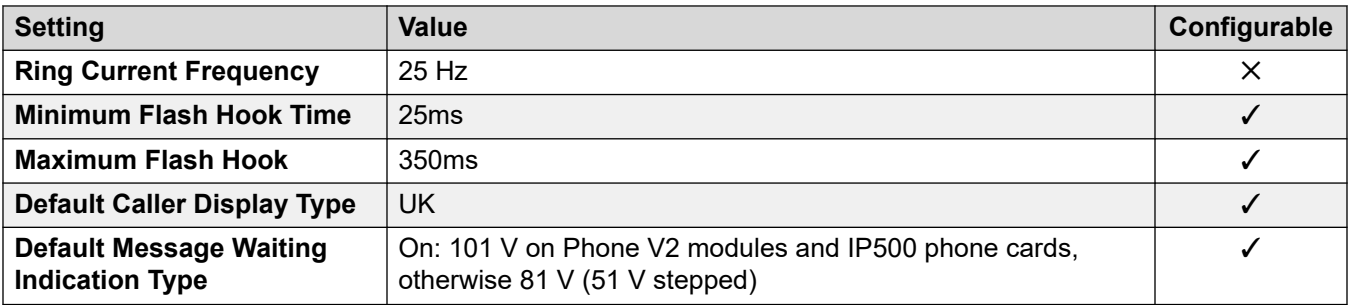

# **Locale-specific behavior**

For details, see [Locale Specific Behaviors](#page-12-0) on page 13

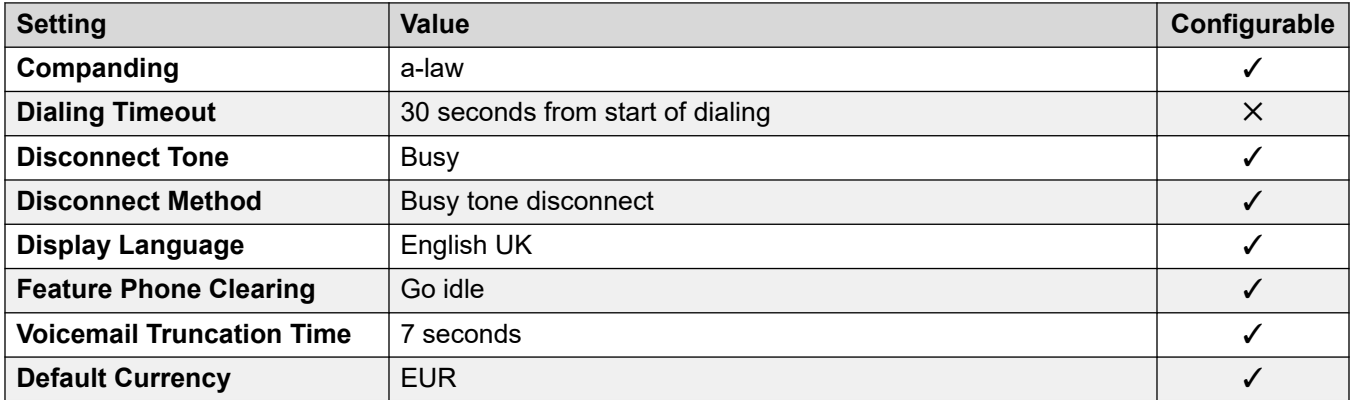

# **Date and time settings**

For details, see [Timezones and daylight savings time](#page-13-0) on page 14.

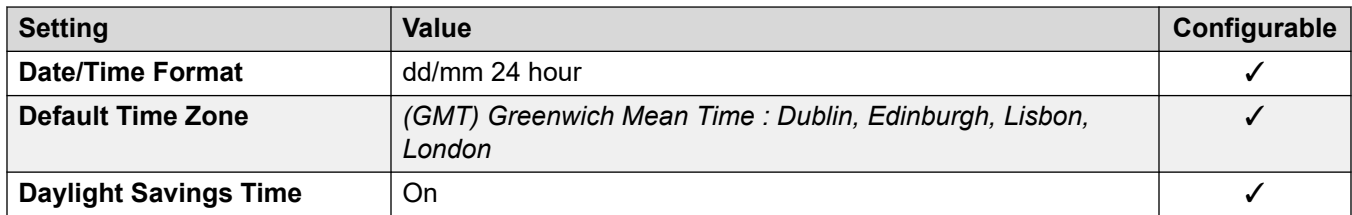

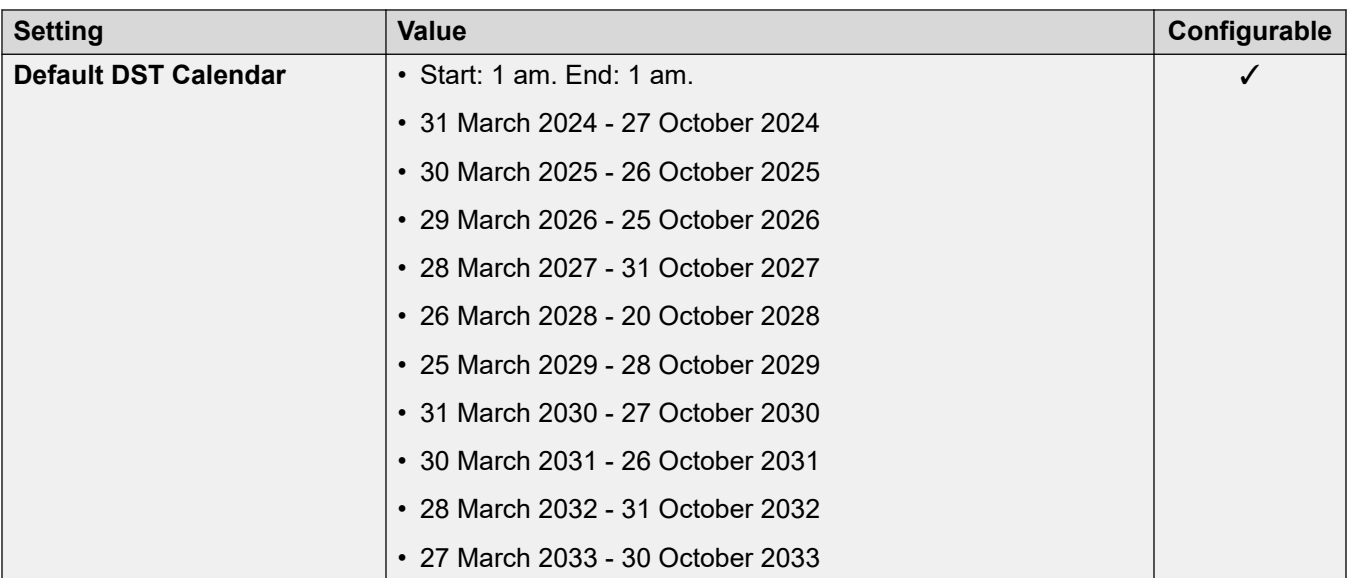

# **Analog trunk settings**

For details, see [Analog Trunk Settings](#page-10-0) on page 11.

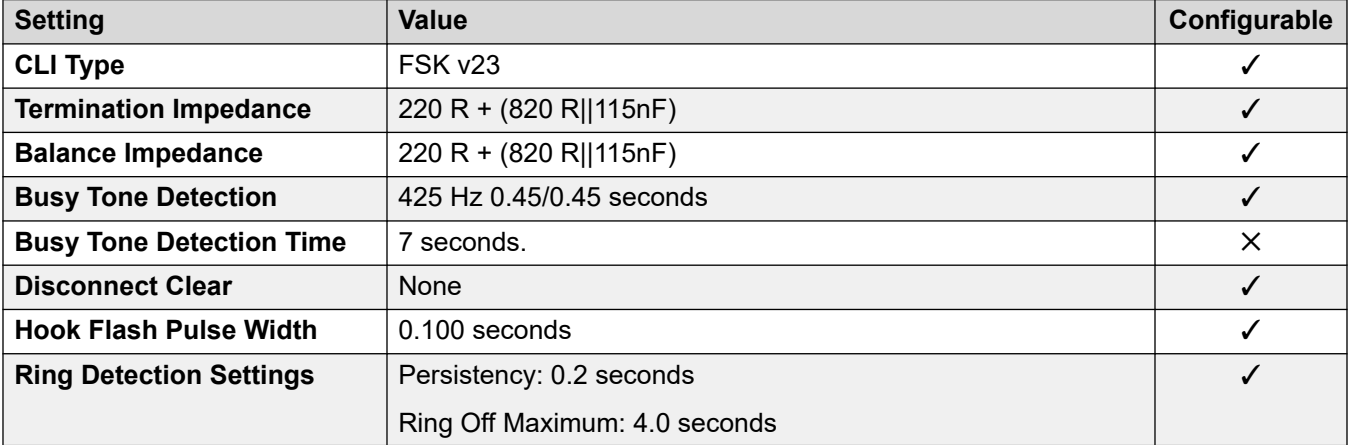

# **Application Languages**

For details, see **IP Office Application Languages** on page 156.

#### **Phone Languages**

For details, see **Phone Languages** on page 149.

#### **Related links**

[Locales](#page-17-0) on page 18

# **Italy (ita)**

# **General Settings**

For details, see [General Settings](#page-8-0) on page 9.

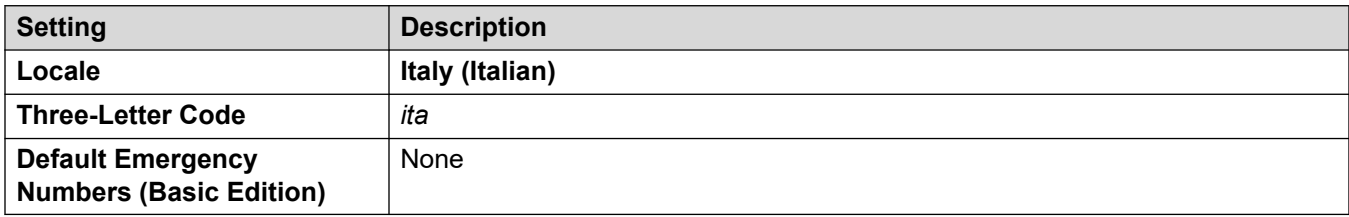

### **Tones**

For details, see [Tones](#page-9-0) on page 10.

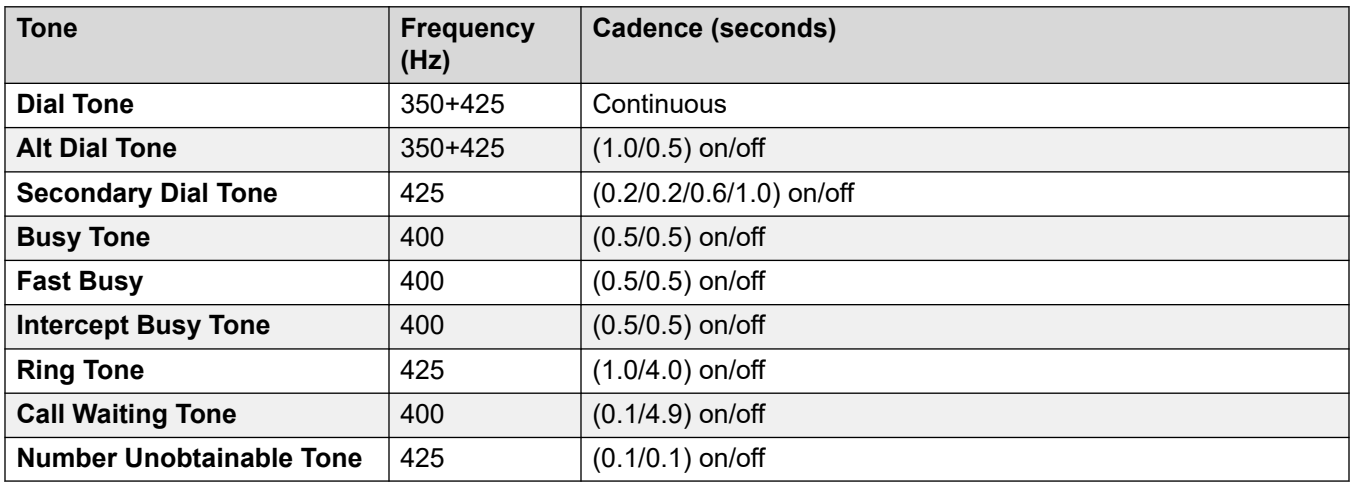

# **Analog phone settings**

For details, see [Analog Phone Settings](#page-11-0) on page 12.

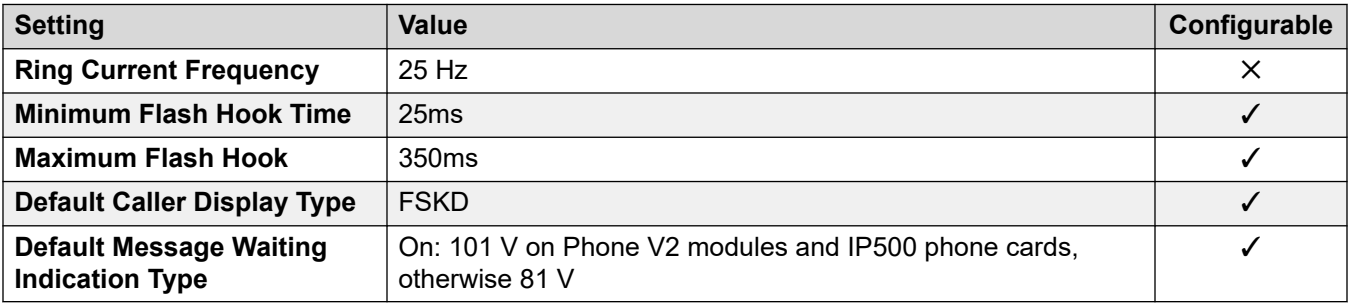

# **Locale-specific behavior**

For details, see [Locale Specific Behaviors](#page-12-0) on page 13

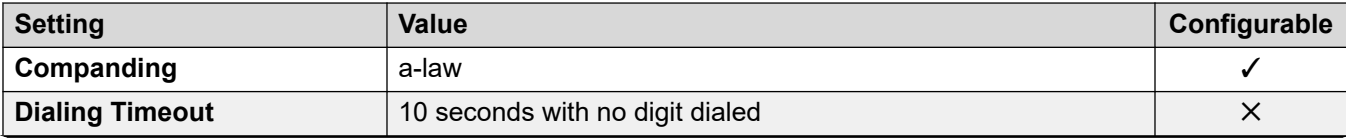

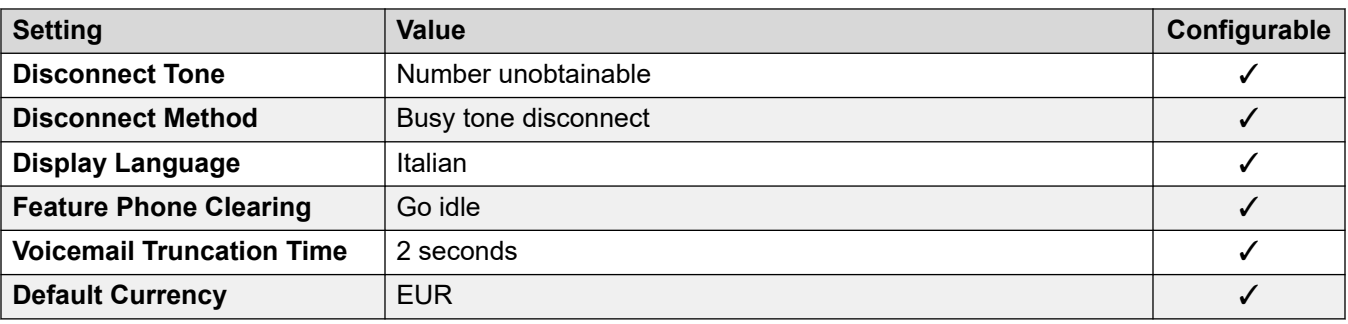

For details, see [Timezones and daylight savings time](#page-13-0) on page 14.

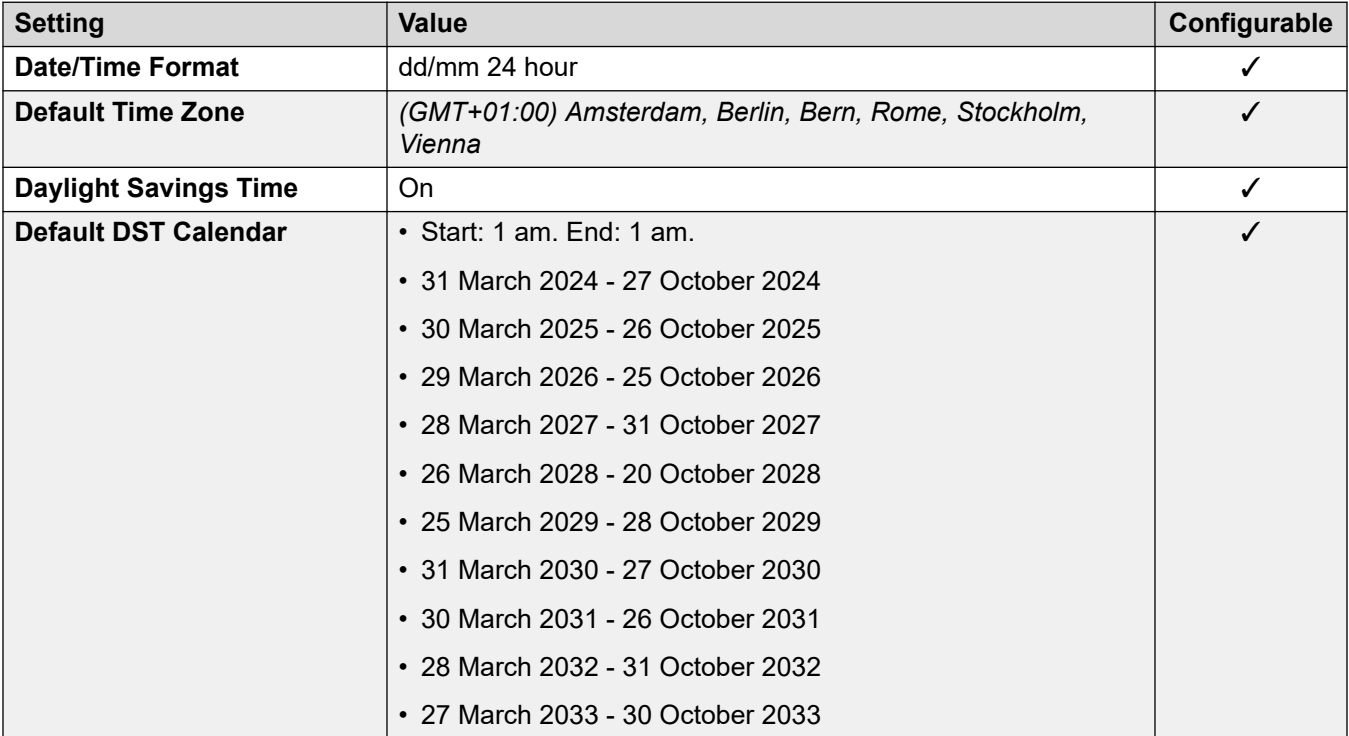

### **Analog trunk settings**

For details, see [Analog Trunk Settings](#page-10-0) on page 11.

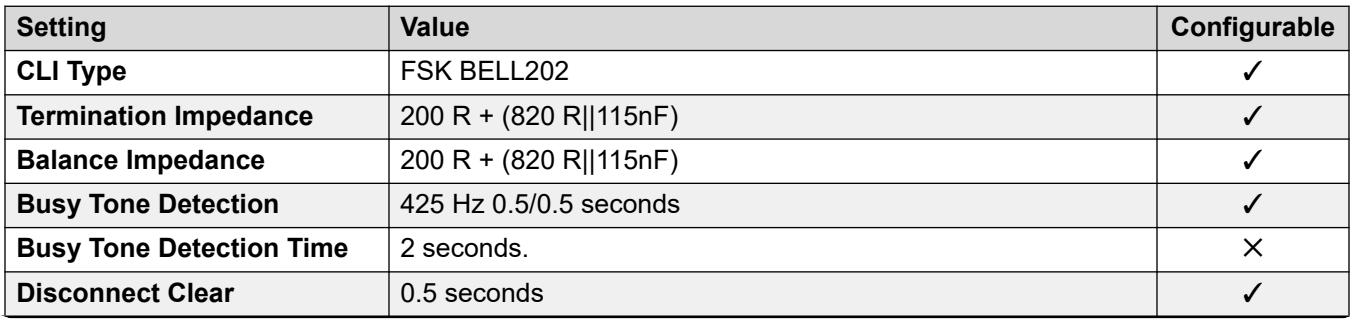

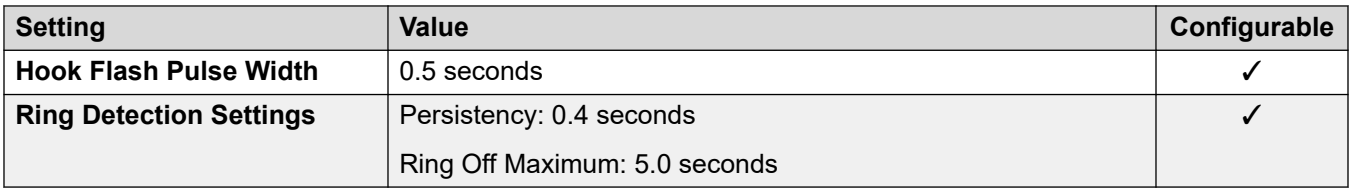

# **Application Languages**

For details, see **IP Office Application Languages** on page 156.

#### **Phone Languages**

For details, see [Phone Languages](#page-148-0) on page 149.

#### **Related links**

[Locales](#page-17-0) on page 18

# **Japan (jpa/jpn)**

Locale: Default

#### **General Settings**

For details, see [General Settings](#page-8-0) on page 9.

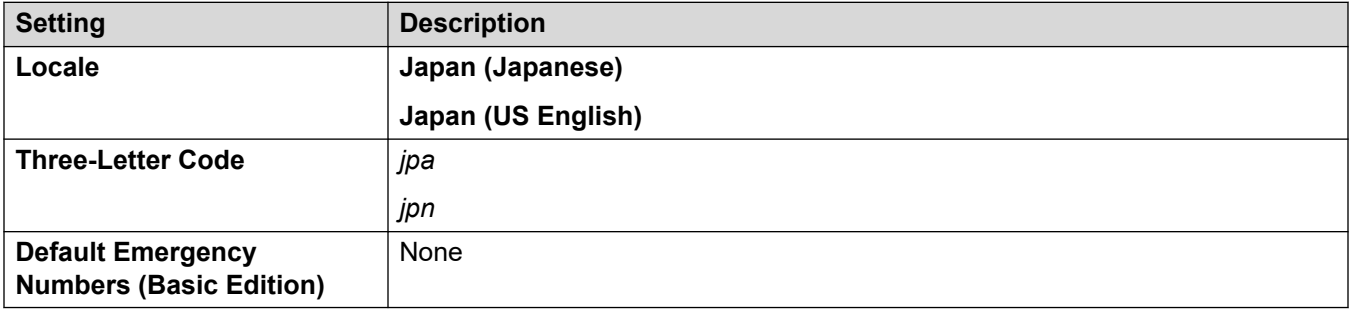

#### **Tones**

For details, see [Tones](#page-9-0) on page 10.

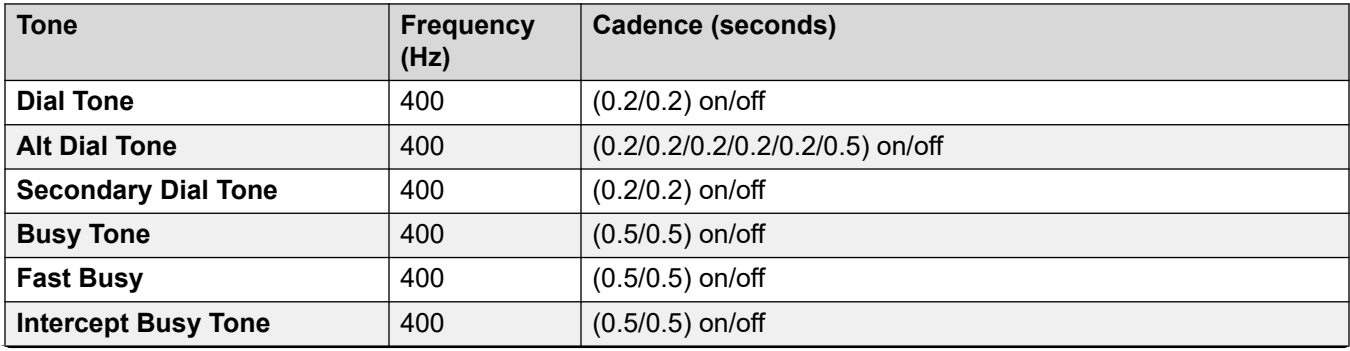

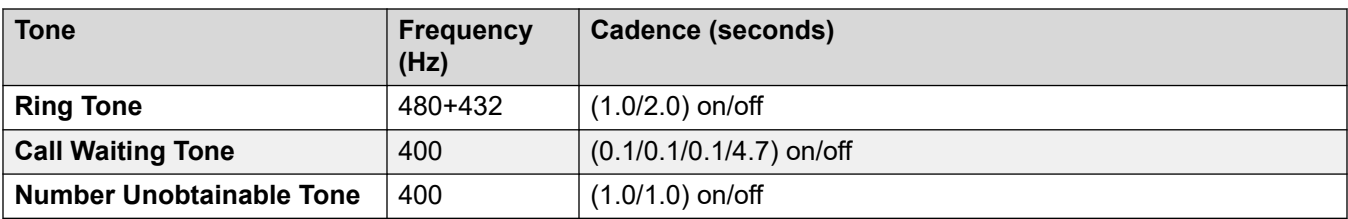

# **Analog phone settings**

For details, see [Analog Phone Settings](#page-11-0) on page 12.

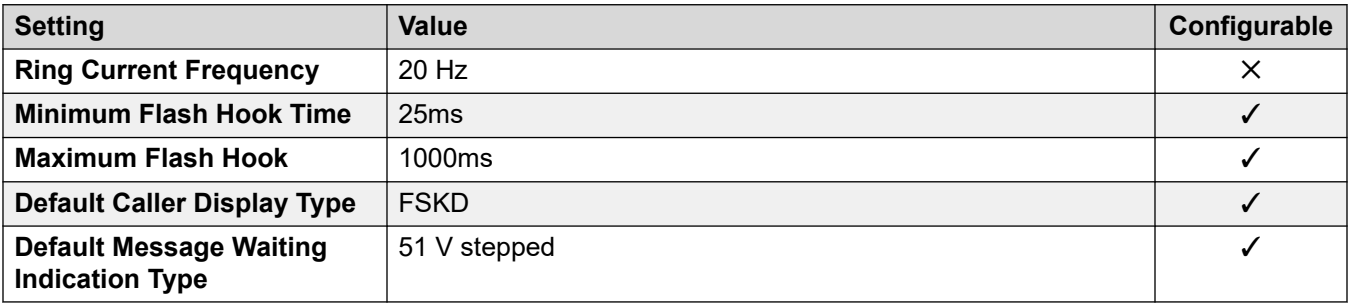

# **Locale-specific behavior**

For details, see [Locale Specific Behaviors](#page-12-0) on page 13

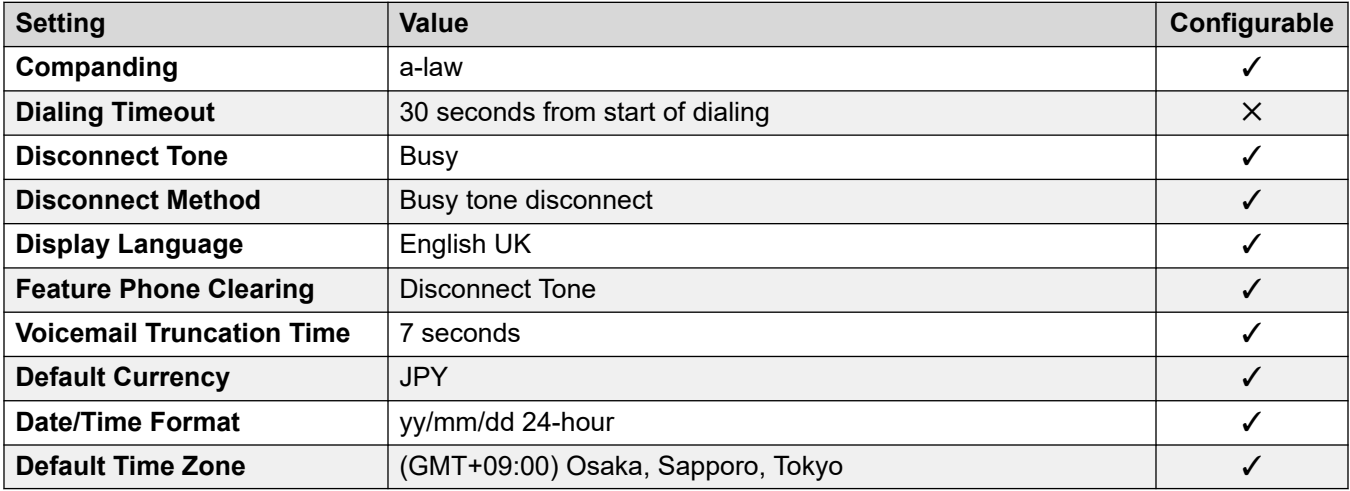

# **Date and time settings**

For details, see [Timezones and daylight savings time](#page-13-0) on page 14.

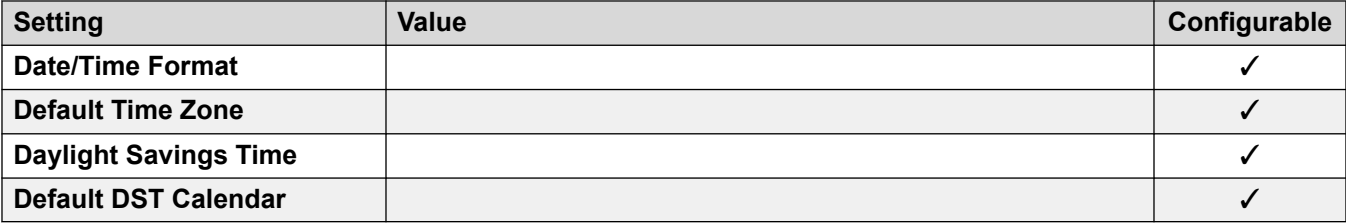

#### **Analog trunk settings**

For details, see [Analog Trunk Settings](#page-10-0) on page 11.

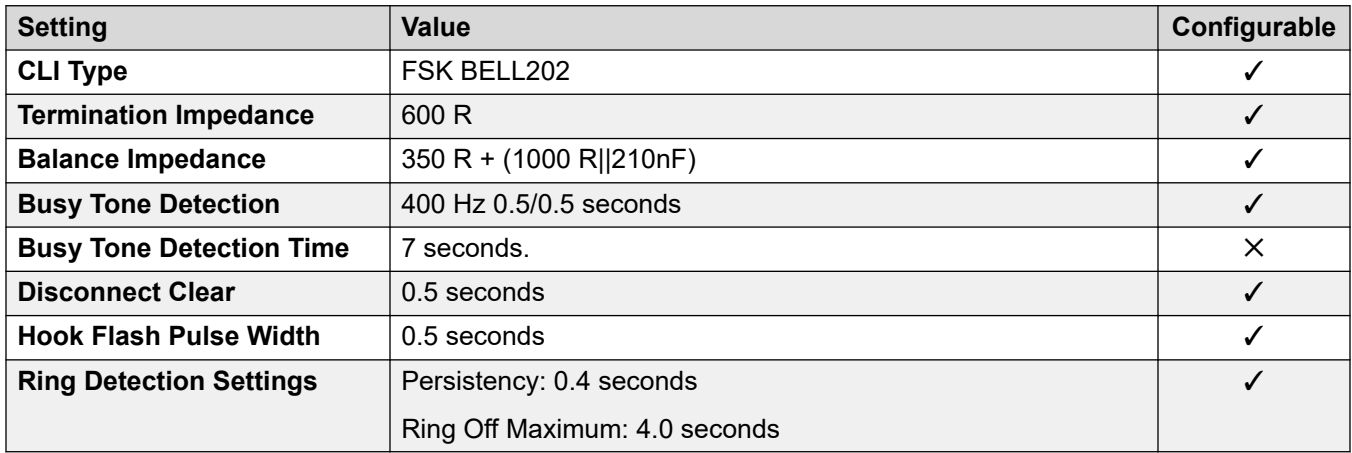

#### **Application Languages**

For details, see [IP Office Application Languages](#page-155-0) on page 156.

#### **Phone Languages**

For details, see [Phone Languages](#page-148-0) on page 149.

#### **Related links**

[Locales](#page-17-0) on page 18

# **Kazakhstan**

#### **General Settings**

For details, see [General Settings](#page-8-0) on page 9.

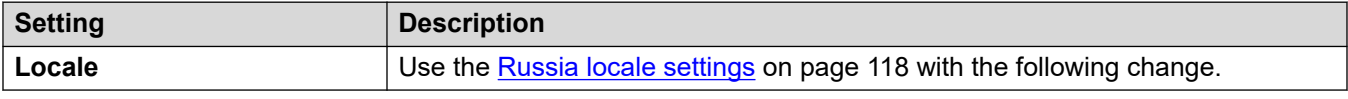

#### **Related links**

**[Locales](#page-17-0) on page 18** 

# **Korea (kor)**

#### **General Settings**

For details, see [General Settings](#page-8-0) on page 9.

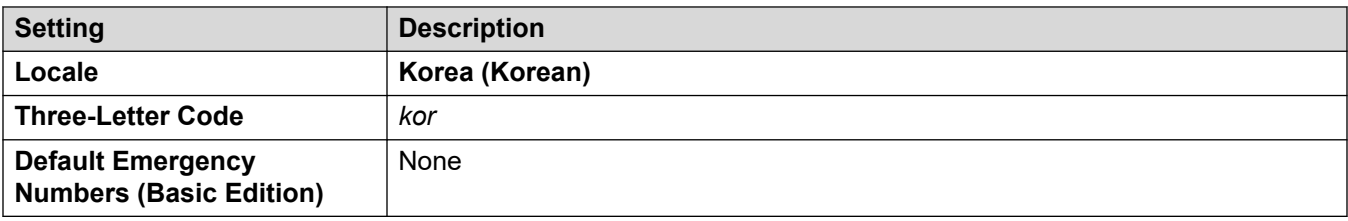

# **Tones**

For details, see [Tones](#page-9-0) on page 10.

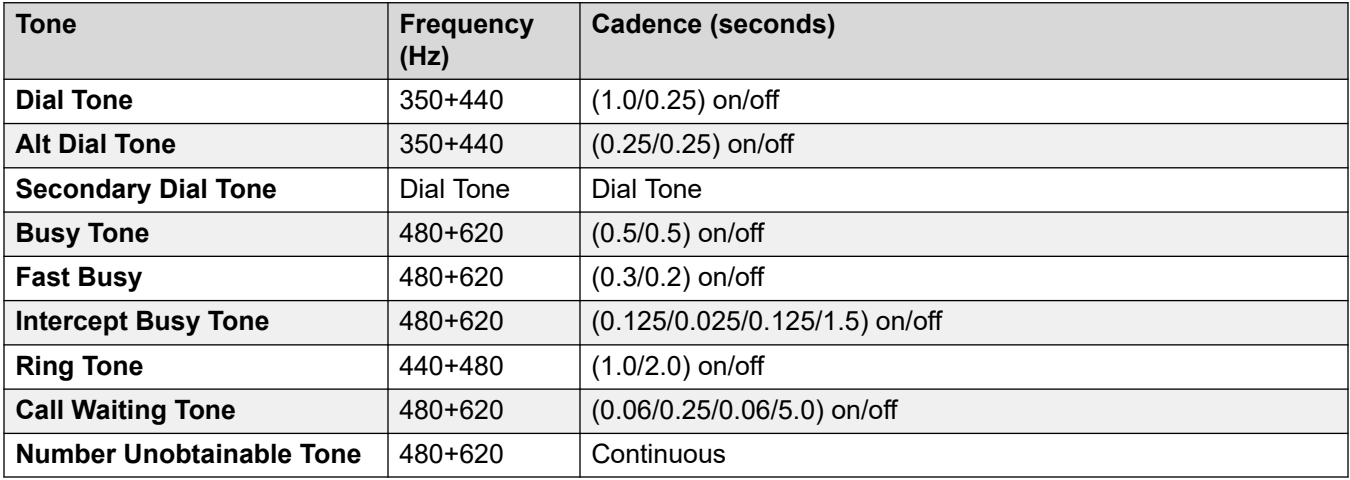

# **Analog phone settings**

For details, see [Analog Phone Settings](#page-11-0) on page 12.

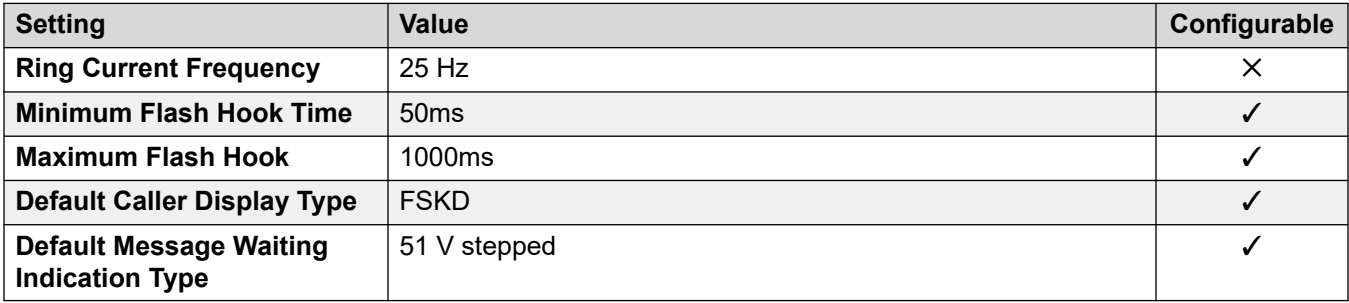

### **Locale-specific behavior**

For details, see [Locale Specific Behaviors](#page-12-0) on page 13

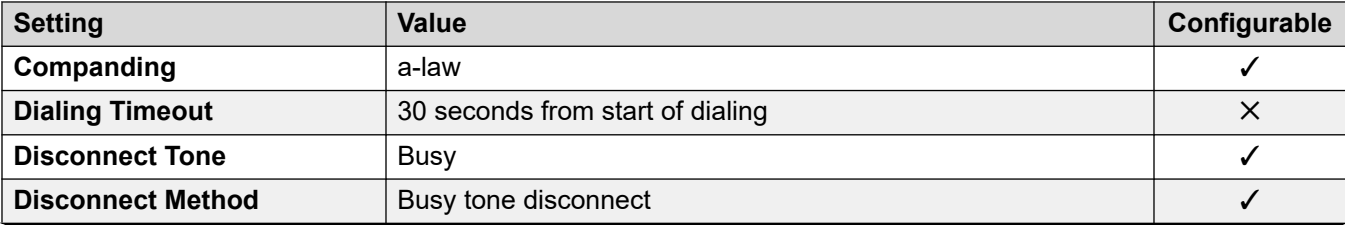

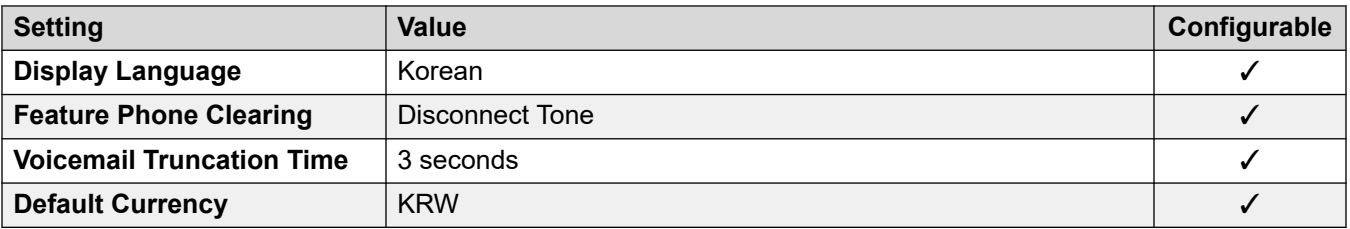

For details, see [Timezones and daylight savings time](#page-13-0) on page 14.

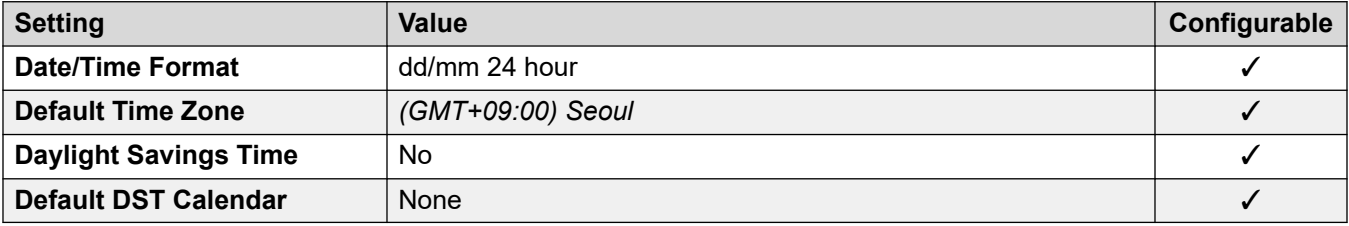

## **Analog trunk settings**

For details, see [Analog Trunk Settings](#page-10-0) on page 11.

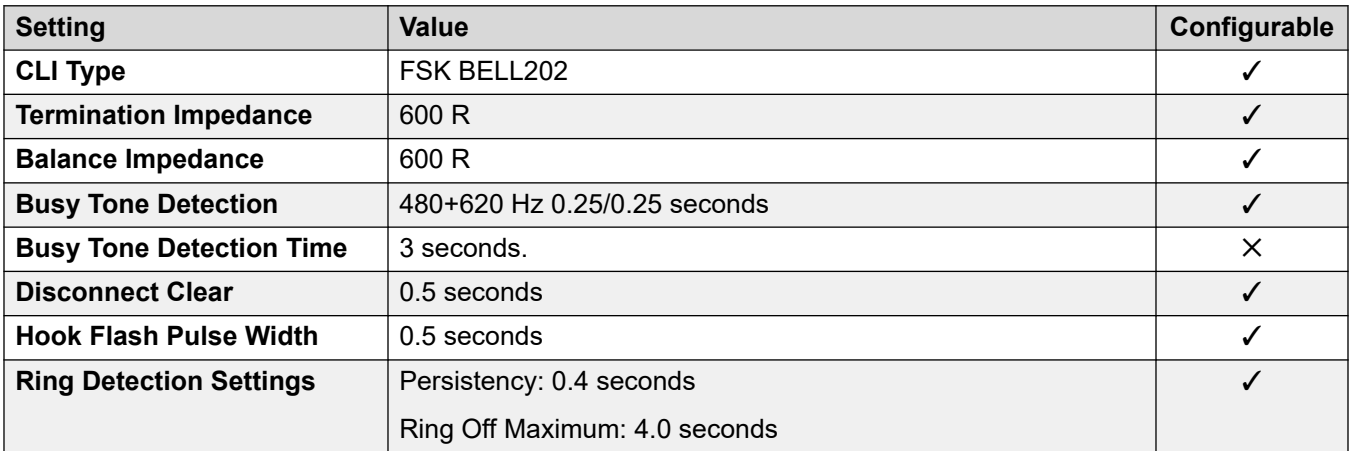

#### **Application Languages**

For details, see [IP Office Application Languages](#page-155-0) on page 156.

### **Phone Languages**

For details, see **Phone Languages** on page 149.

#### **Related links**

[Locales](#page-17-0) on page 18

# **Kuwait (ark)**

# **General Settings**

For details, see [General Settings](#page-8-0) on page 9.

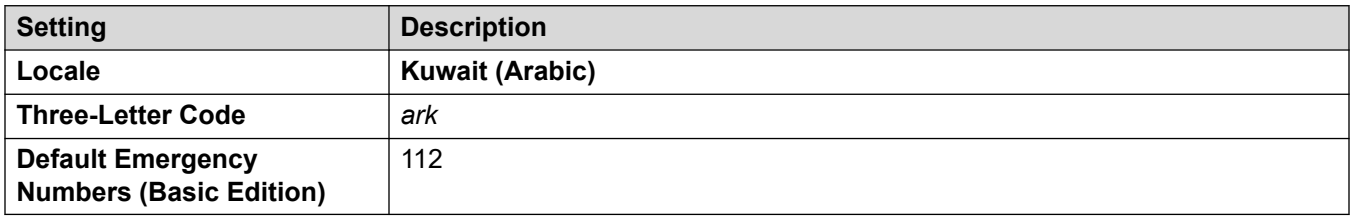

### **Tones**

For details, see [Tones](#page-9-0) on page 10.

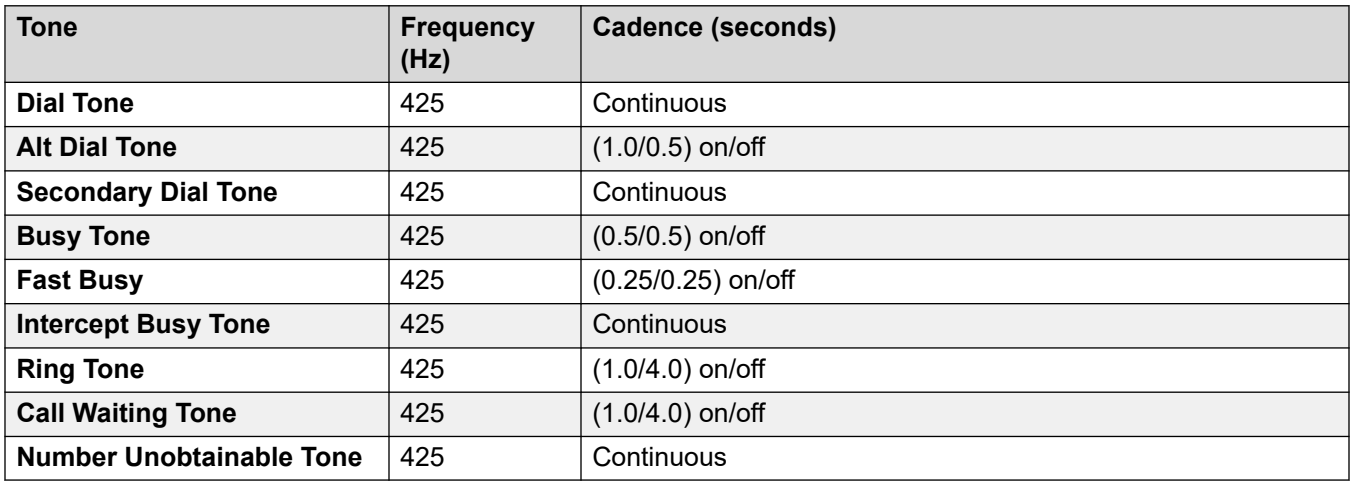

# **Analog phone settings**

For details, see [Analog Phone Settings](#page-11-0) on page 12.

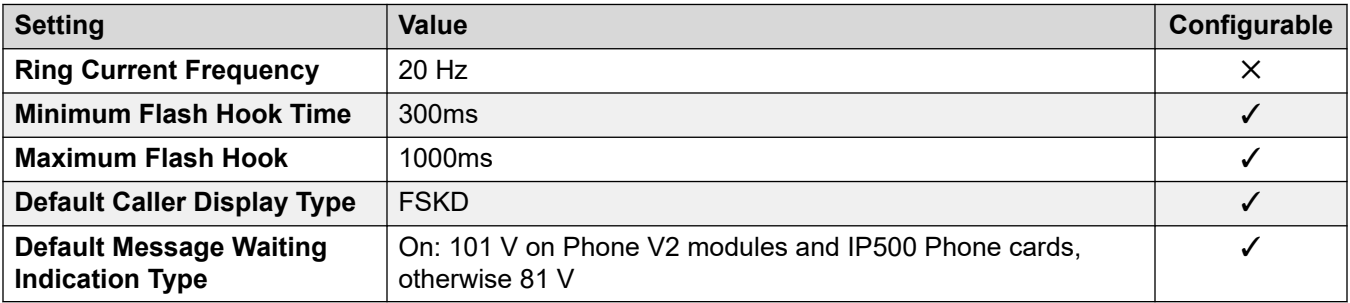

### **Locale-specific behavior**

For details, see [Locale Specific Behaviors](#page-12-0) on page 13

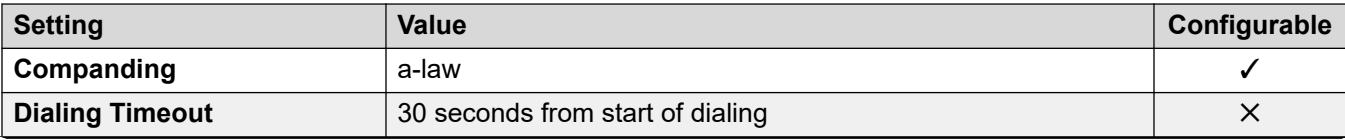

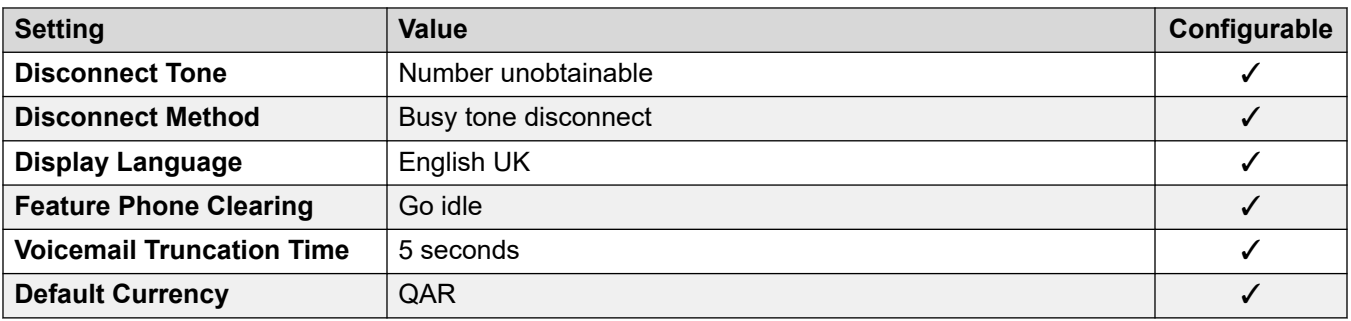

For details, see [Timezones and daylight savings time](#page-13-0) on page 14.

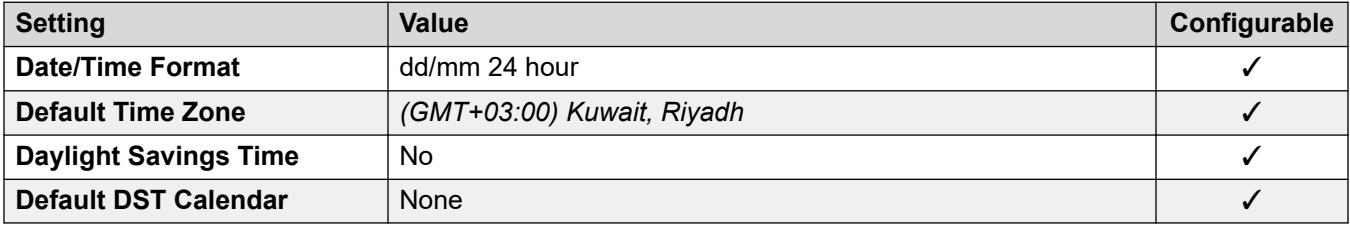

# **Analog trunk settings**

For details, see [Analog Trunk Settings](#page-10-0) on page 11.

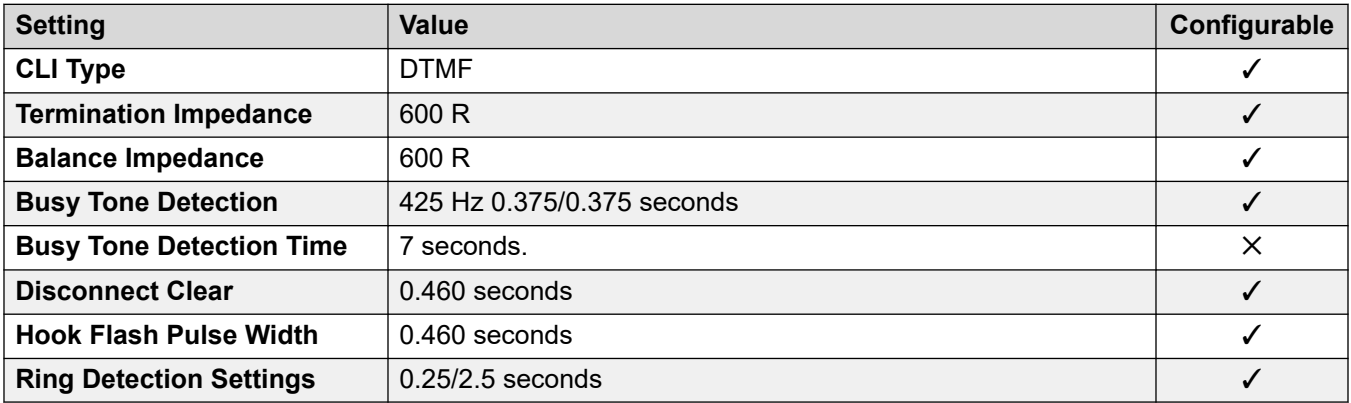

## **Application Languages**

For details, see **IP Office Application Languages** on page 156.

#### **Phone Languages**

For details, see **Phone Languages** on page 149.

#### **Related links**

[Locales](#page-17-0) on page 18

# **Latvia**

# **General Settings**

For details, see [General Settings](#page-8-0) on page 9.

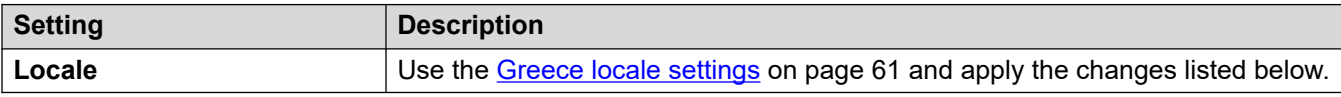

## **Analog phone settings**

For details, see [Analog Phone Settings](#page-11-0) on page 12.

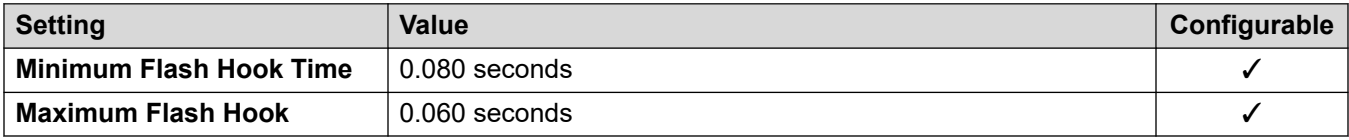

### **Locale-specific behavior**

For details, see [Locale Specific Behaviors](#page-12-0) on page 13

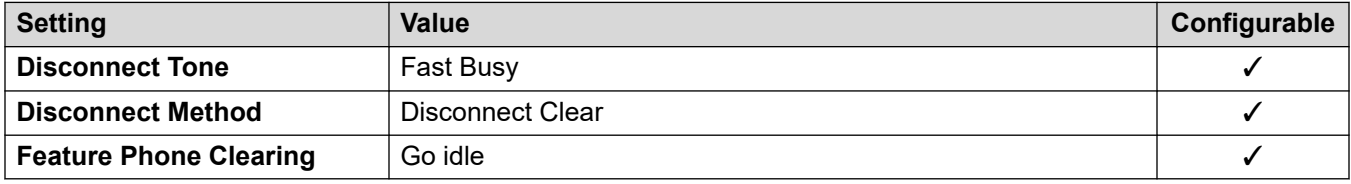

#### **Related links**

[Locales](#page-17-0) on page 18

# **Lithuania**

# **General Settings**

For details, see **General Settings** on page 9.

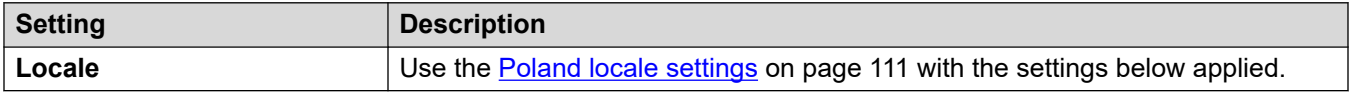

#### **Locale-specific behavior**

For details, see [Locale Specific Behaviors](#page-12-0) on page 13

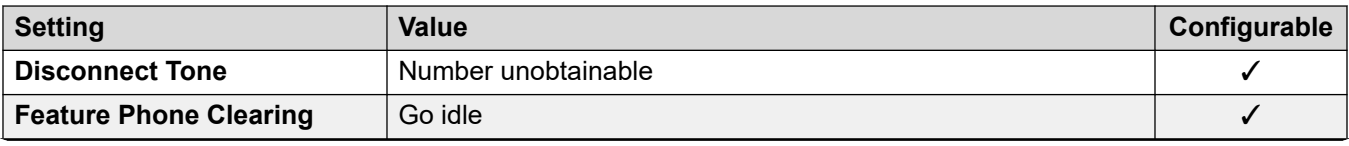

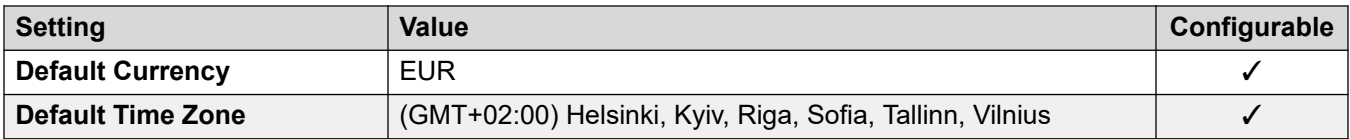

For details, see [Timezones and daylight savings time](#page-13-0) on page 14.

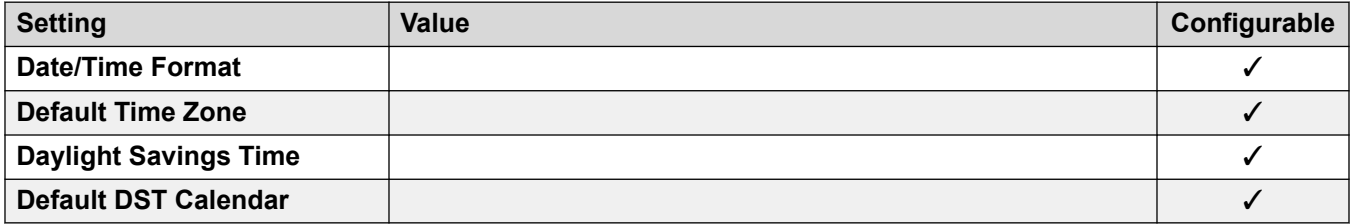

#### **Related links**

[Locales](#page-17-0) on page 18

# **Luxembourg**

# **General Settings**

For details, see [General Settings](#page-8-0) on page 9.

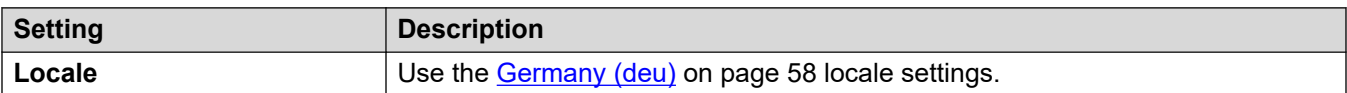

#### **Related links**

[Locales](#page-17-0) on page 18

# **Malaysia (msl)**

# **General Settings**

For details, see [General Settings](#page-8-0) on page 9.

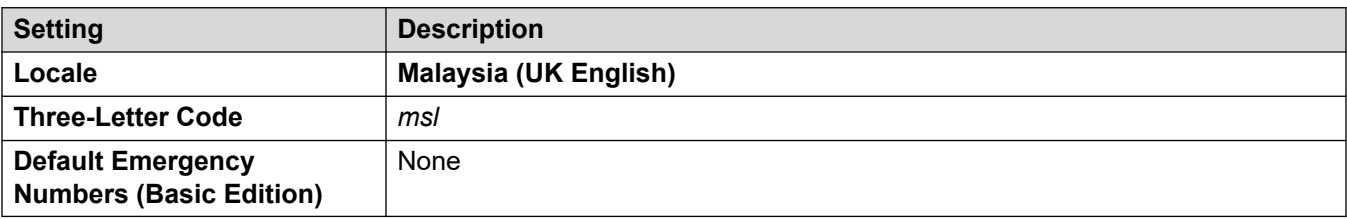

### **Tones**

For details, see [Tones](#page-9-0) on page 10.

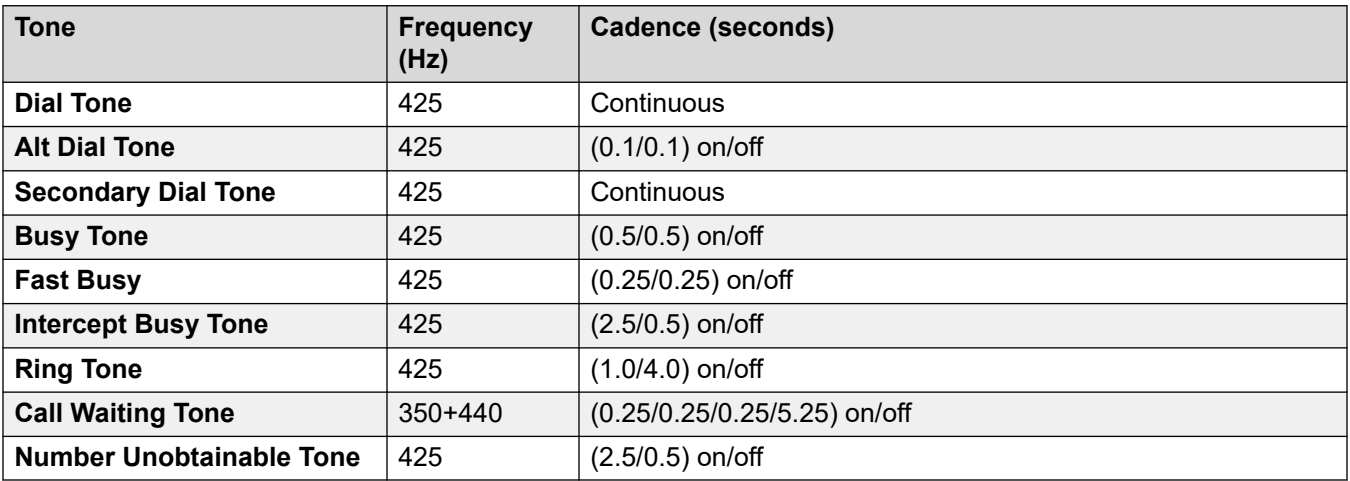

# **Analog phone settings**

For details, see [Analog Phone Settings](#page-11-0) on page 12.

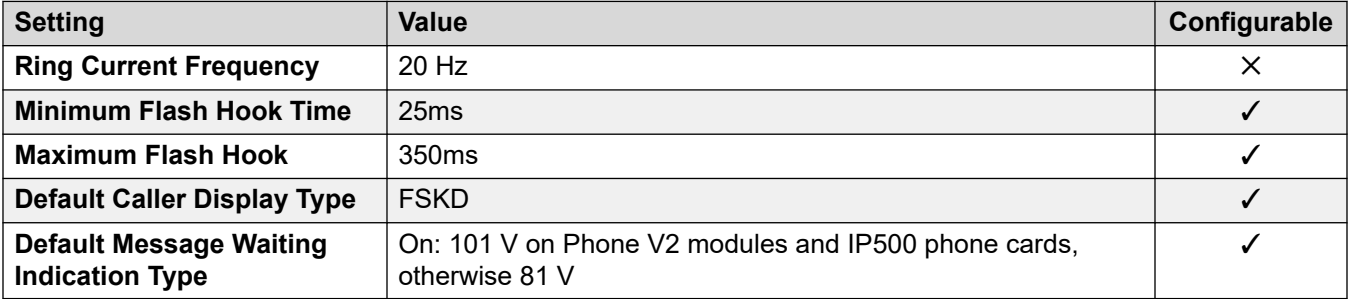

# **Locale-specific behavior**

For details, see [Locale Specific Behaviors](#page-12-0) on page 13

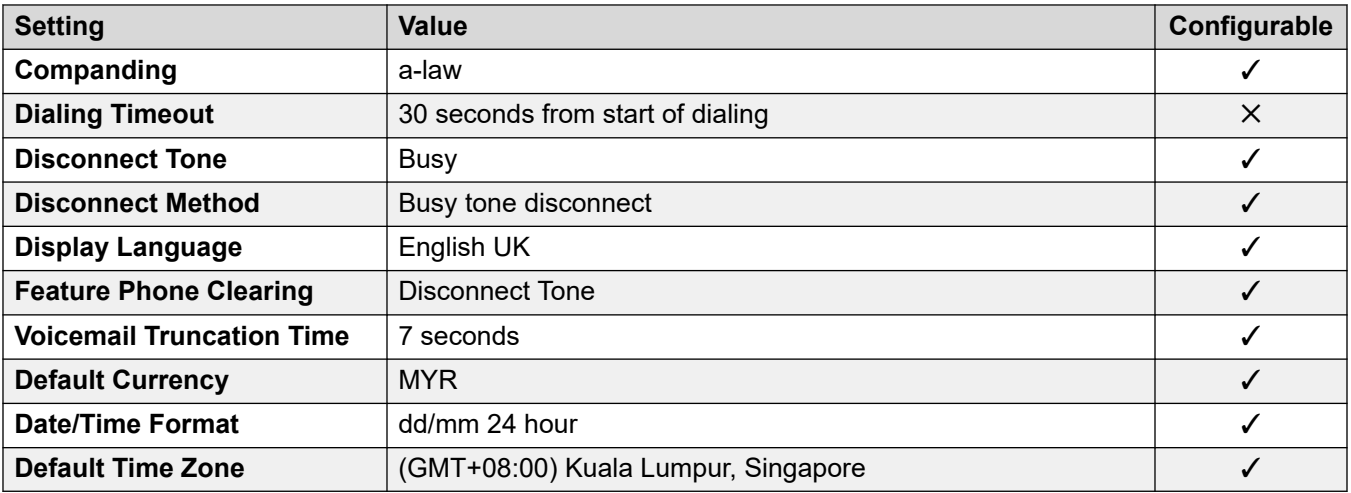

For details, see [Timezones and daylight savings time](#page-13-0) on page 14.

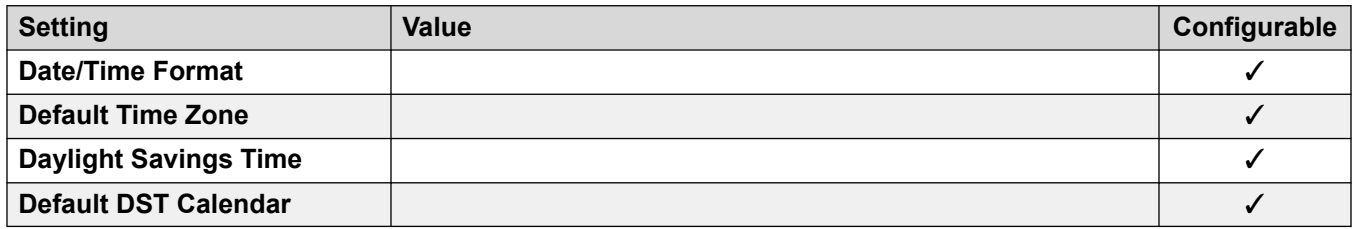

#### **Analog trunk settings**

For details, see [Analog Trunk Settings](#page-10-0) on page 11.

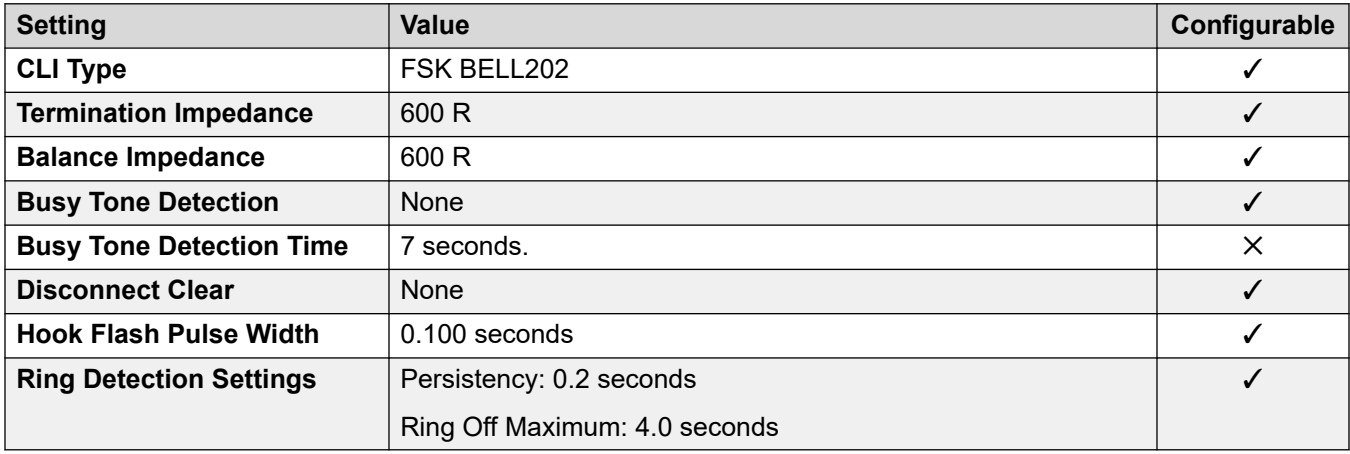

#### **Application Languages**

For details, see [IP Office Application Languages](#page-155-0) on page 156.

#### **Phone Languages**

For details, see [Phone Languages](#page-148-0) on page 149.

#### **Related links**

[Locales](#page-17-0) on page 18

# **Malta**

#### **General Settings**

For details, see [General Settings](#page-8-0) on page 9.

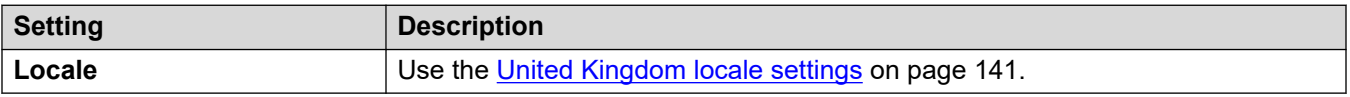

# **Related links**

[Locales](#page-17-0) on page 18

# **Israel (heb)**

# **General Settings**

For details, see **General Settings** on page 9.

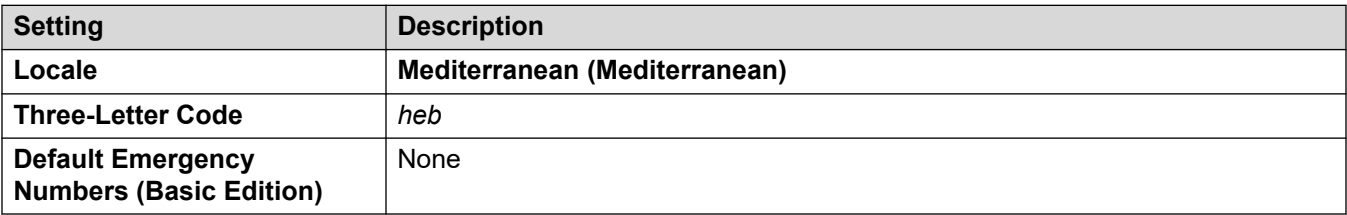

#### **Tones**

For details, see [Tones](#page-9-0) on page 10.

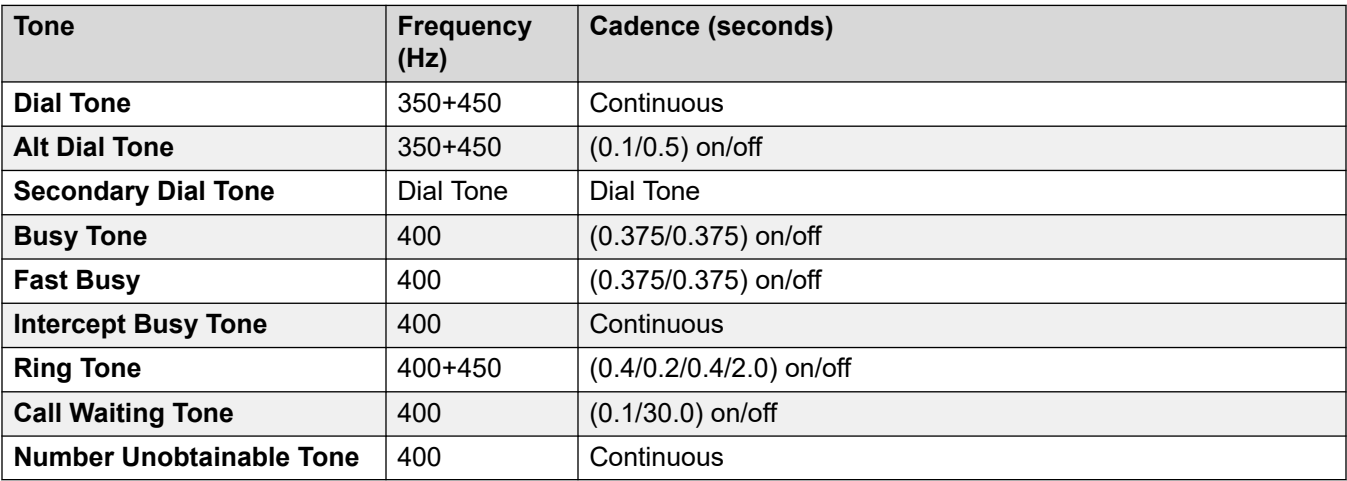

## **Analog phone settings**

For details, see [Analog Phone Settings](#page-11-0) on page 12.

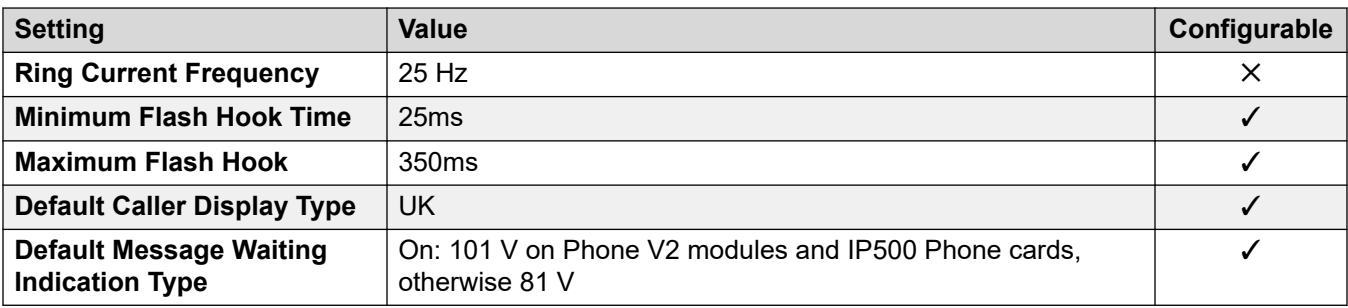

## **Locale-specific behavior**

For details, see [Locale Specific Behaviors](#page-12-0) on page 13

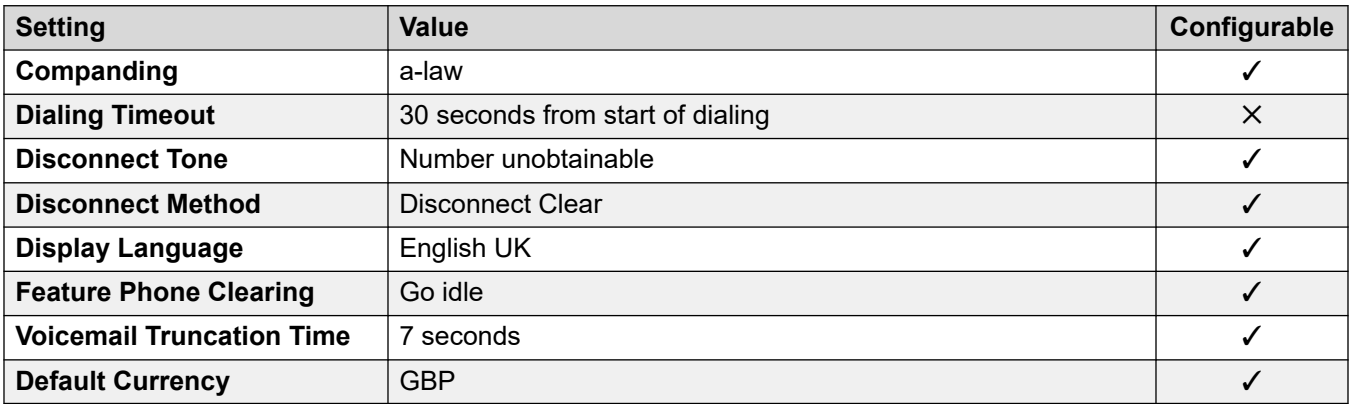

### **Date and time settings**

For details, see [Timezones and daylight savings time](#page-13-0) on page 14.

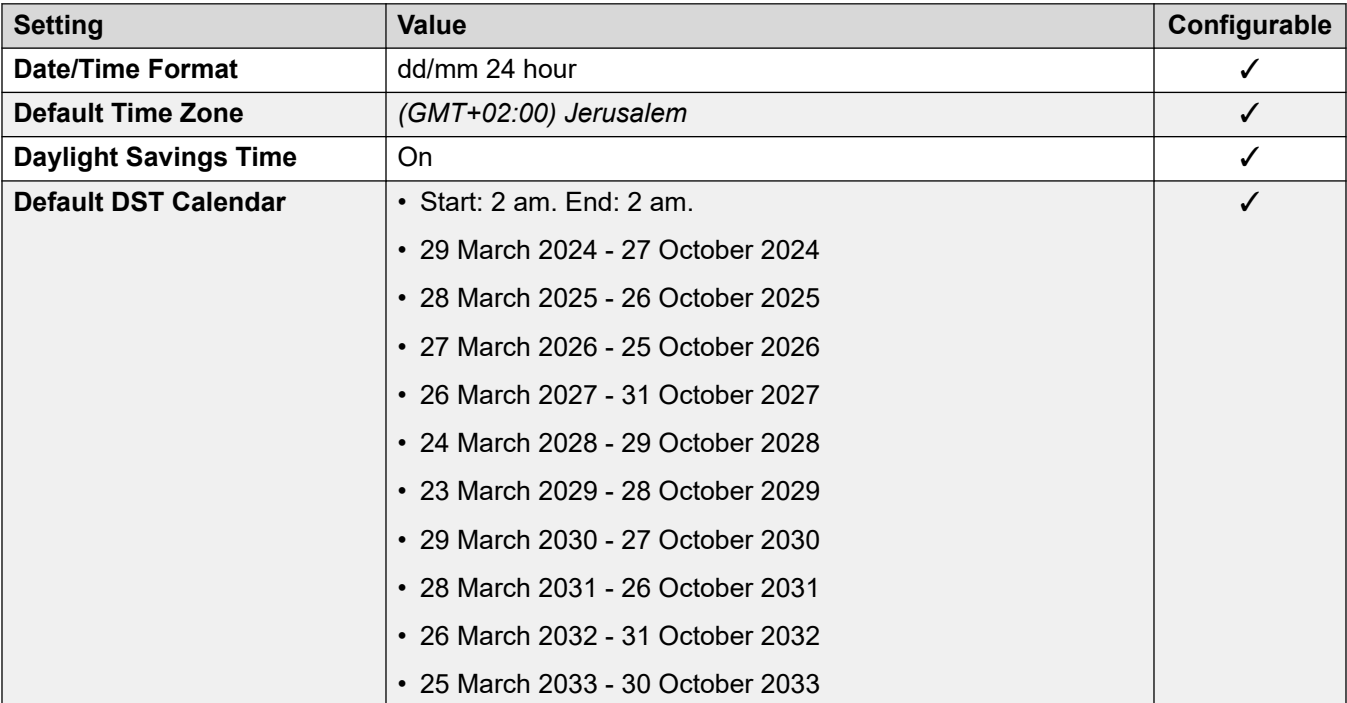

# **Analog trunk settings**

For details, see [Analog Trunk Settings](#page-10-0) on page 11.

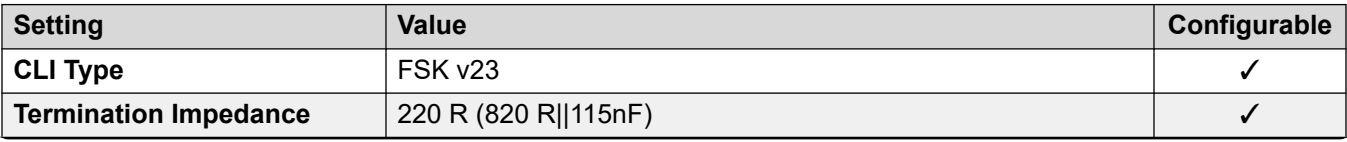

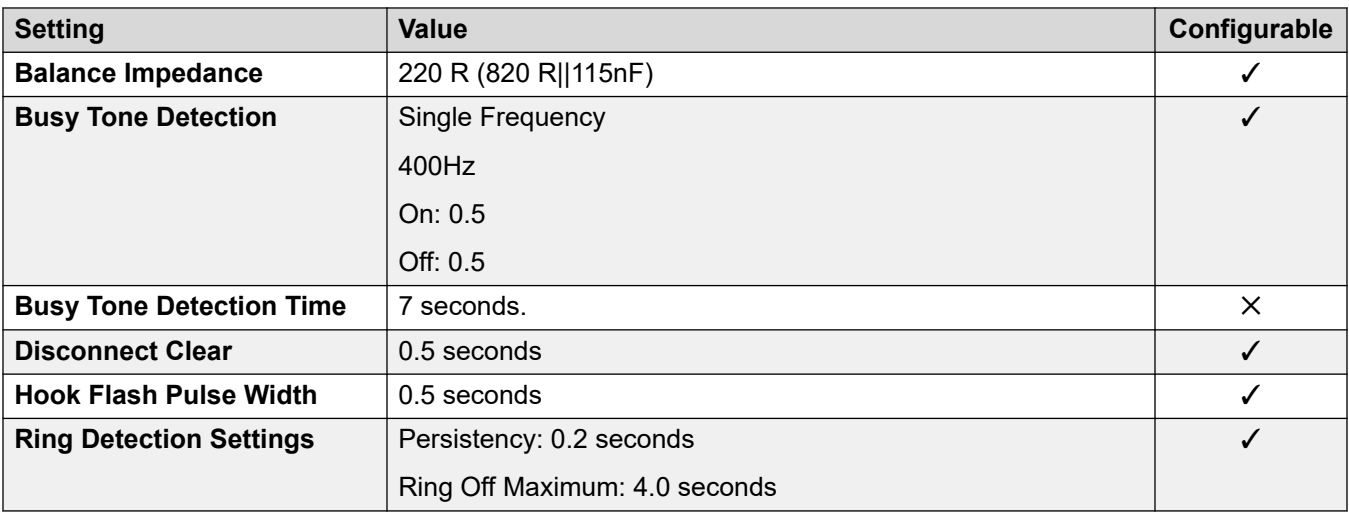

## **Application Languages**

For details, see [IP Office Application Languages](#page-155-0) on page 156.

## **Phone Languages**

For details, see [Phone Languages](#page-148-0) on page 149.

#### **Related links**

[Locales](#page-17-0) on page 18

# **Mexico (esm)**

# **General Settings**

For details, see **General Settings** on page 9.

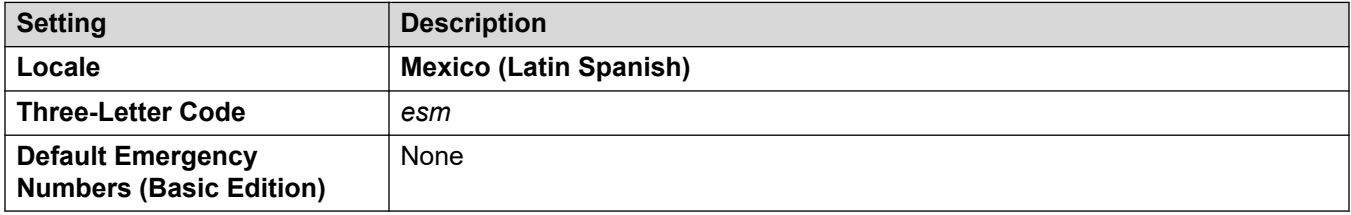

## **Tones**

For details, see [Tones](#page-9-0) on page 10.

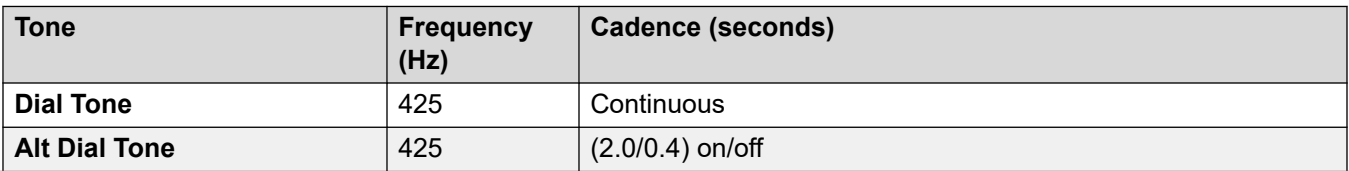

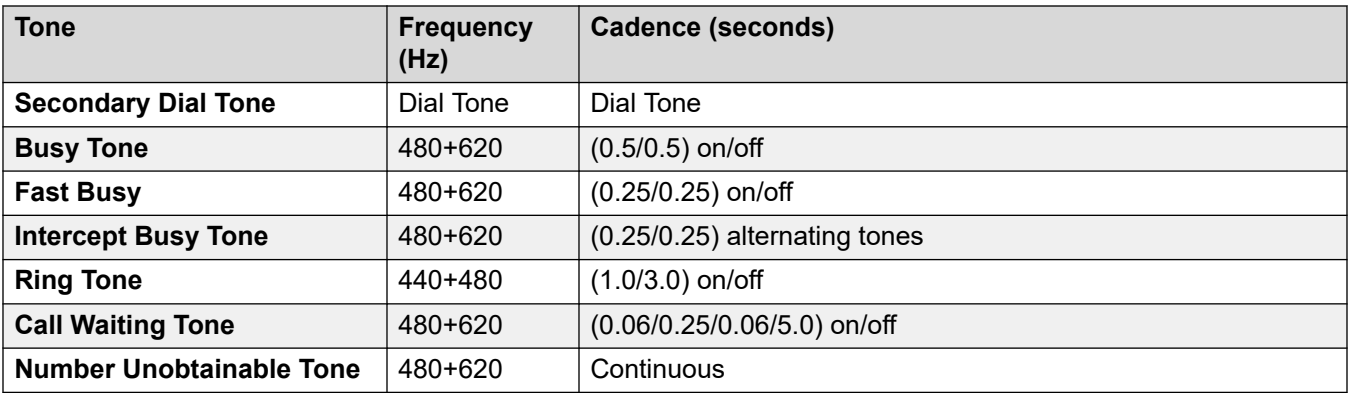

# **Analog phone settings**

For details, see [Analog Phone Settings](#page-11-0) on page 12.

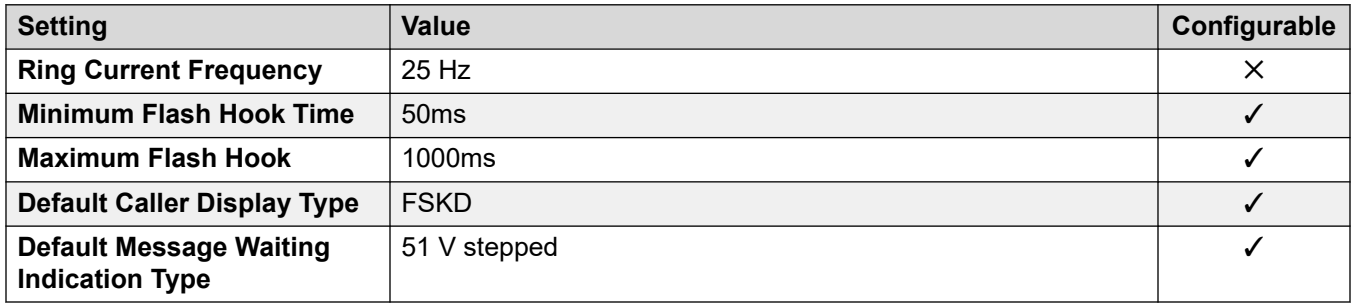

#### **Locale-specific behavior**

For details, see [Locale Specific Behaviors](#page-12-0) on page 13

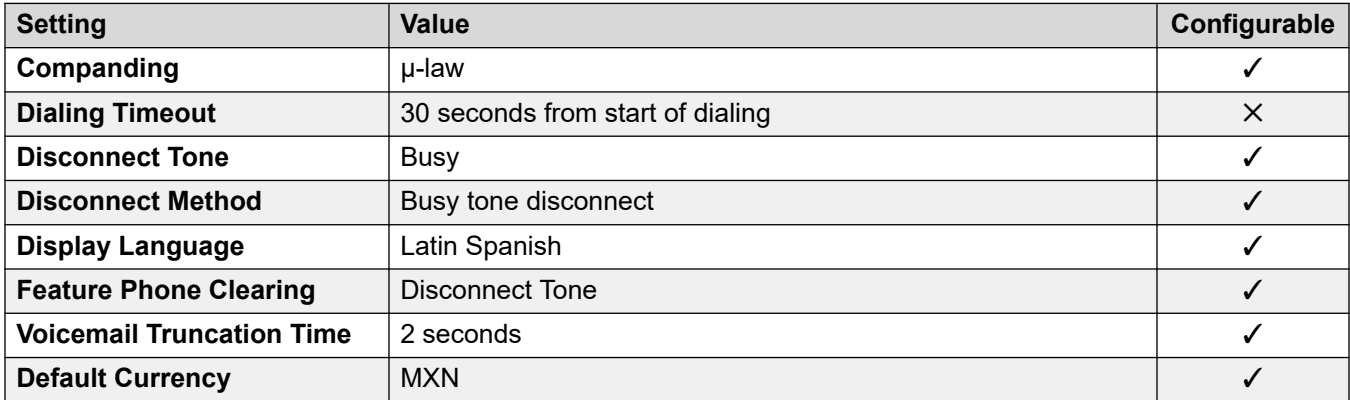

### **Date and time settings**

For details, see [Timezones and daylight savings time](#page-13-0) on page 14.

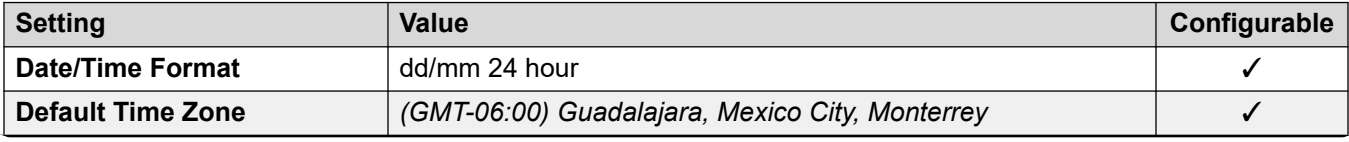

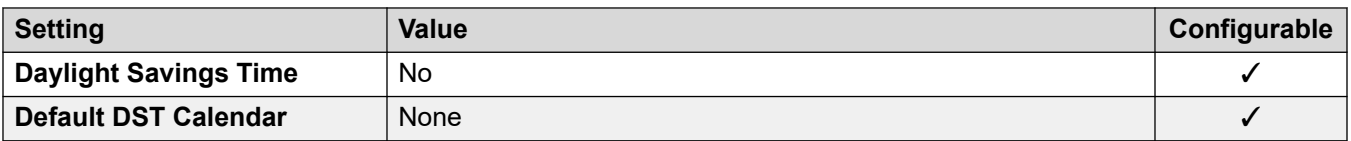

## **Analog trunk settings**

For details, see [Analog Trunk Settings](#page-10-0) on page 11.

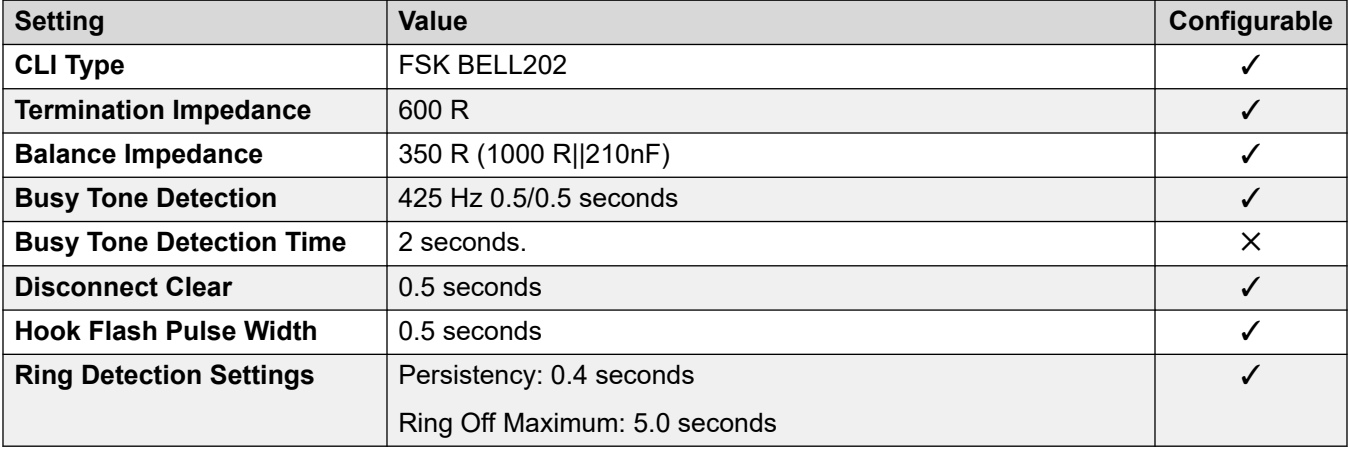

### **Application Languages**

For details, see [IP Office Application Languages](#page-155-0) on page 156.

#### **Phone Languages**

For details, see [Phone Languages](#page-148-0) on page 149.

#### **Related links**

[Locales](#page-17-0) on page 18

# **Morocco (arm)**

# **General Settings**

For details, see [General Settings](#page-8-0) on page 9.

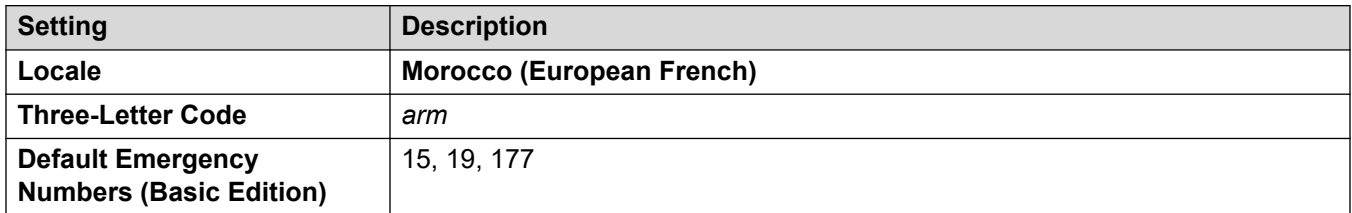

## **Tones**

For details, see [Tones](#page-9-0) on page 10.

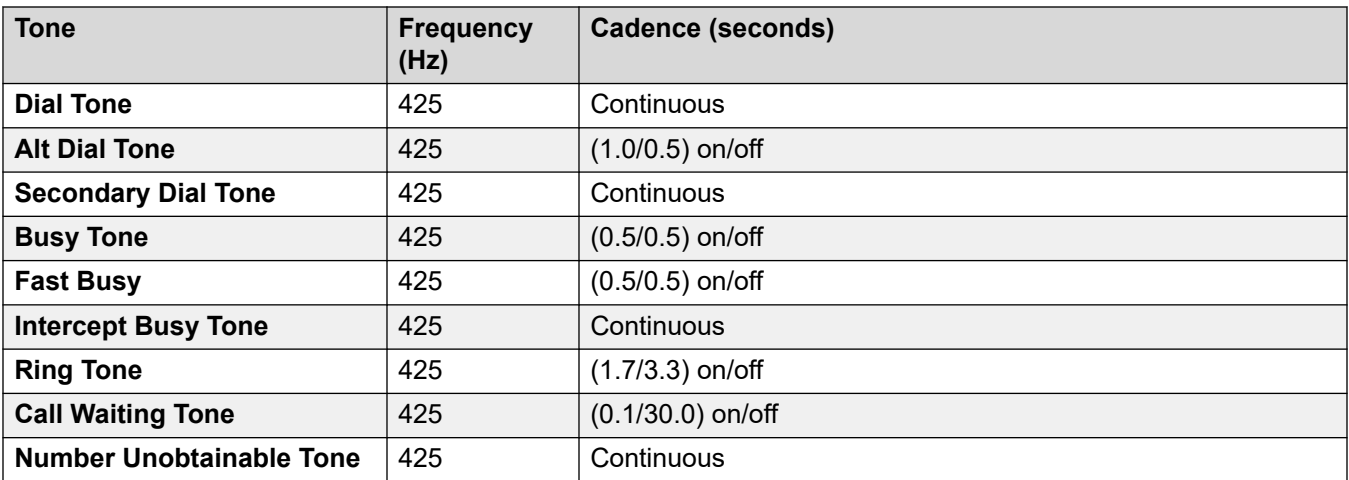

# **Analog phone settings**

For details, see [Analog Phone Settings](#page-11-0) on page 12.

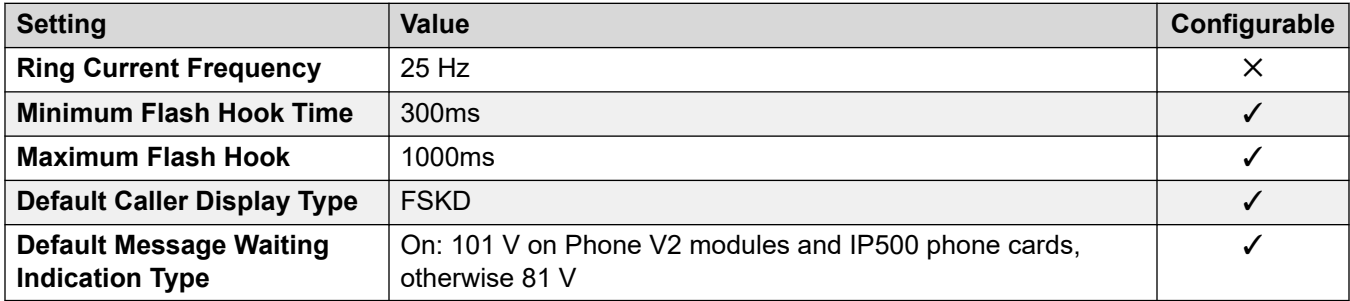

#### **Locale-specific behavior**

For details, see [Locale Specific Behaviors](#page-12-0) on page 13

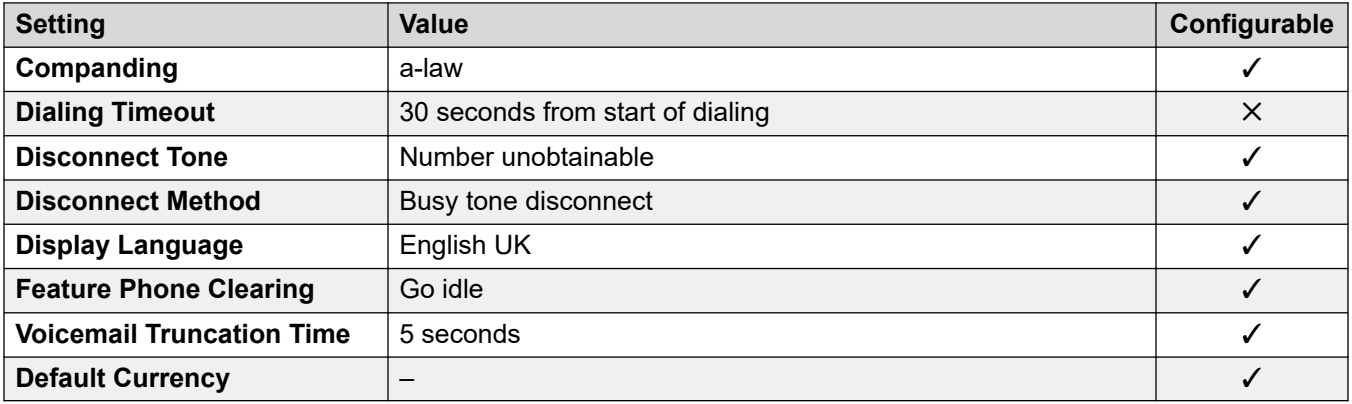

## **Date and time settings**

For details, see [Timezones and daylight savings time](#page-13-0) on page 14.

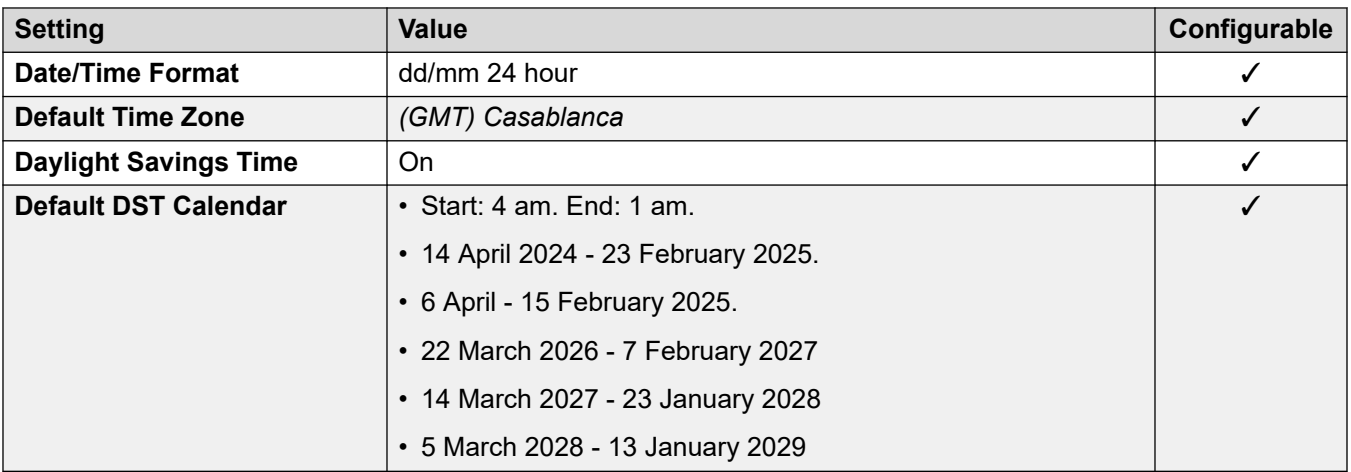

#### **Analog trunk settings**

For details, see [Analog Trunk Settings](#page-10-0) on page 11.

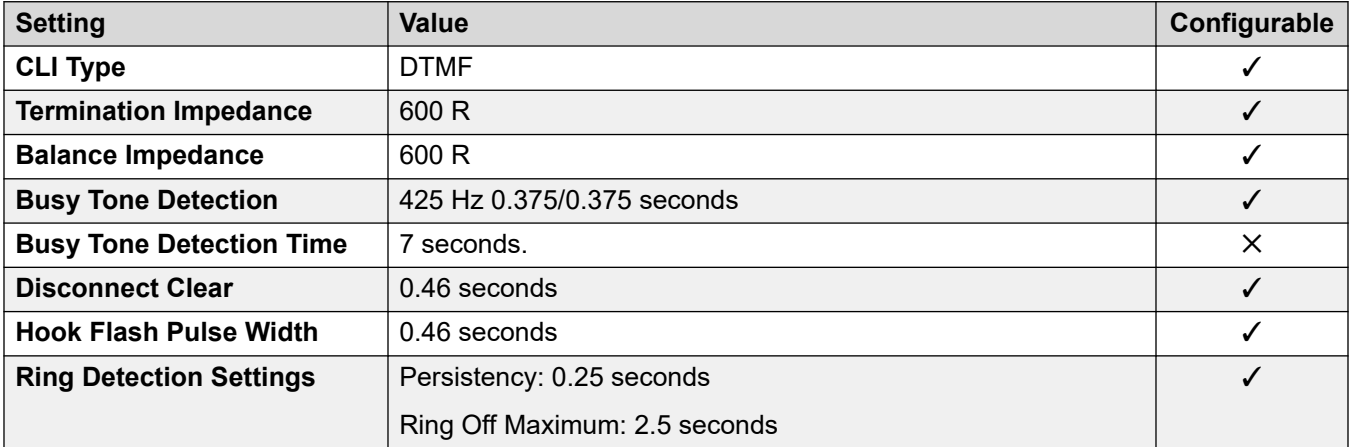

### **Application Languages**

For details, see **IP Office Application Languages** on page 156.

#### **Phone Languages**

For details, see [Phone Languages](#page-148-0) on page 149.

### **Related links**

[Locales](#page-17-0) on page 18

# **Netherlands (nld)**

#### **General Settings**

For details, see [General Settings](#page-8-0) on page 9.

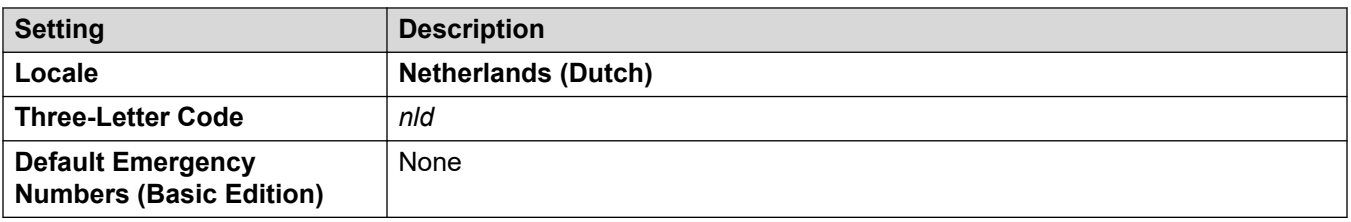

## **Tones**

For details, see [Tones](#page-9-0) on page 10.

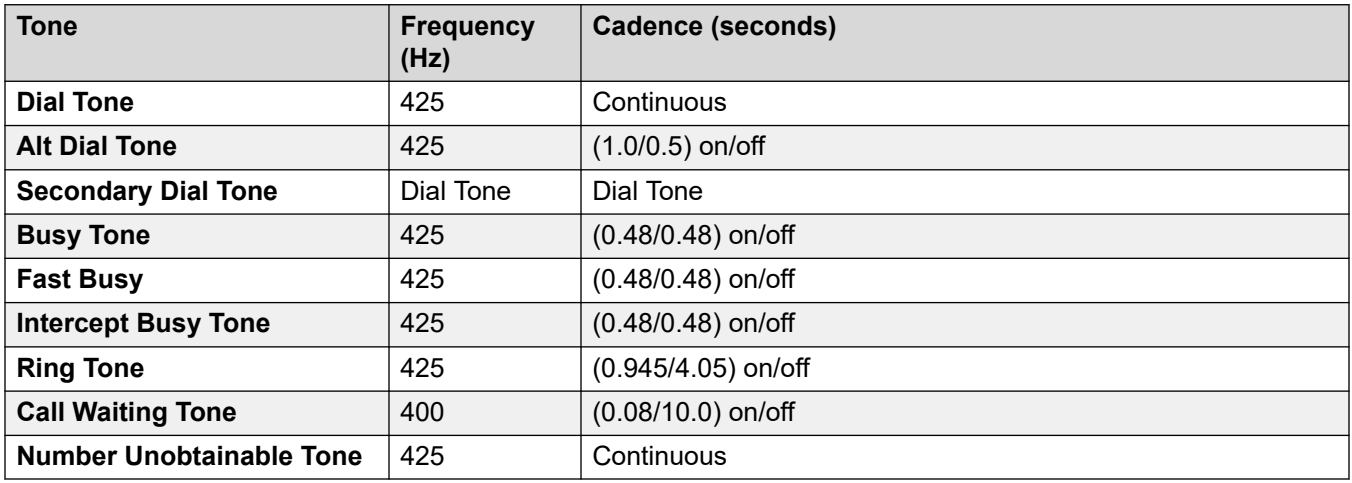

#### **Analog phone settings**

For details, see [Analog Phone Settings](#page-11-0) on page 12.

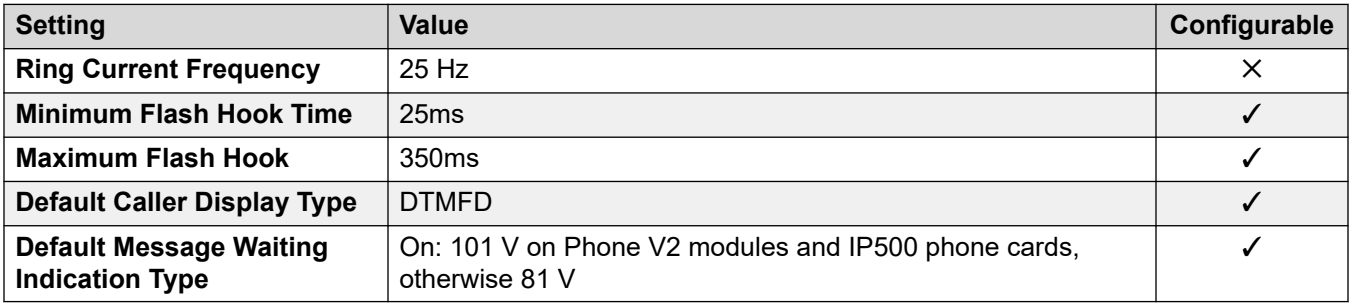

#### **Locale-specific behavior**

For details, see [Locale Specific Behaviors](#page-12-0) on page 13

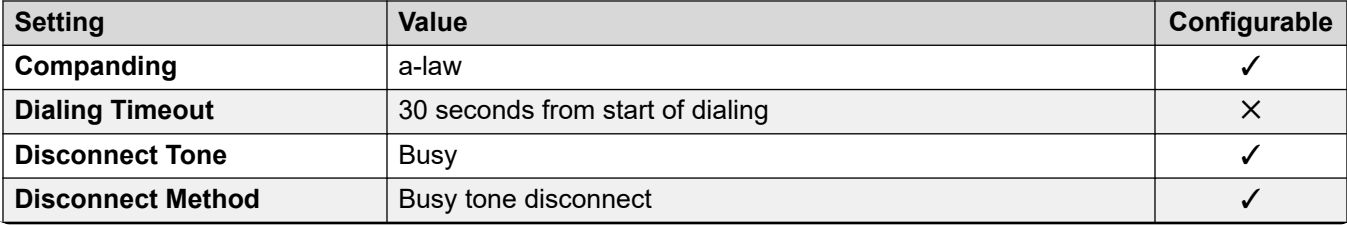

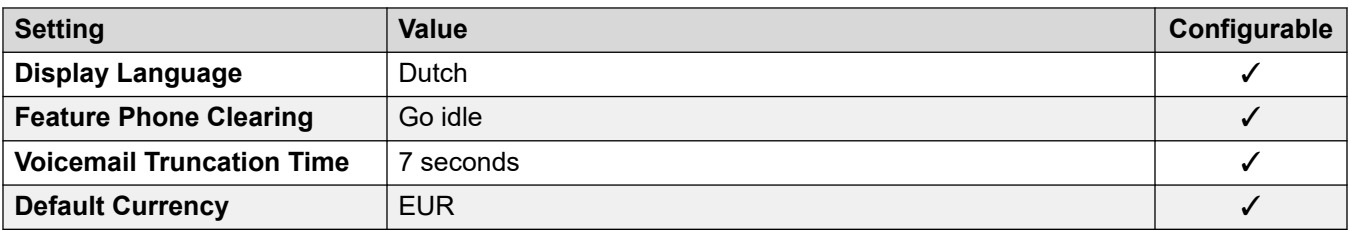

For details, see [Timezones and daylight savings time](#page-13-0) on page 14.

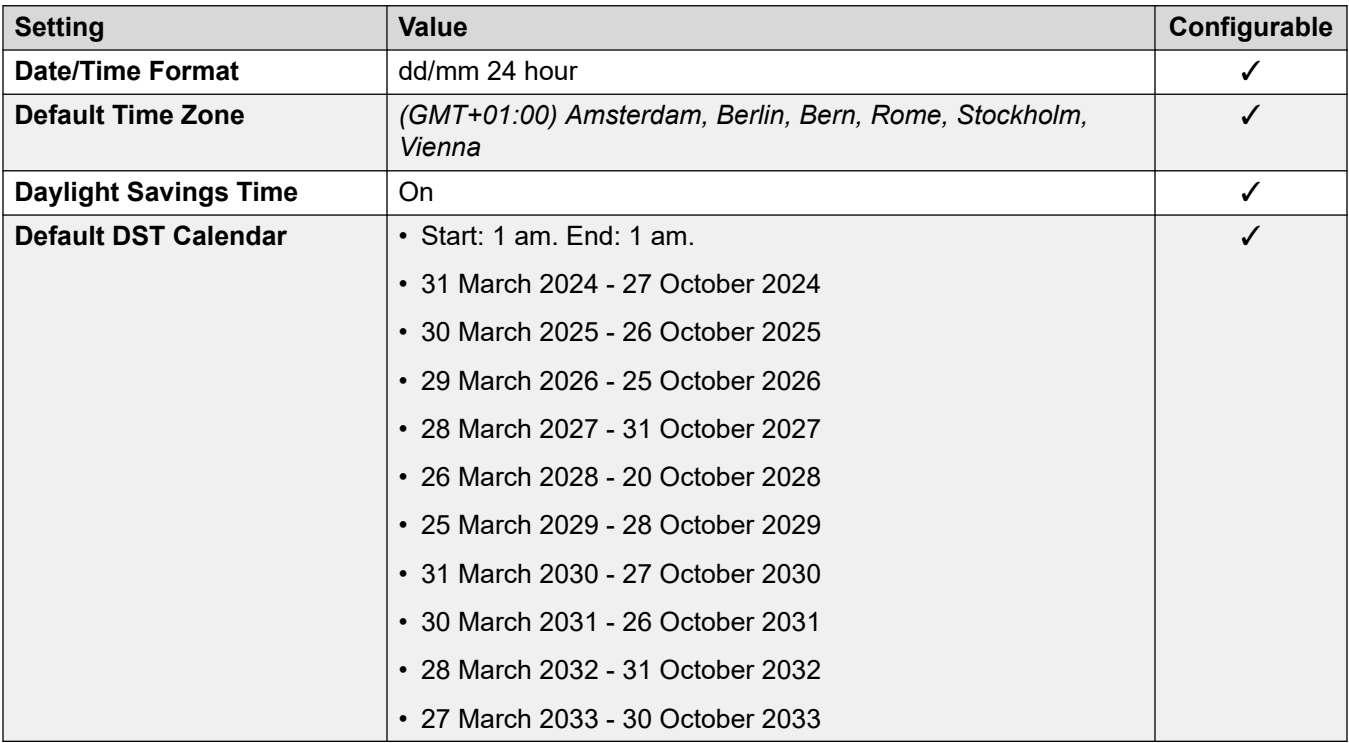

# **Analog trunk settings**

For details, see [Analog Trunk Settings](#page-10-0) on page 11.

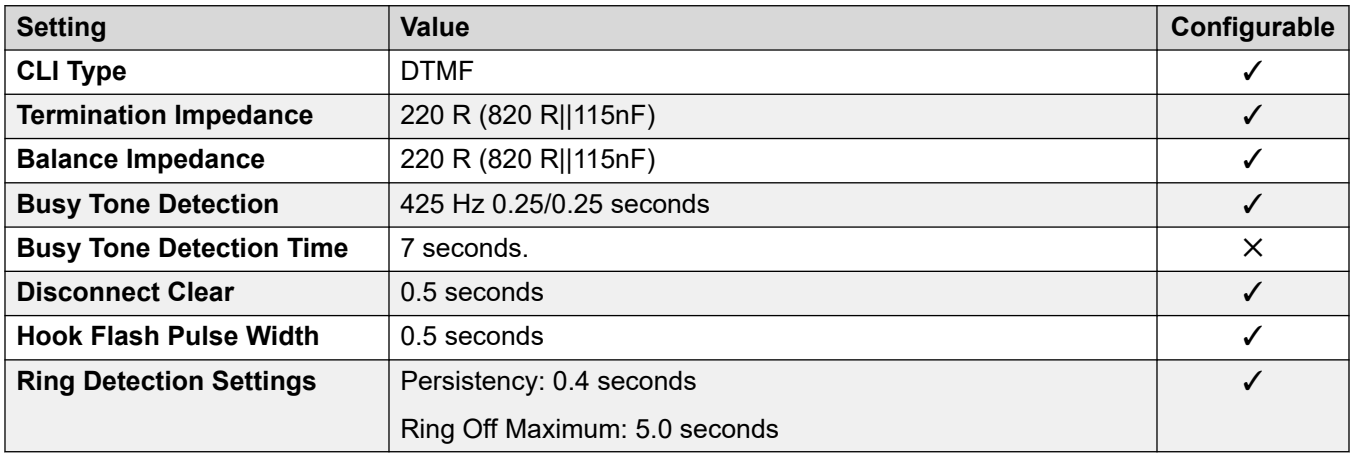

#### **Application Languages**

For details, see [IP Office Application Languages](#page-155-0) on page 156.

#### **Phone Languages**

For details, see [Phone Languages](#page-148-0) on page 149.

#### **Related links**

[Locales](#page-17-0) on page 18

# **New Zealand (enz)**

# **General Settings**

For details, see [General Settings](#page-8-0) on page 9.

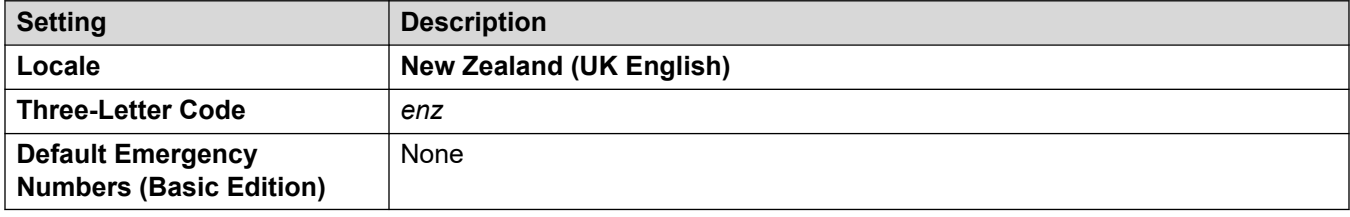

#### **Tones**

For details, see [Tones](#page-9-0) on page 10.

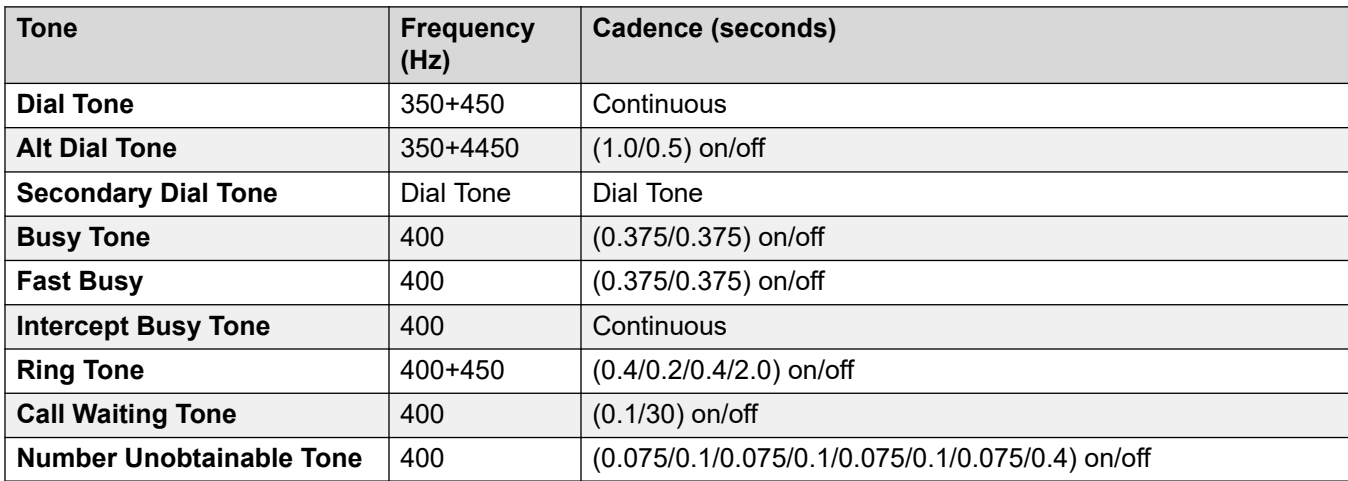

#### **Analog phone settings**

For details, see **Analog Phone Settings** on page 12.

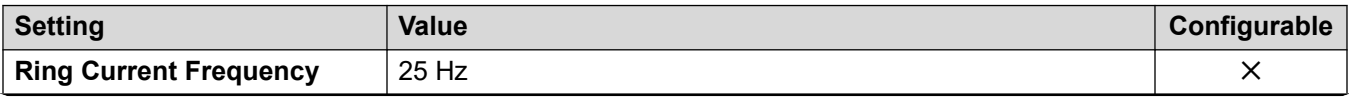

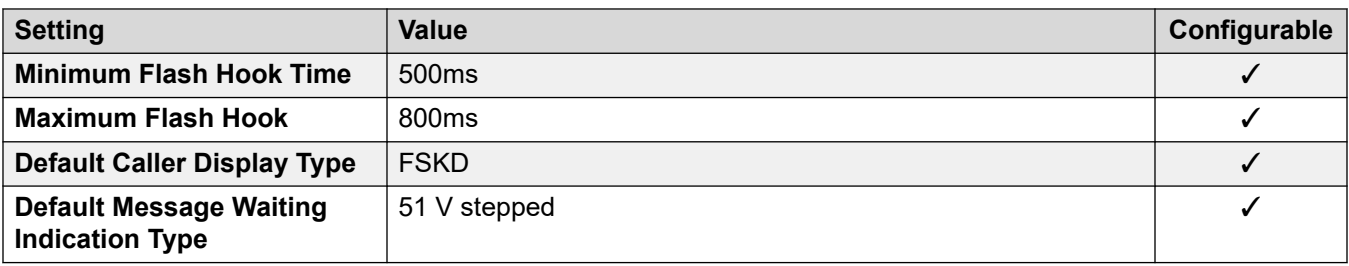

# **Locale-specific behavior**

For details, see [Locale Specific Behaviors](#page-12-0) on page 13

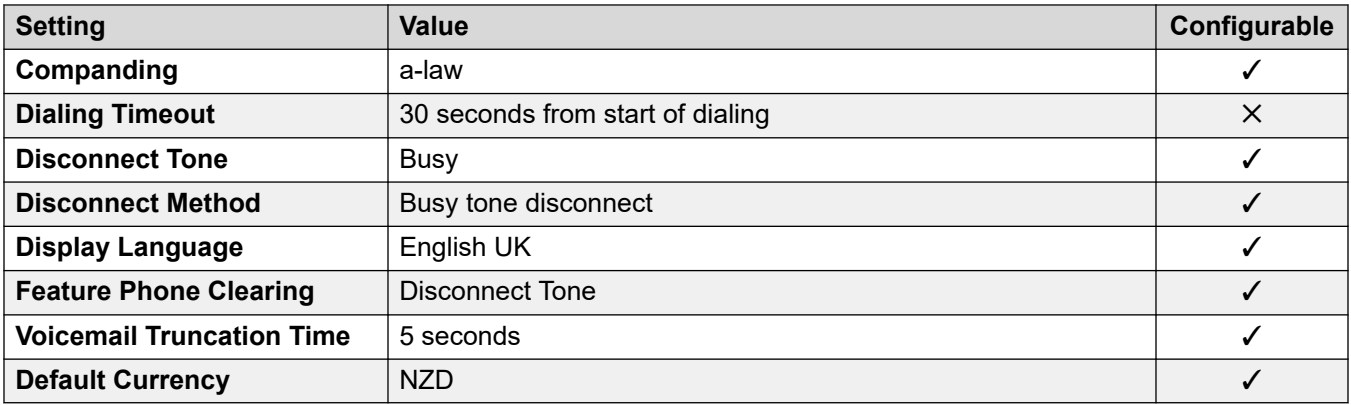

#### **Date and time settings**

For details, see [Timezones and daylight savings time](#page-13-0) on page 14.

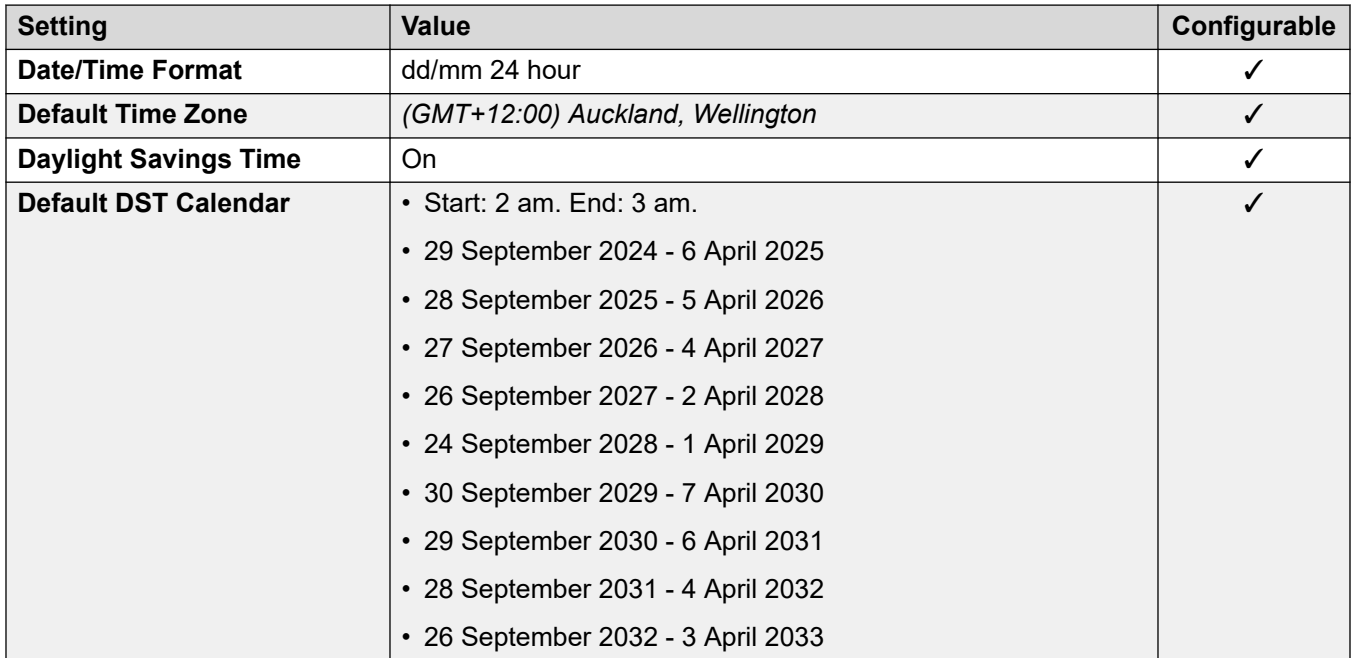

#### **Analog trunk settings**

For details, see [Analog Trunk Settings](#page-10-0) on page 11.

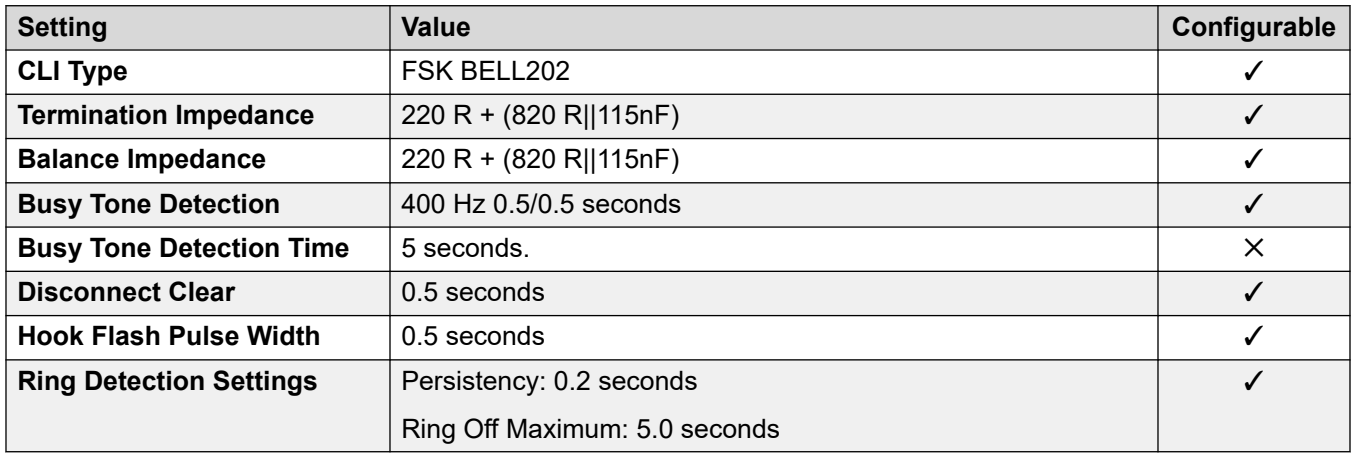

## **Application Languages**

For details, see **IP Office Application Languages** on page 156.

#### **Phone Languages**

For details, see [Phone Languages](#page-148-0) on page 149.

#### **Related links**

[Locales](#page-17-0) on page 18

# **Norway (nor)**

## **General Settings**

For details, see **General Settings** on page 9.

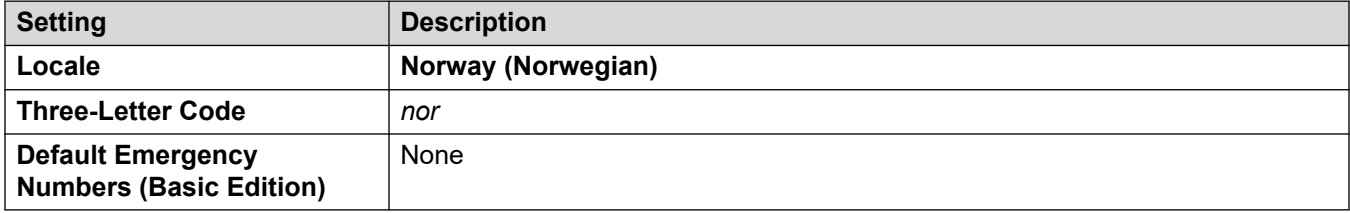

#### **Tones**

For details, see [Tones](#page-9-0) on page 10.

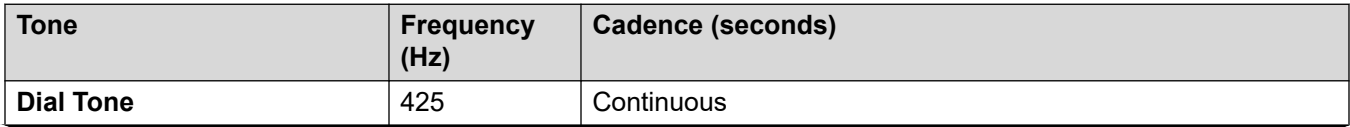

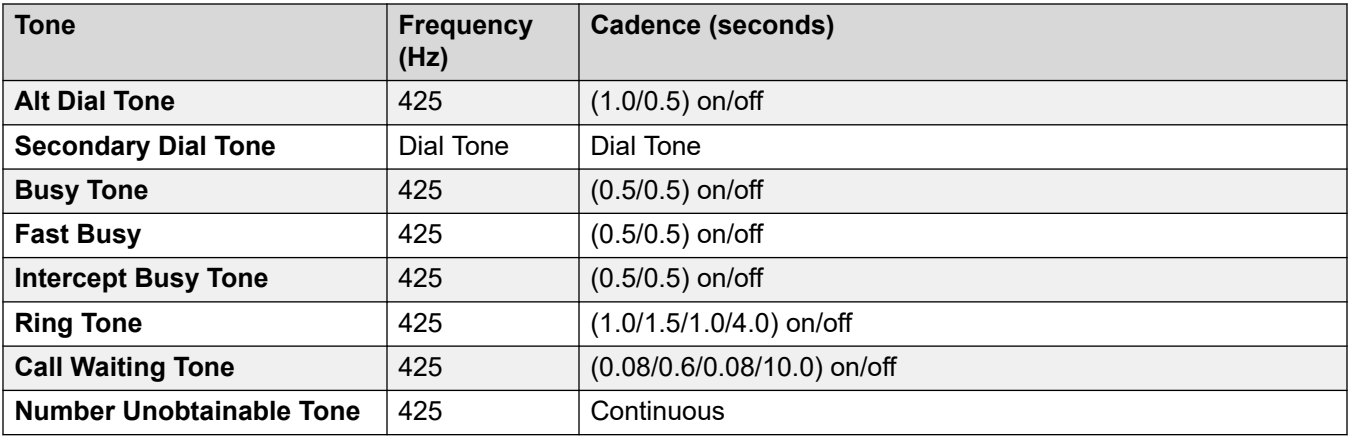

# **Analog phone settings**

For details, see [Analog Phone Settings](#page-11-0) on page 12.

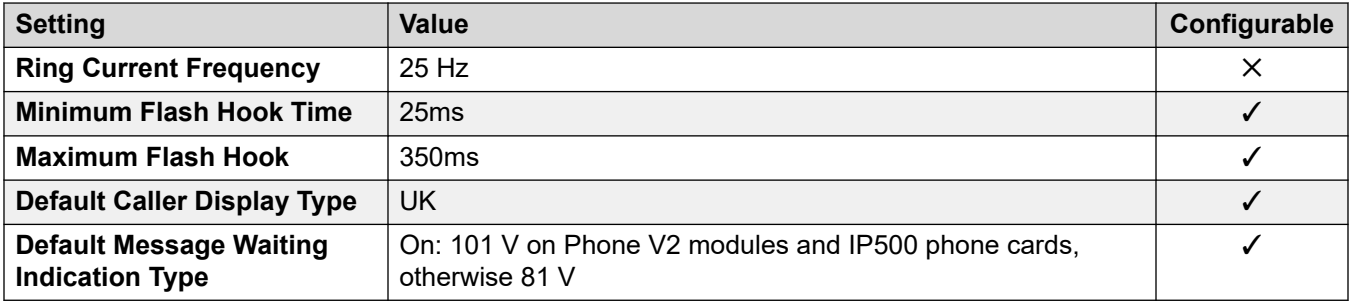

#### **Locale-specific behavior**

For details, see [Locale Specific Behaviors](#page-12-0) on page 13

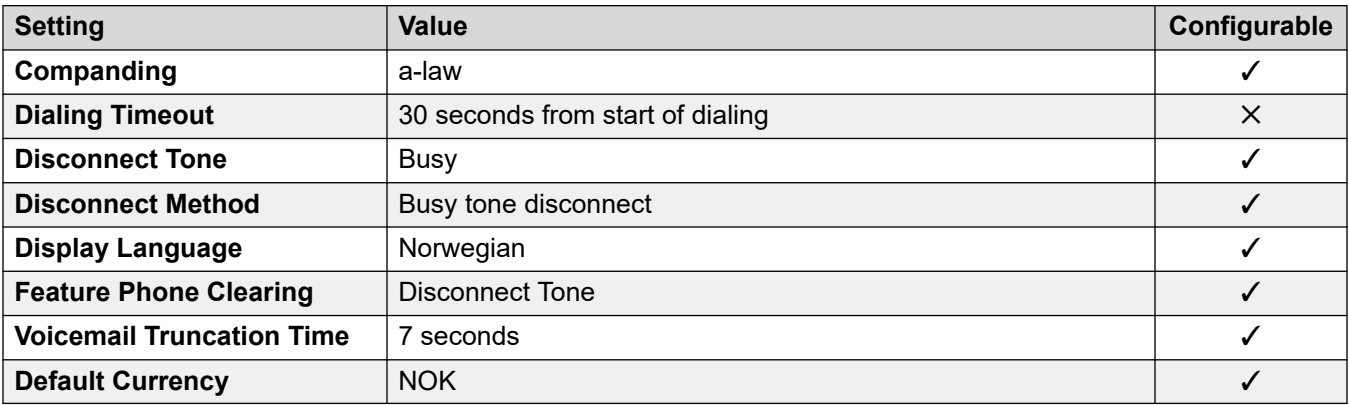

#### **Date and time settings**

For details, see [Timezones and daylight savings time](#page-13-0) on page 14.

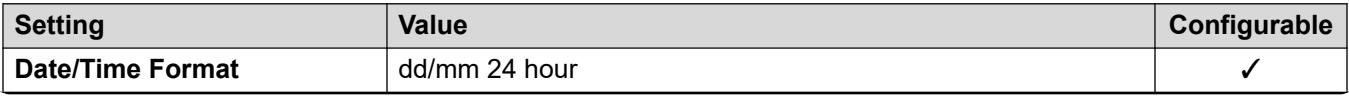

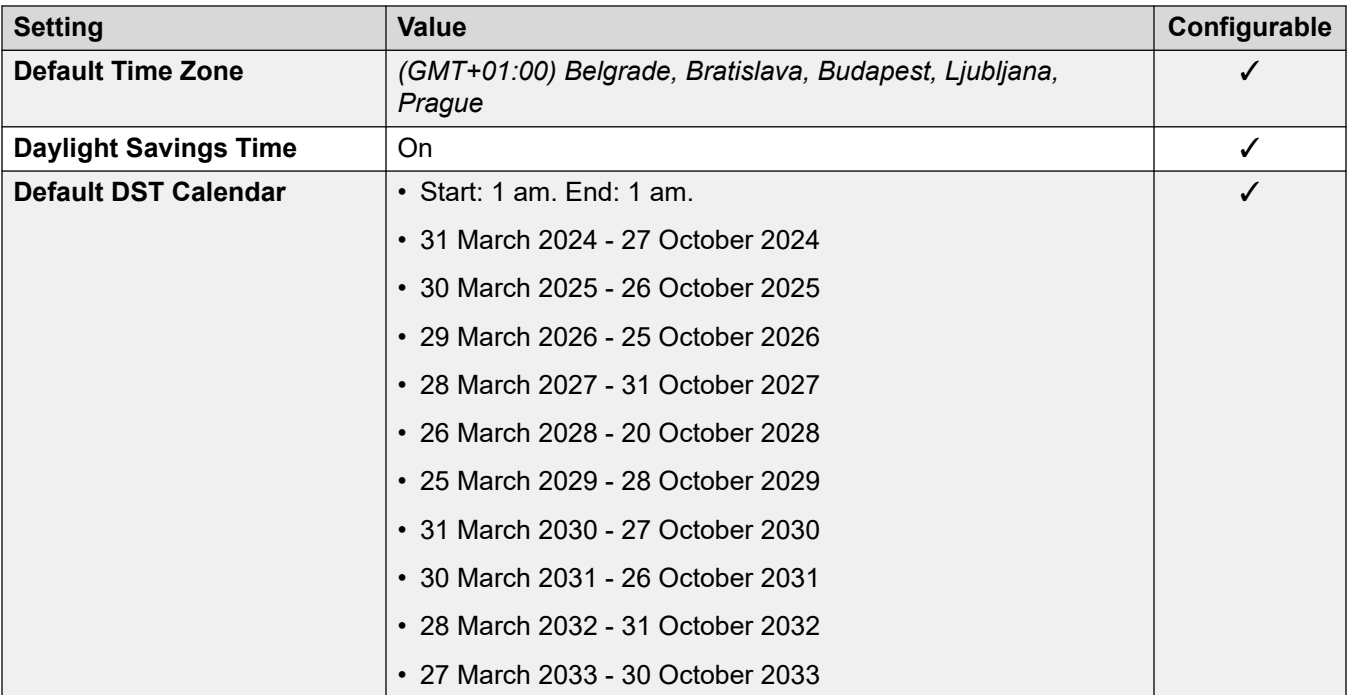

## **Analog trunk settings**

For details, see [Analog Trunk Settings](#page-10-0) on page 11.

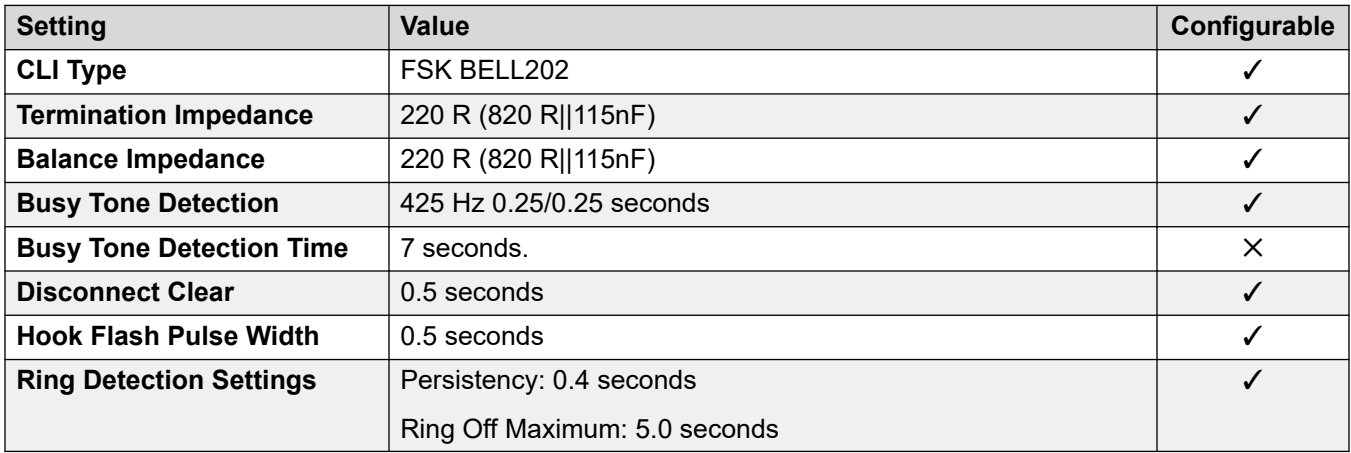

# **Application Languages**

For details, see **IP Office Application Languages** on page 156.

#### **Phone Languages**

For details, see **Phone Languages** on page 149.

#### **Related links**

[Locales](#page-17-0) on page 18

# **Oman (aro)**

## **General Settings**

For details, see [General Settings](#page-8-0) on page 9.

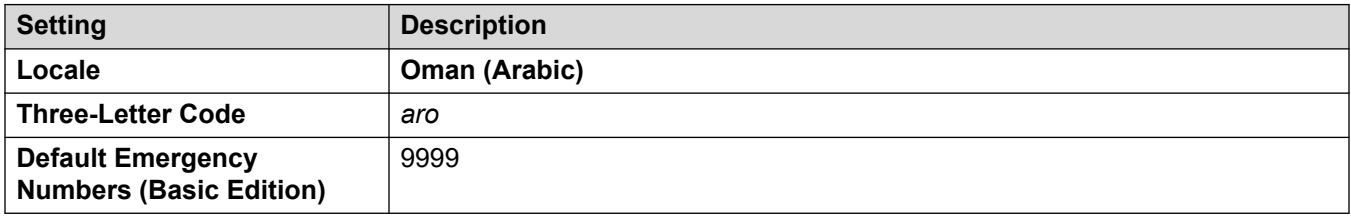

### **Tones**

For details, see [Tones](#page-9-0) on page 10.

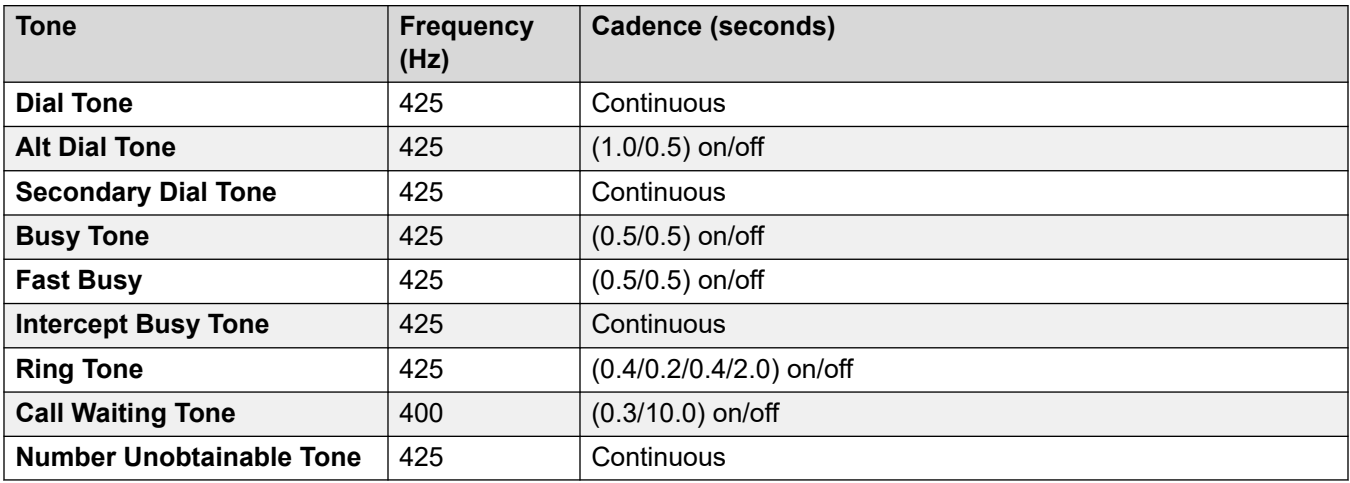

# **Analog phone settings**

For details, see [Analog Phone Settings](#page-11-0) on page 12.

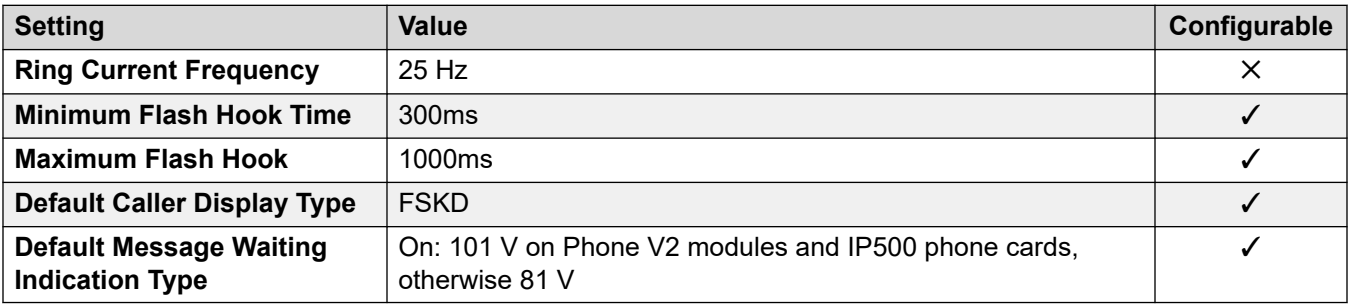

# **Locale-specific behavior**

For details, see [Locale Specific Behaviors](#page-12-0) on page 13

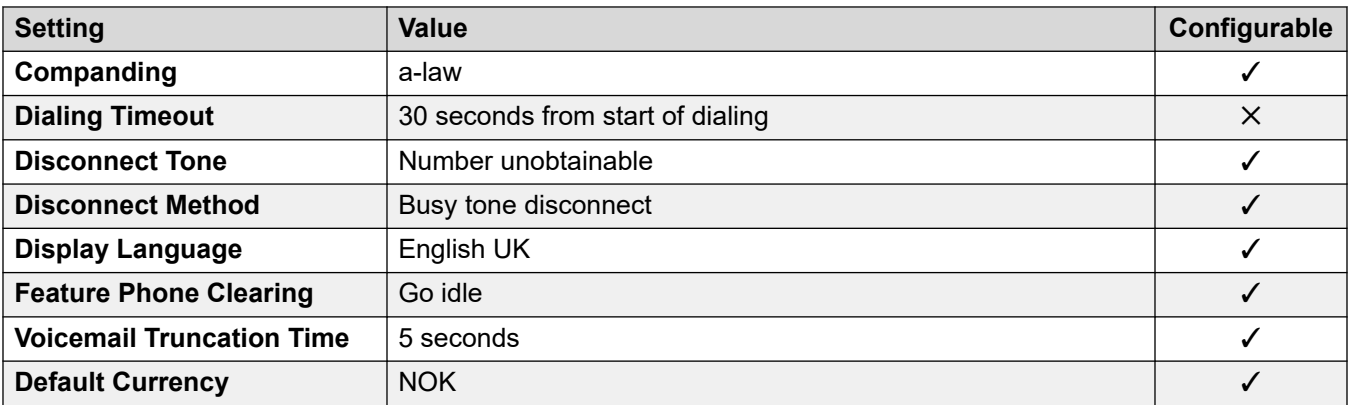

For details, see [Timezones and daylight savings time](#page-13-0) on page 14.

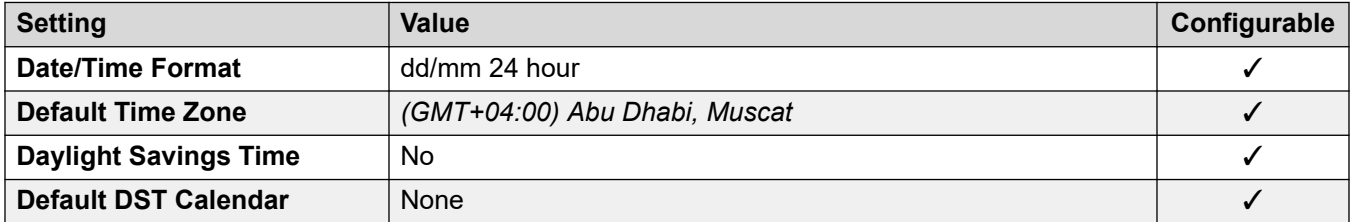

## **Analog trunk settings**

For details, see [Analog Trunk Settings](#page-10-0) on page 11.

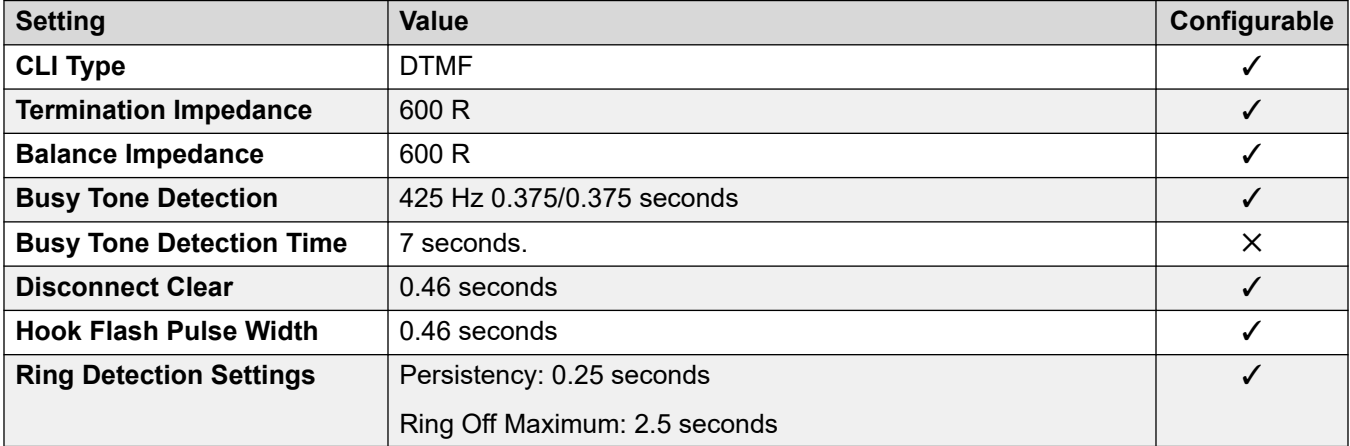

## **Application Languages**

For details, see **IP Office Application Languages** on page 156.

#### **Phone Languages**

For details, see [Phone Languages](#page-148-0) on page 149.

#### **Related links**

[Locales](#page-17-0) on page 18

# **Pakistan (urd)**

# **General Settings**

For details, see **General Settings** on page 9.

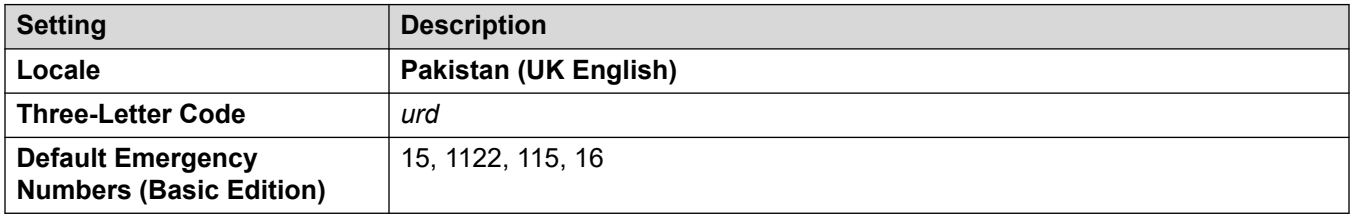

#### **Tones**

For details, see [Tones](#page-9-0) on page 10.

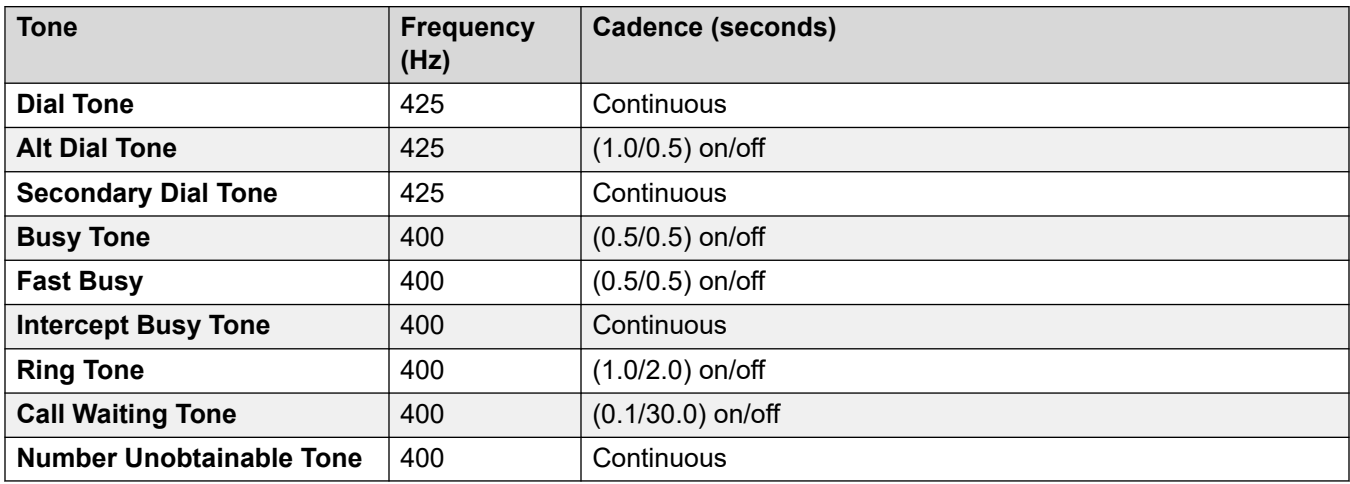

# **Analog phone settings**

For details, see [Analog Phone Settings](#page-11-0) on page 12.

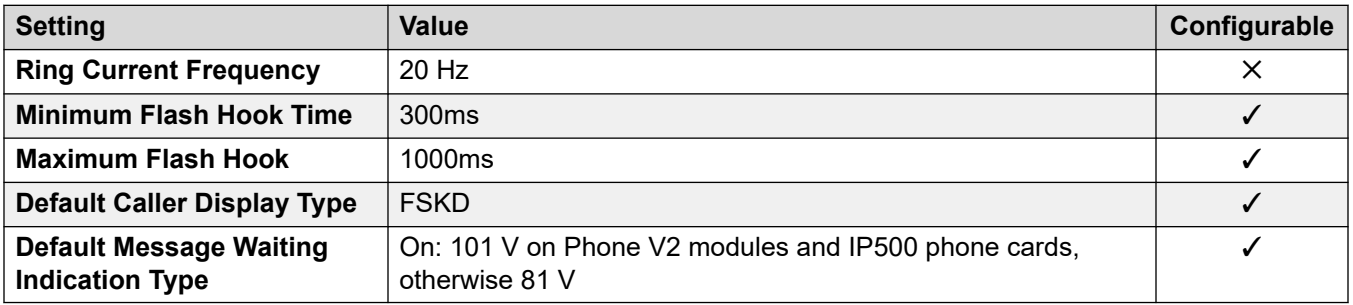

# **Locale-specific behavior**

For details, see [Locale Specific Behaviors](#page-12-0) on page 13

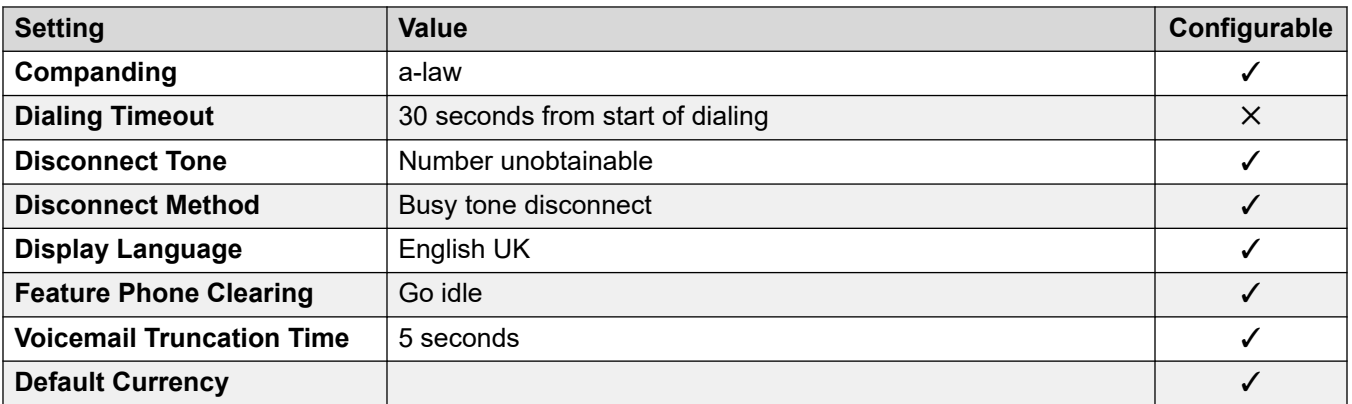

For details, see [Timezones and daylight savings time](#page-13-0) on page 14.

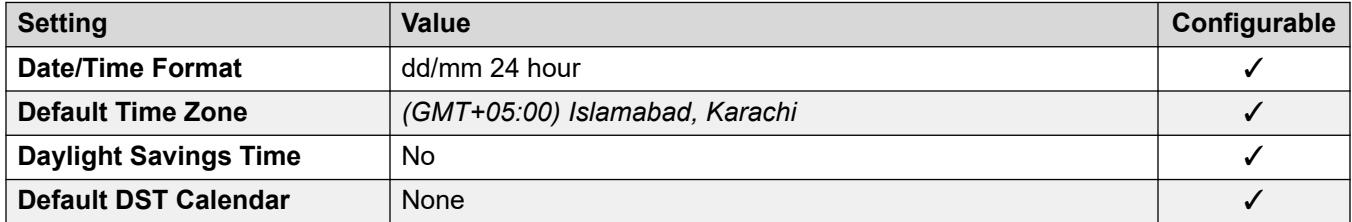

## **Analog trunk settings**

For details, see [Analog Trunk Settings](#page-10-0) on page 11.

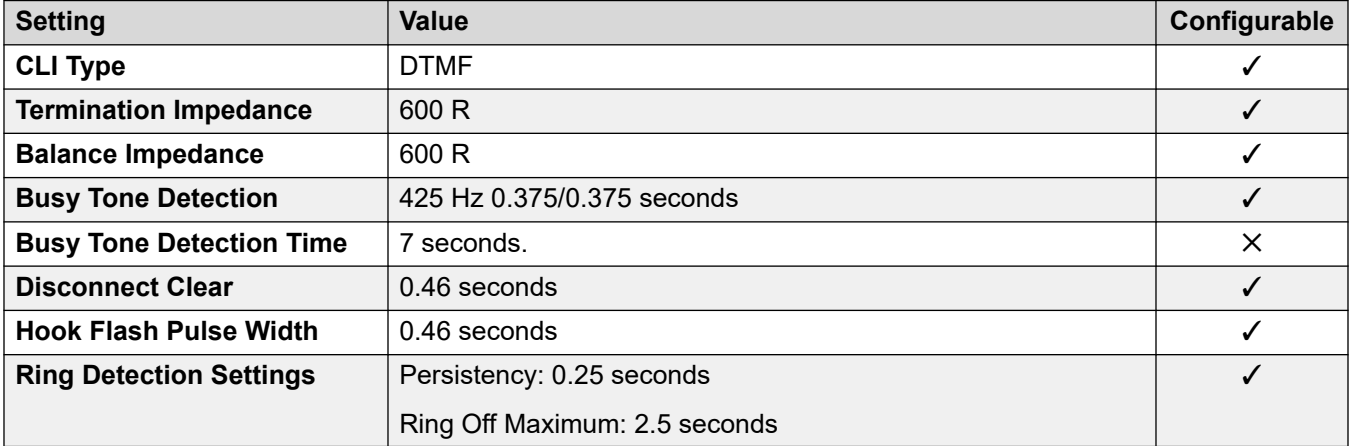

## **Application Languages**

For details, see **IP Office Application Languages** on page 156.

#### **Phone Languages**

For details, see [Phone Languages](#page-148-0) on page 149.

#### **Related links**

[Locales](#page-17-0) on page 18

# **Peru (esr)**

# **General Settings**

For details, see [General Settings](#page-8-0) on page 9.

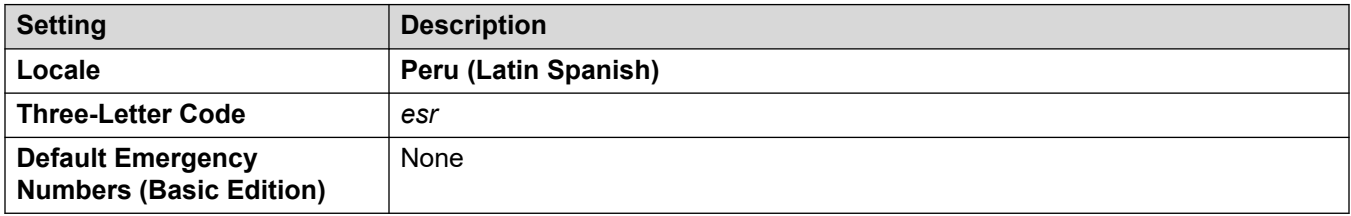

### **Tones**

For details, see [Tones](#page-9-0) on page 10.

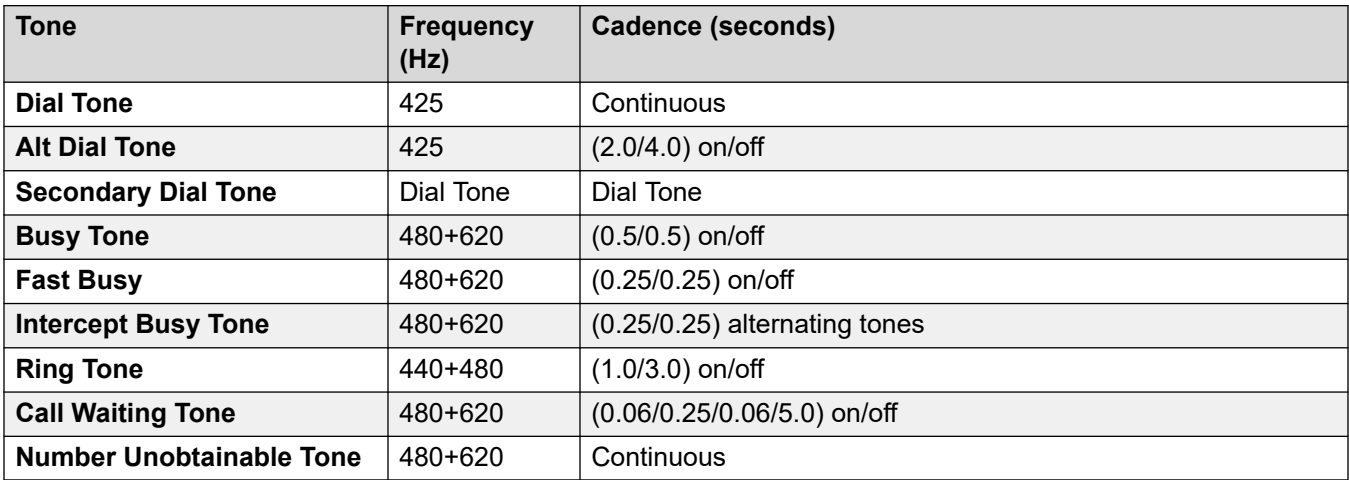

# **Analog phone settings**

For details, see [Analog Phone Settings](#page-11-0) on page 12.

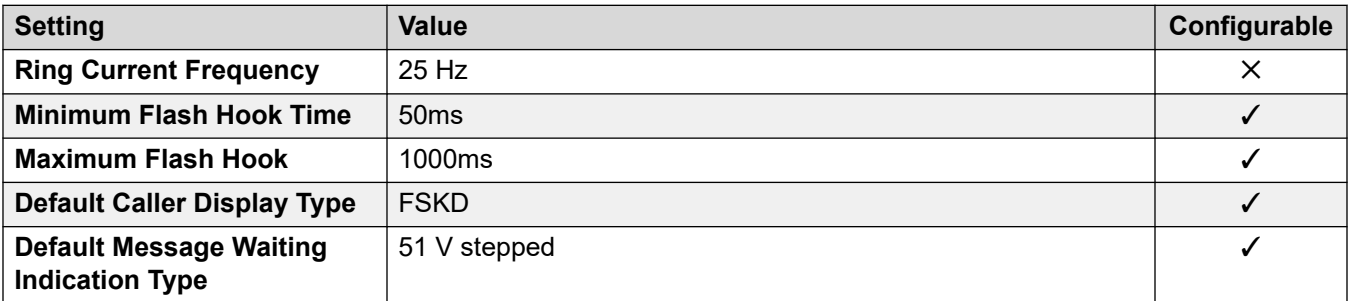

# **Locale-specific behavior**

For details, see [Locale Specific Behaviors](#page-12-0) on page 13

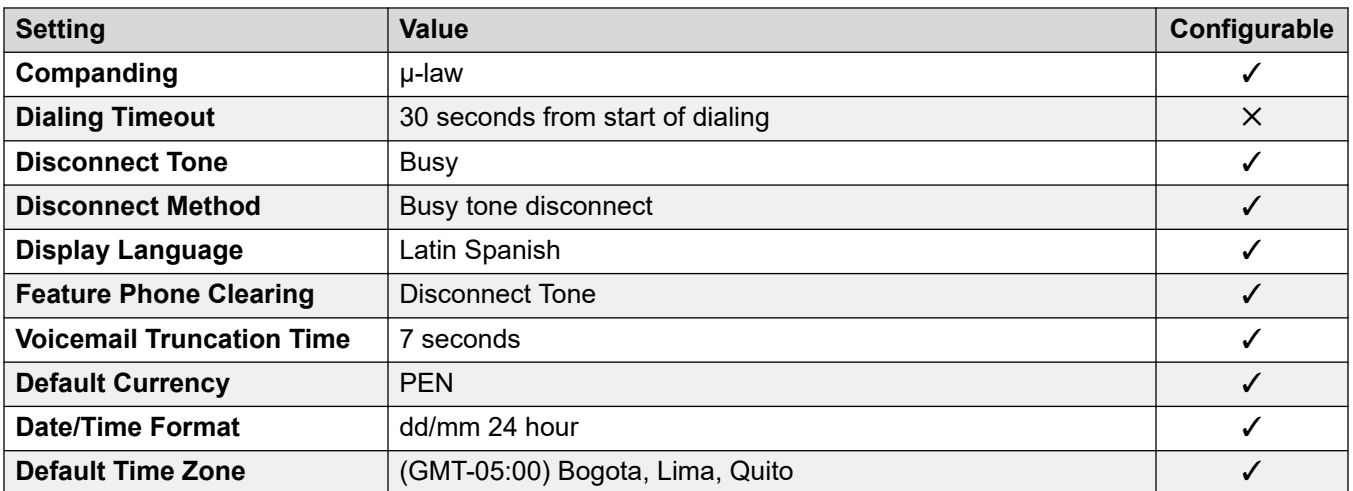

For details, see [Timezones and daylight savings time](#page-13-0) on page 14.

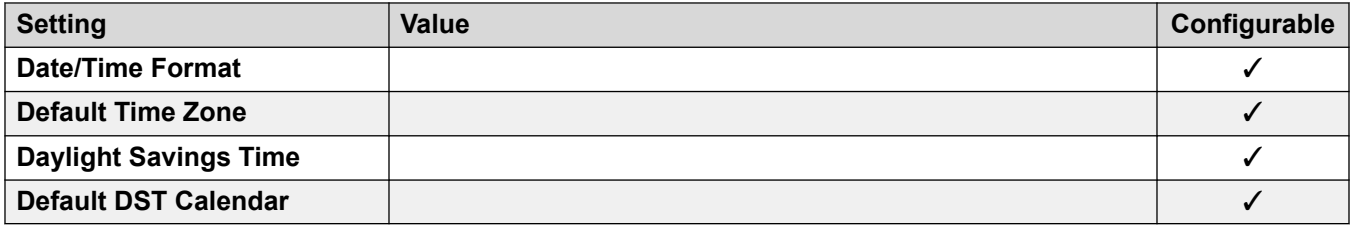

# **Analog trunk settings**

For details, see [Analog Trunk Settings](#page-10-0) on page 11.

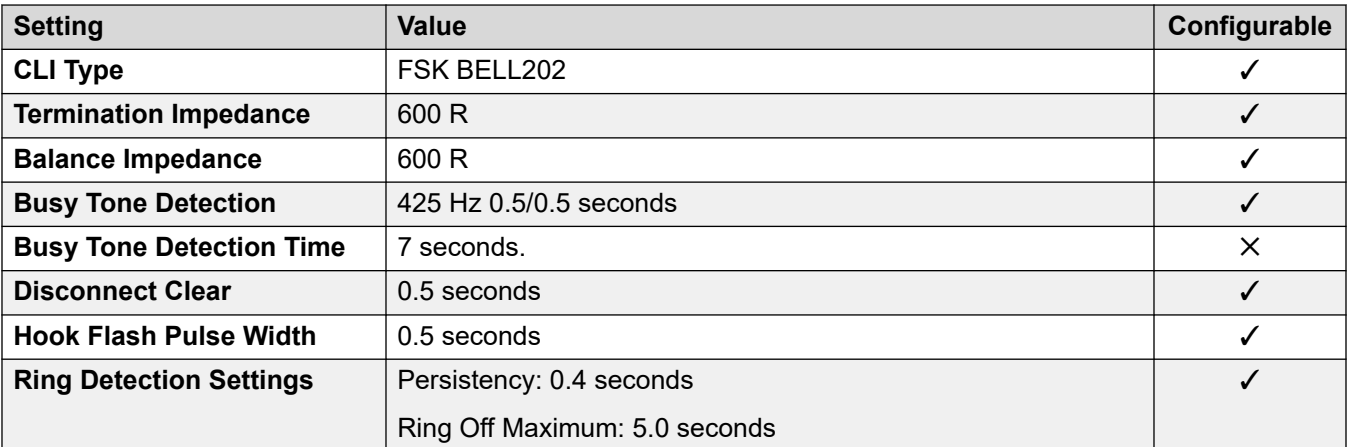

## **Application Languages**

For details, see **IP Office Application Languages** on page 156.

#### **Phone Languages**

For details, see [Phone Languages](#page-148-0) on page 149.
## **Related links**

[Locales](#page-17-0) on page 18

# **Philippines (enp)**

# **General Settings**

For details, see [General Settings](#page-8-0) on page 9.

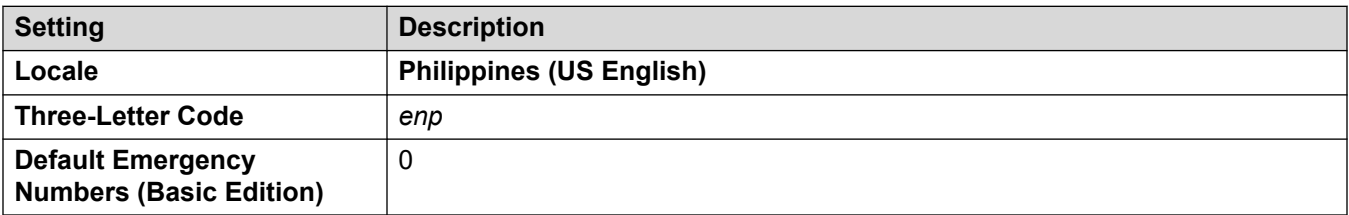

#### **Tones**

For details, see [Tones](#page-9-0) on page 10.

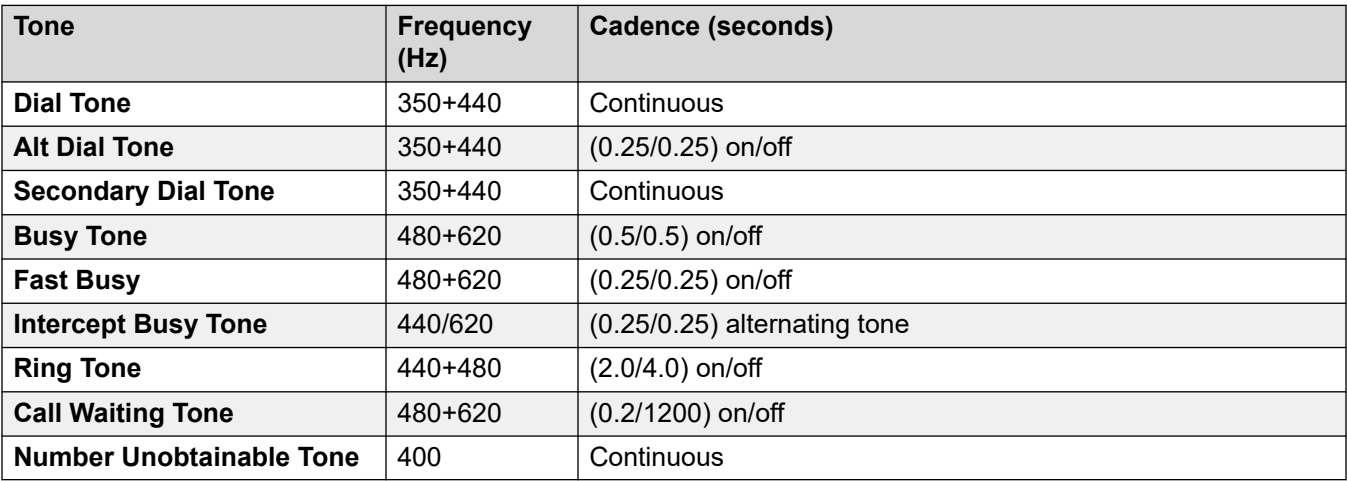

# **Analog phone settings**

For details, see [Analog Phone Settings](#page-11-0) on page 12.

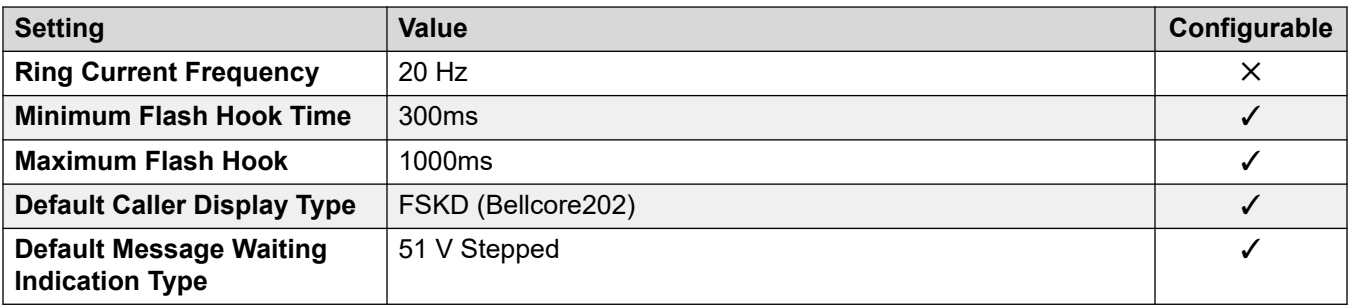

## **Locale-specific behavior**

For details, see [Locale Specific Behaviors](#page-12-0) on page 13

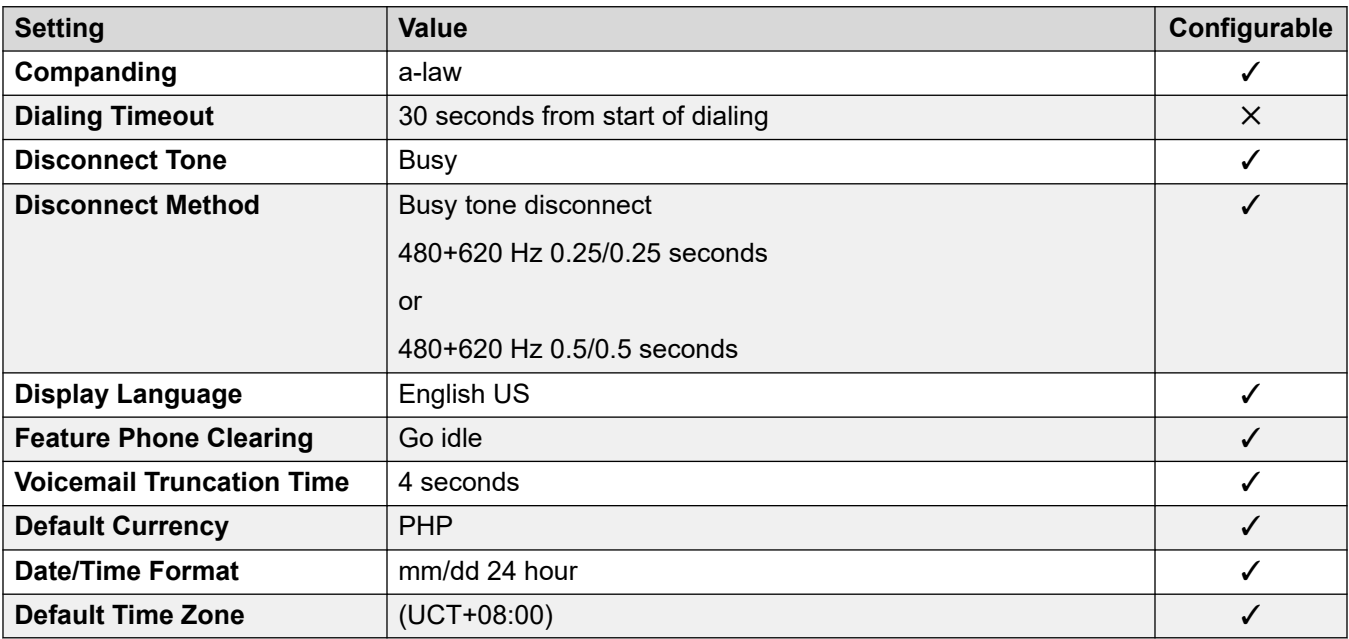

### **Date and time settings**

For details, see [Timezones and daylight savings time](#page-13-0) on page 14.

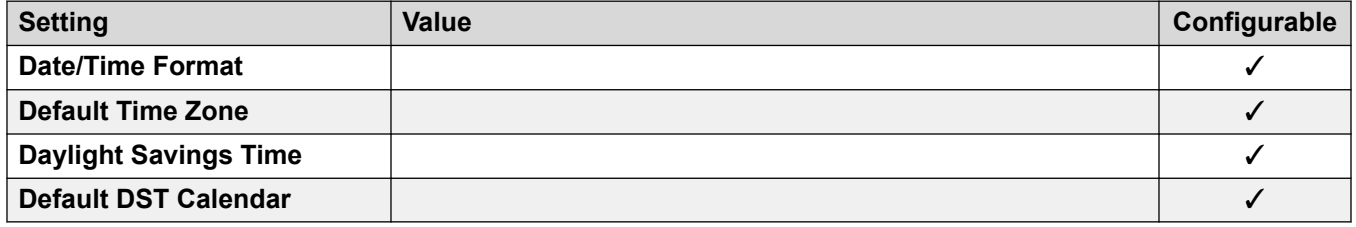

# **Analog trunk settings**

For details, see [Analog Trunk Settings](#page-10-0) on page 11.

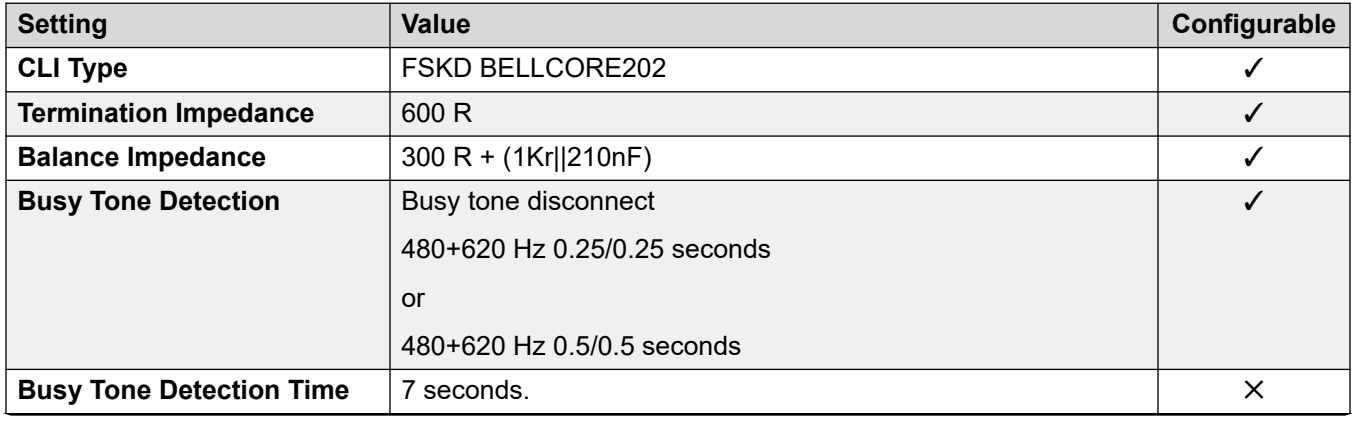

<span id="page-110-0"></span>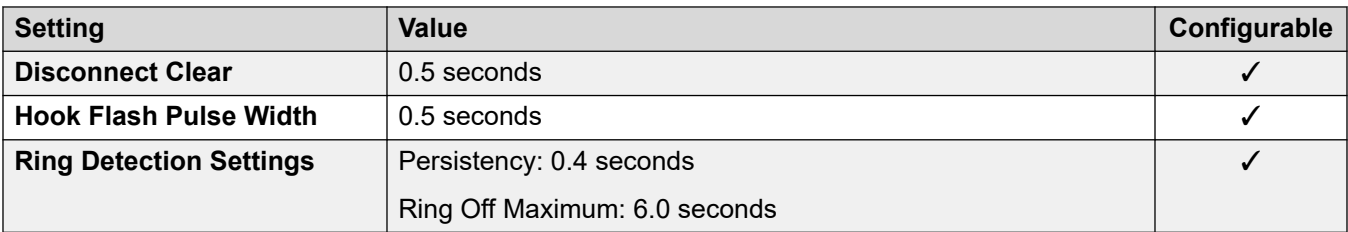

# **Application Languages**

For details, see **IP Office Application Languages** on page 156.

## **Phone Languages**

For details, see [Phone Languages](#page-148-0) on page 149.

#### **Related links**

[Locales](#page-17-0) on page 18

# **Poland (plk)**

# **General Settings**

For details, see [General Settings](#page-8-0) on page 9.

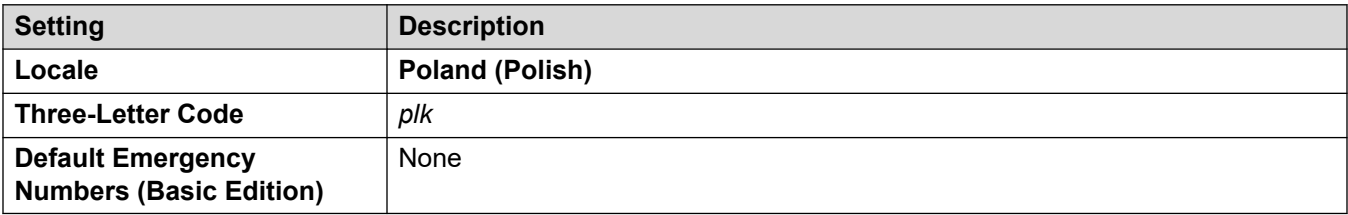

### **Tones**

For details, see [Tones](#page-9-0) on page 10.

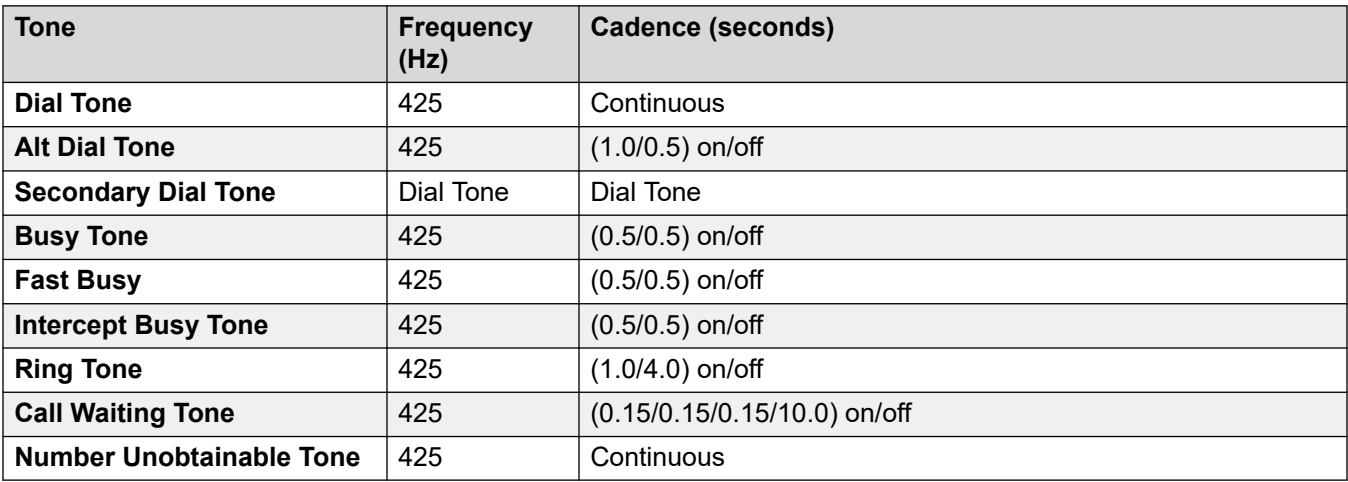

## **Analog phone settings**

For details, see [Analog Phone Settings](#page-11-0) on page 12.

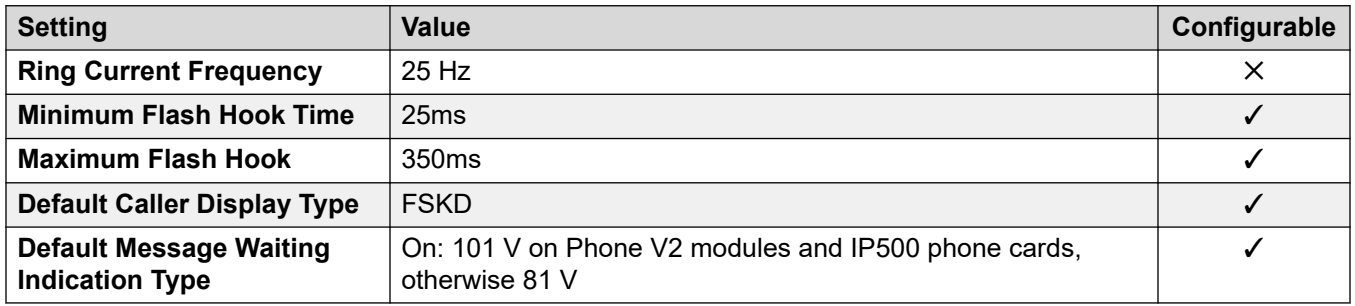

#### **Locale-specific behavior**

For details, see [Locale Specific Behaviors](#page-12-0) on page 13

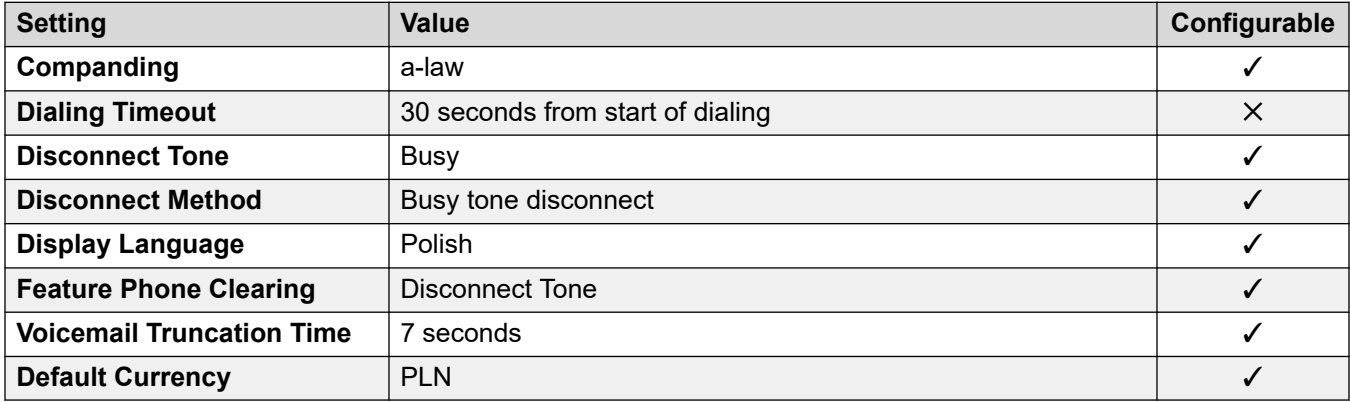

## **Date and time settings**

For details, see [Timezones and daylight savings time](#page-13-0) on page 14.

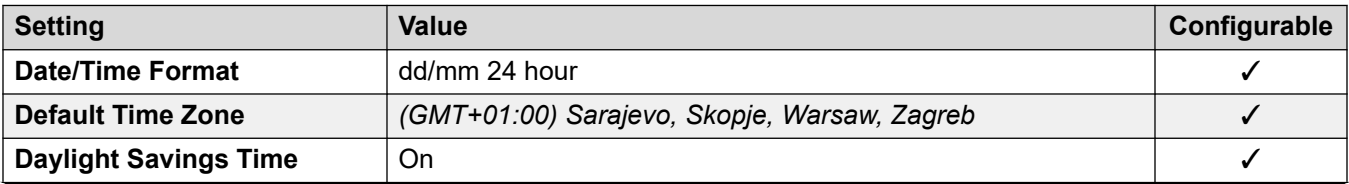

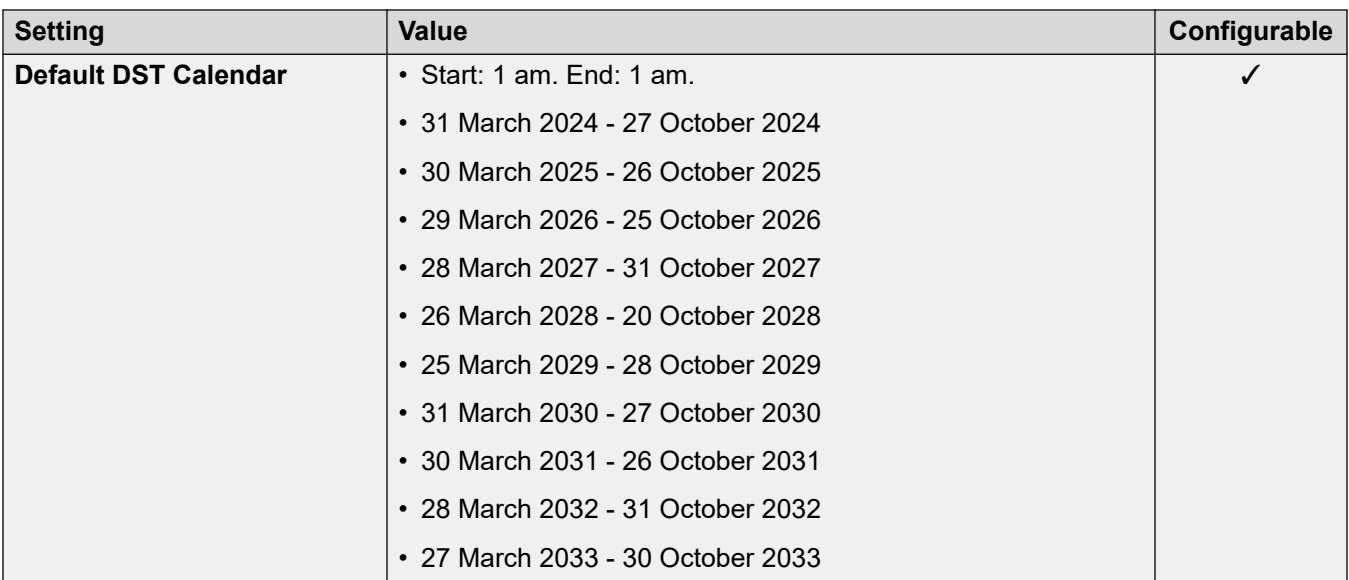

For details, see [Analog Trunk Settings](#page-10-0) on page 11.

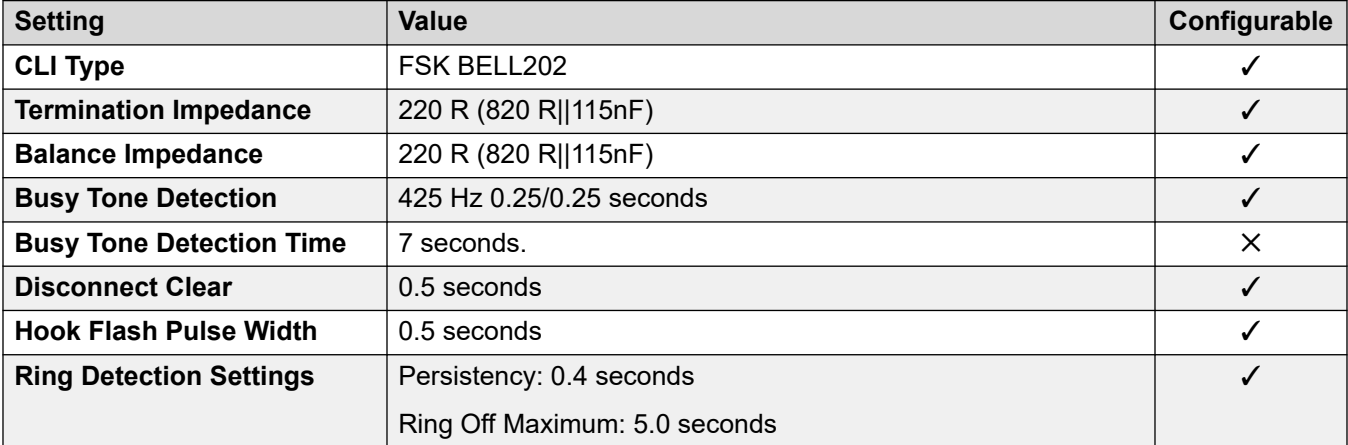

# **Application Languages**

For details, see **IP Office Application Languages** on page 156.

### **Phone Languages**

For details, see [Phone Languages](#page-148-0) on page 149.

## **Related links**

[Locales](#page-17-0) on page 18

# **Portugal (ptg)**

# **General Settings**

For details, see [General Settings](#page-8-0) on page 9.

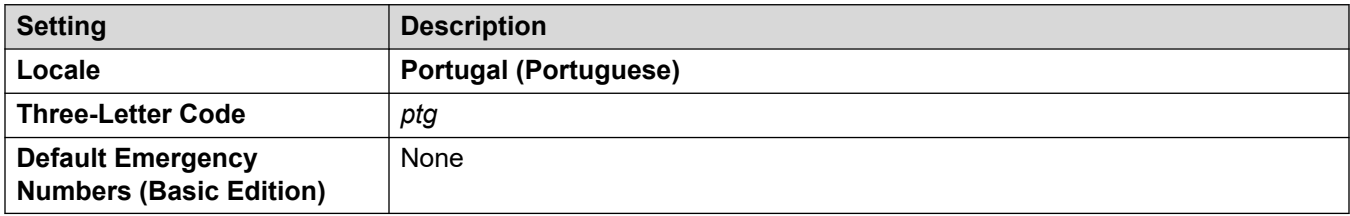

### **Tones**

For details, see [Tones](#page-9-0) on page 10.

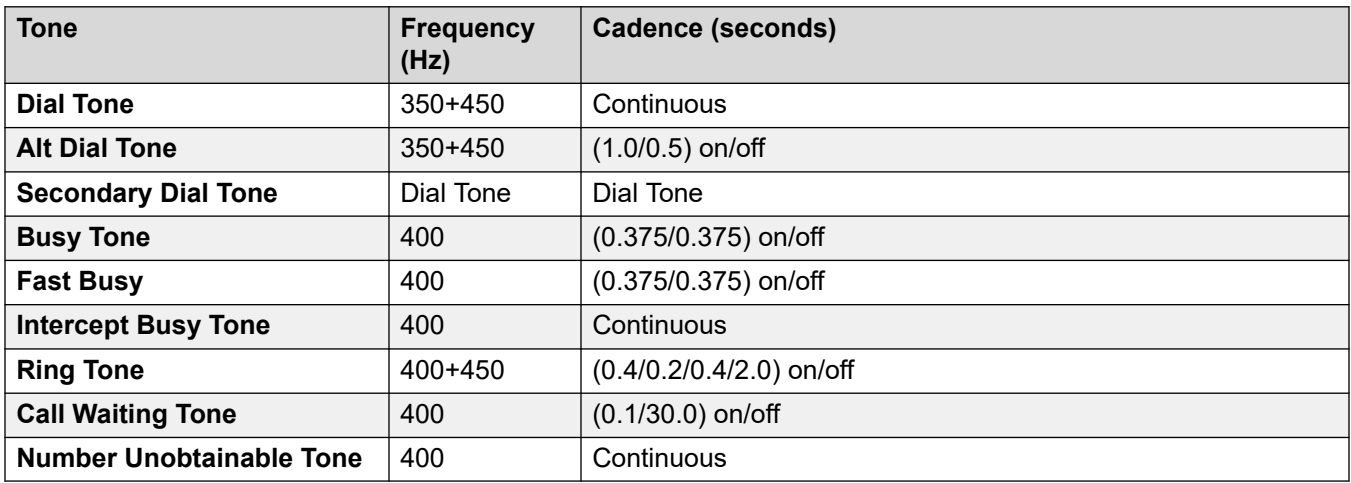

# **Analog phone settings**

For details, see [Analog Phone Settings](#page-11-0) on page 12.

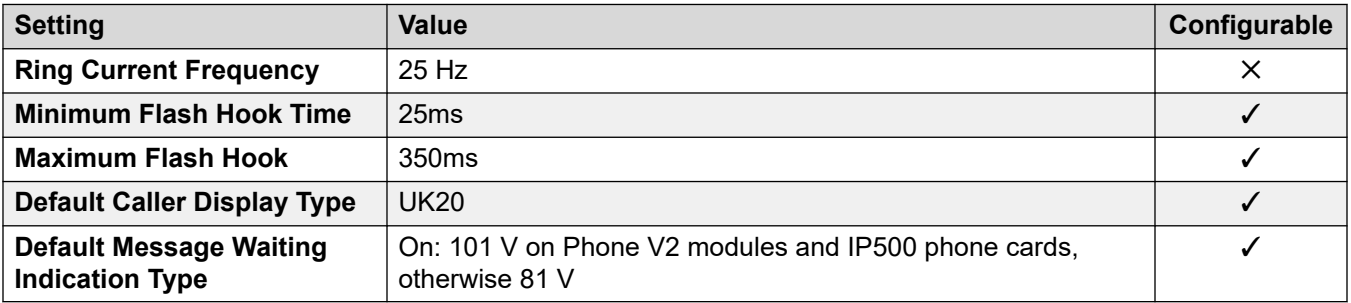

#### **Locale-specific behavior**

For details, see [Locale Specific Behaviors](#page-12-0) on page 13

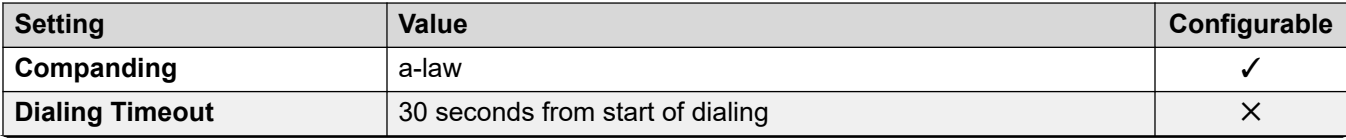

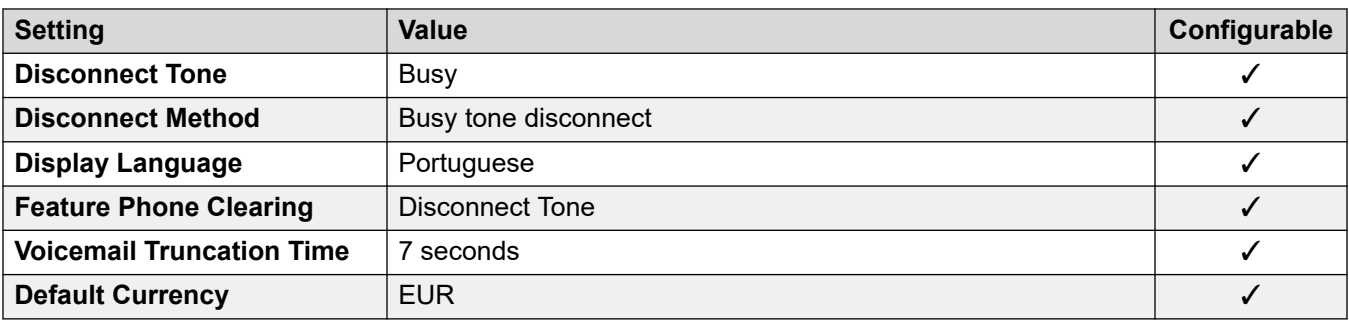

# **Date and time settings**

For details, see [Timezones and daylight savings time](#page-13-0) on page 14.

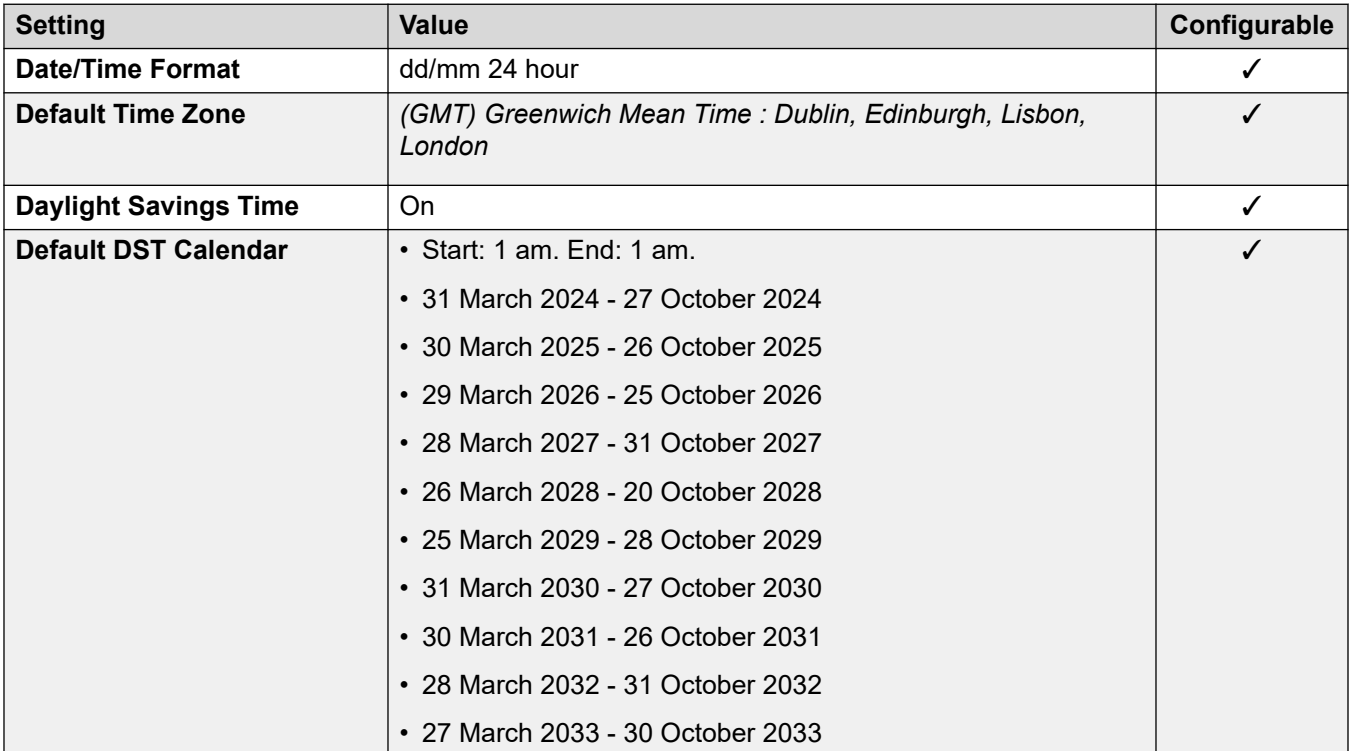

# **Analog trunk settings**

For details, see [Analog Trunk Settings](#page-10-0) on page 11.

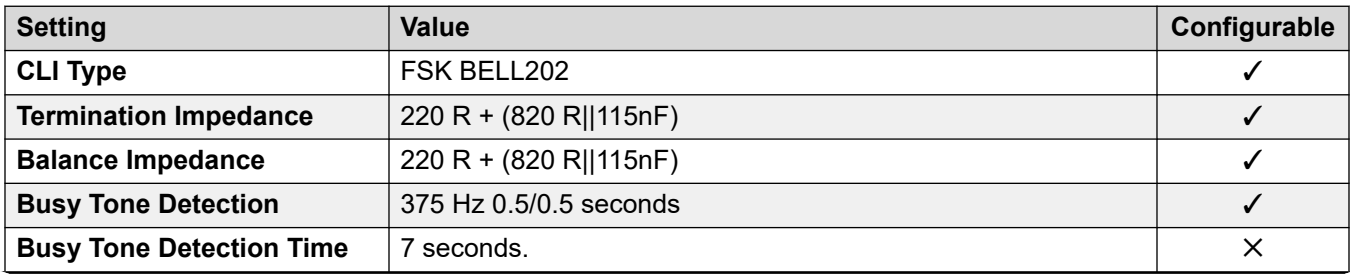

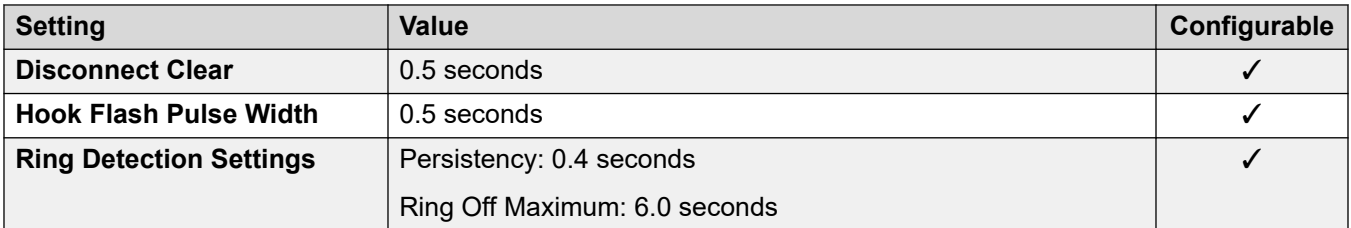

# **Application Languages**

For details, see **IP Office Application Languages** on page 156.

#### **Phone Languages**

For details, see [Phone Languages](#page-148-0) on page 149.

#### **Related links**

[Locales](#page-17-0) on page 18

# **Qatar (arq)**

# **General Settings**

For details, see [General Settings](#page-8-0) on page 9.

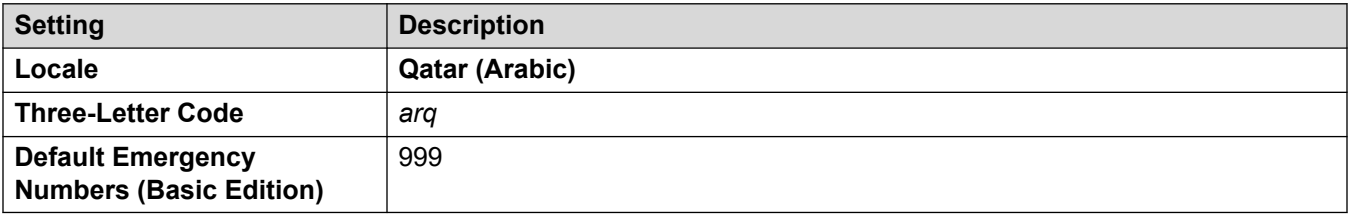

# **Tones**

For details, see [Tones](#page-9-0) on page 10.

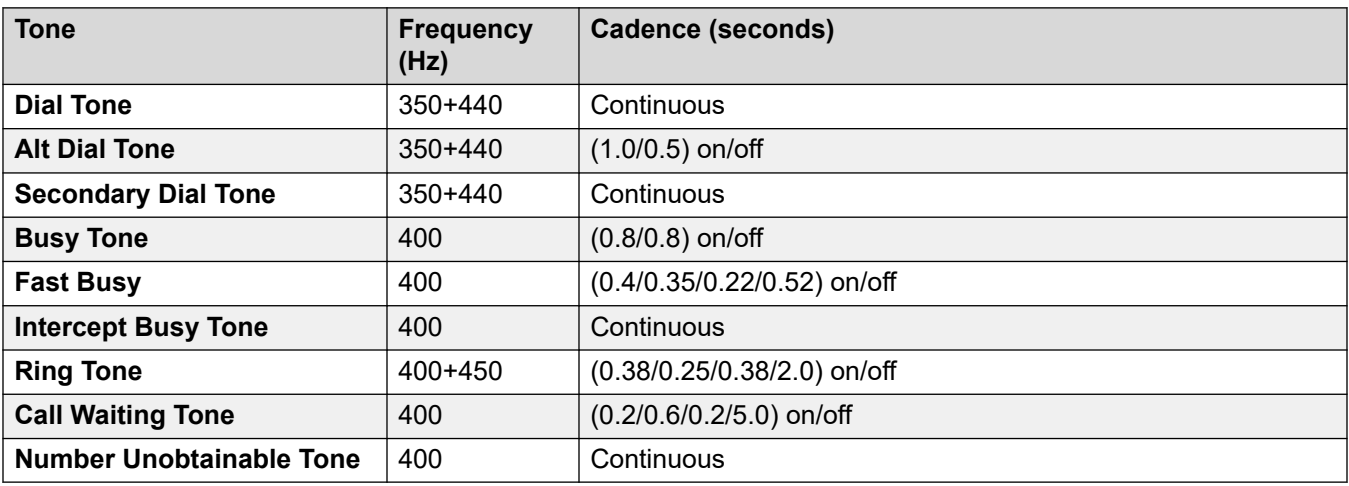

# **Analog phone settings**

For details, see [Analog Phone Settings](#page-11-0) on page 12.

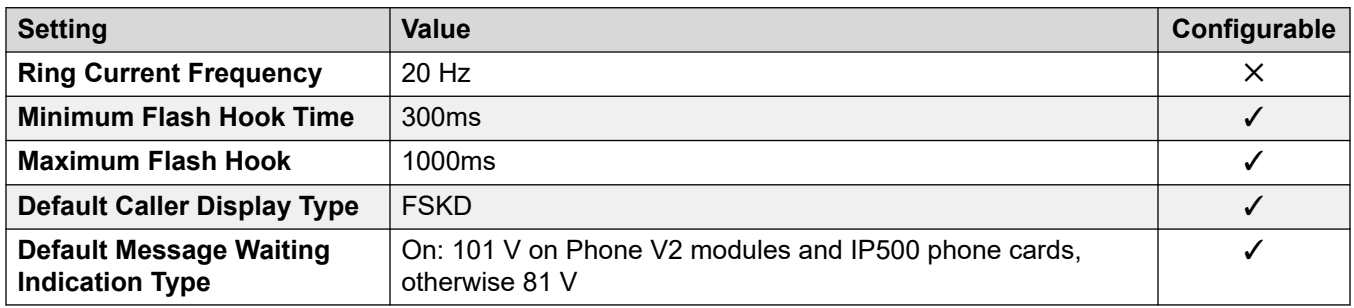

### **Locale-specific behavior**

For details, see [Locale Specific Behaviors](#page-12-0) on page 13

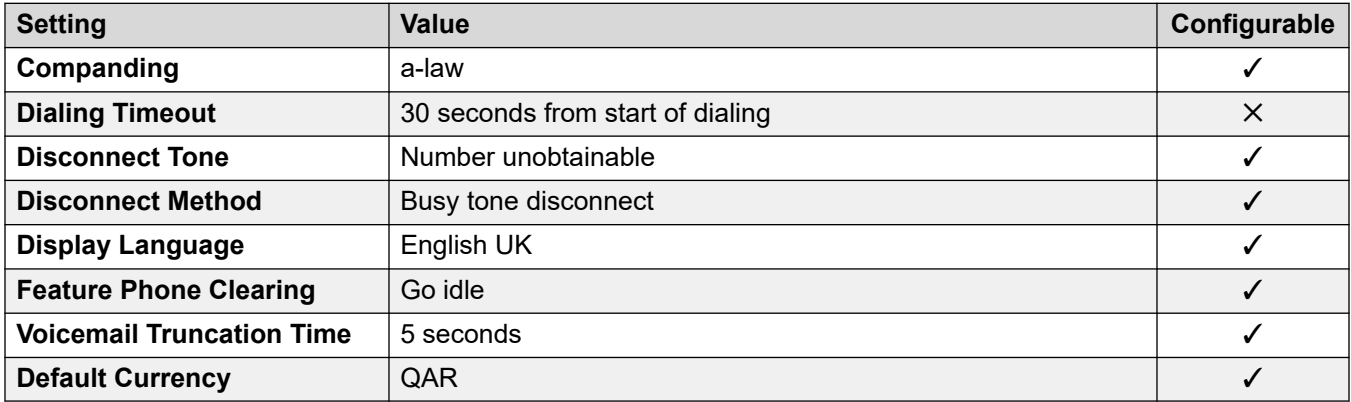

# **Date and time settings**

For details, see [Timezones and daylight savings time](#page-13-0) on page 14.

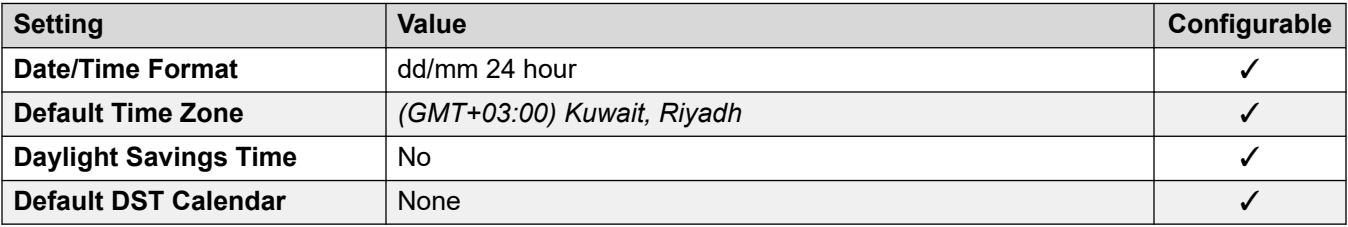

# **Analog trunk settings**

For details, see [Analog Trunk Settings](#page-10-0) on page 11.

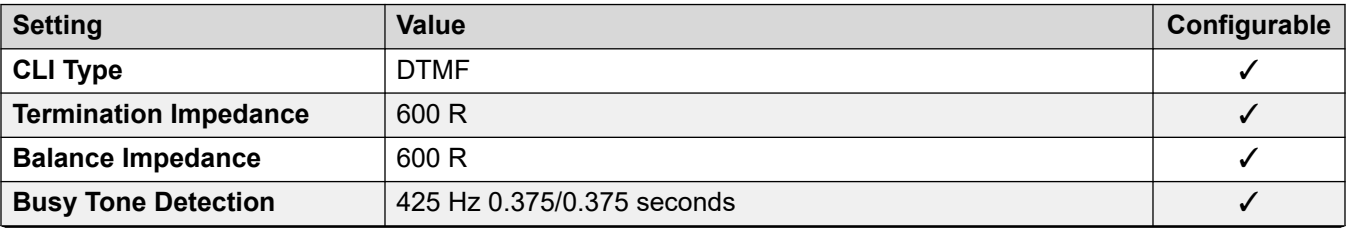

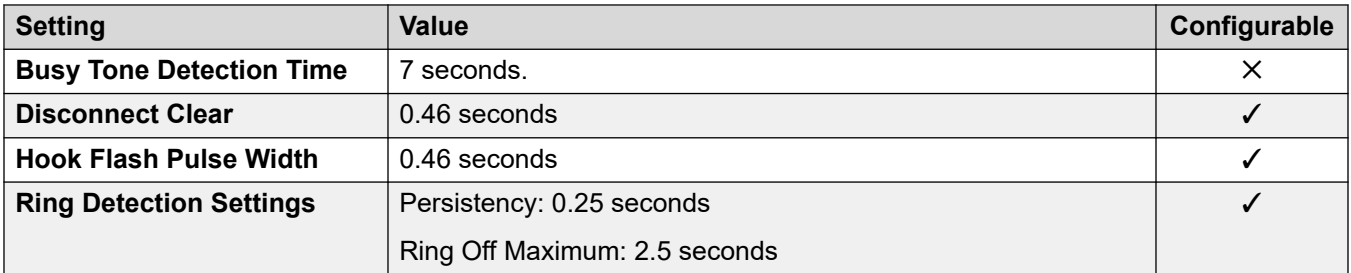

# **Application Languages**

For details, see **IP Office Application Languages** on page 156.

#### **Phone Languages**

For details, see [Phone Languages](#page-148-0) on page 149.

#### **Related links**

[Locales](#page-17-0) on page 18

# **Romania**

## **General Settings**

For details, see [General Settings](#page-8-0) on page 9.

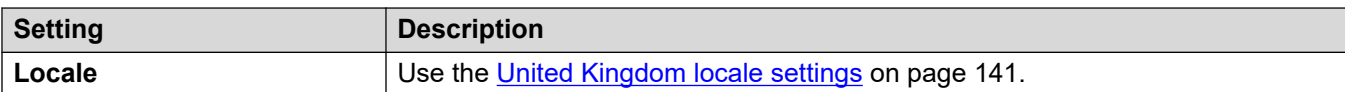

#### **Related links**

[Locales](#page-17-0) on page 18

# **Russia (rus)**

# **General Settings**

For details, see [General Settings](#page-8-0) on page 9.

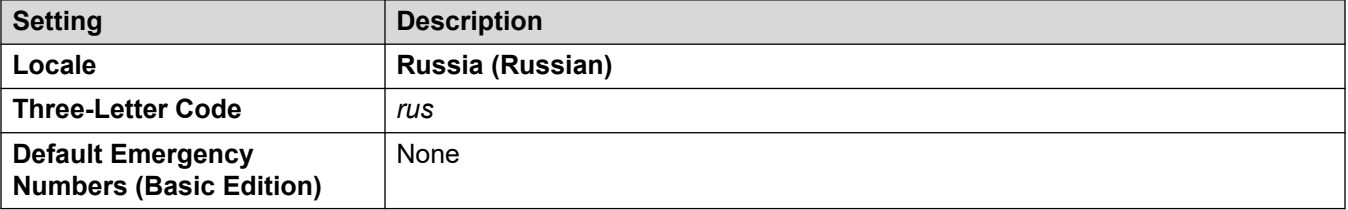

### **Tones**

For details, see [Tones](#page-9-0) on page 10.

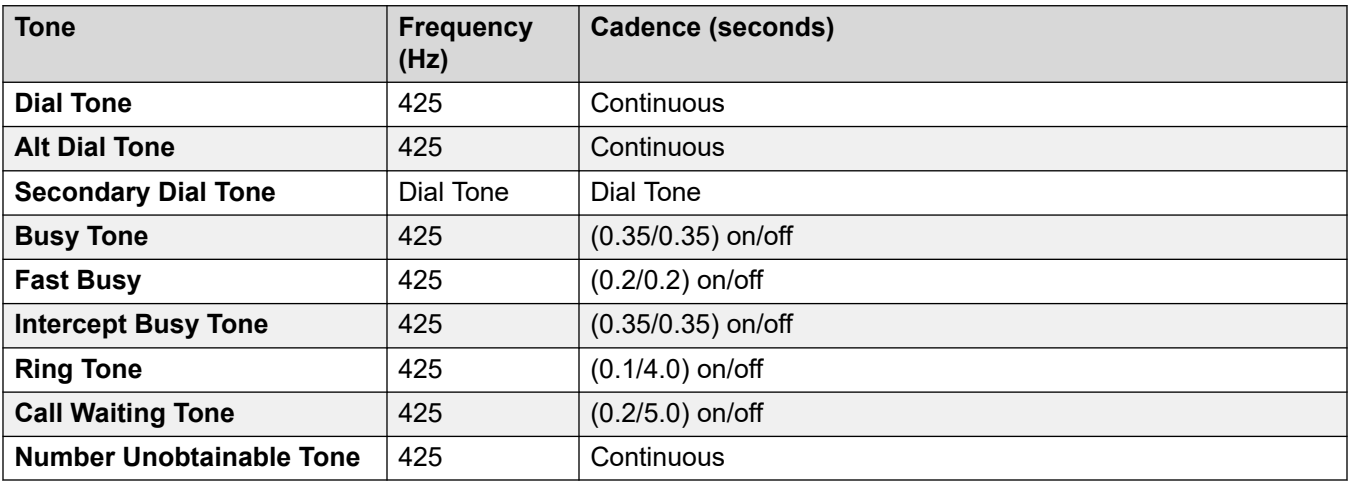

# **Analog phone settings**

For details, see [Analog Phone Settings](#page-11-0) on page 12.

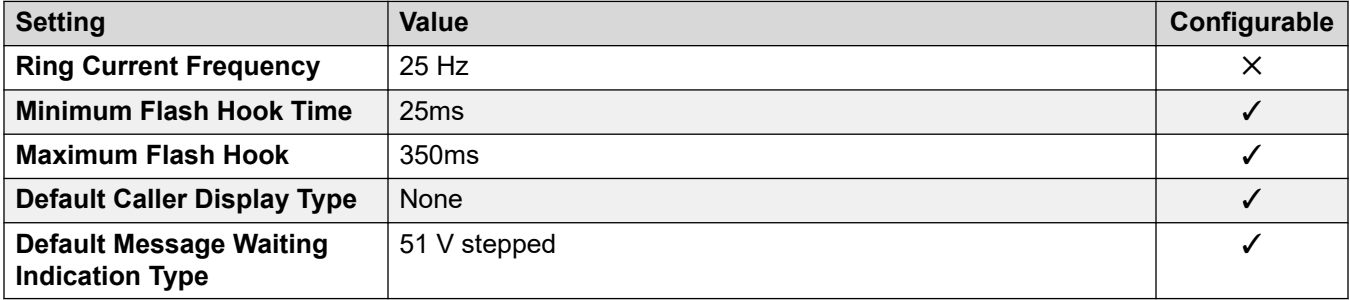

# **Locale-specific behavior**

For details, see [Locale Specific Behaviors](#page-12-0) on page 13

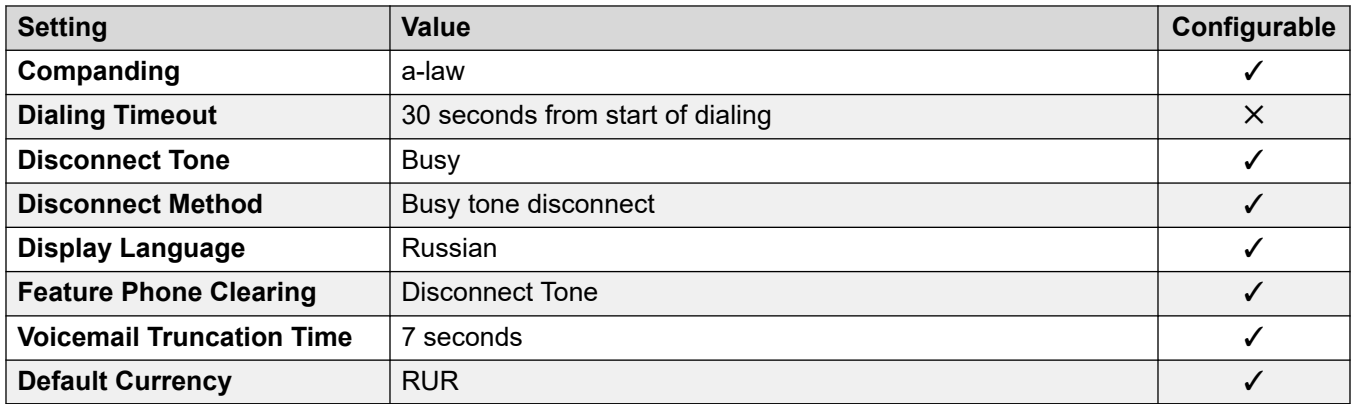

#### **Date and time settings**

For details, see [Timezones and daylight savings time](#page-13-0) on page 14.

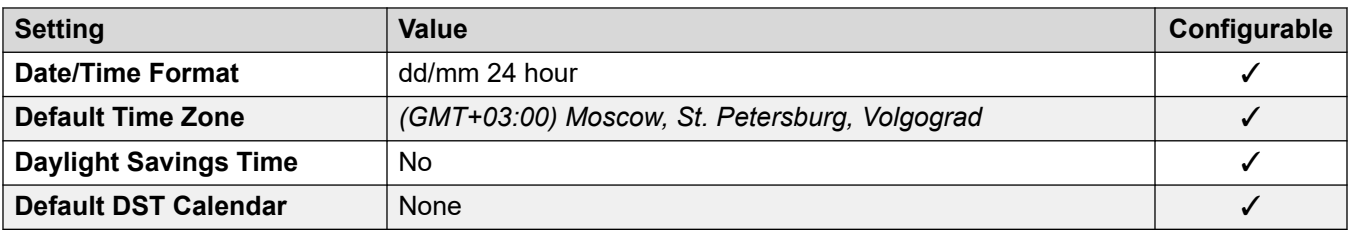

For details, see [Analog Trunk Settings](#page-10-0) on page 11.

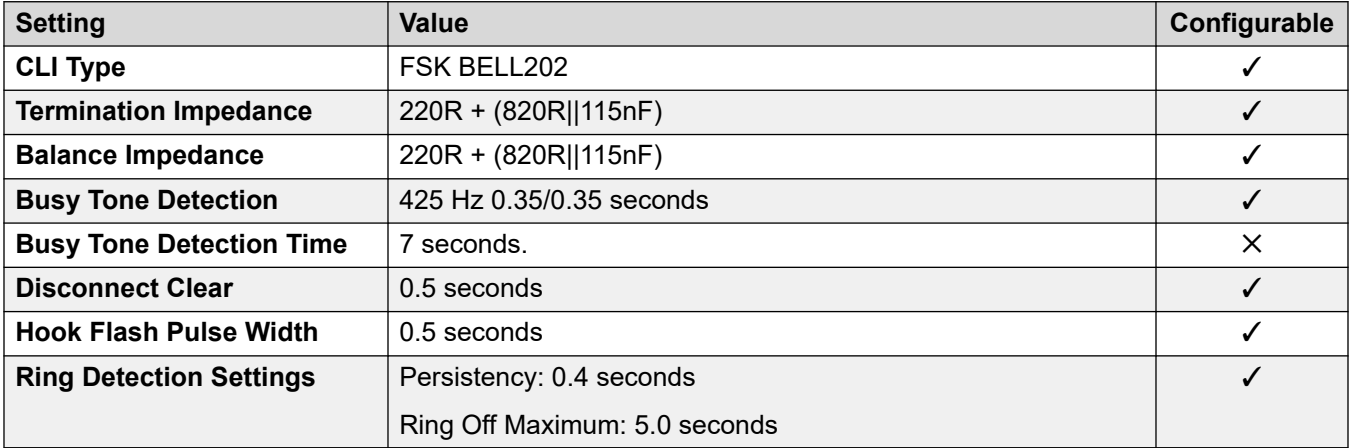

#### **Application Languages**

For details, see **IP Office Application Languages** on page 156.

#### **Phone Languages**

For details, see [Phone Languages](#page-148-0) on page 149.

#### **Related links**

[Locales](#page-17-0) on page 18

# **Saudi Arabia (ara)**

# **General Settings**

For details, see [General Settings](#page-8-0) on page 9.

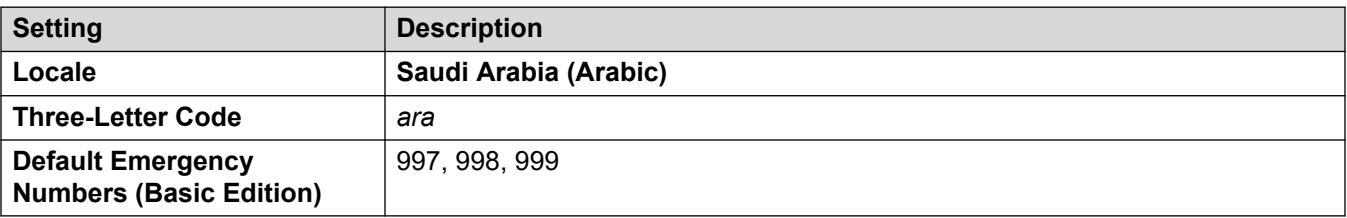

#### **Tones**

For details, see [Tones](#page-9-0) on page 10.

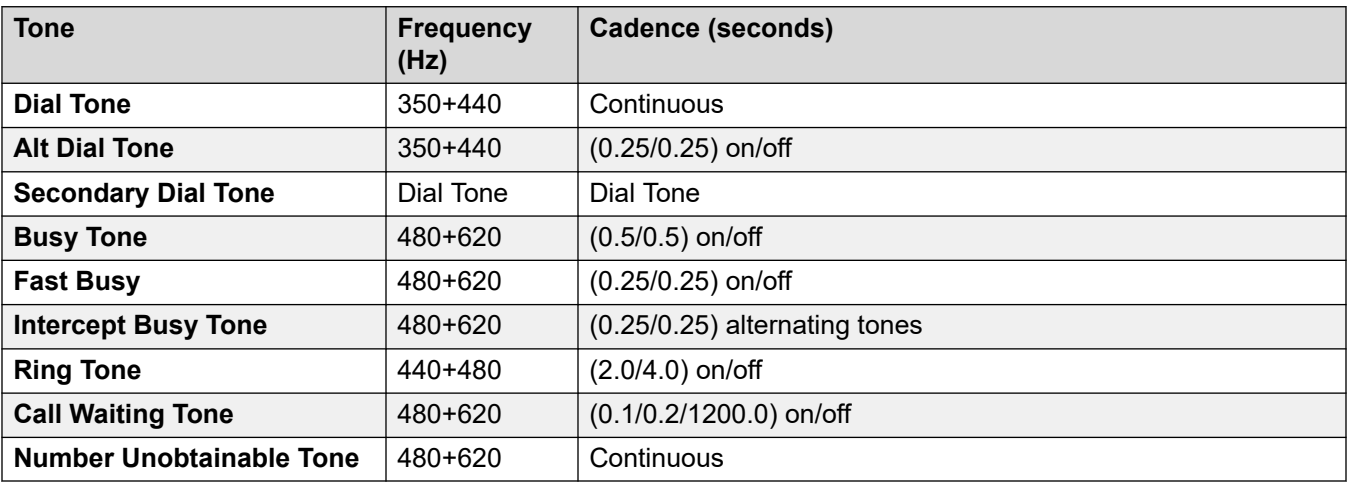

# **Analog phone settings**

For details, see [Analog Phone Settings](#page-11-0) on page 12.

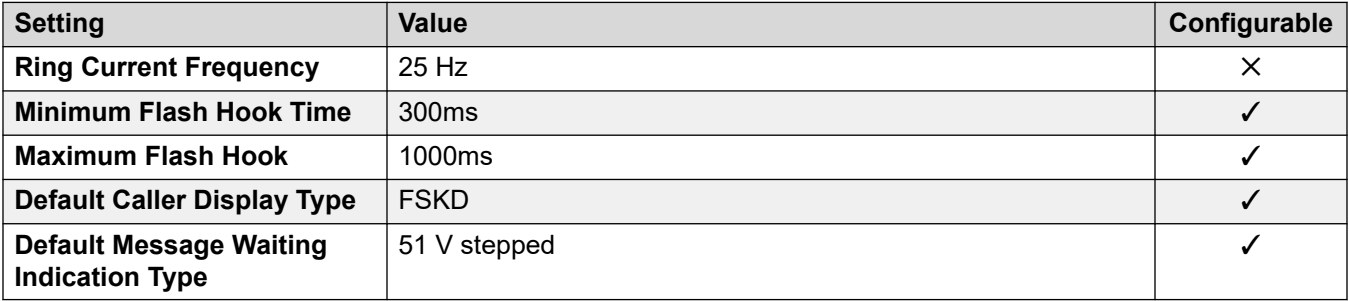

### **Locale-specific behavior**

For details, see [Locale Specific Behaviors](#page-12-0) on page 13

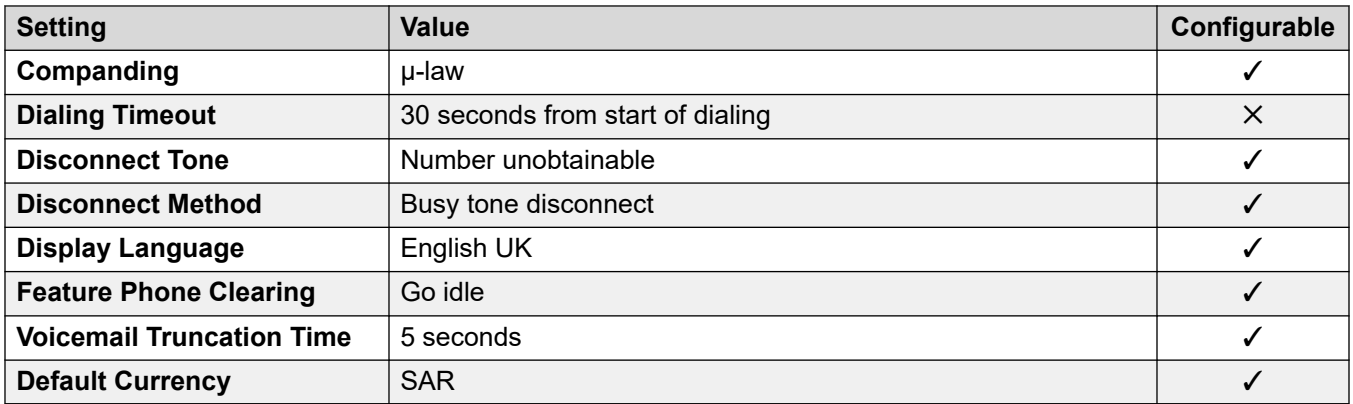

#### **Date and time settings**

For details, see [Timezones and daylight savings time](#page-13-0) on page 14.

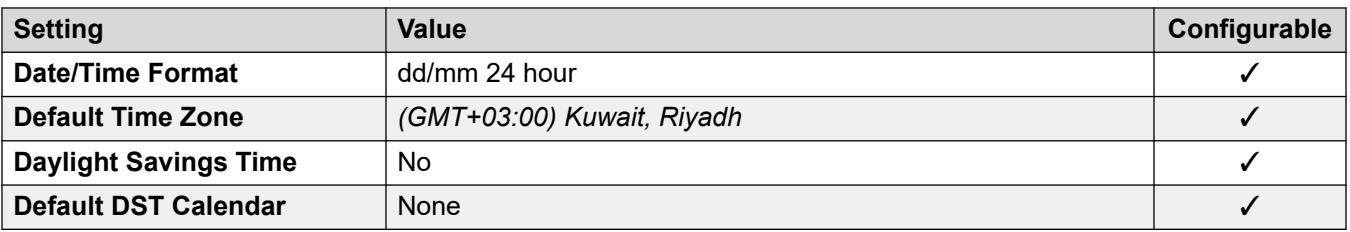

For details, see [Analog Trunk Settings](#page-10-0) on page 11.

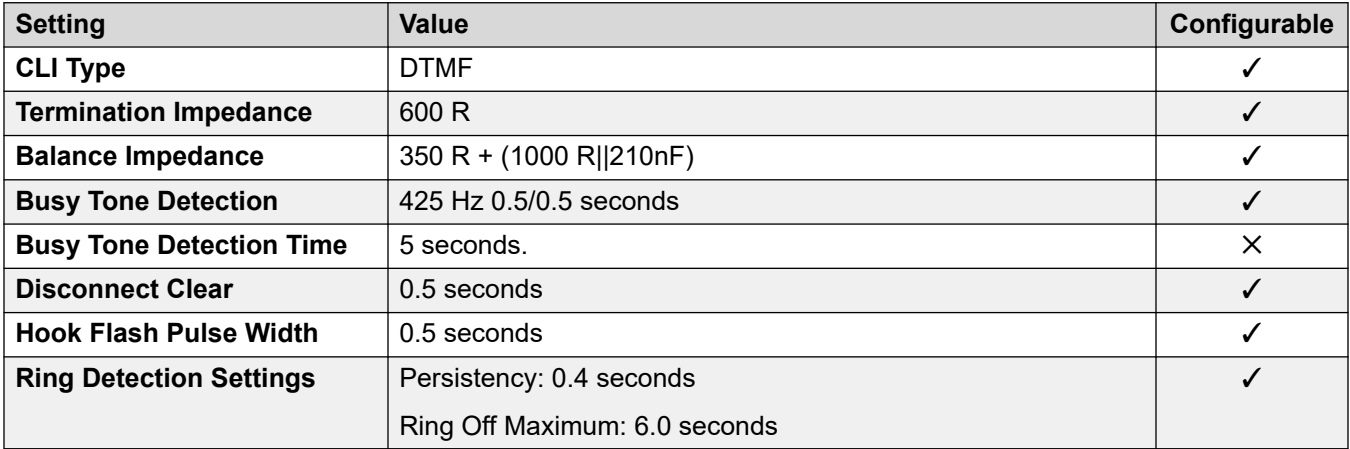

### **Application Languages**

For details, see **IP Office Application Languages** on page 156.

#### **Phone Languages**

For details, see [Phone Languages](#page-148-0) on page 149.

#### **Related links**

[Locales](#page-17-0) on page 18

# **Singapore (zhi)**

# **General Settings**

For details, see [General Settings](#page-8-0) on page 9.

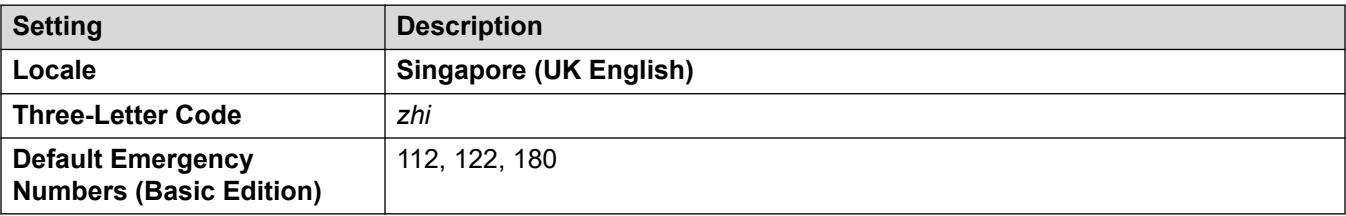

## **Tones**

For details, see [Tones](#page-9-0) on page 10.

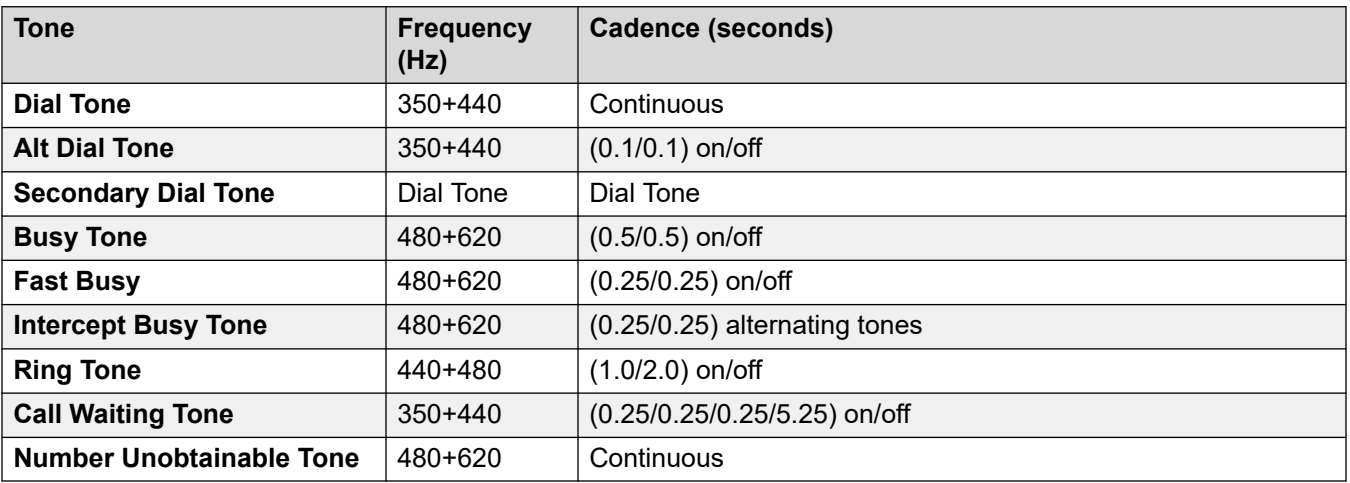

# **Analog phone settings**

For details, see [Analog Phone Settings](#page-11-0) on page 12.

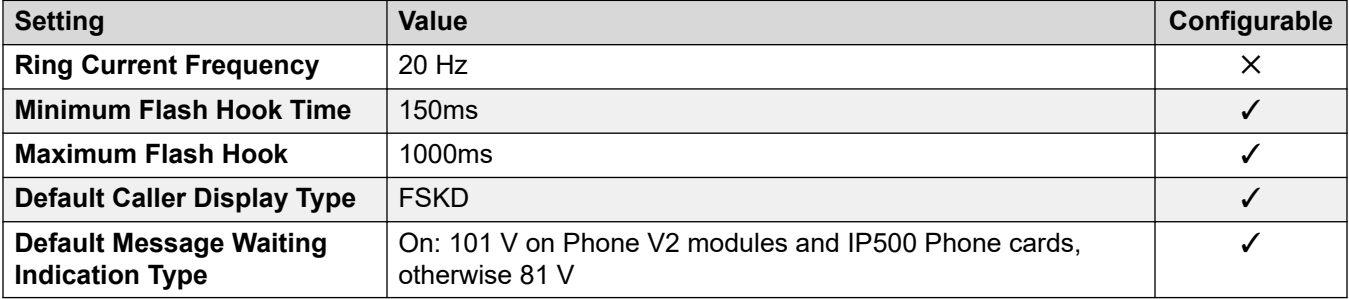

# **Locale-specific behavior**

For details, see [Locale Specific Behaviors](#page-12-0) on page 13

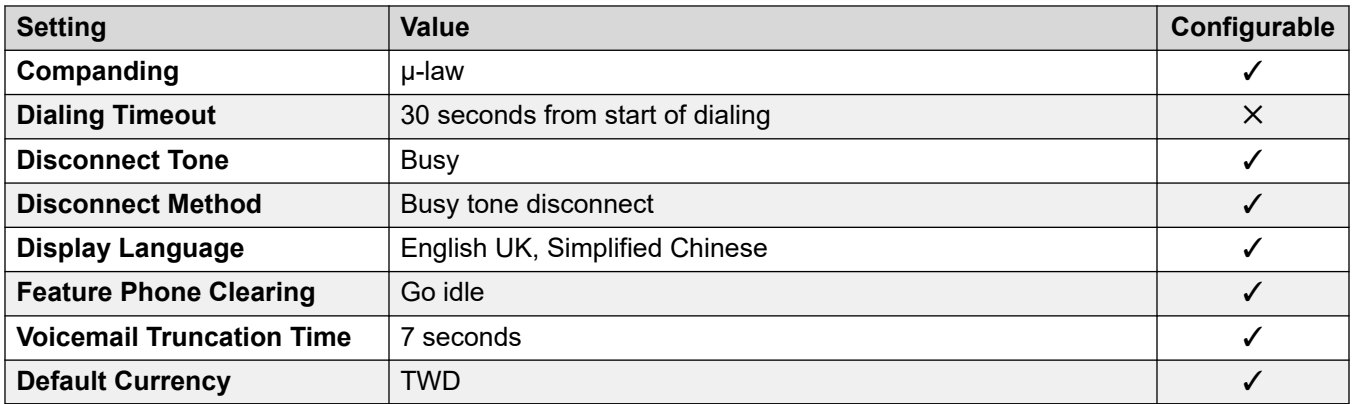

#### **Date and time settings**

For details, see [Timezones and daylight savings time](#page-13-0) on page 14.

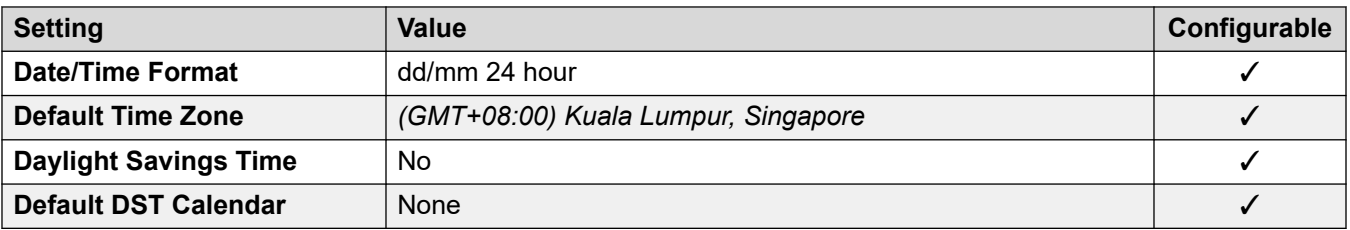

For details, see [Analog Trunk Settings](#page-10-0) on page 11.

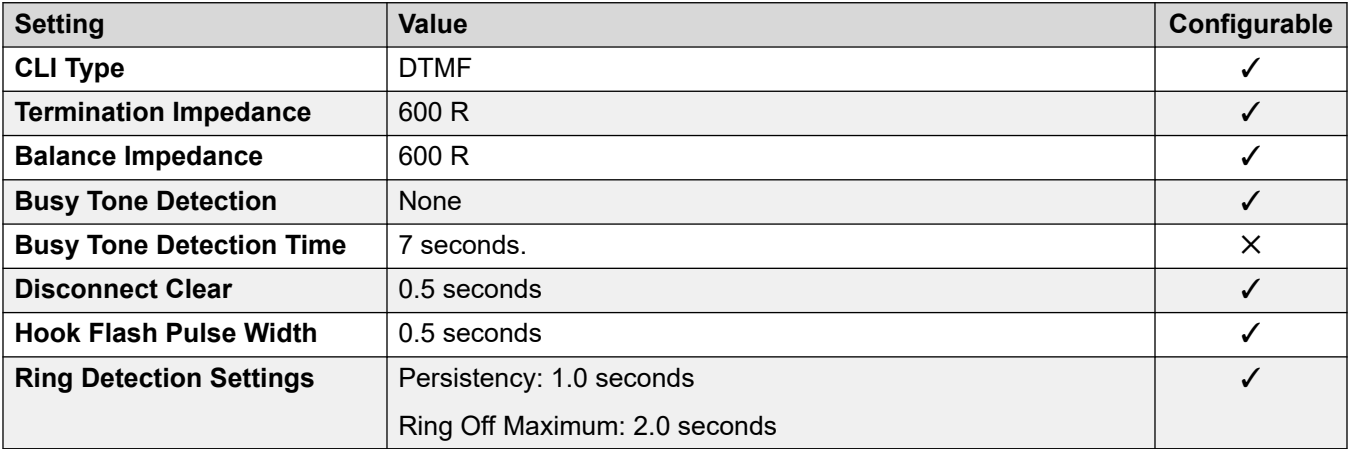

#### **Application Languages**

For details, see [IP Office Application Languages](#page-155-0) on page 156.

#### **Phone Languages**

For details, see [Phone Languages](#page-148-0) on page 149.

#### **Related links**

[Locales](#page-17-0) on page 18

# **Slovak Republic**

# **General Settings**

For details, see **General Settings** on page 9.

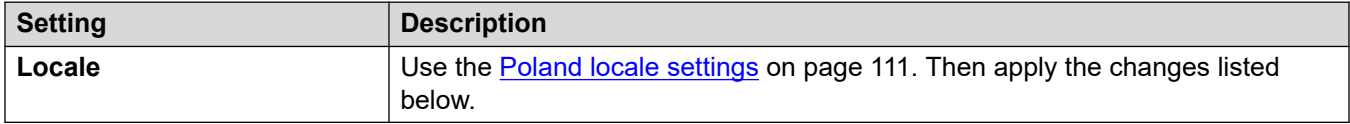

#### **Analog phone settings**

For details, see [Analog Phone Settings](#page-11-0) on page 12.

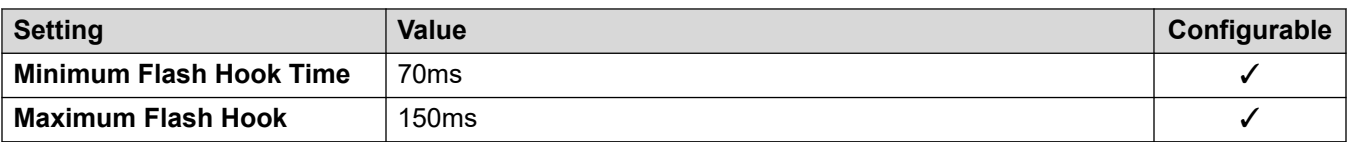

#### **Locale-specific behavior**

For details, see [Locale Specific Behaviors](#page-12-0) on page 13

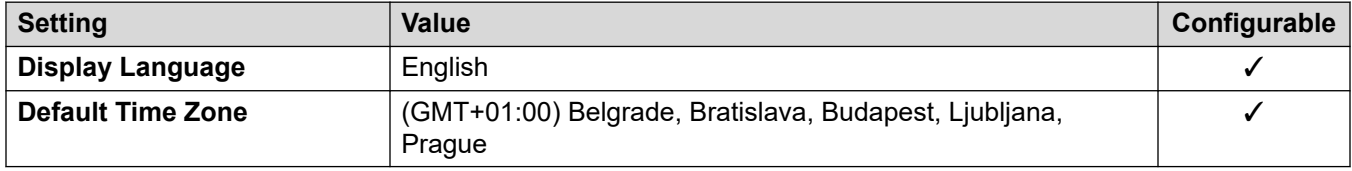

#### **Related links**

[Locales](#page-17-0) on page 18

# **Slovenia**

#### **General Settings**

For details, see **General Settings** on page 9.

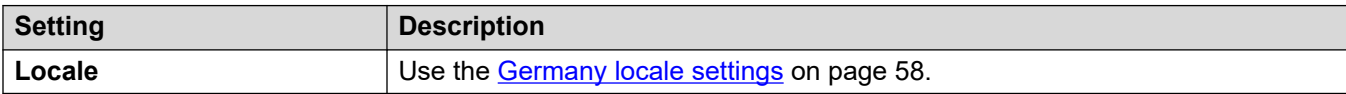

#### **Related links**

[Locales](#page-17-0) on page 18

# **South Africa (ens)**

#### **General Settings**

For details, see [General Settings](#page-8-0) on page 9.

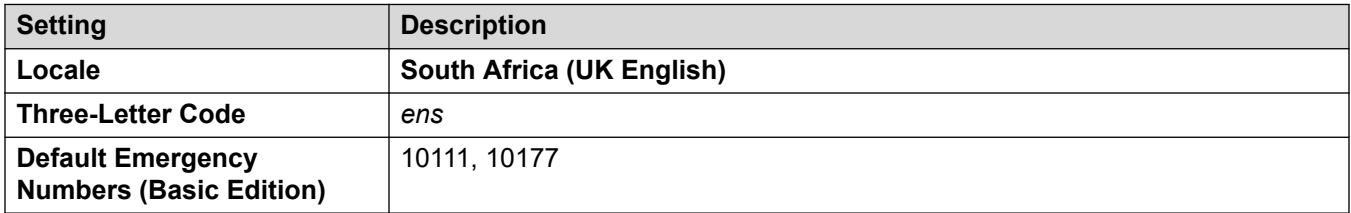

#### **Tones**

For details, see [Tones](#page-9-0) on page 10.

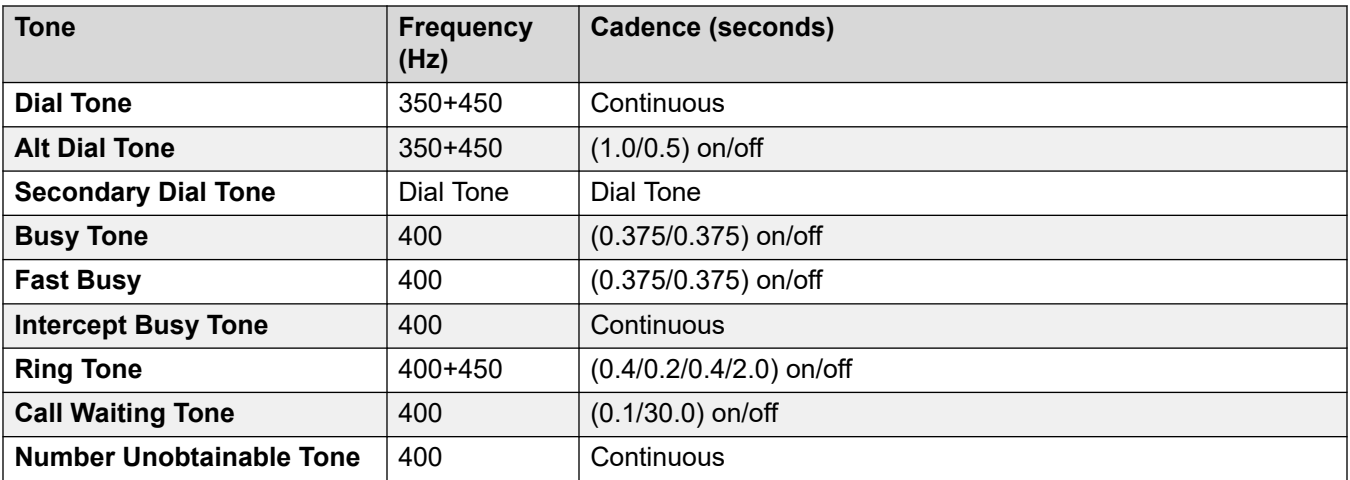

# **Analog phone settings**

For details, see [Analog Phone Settings](#page-11-0) on page 12.

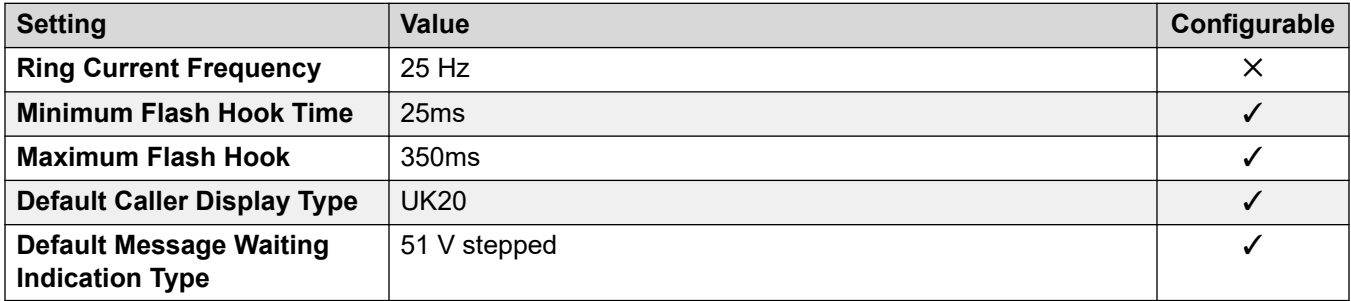

# **Locale-specific behavior**

For details, see [Locale Specific Behaviors](#page-12-0) on page 13

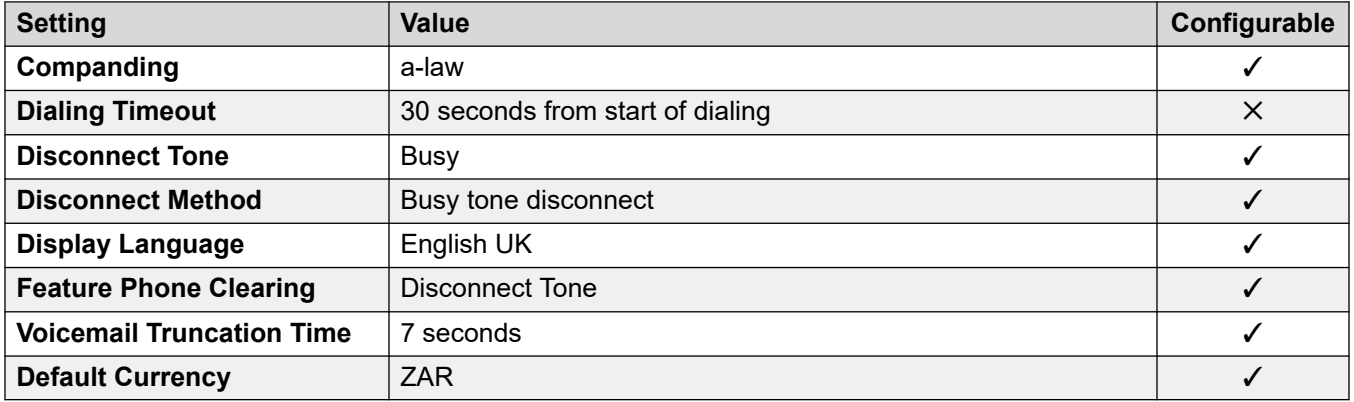

## **Date and time settings**

For details, see [Timezones and daylight savings time](#page-13-0) on page 14.

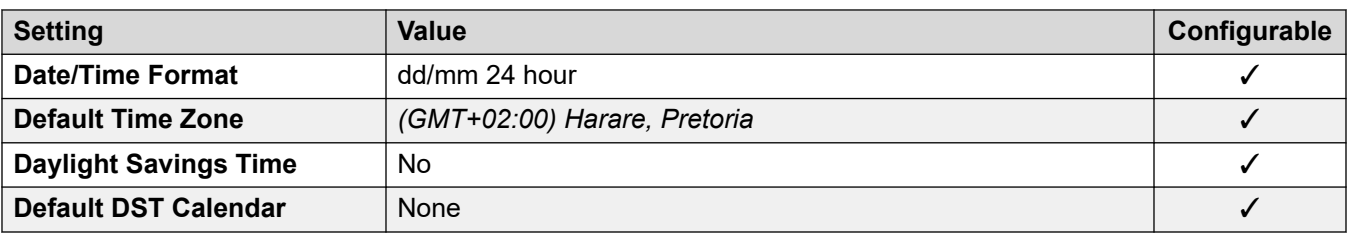

For details, see [Analog Trunk Settings](#page-10-0) on page 11.

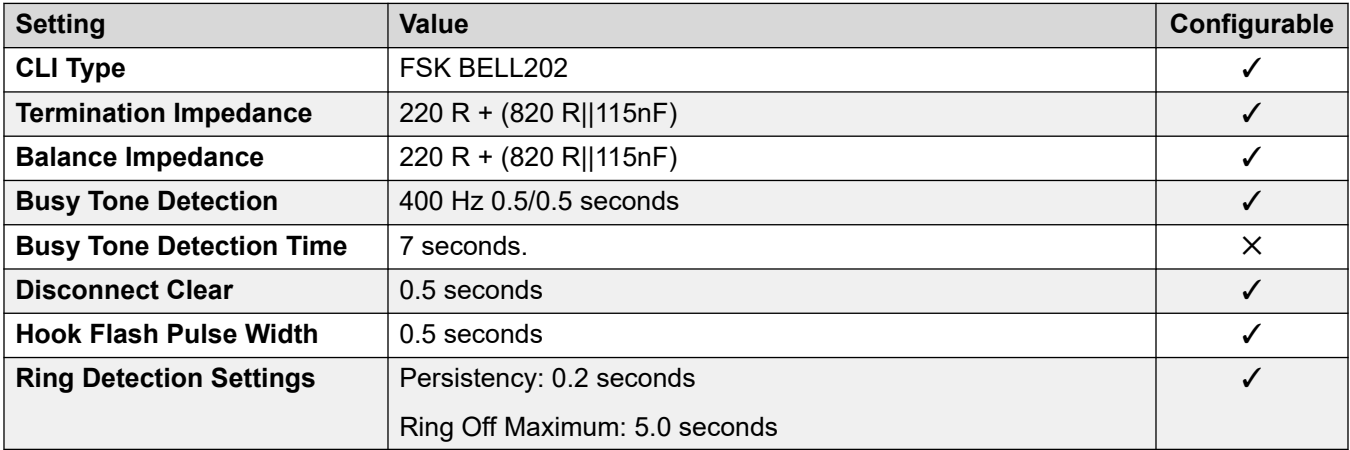

## **Application Languages**

For details, see [IP Office Application Languages](#page-155-0) on page 156.

# **Phone Languages**

For details, see [Phone Languages](#page-148-0) on page 149.

#### **Related links**

[Locales](#page-17-0) on page 18

# **Spain (esp)**

# **General Settings**

For details, see [General Settings](#page-8-0) on page 9.

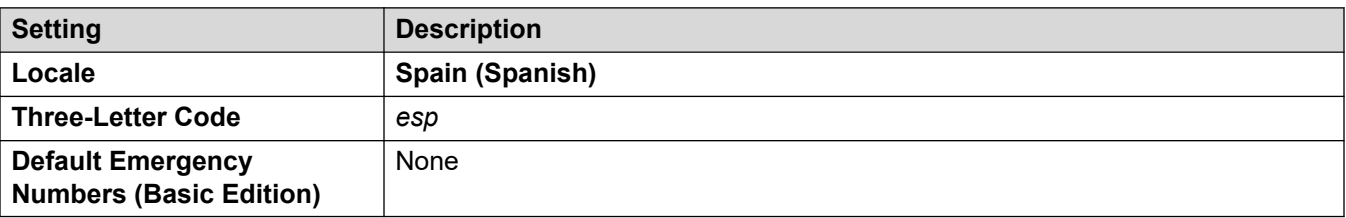

## **Tones**

For details, see [Tones](#page-9-0) on page 10.

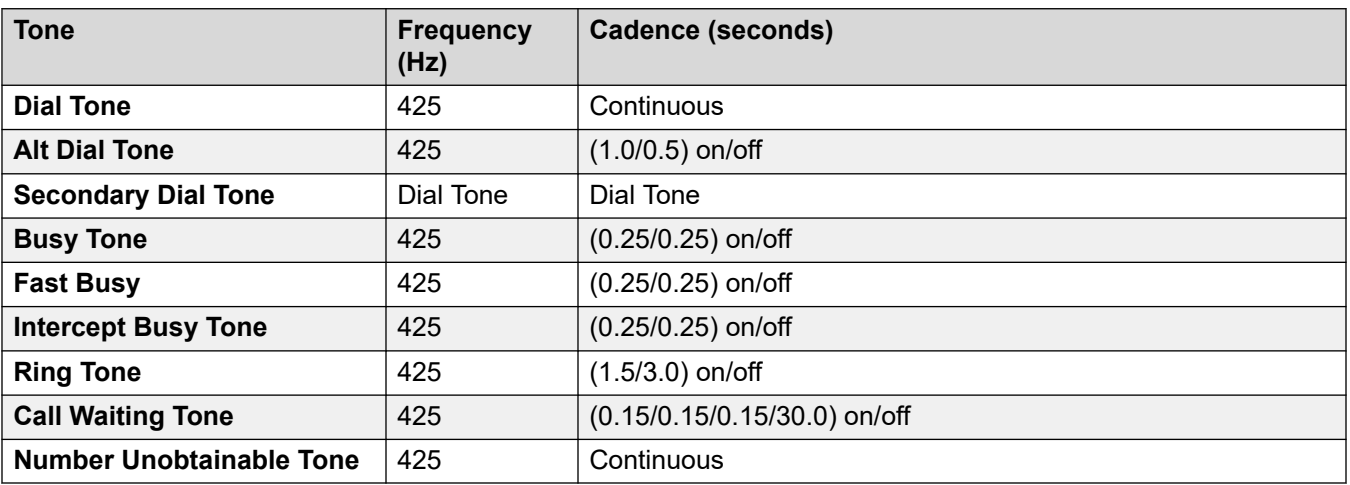

# **Analog phone settings**

For details, see [Analog Phone Settings](#page-11-0) on page 12.

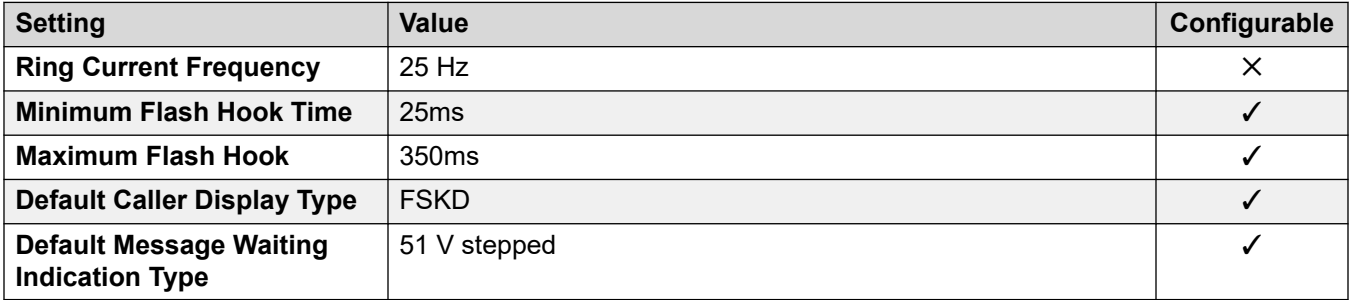

### **Locale-specific behavior**

For details, see [Locale Specific Behaviors](#page-12-0) on page 13

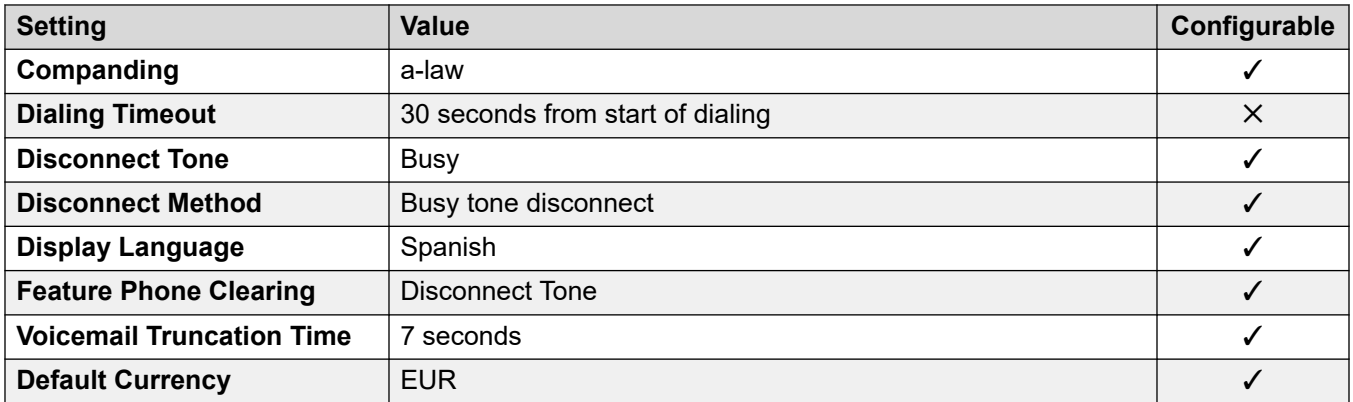

#### **Date and time settings**

For details, see [Timezones and daylight savings time](#page-13-0) on page 14.

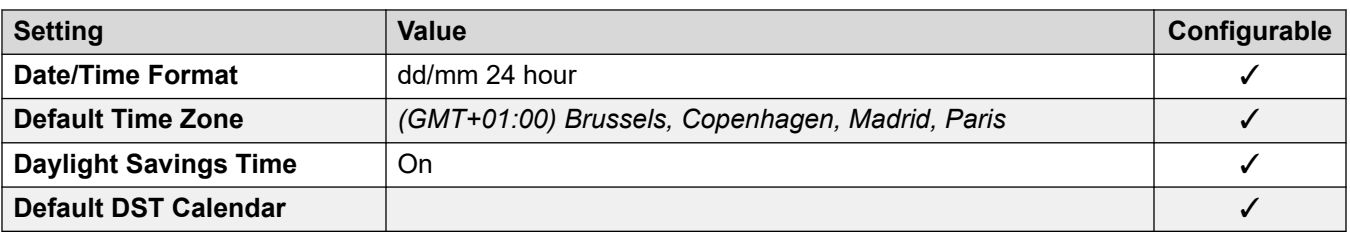

For details, see [Analog Trunk Settings](#page-10-0) on page 11.

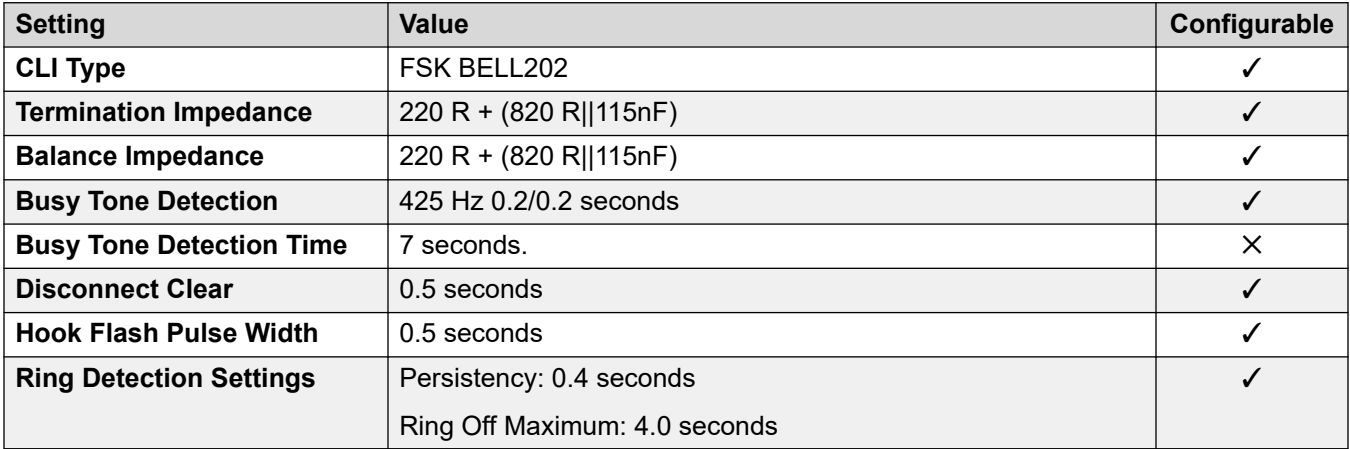

### **Application Languages**

For details, see **IP Office Application Languages** on page 156.

#### **Phone Languages**

For details, see [Phone Languages](#page-148-0) on page 149.

#### **Related links**

[Locales](#page-17-0) on page 18

# **Sweden (sve)**

# **General Settings**

For details, see [General Settings](#page-8-0) on page 9.

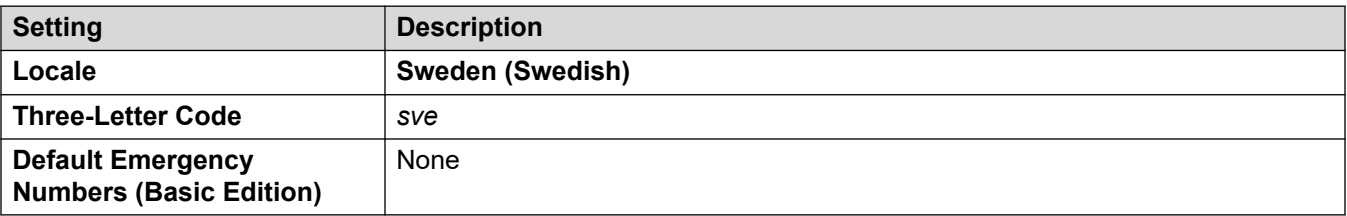

### **Tones**

For details, see [Tones](#page-9-0) on page 10.

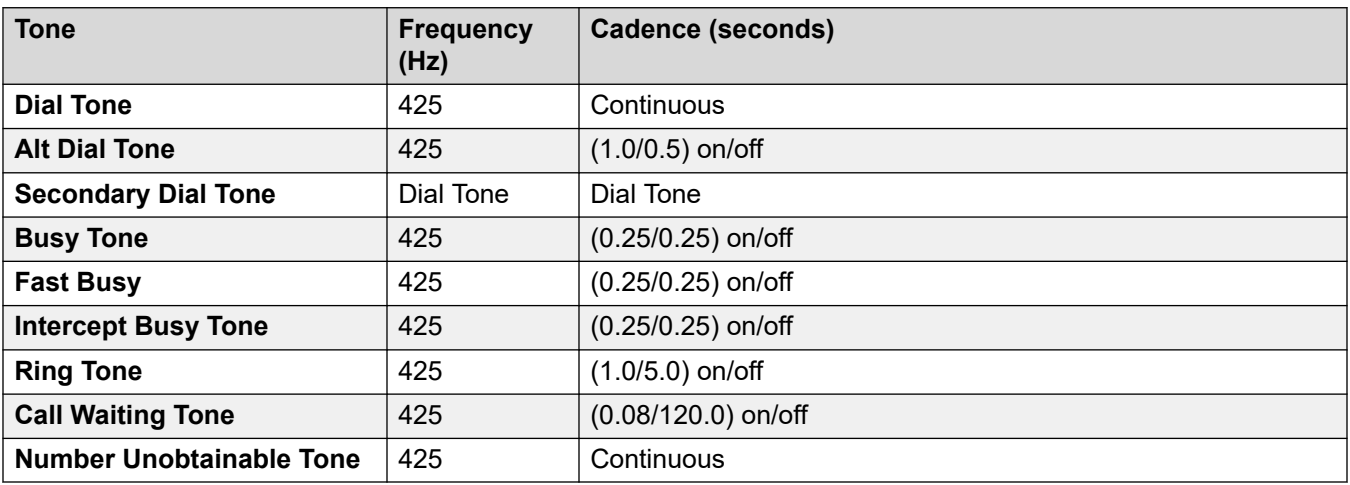

# **Analog phone settings**

For details, see [Analog Phone Settings](#page-11-0) on page 12.

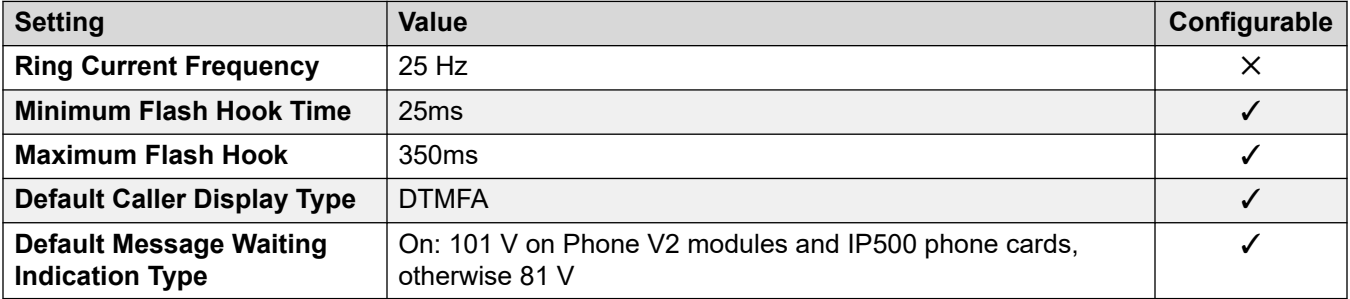

### **Locale-specific behavior**

For details, see [Locale Specific Behaviors](#page-12-0) on page 13

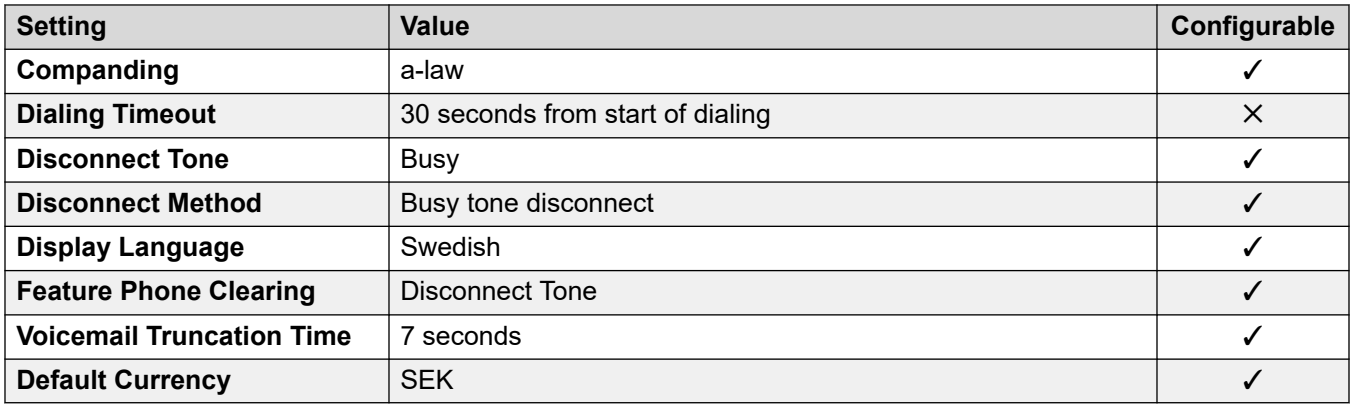

#### **Date and time settings**

For details, see [Timezones and daylight savings time](#page-13-0) on page 14.

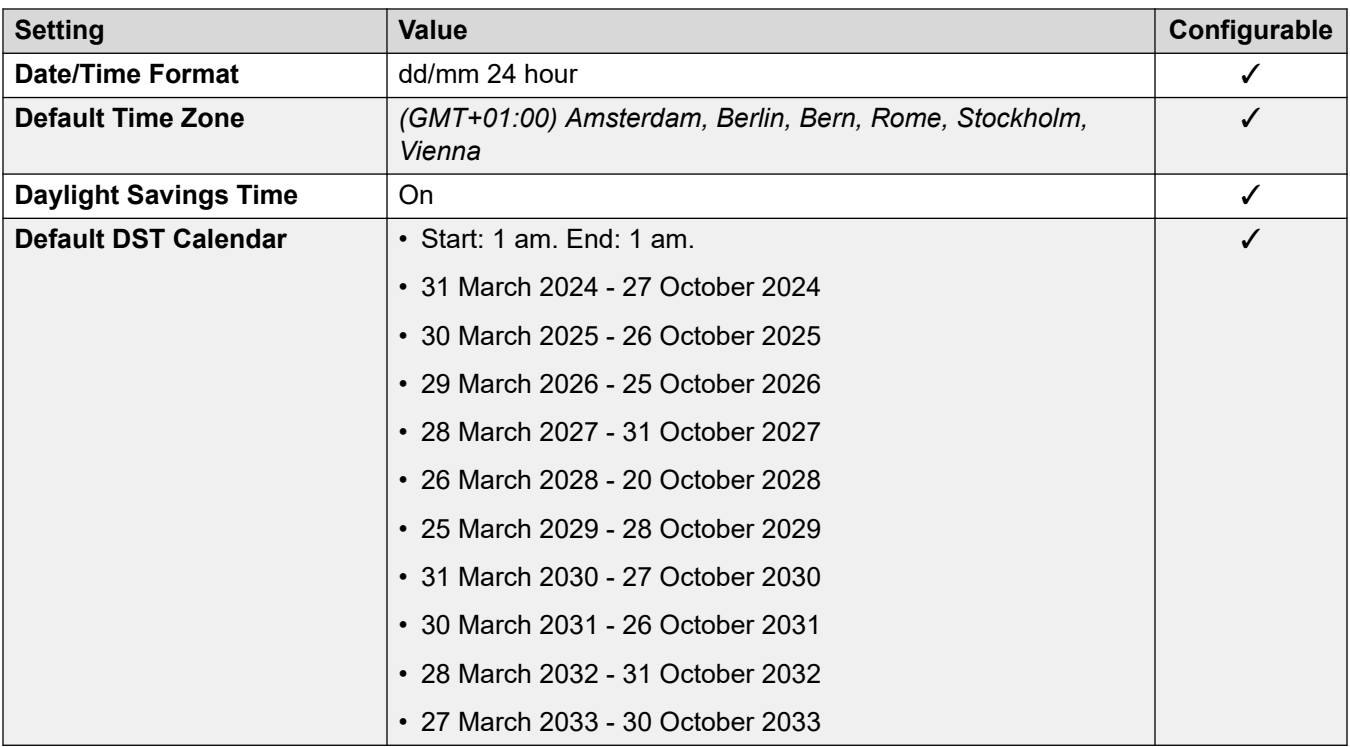

For details, see [Analog Trunk Settings](#page-10-0) on page 11.

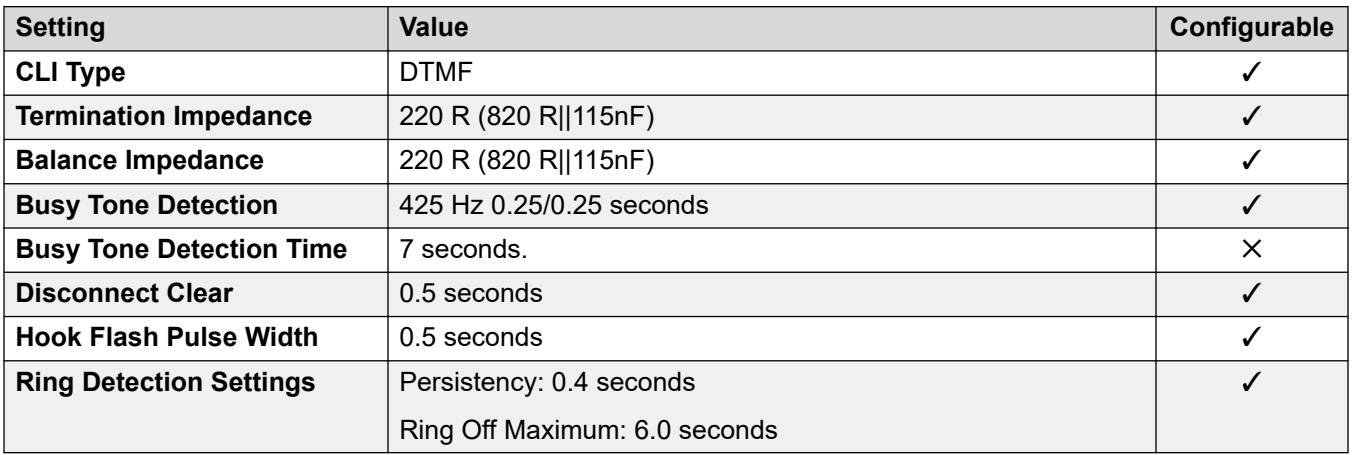

# **Application Languages**

For details, see **IP Office Application Languages** on page 156.

### **Phone Languages**

For details, see **Phone Languages** on page 149.

#### **Related links**

[Locales](#page-17-0) on page 18

# **Switzerland (des/frs/its)**

# **General Settings**

For details, see [General Settings](#page-8-0) on page 9.

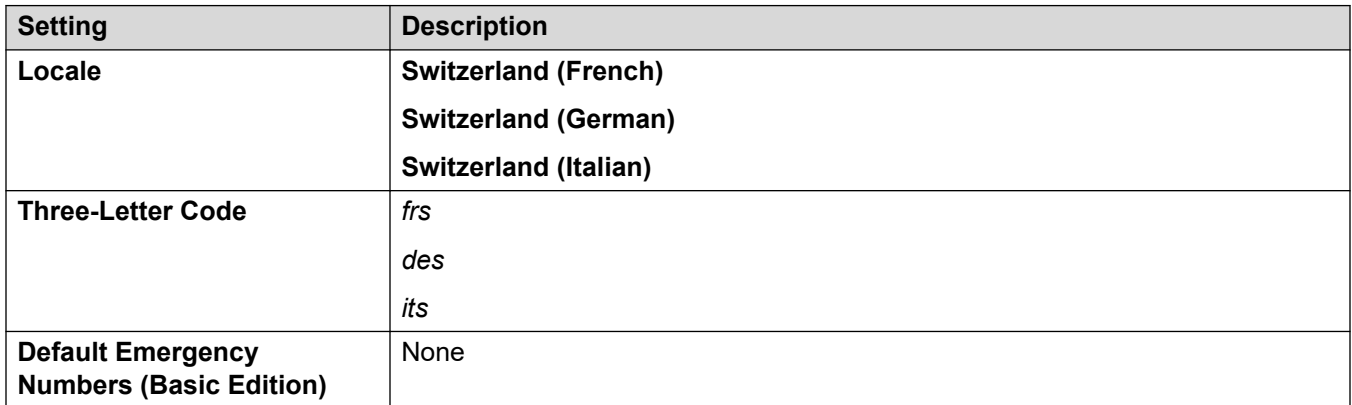

#### **Tones**

For details, see [Tones](#page-9-0) on page 10.

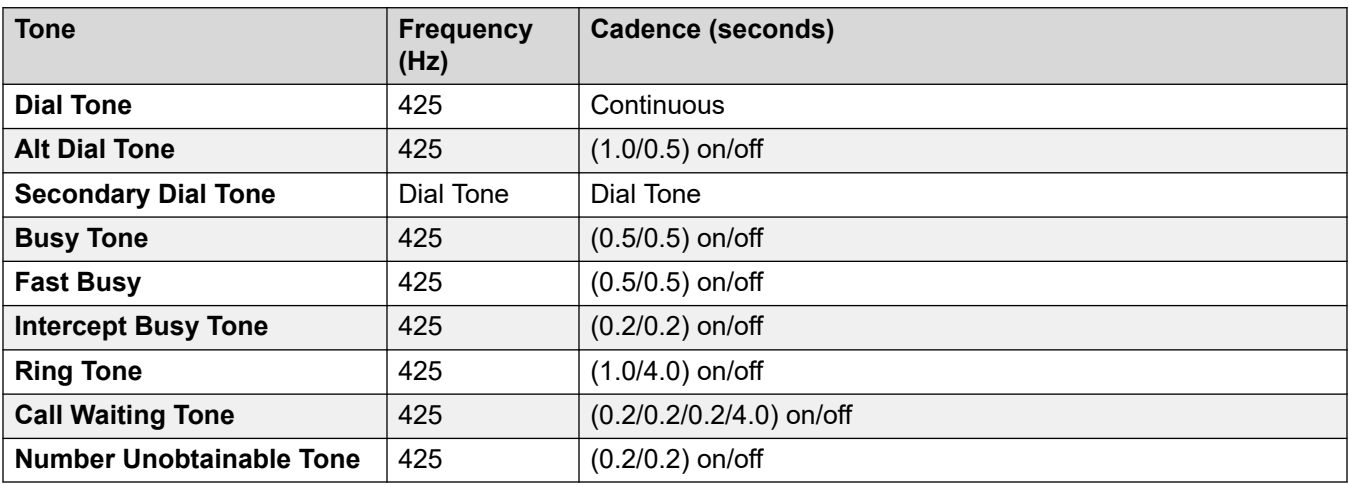

#### **Analog phone settings**

For details, see [Analog Phone Settings](#page-11-0) on page 12.

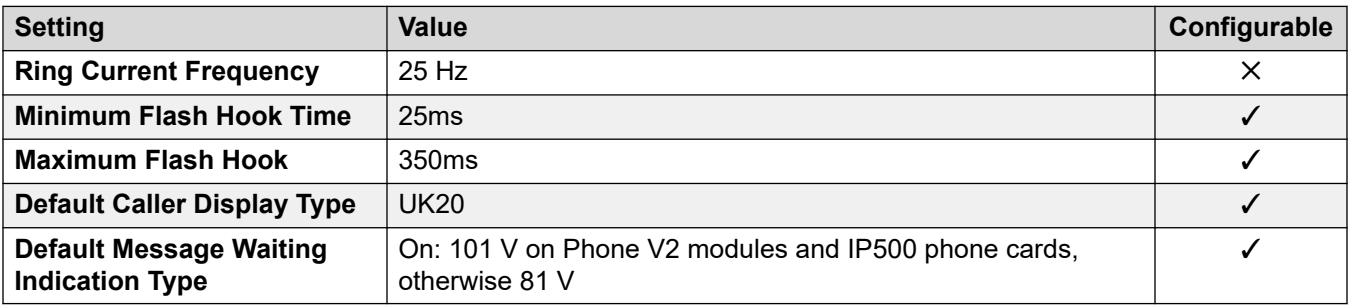

#### **Locale-specific behavior**

For details, see [Locale Specific Behaviors](#page-12-0) on page 13

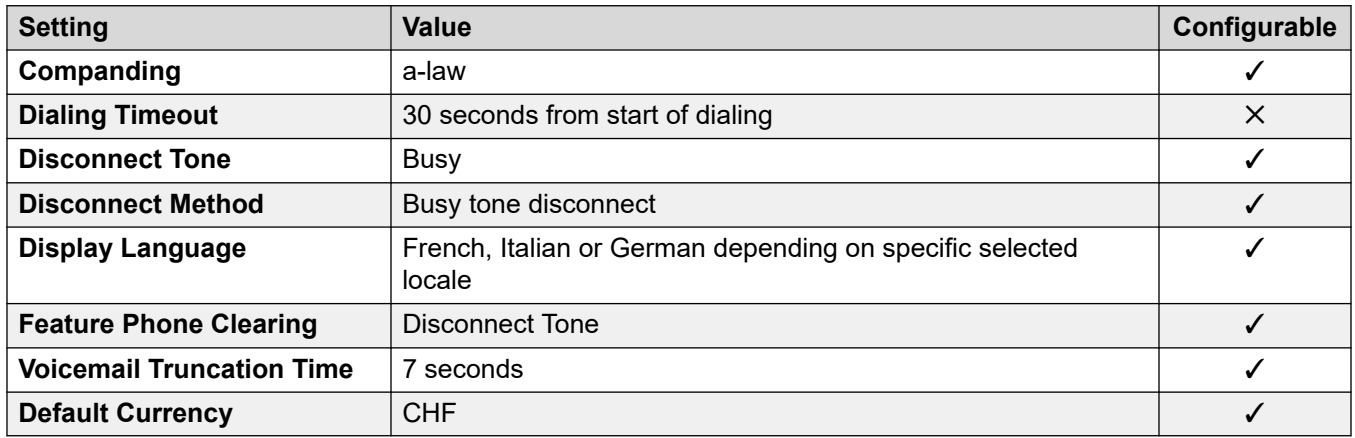

#### **Date and time settings**

For details, see [Timezones and daylight savings time](#page-13-0) on page 14.

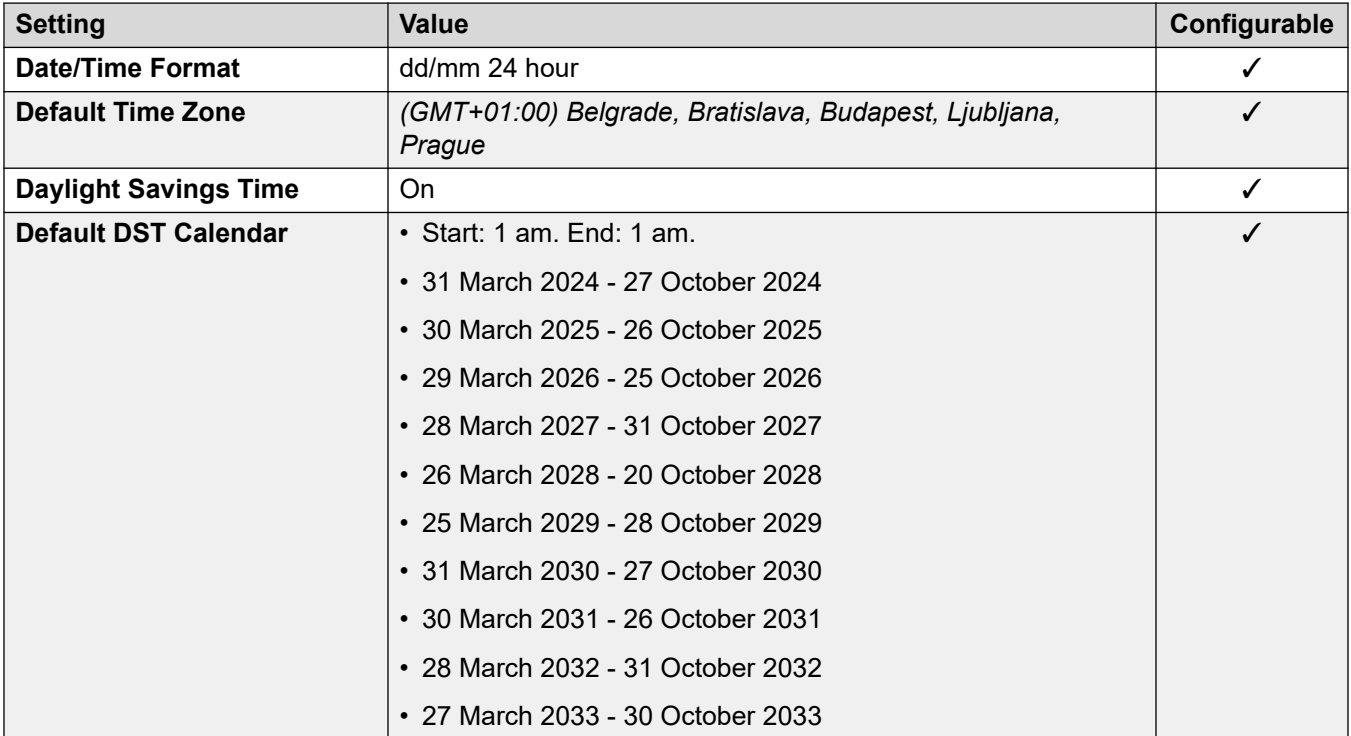

#### **Analog trunk settings**

For details, see [Analog Trunk Settings](#page-10-0) on page 11.

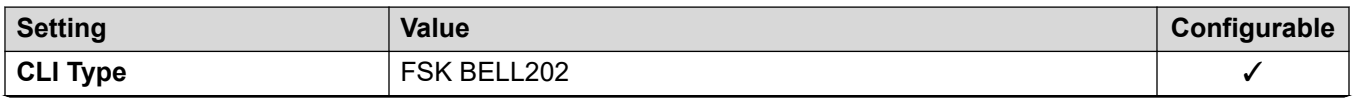

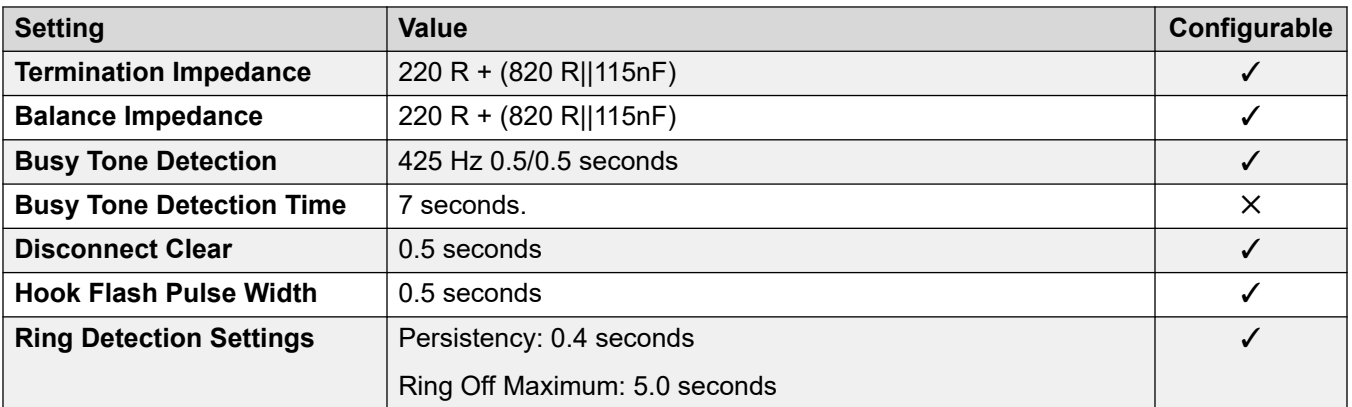

### **Application Languages**

For details, see **IP Office Application Languages** on page 156.

## **Phone Languages**

For details, see **Phone Languages** on page 149.

#### **Related links**

[Locales](#page-17-0) on page 18

# **Taiwan (cht)**

# **General Settings**

For details, see [General Settings](#page-8-0) on page 9.

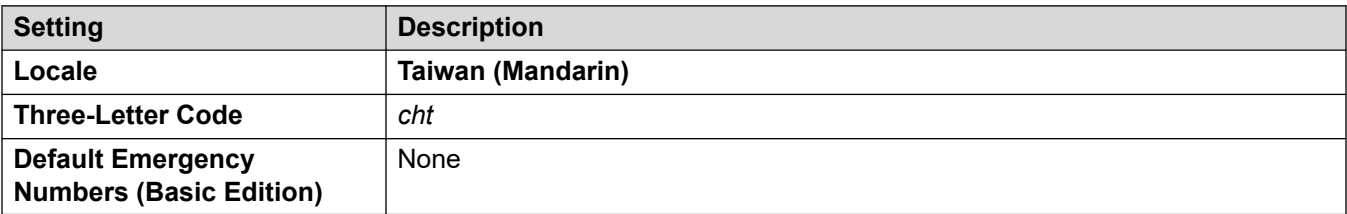

#### **Tones**

For details, see **Tones** on page 10.

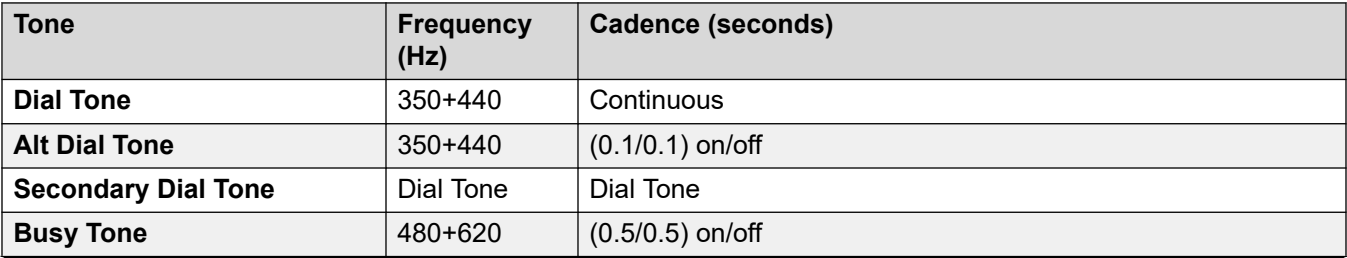

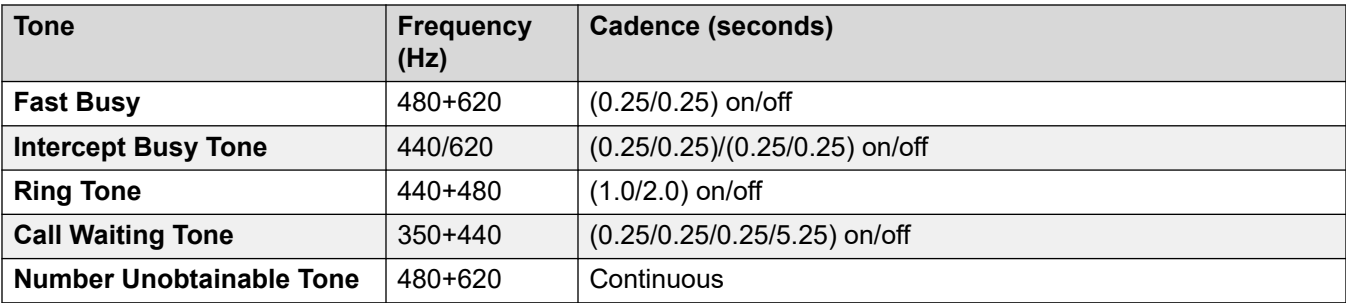

# **Analog phone settings**

For details, see [Analog Phone Settings](#page-11-0) on page 12.

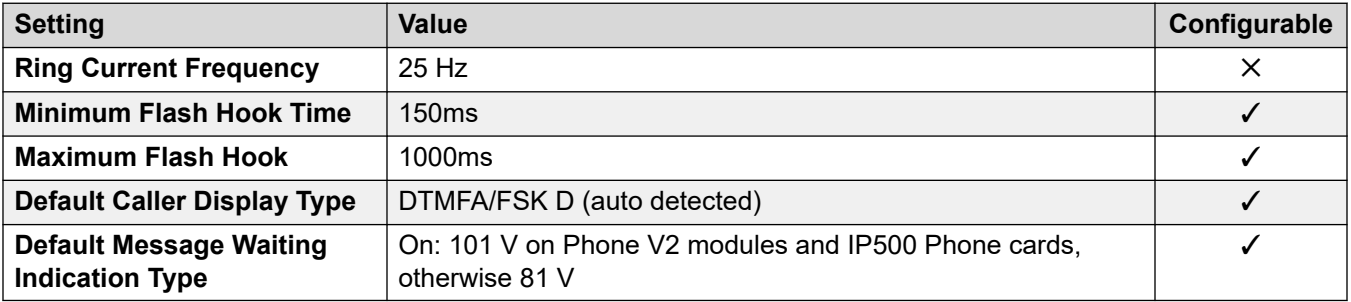

### **Locale-specific behavior**

For details, see [Locale Specific Behaviors](#page-12-0) on page 13

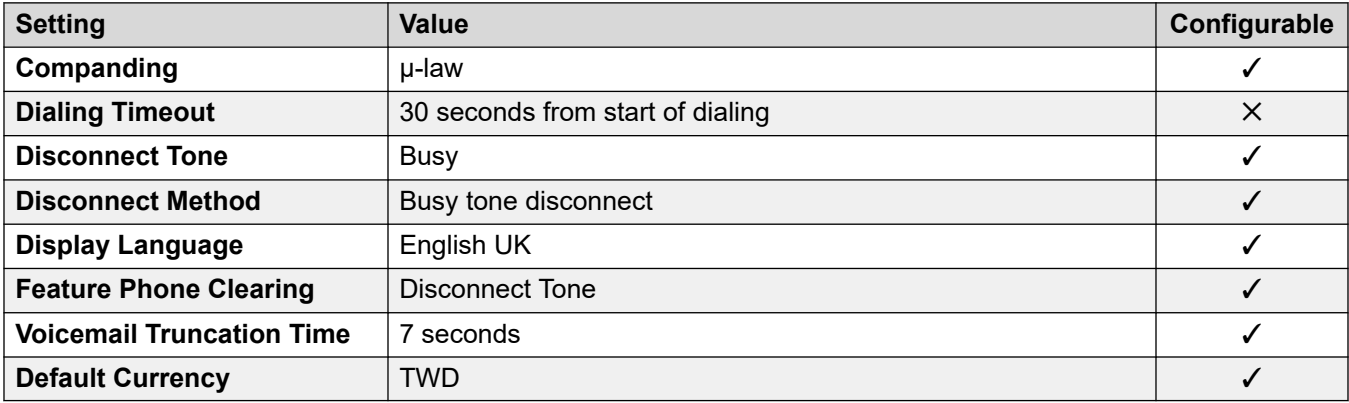

# **Date and time settings**

For details, see [Timezones and daylight savings time](#page-13-0) on page 14.

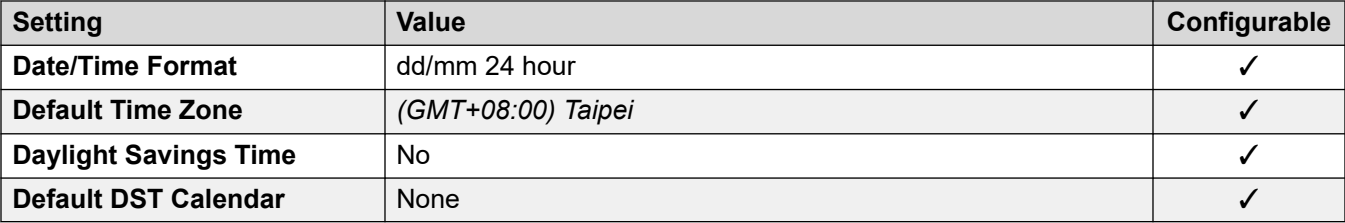

For details, see [Analog Trunk Settings](#page-10-0) on page 11.

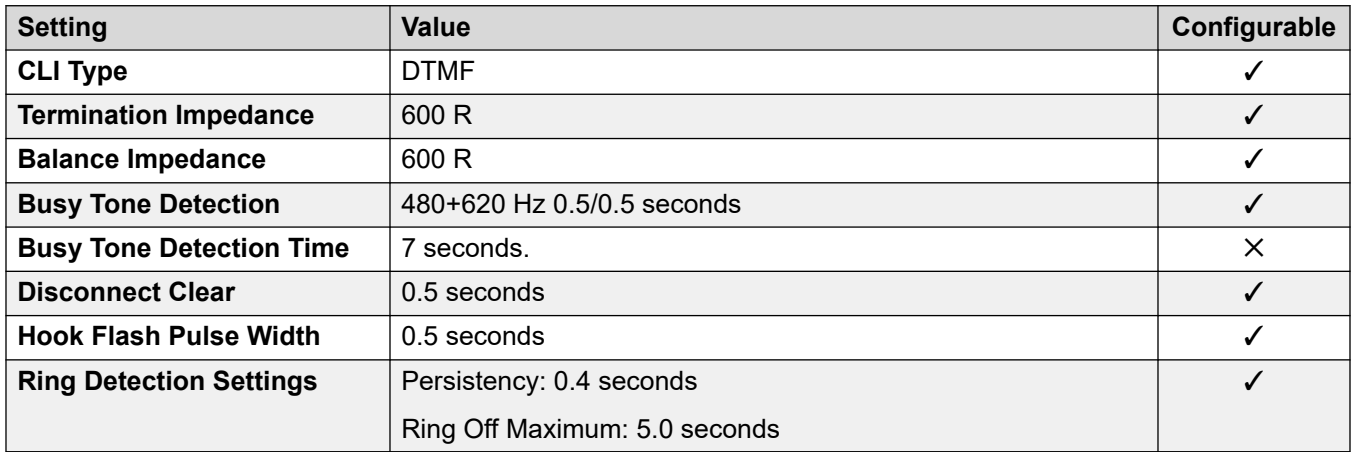

#### **Application Languages**

For details, see [IP Office Application Languages](#page-155-0) on page 156.

#### **Phone Languages**

For details, see [Phone Languages](#page-148-0) on page 149.

#### **Related links**

[Locales](#page-17-0) on page 18

# **Thailand**

#### **General Settings**

For details, see [General Settings](#page-8-0) on page 9.

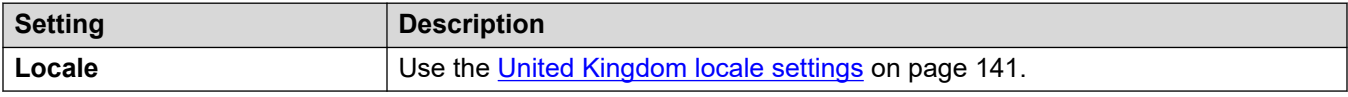

#### **Locale-specific behavior**

For details, see [Locale Specific Behaviors](#page-12-0) on page 13

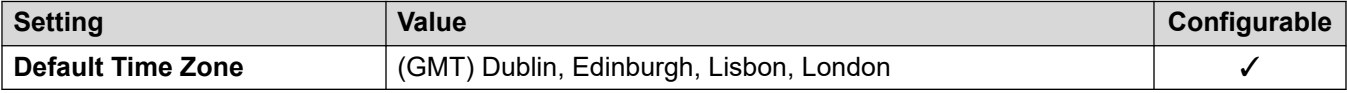

#### **Application Languages**

For details, see [IP Office Application Languages](#page-155-0) on page 156.

#### **Phone Languages**

For details, see [Phone Languages](#page-148-0) on page 149.

# **Related links**

[Locales](#page-17-0) on page 18

# **Turkey (trk)**

# **General Settings**

For details, see [General Settings](#page-8-0) on page 9.

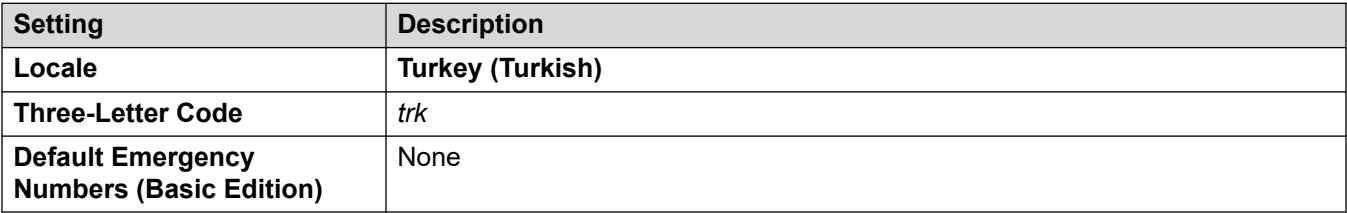

#### **Tones**

For details, see [Tones](#page-9-0) on page 10.

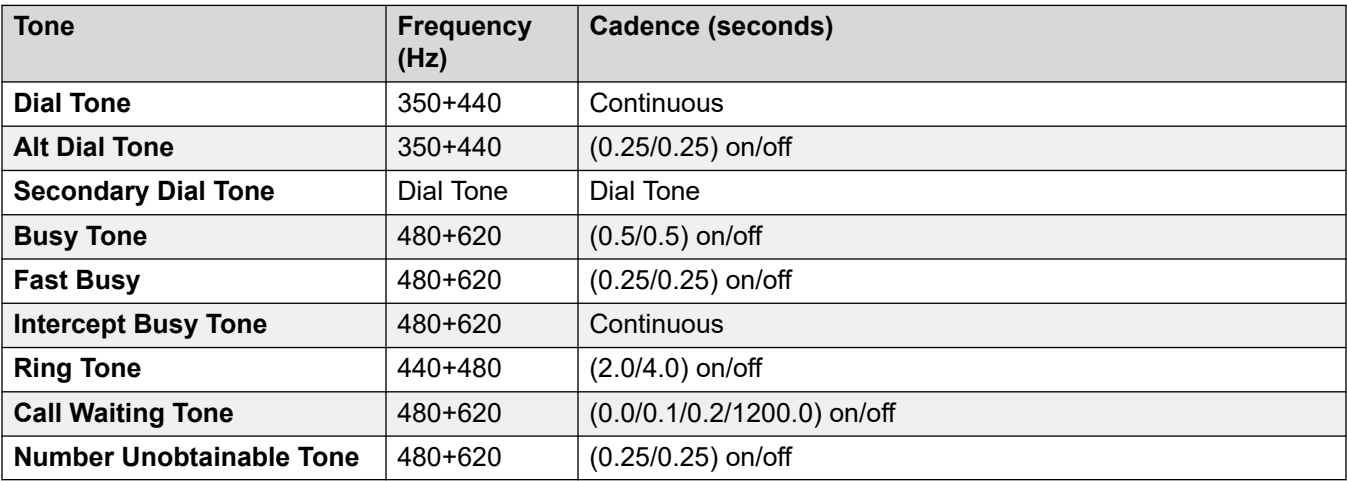

## **Analog phone settings**

For details, see [Analog Phone Settings](#page-11-0) on page 12.

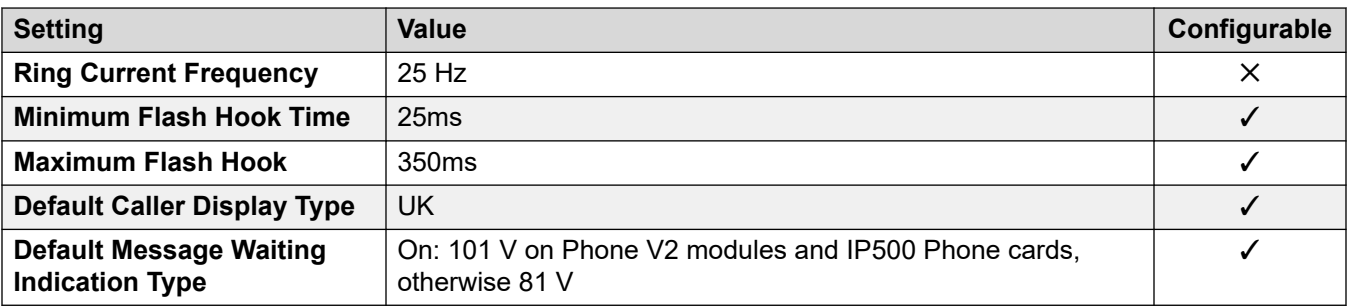

#### **Locale-specific behavior**

For details, see [Locale Specific Behaviors](#page-12-0) on page 13

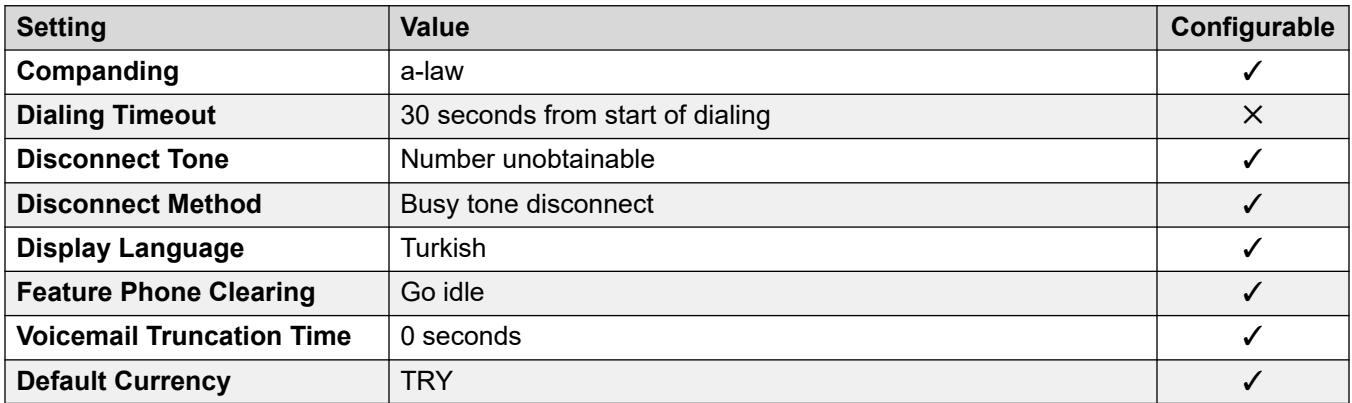

### **Date and time settings**

For details, see [Timezones and daylight savings time](#page-13-0) on page 14.

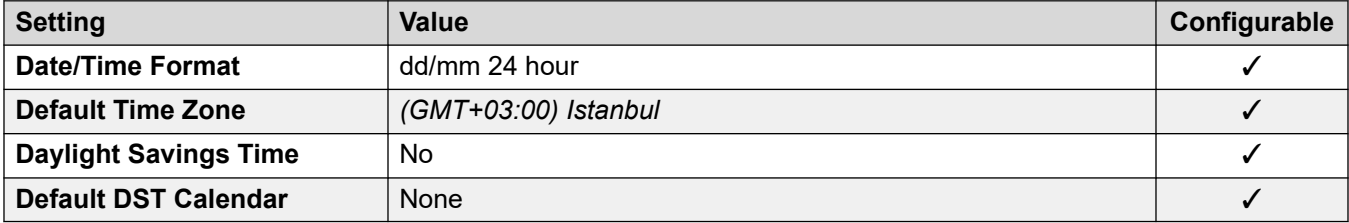

# **Analog trunk settings**

For details, see **Analog Trunk Settings** on page 11.

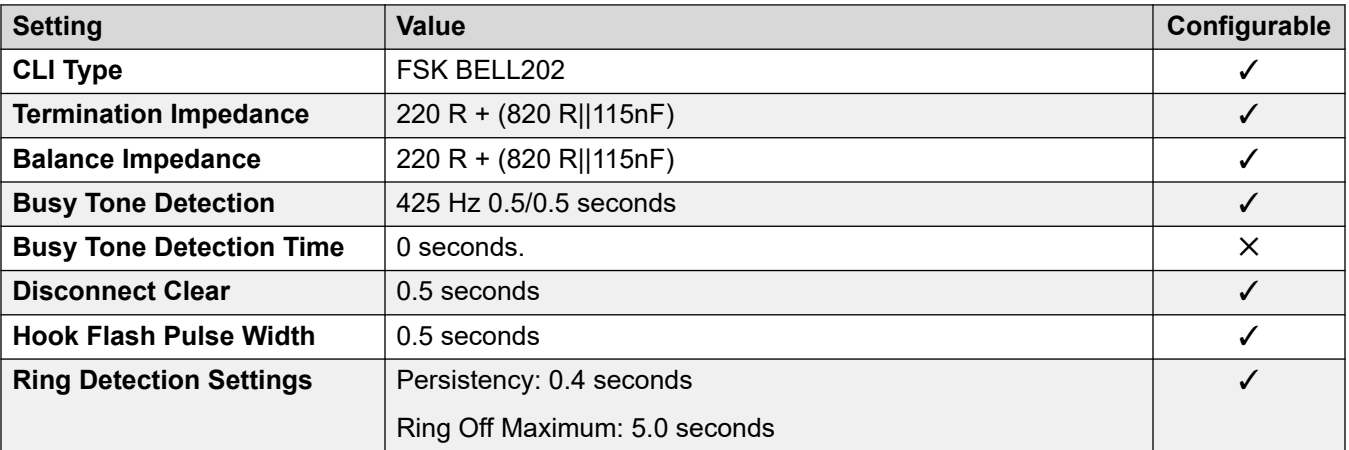

# **Application Languages**

For details, see **IP Office Application Languages** on page 156.

#### **Phone Languages**

For details, see [Phone Languages](#page-148-0) on page 149.

#### **Related links**

[Locales](#page-17-0) on page 18

# **United Arab Emirates (aru)**

# **General Settings**

For details, see [General Settings](#page-8-0) on page 9.

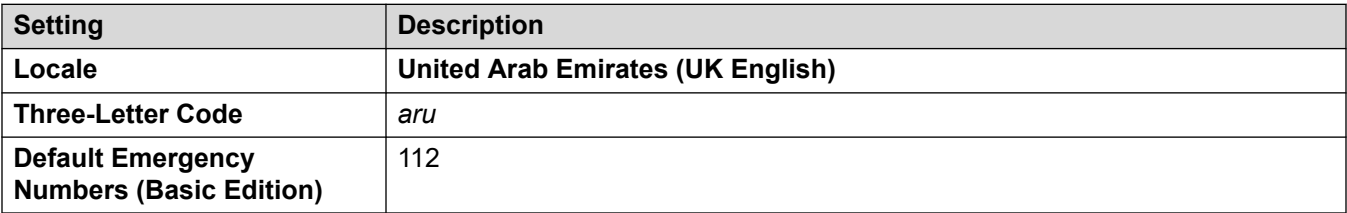

#### **Tones**

For details, see [Tones](#page-9-0) on page 10.

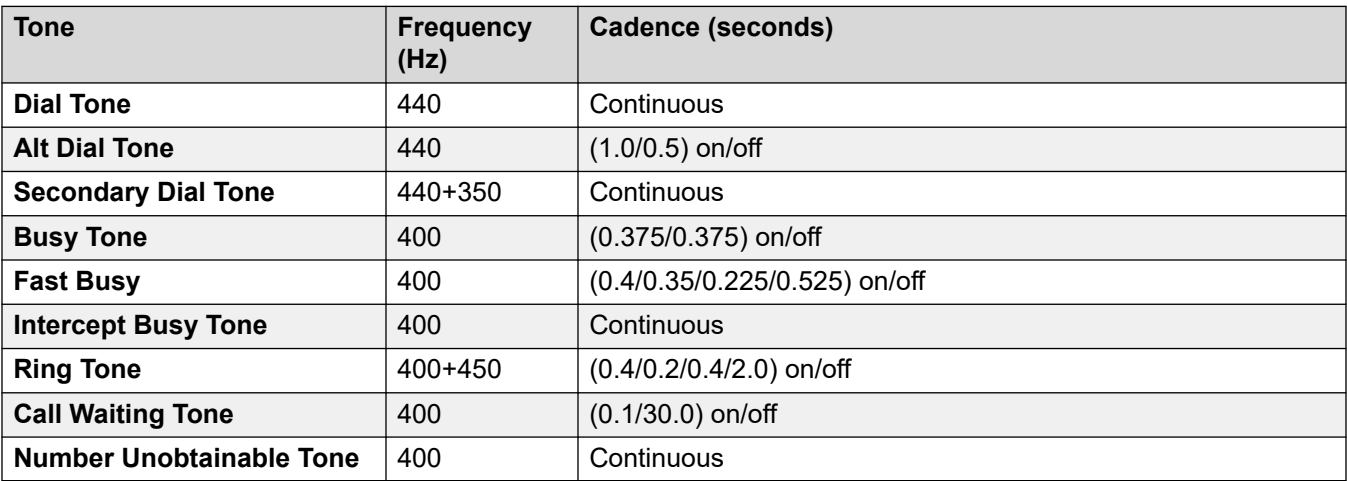

# **Analog phone settings**

For details, see [Analog Phone Settings](#page-11-0) on page 12.

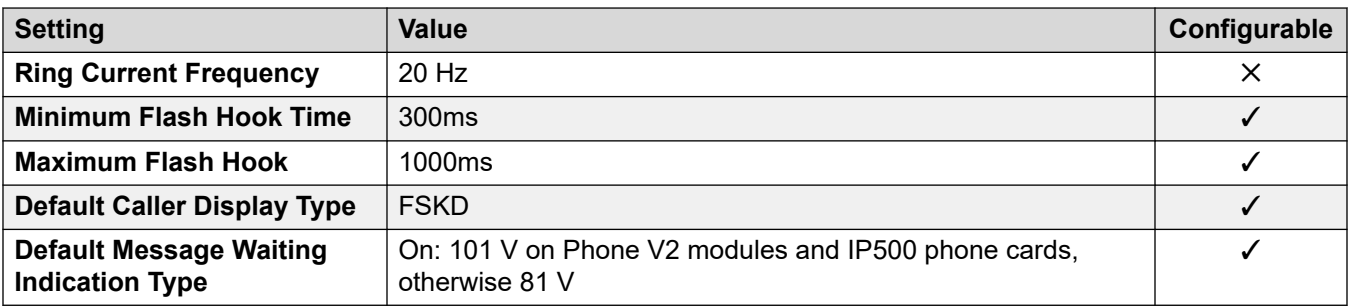

#### **Locale-specific behavior**

For details, see [Locale Specific Behaviors](#page-12-0) on page 13

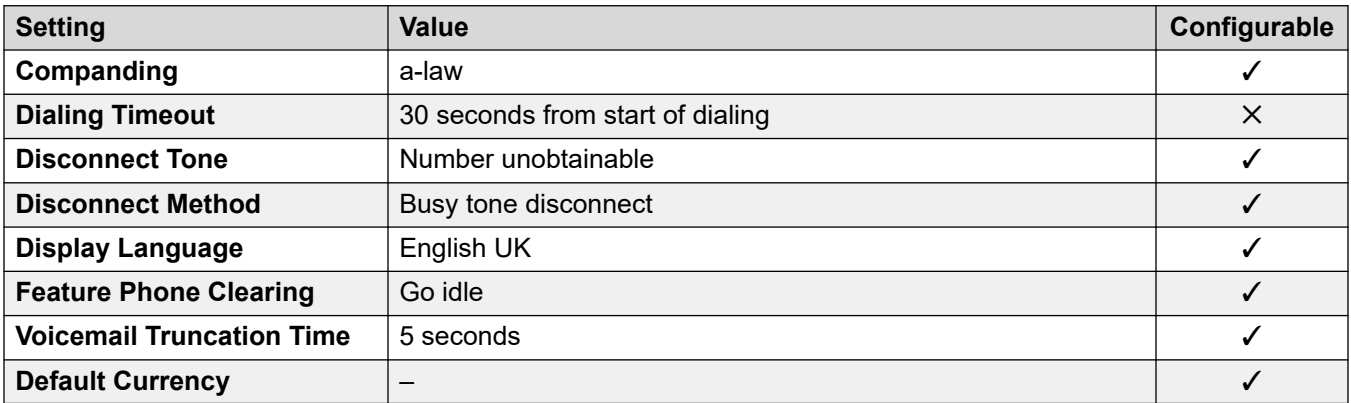

### **Date and time settings**

For details, see [Timezones and daylight savings time](#page-13-0) on page 14.

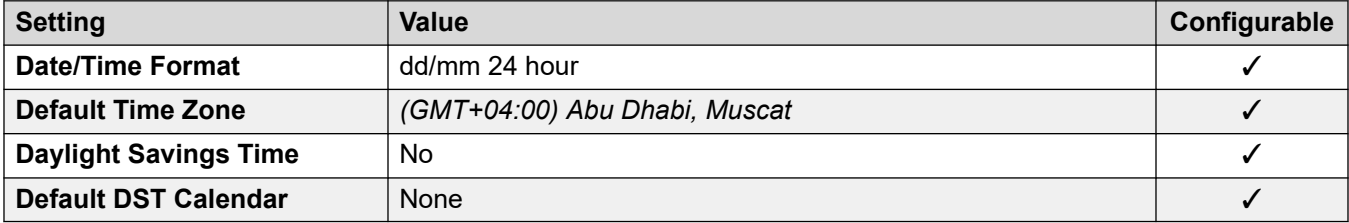

# **Analog trunk settings**

For details, see **Analog Trunk Settings** on page 11.

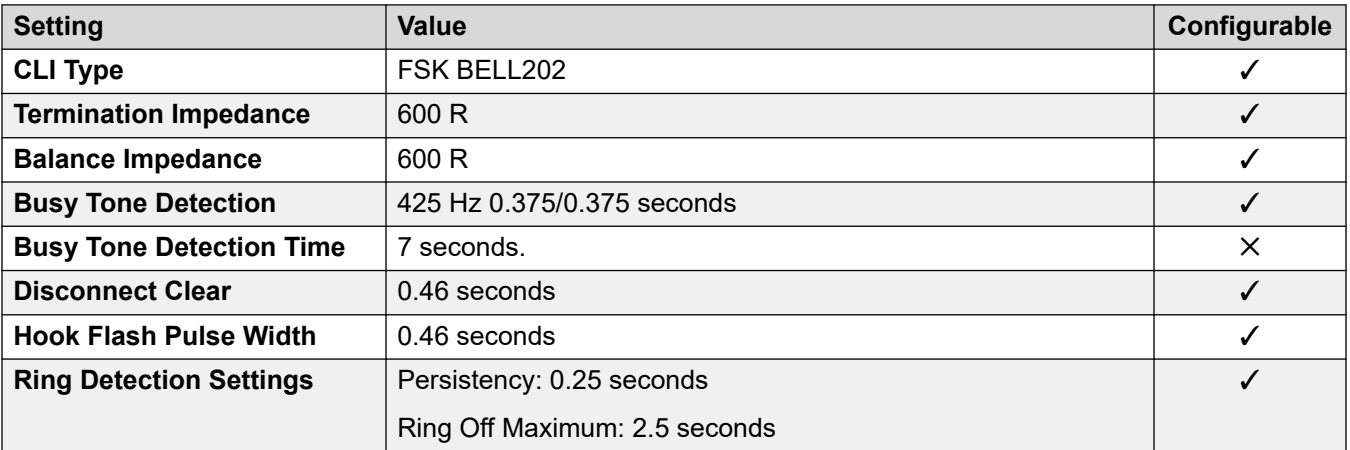

# **Application Languages**

For details, see [IP Office Application Languages](#page-155-0) on page 156.

#### **Phone Languages**

For details, see [Phone Languages](#page-148-0) on page 149.

<span id="page-140-0"></span>**Related links**

[Locales](#page-17-0) on page 18

# **United Kingdom (eng)**

# **General Settings**

For details, see [General Settings](#page-8-0) on page 9.

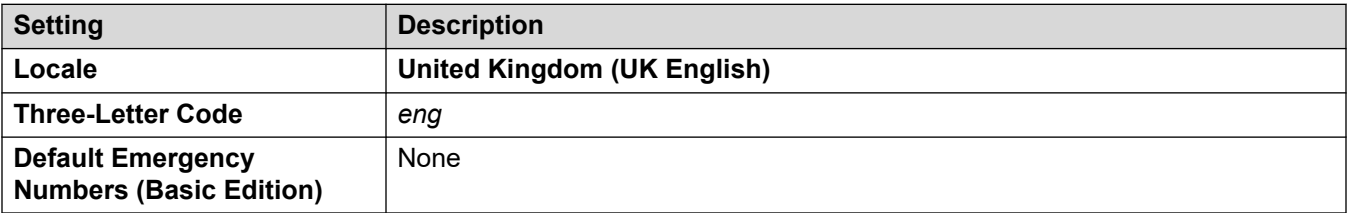

#### **Tones**

For details, see [Tones](#page-9-0) on page 10.

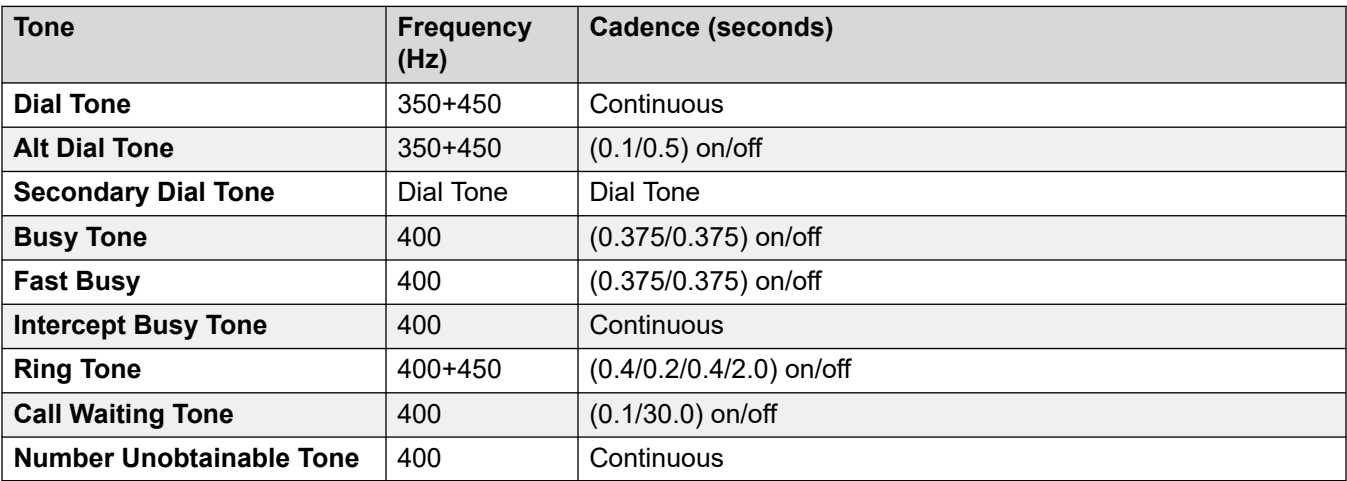

# **Analog phone settings**

For details, see [Analog Phone Settings](#page-11-0) on page 12.

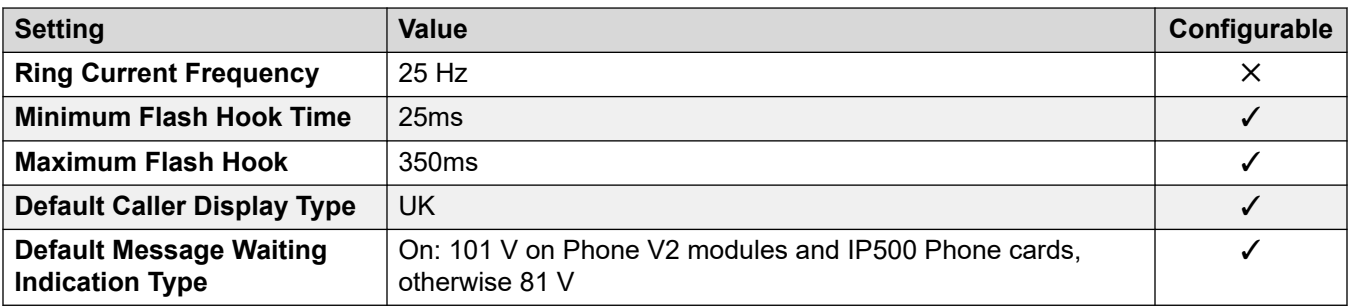

### **Locale-specific behavior**

For details, see [Locale Specific Behaviors](#page-12-0) on page 13

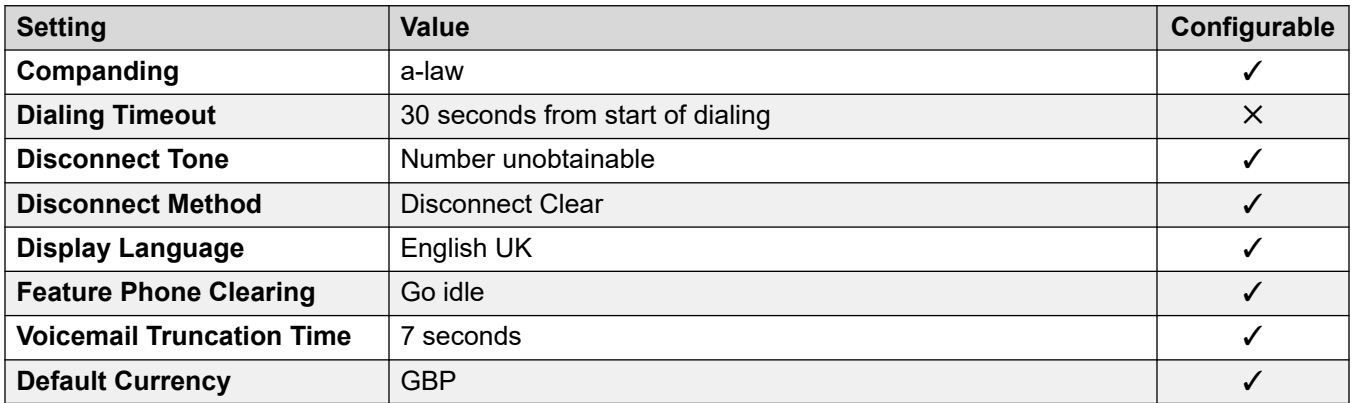

#### **Date and time settings**

For details, see [Timezones and daylight savings time](#page-13-0) on page 14.

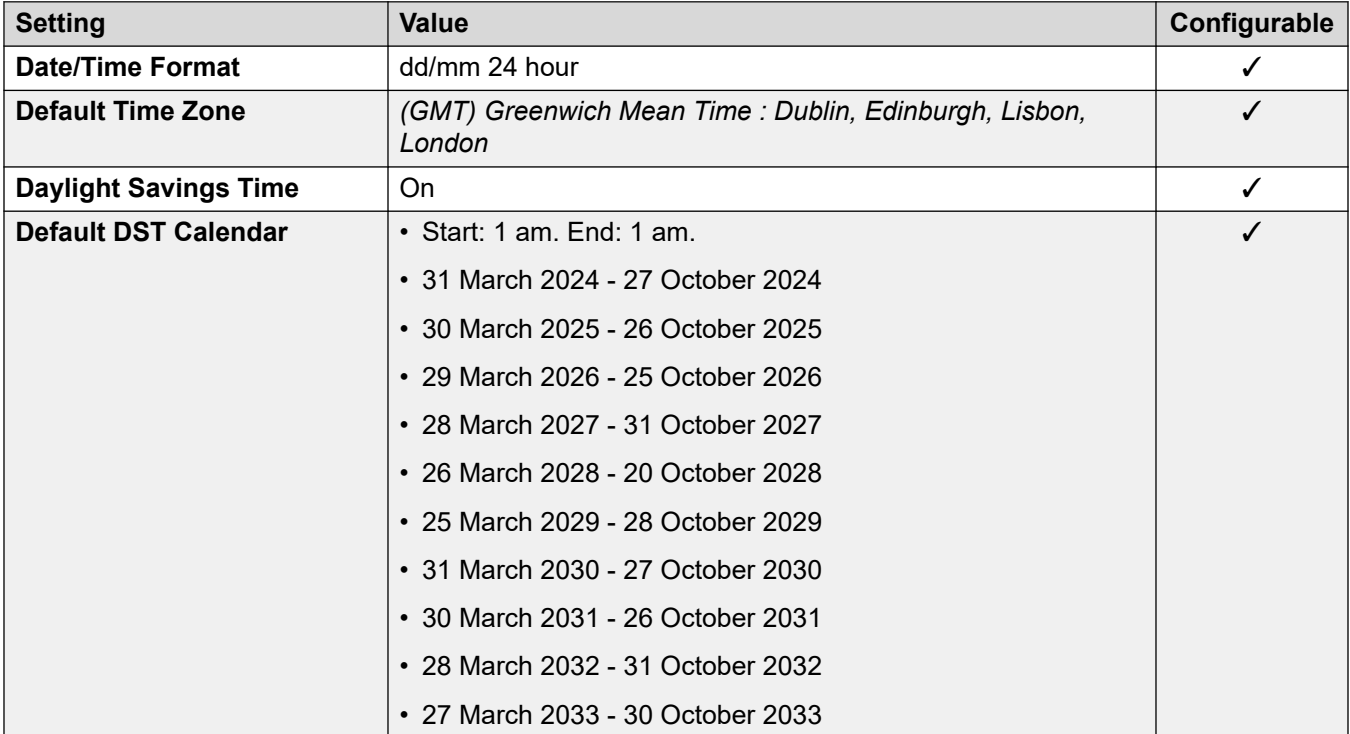

# **Analog trunk settings**

For details, see [Analog Trunk Settings](#page-10-0) on page 11.

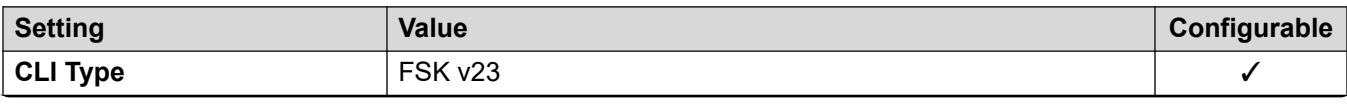

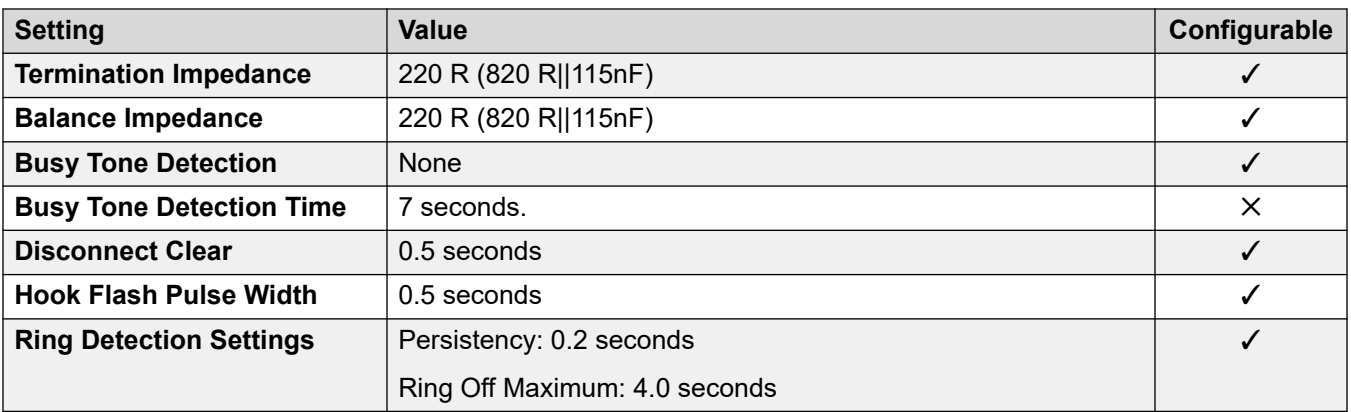

### **Application Languages**

For details, see **IP Office Application Languages** on page 156.

# **Phone Languages**

For details, see **Phone Languages** on page 149.

#### **Related links**

[Locales](#page-17-0) on page 18

# **United States (enu)**

# **General Settings**

For details, see [General Settings](#page-8-0) on page 9.

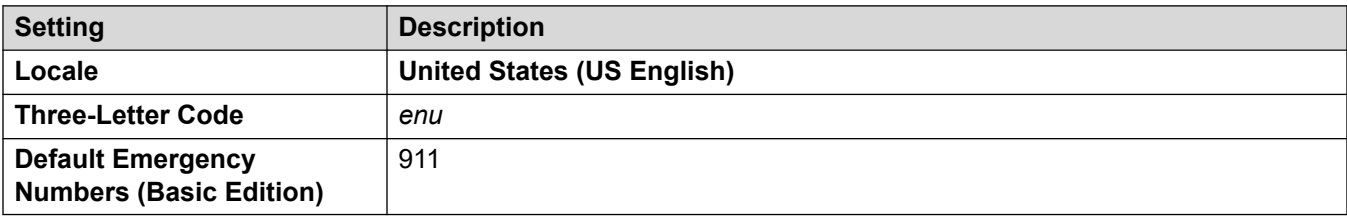

### **Tones**

For details, see **Tones** on page 10.

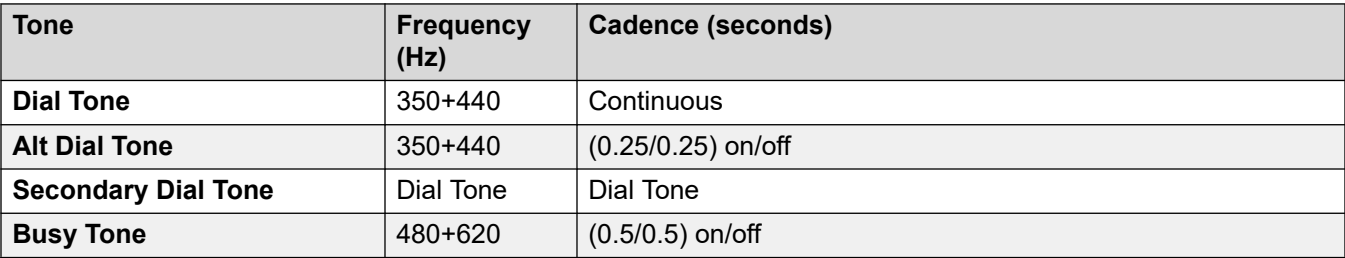

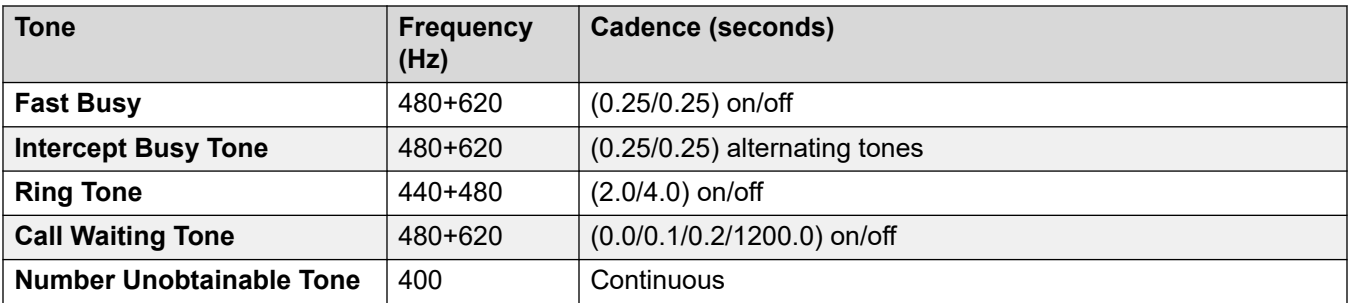

# **Analog phone settings**

For details, see [Analog Phone Settings](#page-11-0) on page 12.

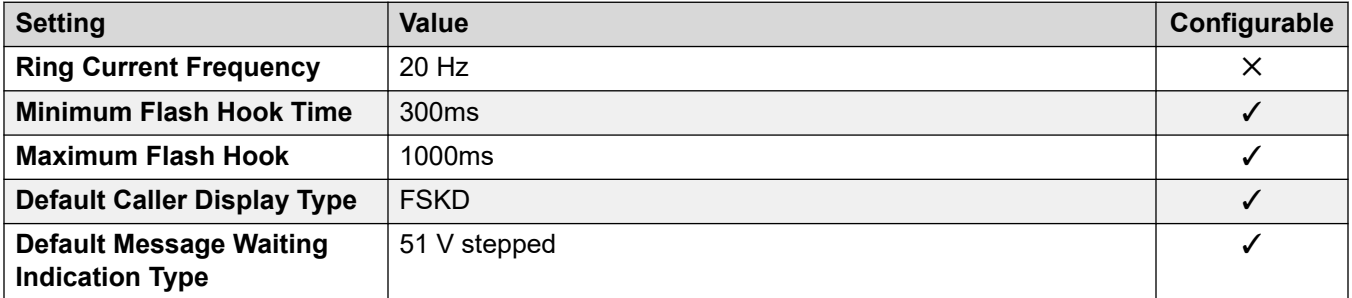

#### **Locale-specific behavior**

For details, see [Locale Specific Behaviors](#page-12-0) on page 13

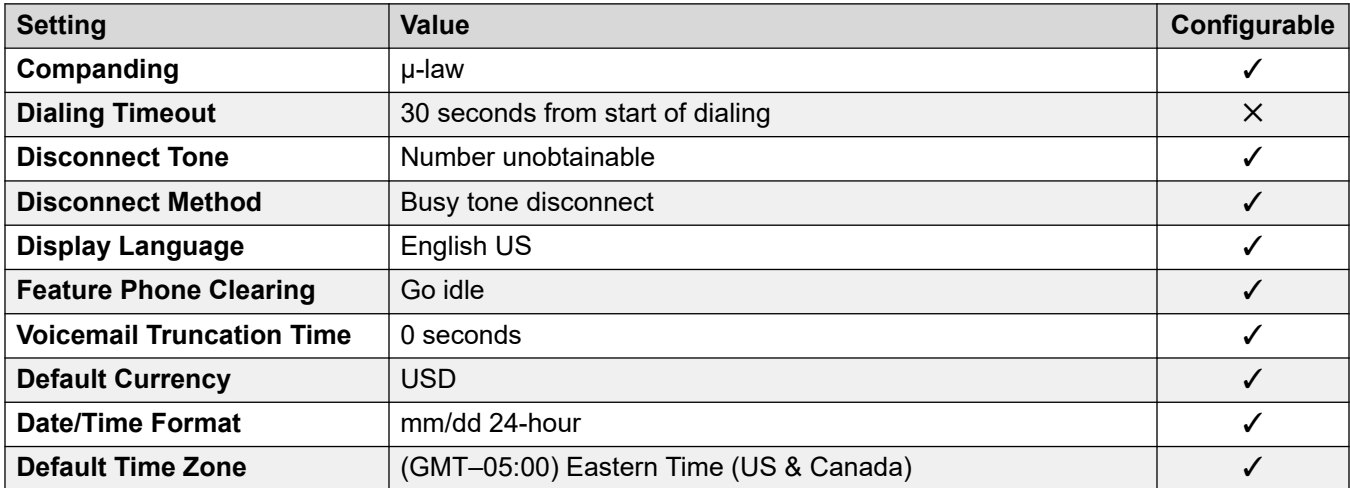

### **Date and time settings**

For details, see [Timezones and daylight savings time](#page-13-0) on page 14.

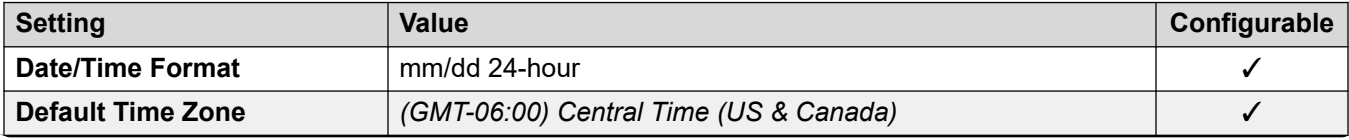
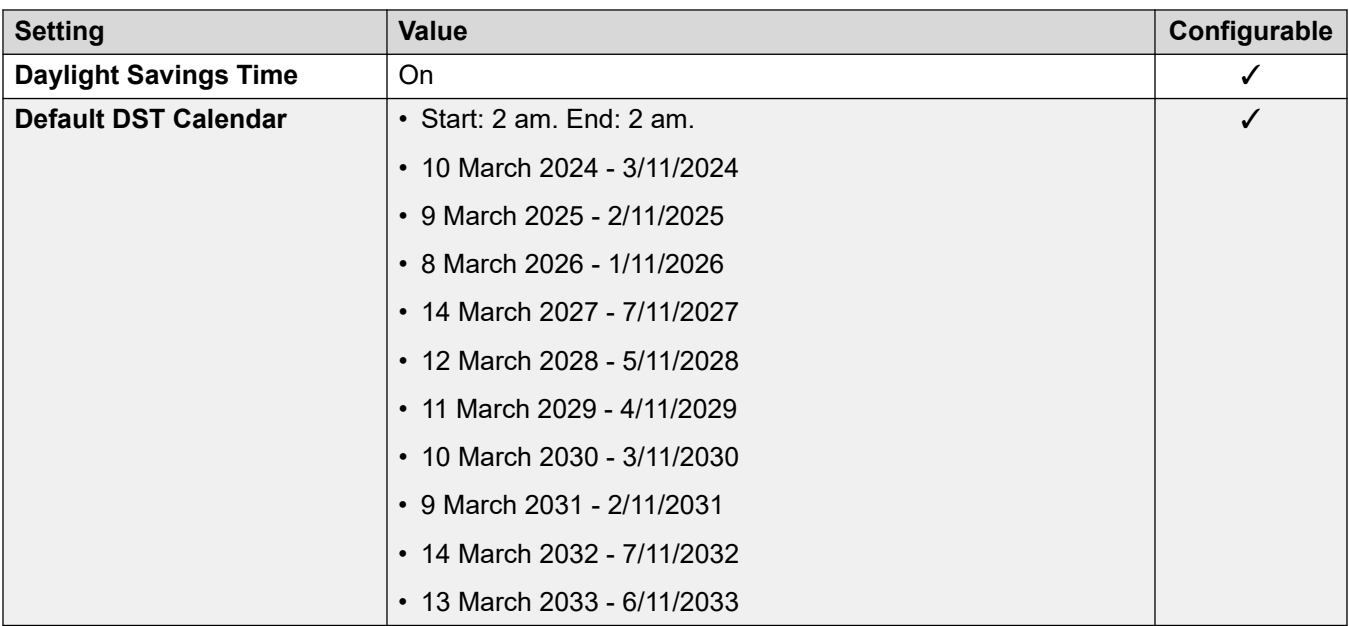

### **Analog trunk settings**

For details, see [Analog Trunk Settings](#page-10-0) on page 11.

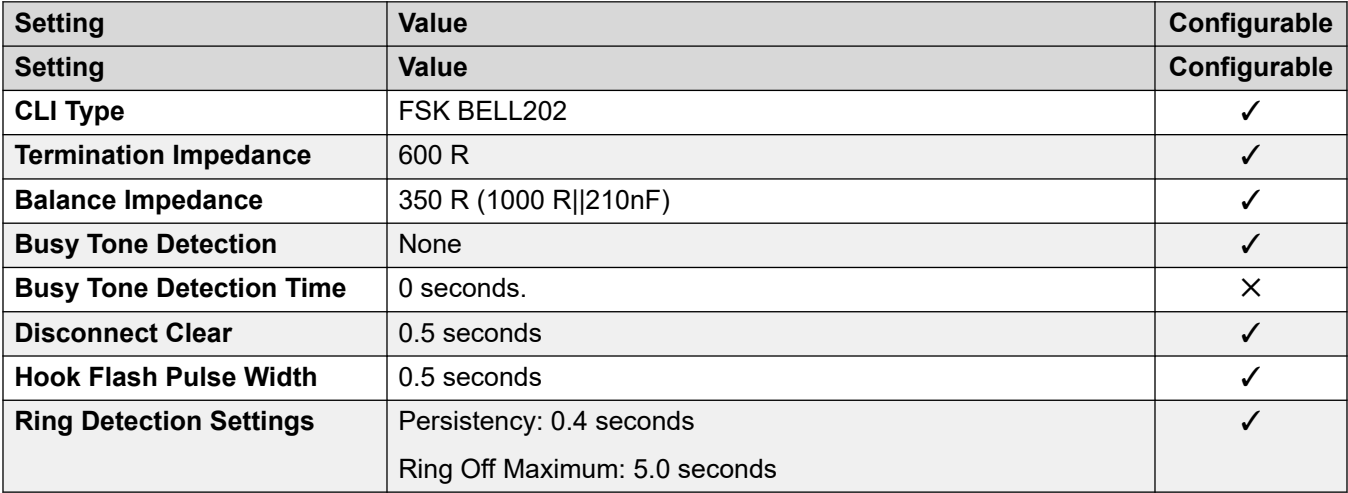

### **Application Languages**

For details, see **IP Office Application Languages** on page 156.

### **Phone Languages**

For details, see [Phone Languages](#page-148-0) on page 149.

#### **Related links**

[Locales](#page-17-0) on page 18

## <span id="page-145-0"></span>**Venezuela (esv)**

### **General Settings**

For details, see [General Settings](#page-8-0) on page 9.

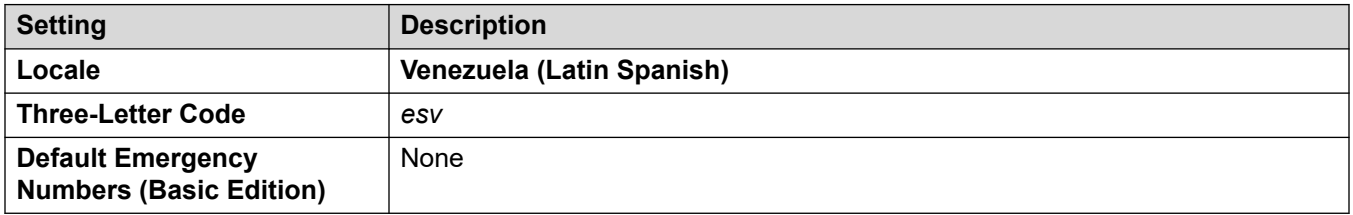

### **Tones**

For details, see [Tones](#page-9-0) on page 10.

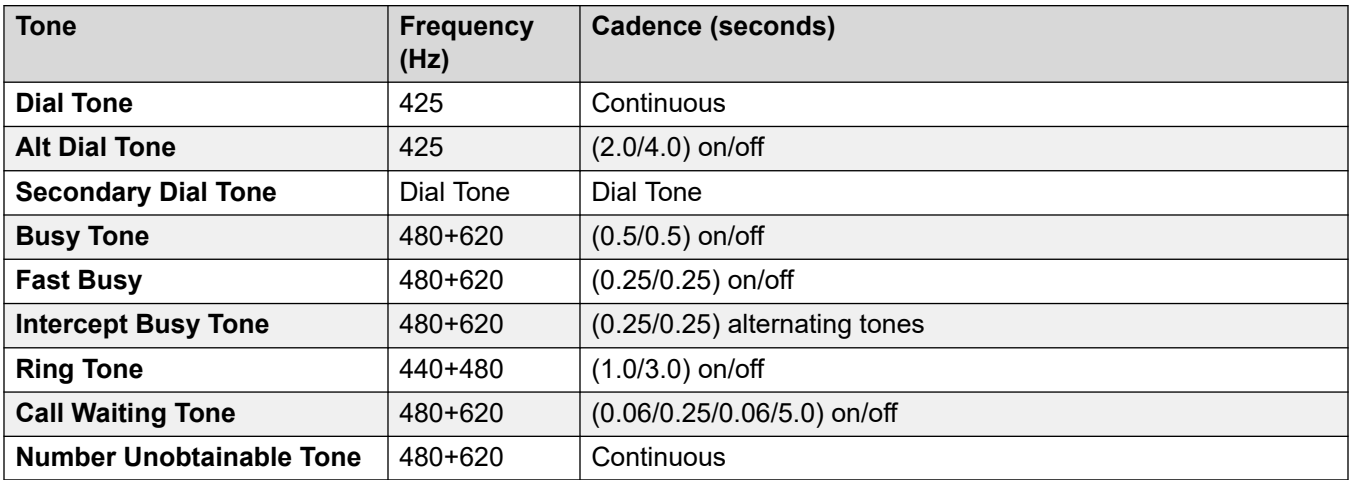

### **Analog phone settings**

For details, see [Analog Phone Settings](#page-11-0) on page 12.

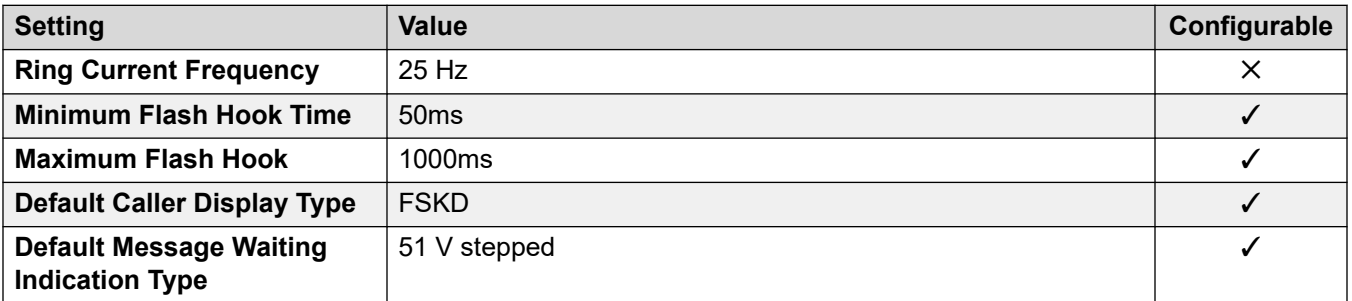

### **Locale-specific behavior**

For details, see [Locale Specific Behaviors](#page-12-0) on page 13

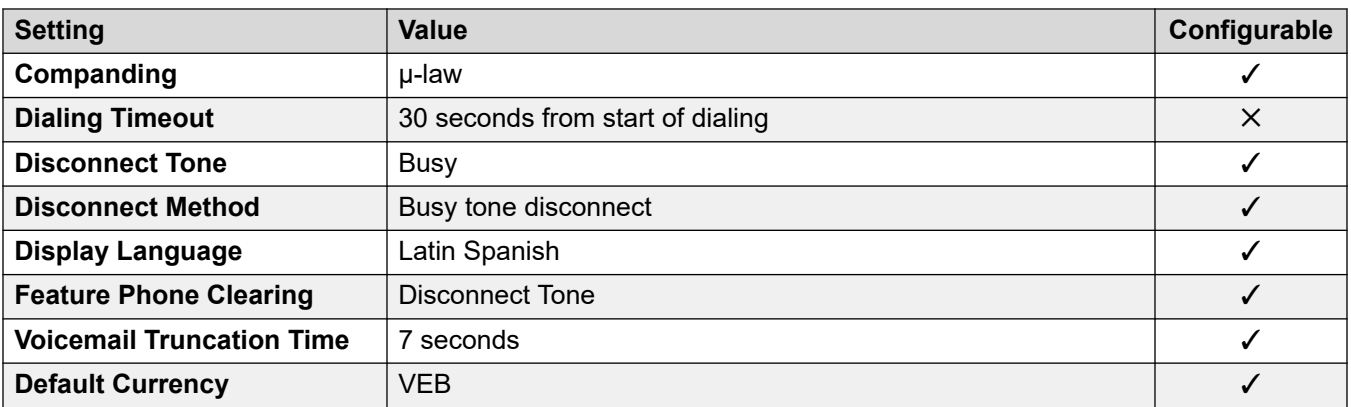

### **Date and time settings**

For details, see [Timezones and daylight savings time](#page-13-0) on page 14.

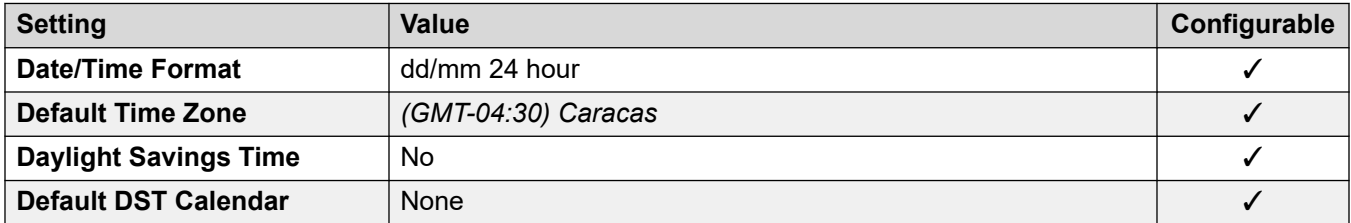

### **Analog trunk settings**

For details, see [Analog Trunk Settings](#page-10-0) on page 11.

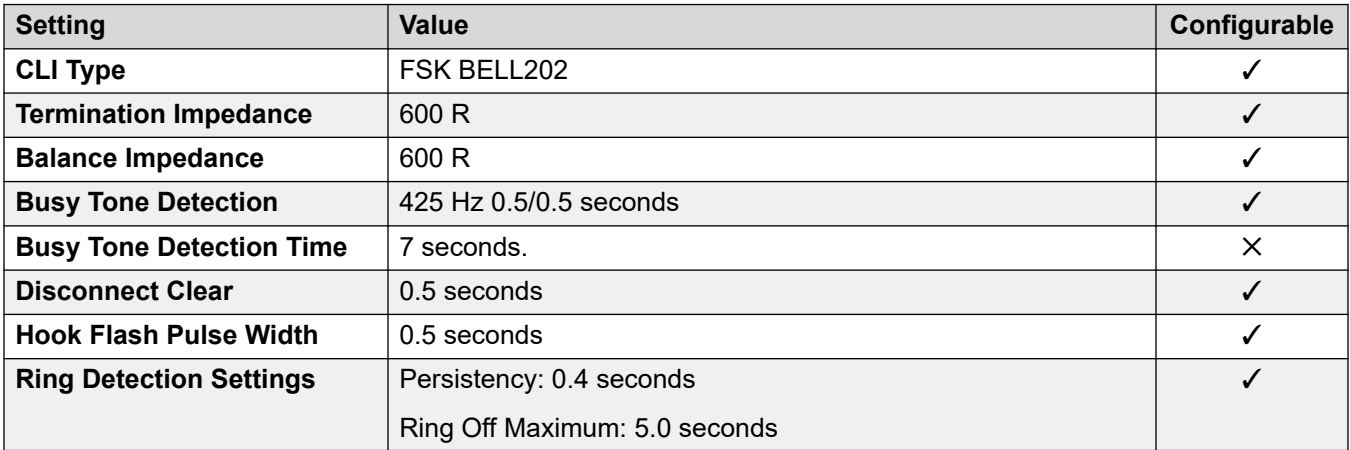

### **Application Languages**

For details, see **IP Office Application Languages** on page 156.

### **Phone Languages**

For details, see [Phone Languages](#page-148-0) on page 149.

### **Related links**

[Locales](#page-17-0) on page 18

## <span id="page-147-0"></span>**Vietnam**

### **General Settings**

For details, see **General Settings** on page 9.

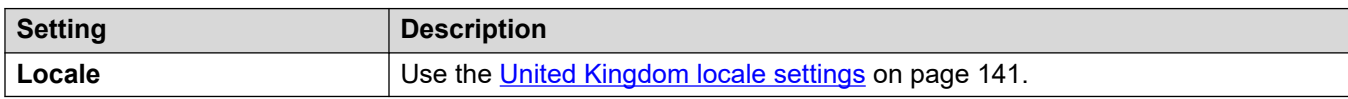

### **Related links**

[Locales](#page-17-0) on page 18

# <span id="page-148-0"></span>**Chapter 3: Phone Languages**

This sections covers the default languages supported on phones.

#### **Related links**

IP Office Phone Language Support on page 149 [Feature Phone Display Languages](#page-149-0) on page 150 [Avaya Digital Feature Phone Display Languages](#page-150-0) on page 151 [Avaya IP Feature Phone Display Languages](#page-151-0) on page 152 [IP Office Phone Language File Customization](#page-153-0) on page 154

## **IP Office Phone Language Support**

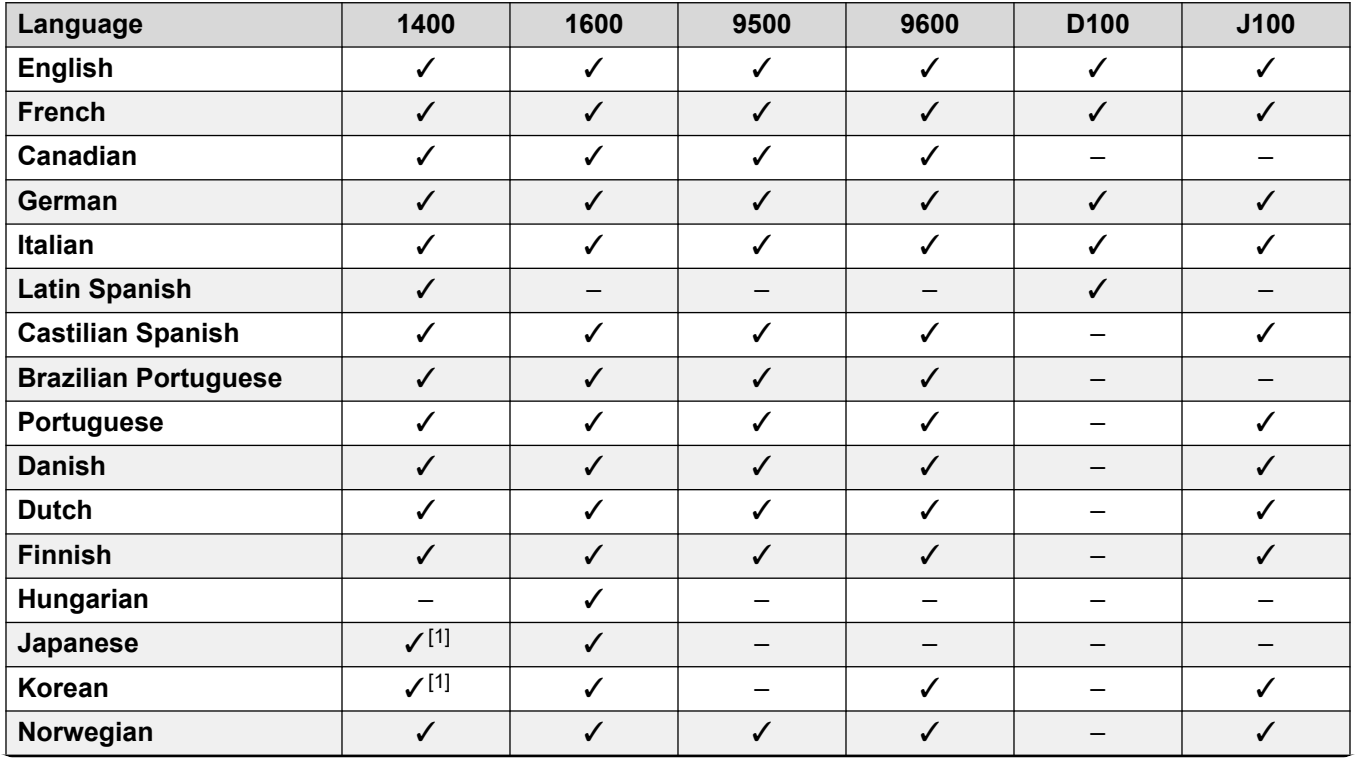

Avaya phones support the following languages when used with IP Office:

<span id="page-149-0"></span>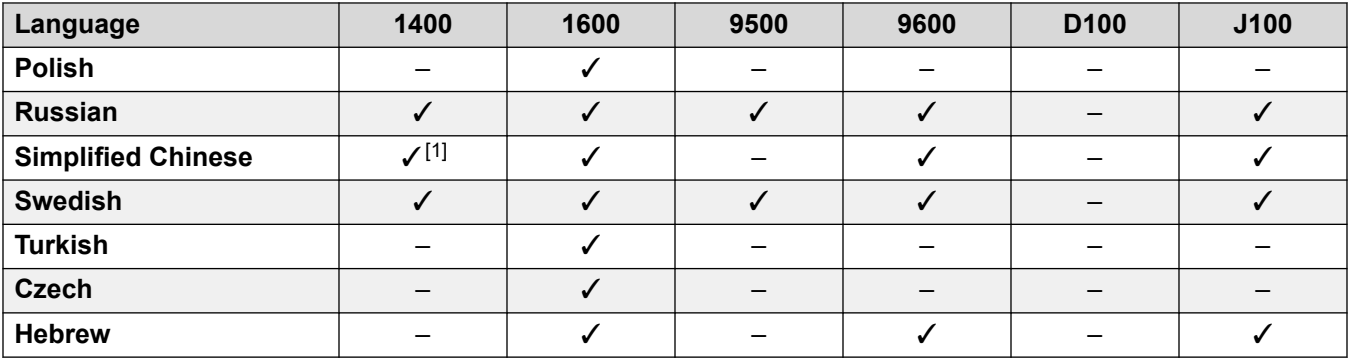

1. Not supported on the 1403.

#### **Related links**

[Phone Languages](#page-148-0) on page 149

## **Feature Phone Display Languages**

The strings used on Avaya feature phones are split into two:

- **IP Office Strings:** These are strings for IP Office features, default button labels, the **Features** menu and call handling menus.
	- The language strings can be modified and new IP Office menu languages added if required. See [IP Office Phone Language File Customization](#page-153-0) on page 154.
- **Avaya Menu Strings:** These are strings used by the non-IP Office menus on the phone. For example the menus accesses by pressing the **A** key.

The method by which the strings are loaded onto the phones vary depending on the phone type. See the following sections. The default supported languages are:

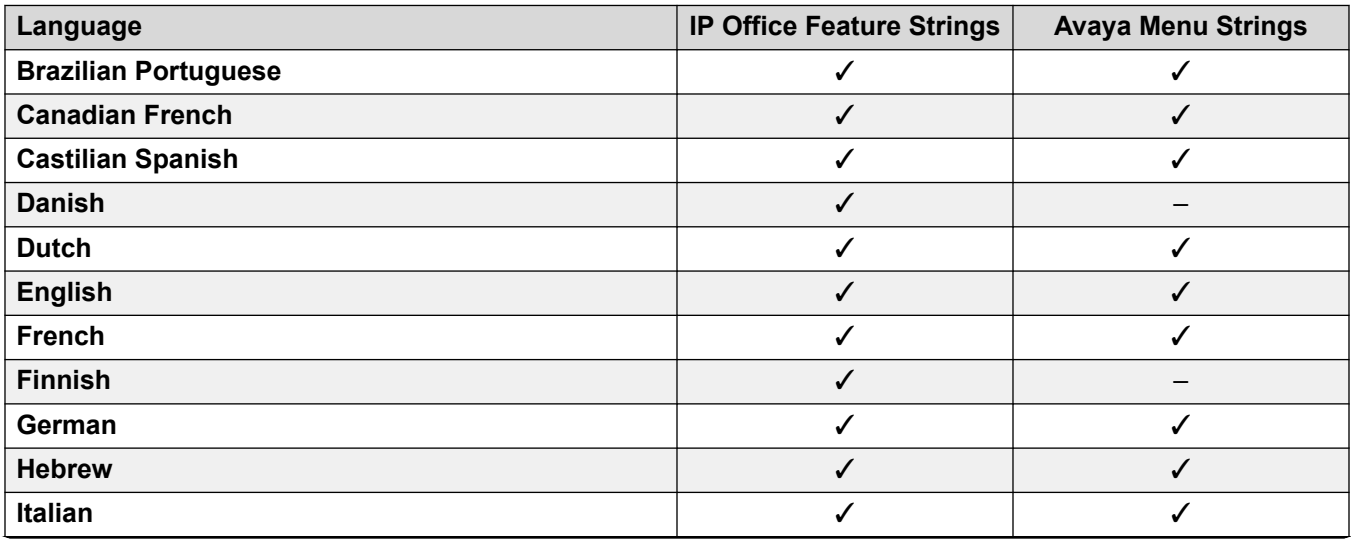

<span id="page-150-0"></span>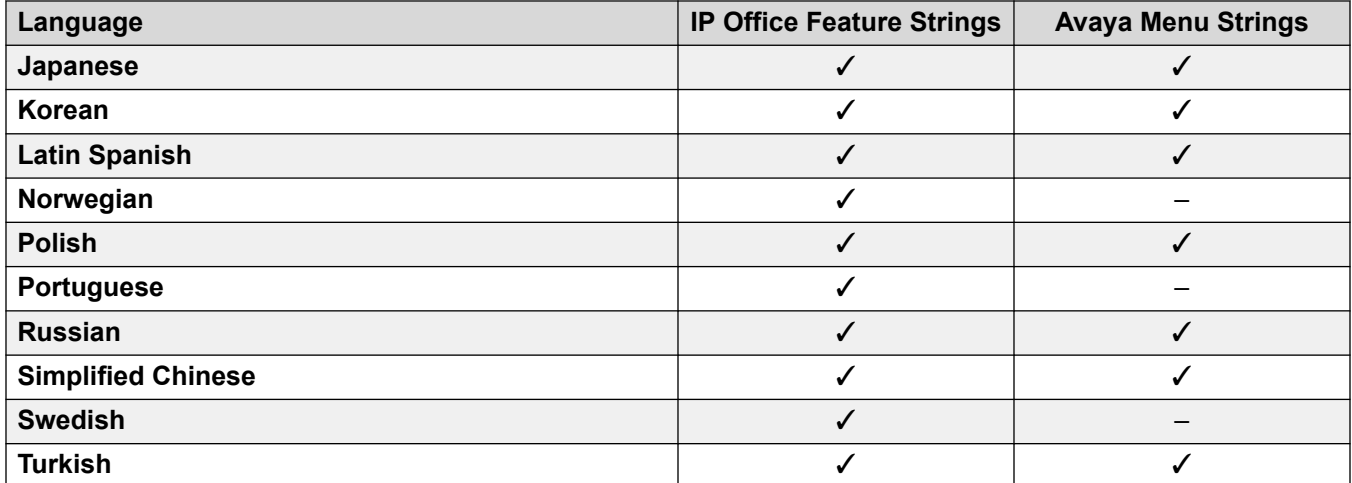

#### **Related links**

[Phone Languages](#page-148-0) on page 149

## **Avaya Digital Feature Phone Display Languages**

The following method is used to provide menu strings to Avaya digital phones. For example, 1400 and 9500 Series phones. The strings are transfer to the phone when it starts. Depending on the language, it may also trigger the transfer of display font files.

To limit the memory requirements, the IP Office transfers the language strings in groups based on the **System** > **Locale** setting.

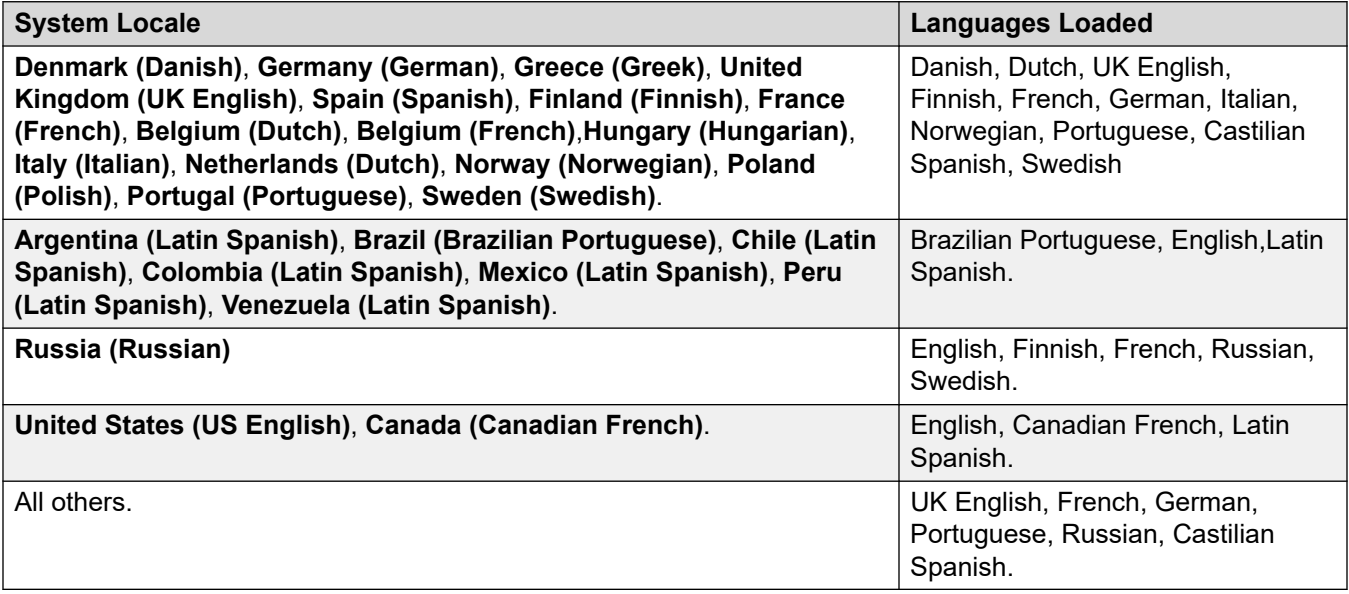

<span id="page-151-0"></span>If the user logged onto the phone has their own **User** > **User** > **Locale** set, the phone attempts to provide the matching language:

- If there is no exact match loaded, the search is performed again using just the first two characters user's locale code.
- If there is still no match, the phone uses English.

#### **Related links**

[Phone Languages](#page-148-0) on page 149

## **Avaya IP Feature Phone Display Languages**

For Avaya IP phones, the IP Office supplies language strings to the phones using the following methods:

#### • **Avaya menu strings:**

The auto-generated  $46xx$ settings.txt file tells the phone what language files to request for the Avaya menu strings. These are in addition to English, which the phones support by default.

- The language files that the phones are told to request depend on the locale setting of the IP Office system. See the table below.

#### • **IP Office menu strings:**

The IP Office supplies strings for the IP Office menus through the phone connection.

#### **Requested language files**

This table indicates the Avaya menu language files that Avaya IP phones are told to request, based on the IP Office system locale.

The order of languages is important. The first language is the default used by the phone until changed by the phone user using the phone menus.

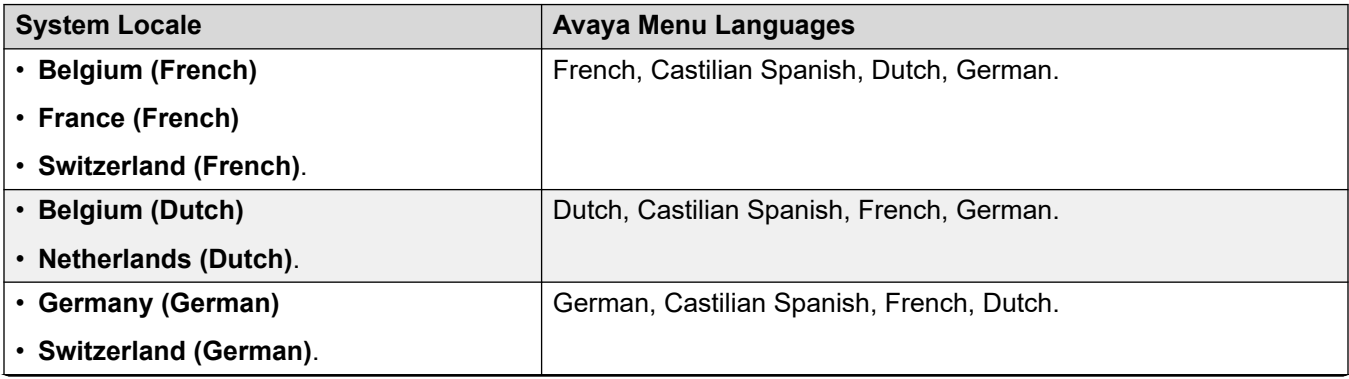

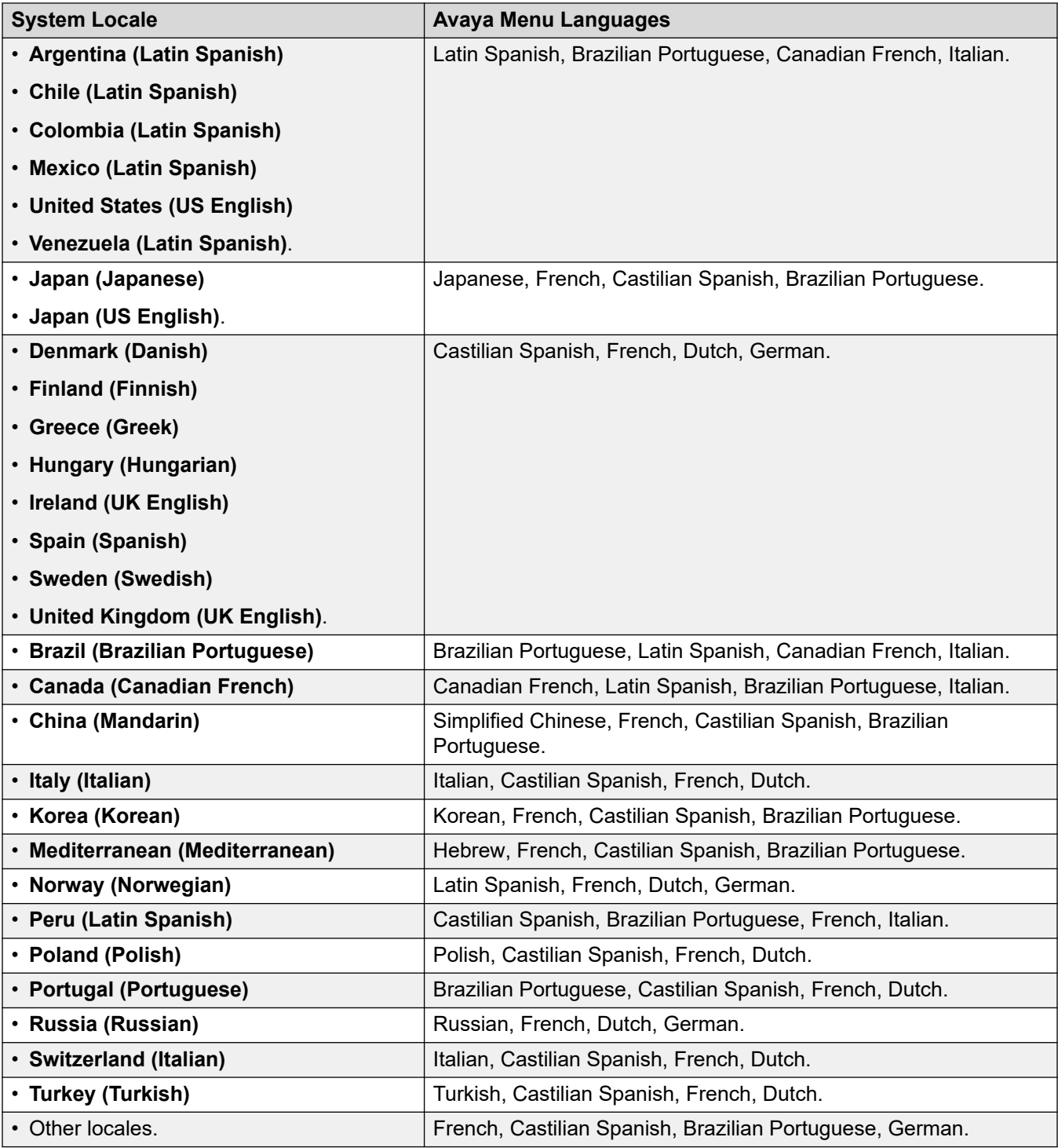

### **Related links**

[Phone Languages](#page-148-0) on page 149

## <span id="page-153-0"></span>**IP Office Phone Language File Customization**

You can customize the language files used for IP Office menus on 1600, 9600 and J100 Series phones.

- This does not alter the strings used in the admin menus accessed through the **A** or  $\equiv$ buttons.
	- For J100 Series phones, those are set by strings in the  $M_1f$ ...xml files uploaded by the phone for each language.
- You need to repeated this process following a system upgrade that includes new 1600, 9600 or J100 IP Office phone menu features.

#### **Related links**

[Phone Languages](#page-148-0) on page 149 Getting the IP Office phone language files on page 154 Adding Custom IP Office Language Files on page 154

### **Getting the IP Office phone language files**

### **About this task**

You can make the IP Office system output a set of . XML language files, containing the current set of phone strings it is using.

### **Procedure**

- 1. To the **NoUser** user, add the string **PHONE\_LANGUAGES**.
- 2. Reboot the IP Office system.
- 3. During the reboot, the IP Office outputs the current language XML files to the /system/ temp folder.
	- There is one phonelanguage  $NNN$ .  $xm1$  file for each language, where  $NNN$  is the language locale code used by the IP Office system.

#### **Related links**

IP Office Phone Language File Customization on page 154

## **Adding Custom IP Office Language Files**

Note that there are separate sets of strings for 1600 Series and 9600/J100 Series phones.

### **Procedure**

1. Download the phonelanguage  $NNN \times m1$  file or files that you want to edit or to use as a template for additional languages.

- 2. **To change the strings for the system's default locale:** This affects the IP Office phone strings for all users set with either no specific locale or set to the system's default locale.
	- a. Create a copy of this base file you want to use as a template and name it just phonelanguage\_xml.
	- b. Edit the strings in the file as required.
	- c. Change the 3-character language codes shown for **locale**, **baselocale** and **phonelocale** to match the system's locale.
- 3. **To change the strings for another locale:** This will affect the IP Office phone strings for all users set to that specific locale.
	- a. Either edit the existing xml file for that language or create a new file by copying one of the existing phonelanguage NNN.xml files and changing the language code in the file name.
	- b. Edit the strings in the file as required.
	- c. Change the 3-character language codes shown for **locale**, **baselocale** and **phonelocale** to match the user locale.
- 4. Set the locale in the file to the user locale in the system that you will use for users set to this language.
- 5. Upload the editing XML files to the system's /system/primary folder.
- 6. Reboot the system.

#### **Related links**

[IP Office Phone Language File Customization](#page-153-0) on page 154

# <span id="page-155-0"></span>**Chapter 4: IP Office Application Languages**

IP Office applications default to match the language of the operating system on which they are running or the browser through which they are being accessed.

- For installed applications, the applications default where possible to match the language of the operating system on which they are running.
- For applications accessed using a web browser, the applications default to match the language of the browser.
- For applications with an installer, the language selection during installation is purely for the installation process. It does not select the language for the application's operation.

For voicemail prompts, see [Voicemail Prompts](#page-158-0) on page 159.

#### **Related links**

IP Office Administrator Application Languages on page 156 [IP Office User Application Language](#page-156-0) on page 157

## **IP Office Administrator Application Languages**

The IP Office administrator applications support the following languages:

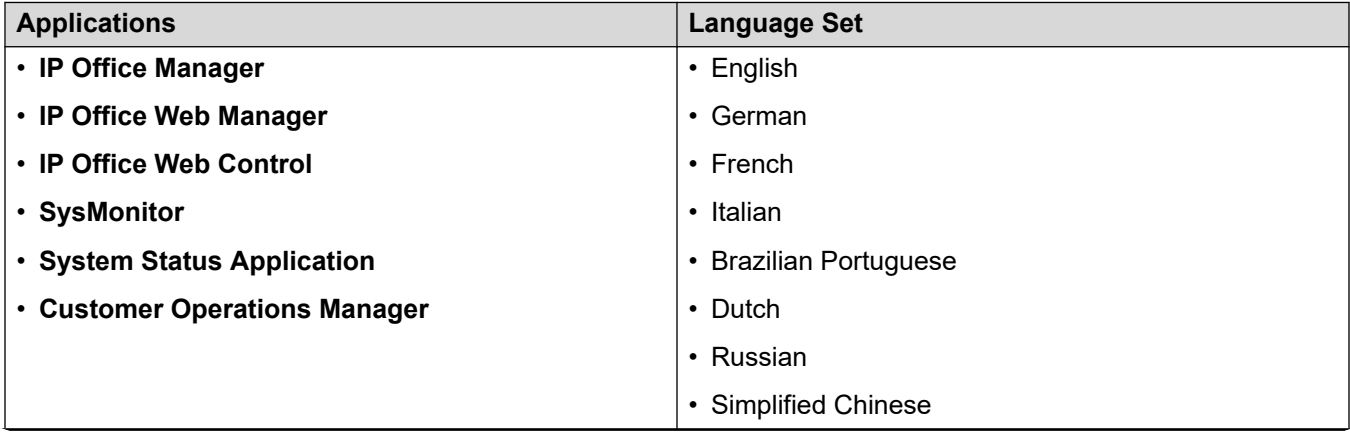

<span id="page-156-0"></span>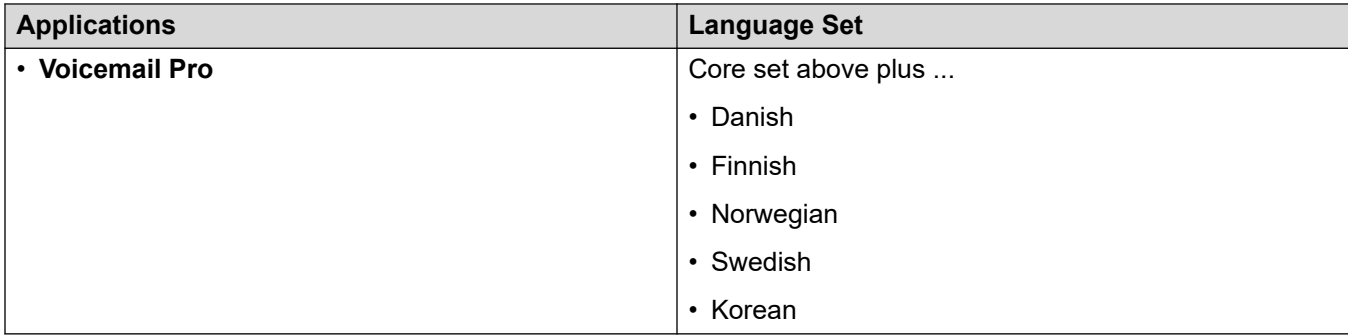

### **Related links**

[IP Office Application Languages](#page-155-0) on page 156

## **IP Office User Application Language**

The IP Office user applications support the following languages:

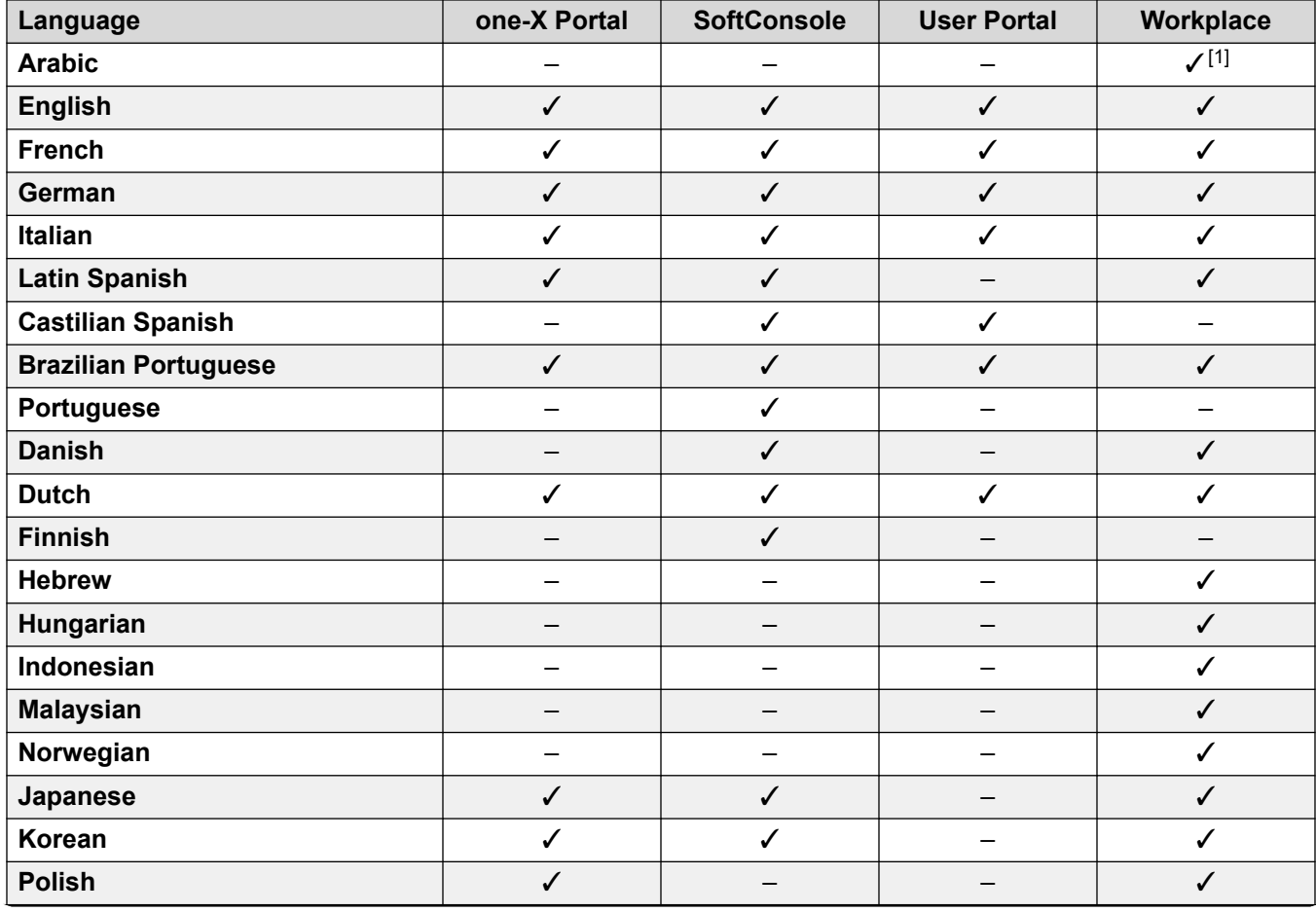

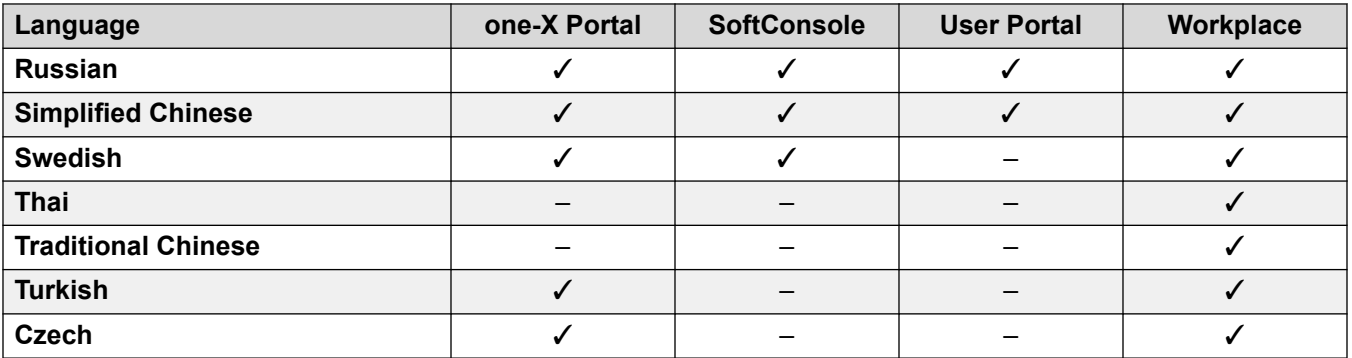

1. Windows client only.

### **Related links**

[IP Office Application Languages](#page-155-0) on page 156

# <span id="page-158-0"></span>**Chapter 5: Voicemail Prompts**

The system **Locale** setting sets the default language used for voicemail prompts. However, this can be overridden or changed.

#### **Related links**

Overriding the Default Prompt Language on page 159 [Embedded Voicemail Languages supported](#page-159-0) on page 160 [Embedded Voicemail Default/Fallback Language Operation](#page-160-0) on page 161 [Voicemail Pro Supported languages](#page-162-0) on page 163 [Text-to-Speech \(TTS\) Prompts](#page-163-0) on page 164

## **Overriding the Default Prompt Language**

When the IP Office routes a call to the voicemail service, it indicates the locale for which matching prompts should be provided if available. Within the IP Office configuration, a **Locale** is always set for the system.

However, a differing **Locale** can be set for each user, incoming call route and for short codes in addition to the default system locale. For voicemail, these are used as follows:

- The user locale, if set, is used if the caller is internal.
- The incoming call route locale, if set, is used if the caller is external.
- If no user or incoming call route locale is set, the system locale is used.
- A short code locale, if set, is used and overrides the options above if the call is routed to voicemail using the short code.
- For all the above, if the particular prompt set is not available, the fallback language is used if available.

#### **Voicemail Pro**

In addition to the above, for Voicemail Pro, the **Select System Prompt Language** action can be used to select the prompt language required for handling a call.

#### **Related links**

## <span id="page-159-0"></span>**Embedded Voicemail Languages supported**

Embedded voicemail supports the following language prompt sets:

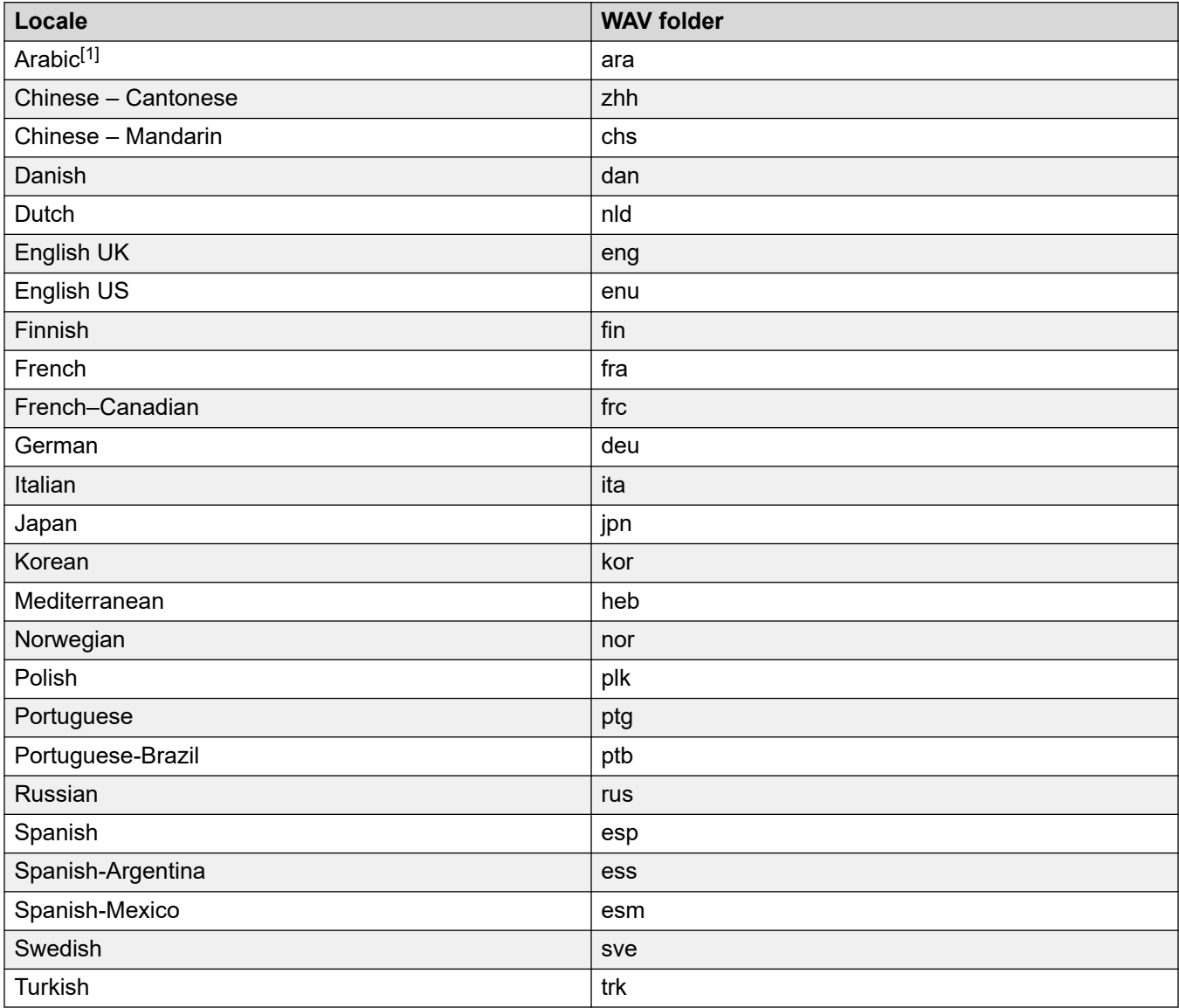

### **Note:**

1. The Arabic prompt set is only supported on systems running in Basic Edition modes. In other modes, UK English is used.

#### **Related links**

## <span id="page-160-0"></span>**Embedded Voicemail Default/Fallback Language Operation**

Embedded voicemail uses the following default prompt languages for each **Locale**. If the require prompt is not available, it uses the sequence of fallback languages in order to play alternate prompts.

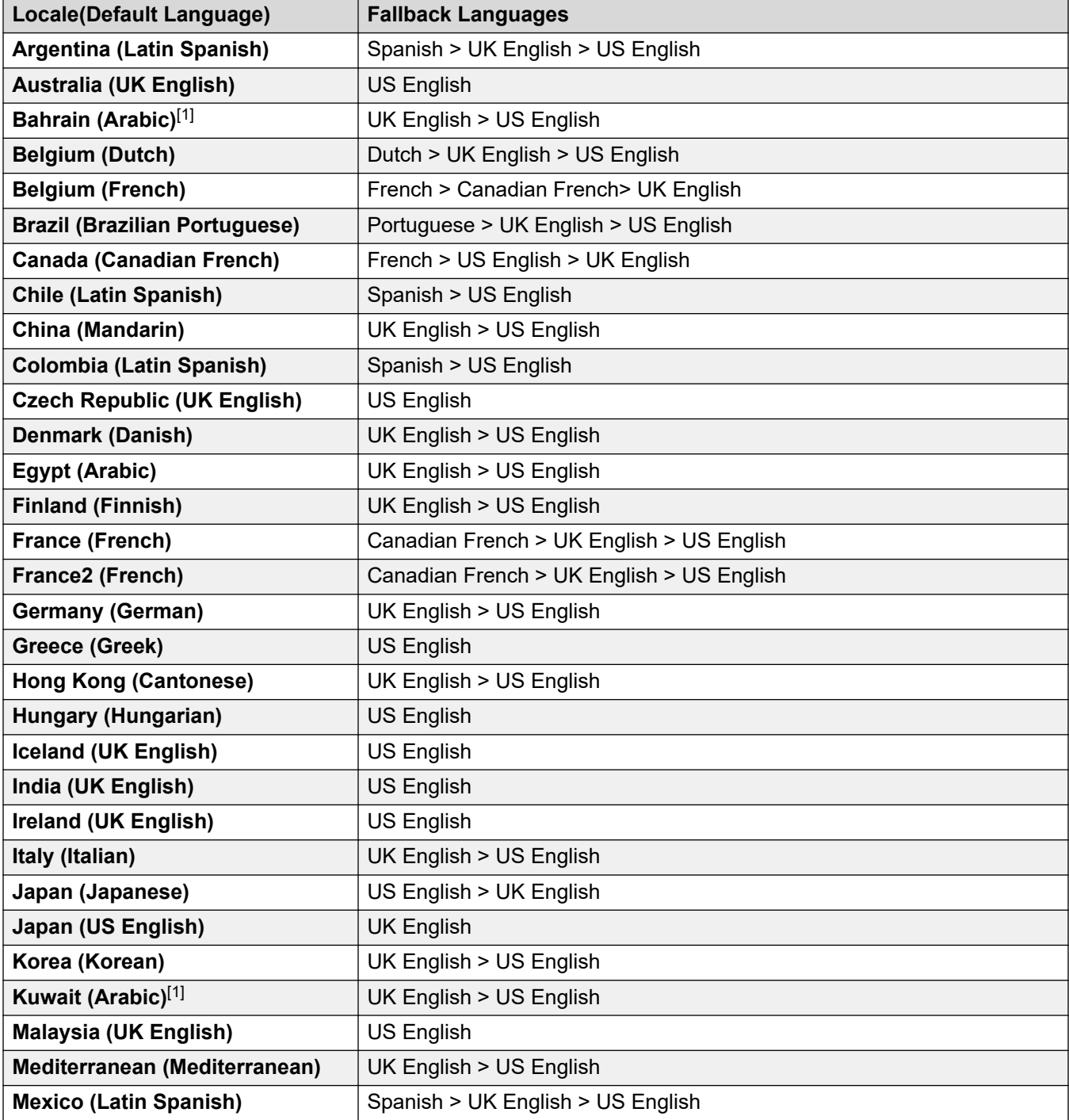

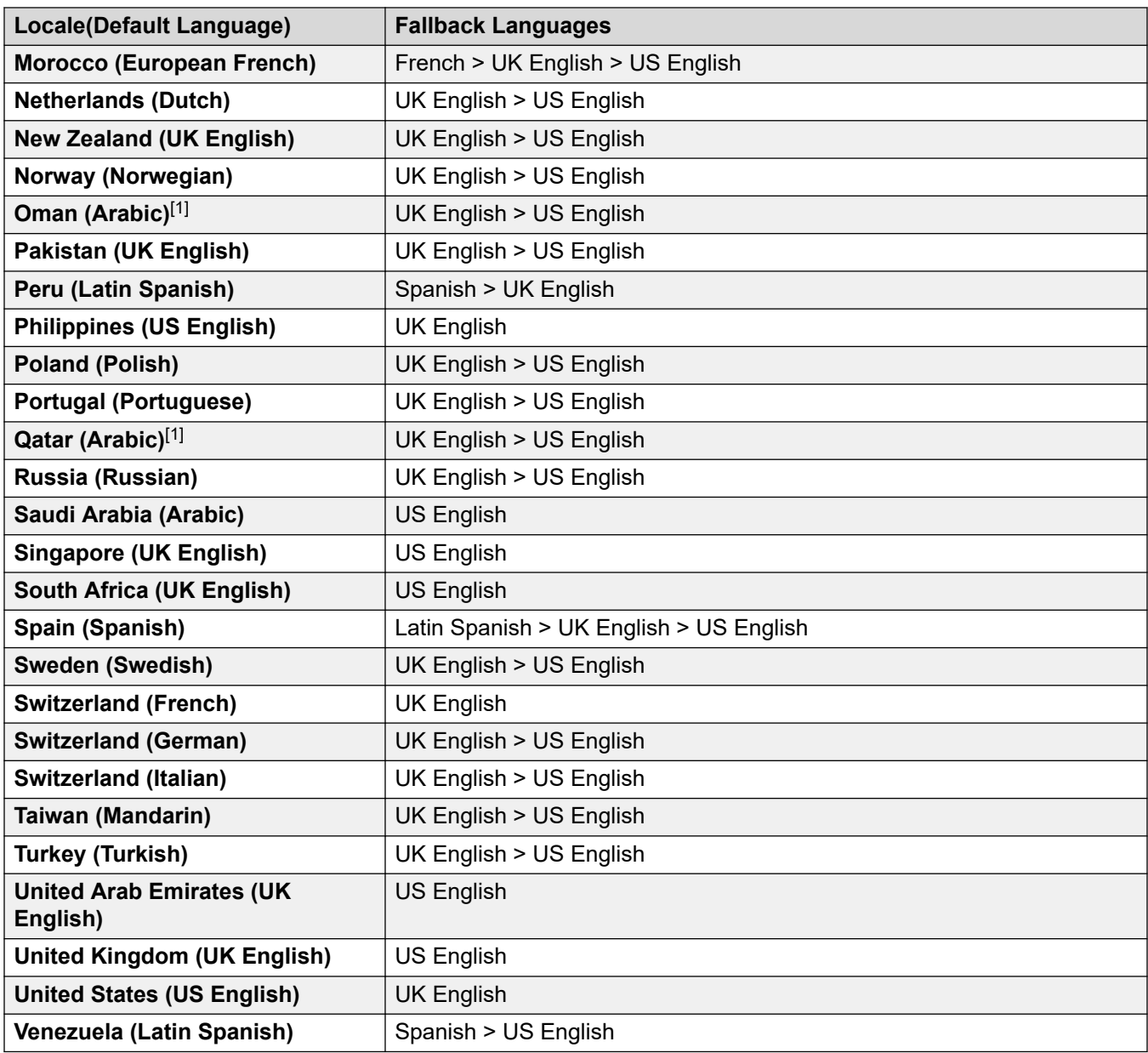

### **Note:**

1. The Arabic prompt set is only supported on systems running in Basic Edition modes. In other modes, UK English is used.

### **Related links**

## <span id="page-162-0"></span>**Voicemail Pro Supported languages**

By default the prompts installed match the installer language selection plus English. If other languages are required they need to be selected by doing a custom installation. The Voicemail Pro prompts that are available for installation are listed in the table below. The availability of a language in voicemail does not necessarily indicate support for IP Office in a country that uses that language.

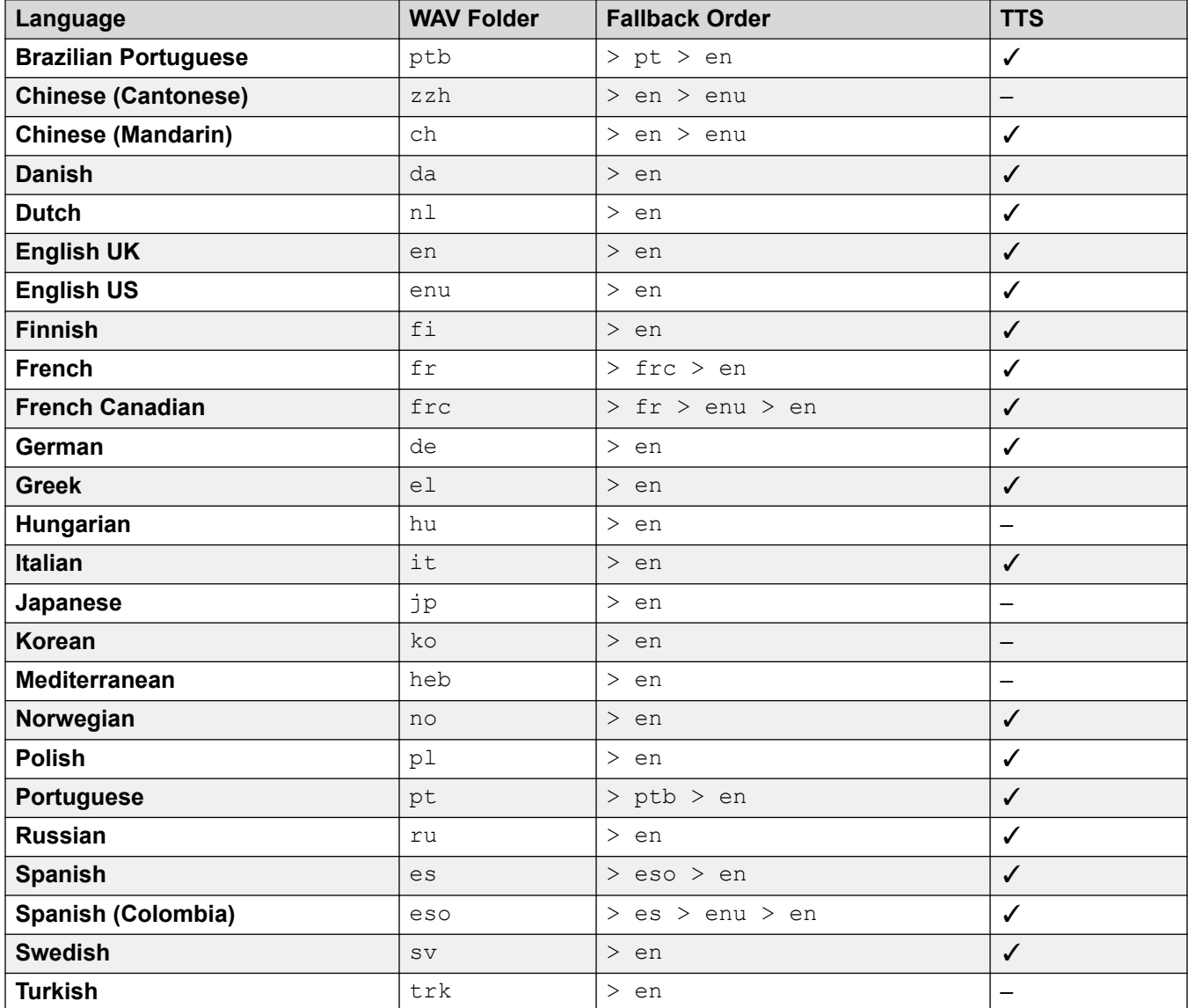

### **Related links**

## <span id="page-163-0"></span>**Text-to-Speech (TTS) Prompts**

Subscription mode systems can use text-to-speech (TTS) generated prompts for a range of features. TTS is supported in a number of languages and with various voice choices, as shown in the table below.

Whenever the settings for a TTS prompt are changed, the next time the prompt is requested, including preview through the web administration menus, the resulting prompt is cached by the system as a local file. This removes the initial delay that can occur the first time a TTS prompt is played.

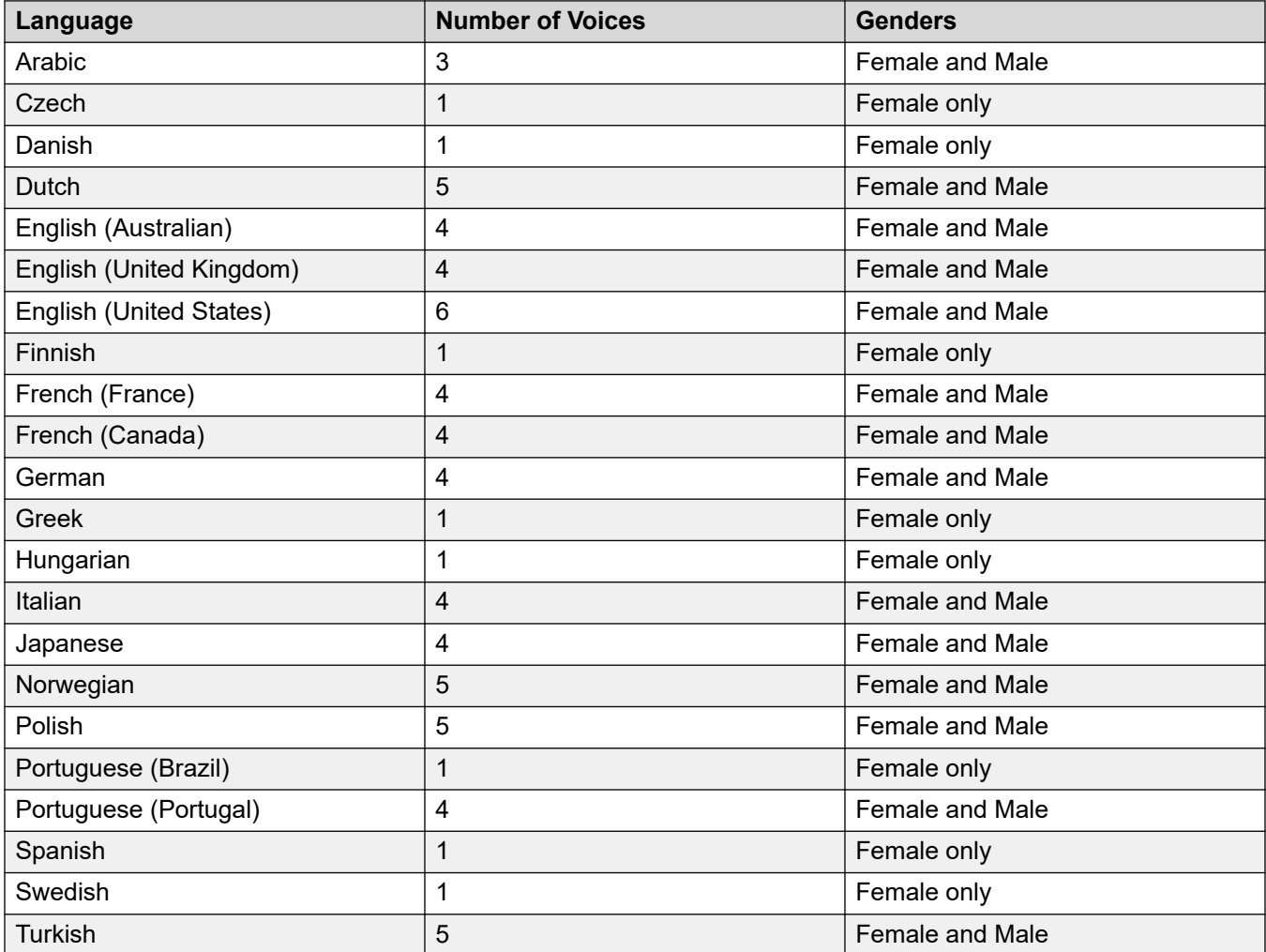

#### **Related links**

# <span id="page-164-0"></span>**Chapter 6: Additional Help and Documentation**

The following pages provide sources for additional help.

#### **Related links**

Additional Manuals and User Guides on page 165 Getting Help on page 165 [Finding an Avaya Business Partner](#page-165-0) on page 166 [Additional IP Office resources](#page-165-0) on page 166 [Training](#page-166-0) on page 167

## **Additional Manuals and User Guides**

The Avaya [Documentation Center](https://documentation.avaya.com) website contains user guides and manuals for Avaya products including IP Office.

- For a listing of the current [IP Office](https://documentation.avaya.com/bundle/IPOfficeManuals) manuals and user guides, look at the Avaya IP Office<sup>™</sup> [Platform Manuals and User Guides](https://documentation.avaya.com/bundle/IPOfficeManuals) document.
- The **Avaya IP Office [Knowledgebase](https://ipofficekb.avaya.com)** and **Avaya Support** websites also provide access to the IP Office technical manuals and users guides.
	- Note that where possible these sites redirect users to the version of the document hosted by the Avaya [Documentation Center.](https://documentation.avaya.com)

For other types of documents and other resources, visit the various Avaya websites (see [Additional IP Office resources](#page-165-0) on page 166).

#### **Related links**

Additional Help and Documentation on page 165

## **Getting Help**

Avaya sells IP Office through accredited business partners. Those business partners provide direct support to their customers and can escalate issues to Avaya when necessary.

<span id="page-165-0"></span>If your IP Office system currently does not have an Avaya business partner providing support and maintenance for it, you can use the Avaya Partner Locator tool to find a business partner. See Finding an Avaya Business Partner on page 166.

#### **Related links**

[Additional Help and Documentation](#page-164-0) on page 165

## **Finding an Avaya Business Partner**

If your IP Office system currently does not have an Avaya business partner providing support and maintenance for it, you can use the Avaya Partner Locator tool to find a business partner.

#### **Procedure**

- 1. Using a browser, go to the **Avaya Website** at <https://www.avaya.com>
- 2. Select **Partners** and then **Find a Partner**.
- 3. Enter your location information.
- 4. For IP Office business partners, using the **Filter**, select **Small/Medium Business**.

#### **Related links**

[Additional Help and Documentation](#page-164-0) on page 165

## **Additional IP Office resources**

In addition to the documentation website (see [Additional Manuals and User Guides](#page-164-0) on page 165), there are a range of website that provide information about Avaya products and services including IP Office.

• [Avaya Website](https://www.avaya.com) [\(https://www.avaya.com\)](https://www.avaya.com)

This is the official Avaya website. The front page also provides access to individual Avaya websites for different regions and countries.

• **[Avaya Sales & Partner Portal](https://sales.avaya.com)** *(*<https://sales.avaya.com>*)*

This is the official website for all Avaya business partners. The site requires registration for a user name and password. Once accessed, you can customize the portal to show specific products and information type that you want to see.

• **Avaya IP Office [Knowledgebase](https://ipofficekb.avaya.com)** *(*<https://ipofficekb.avaya.com>*)*

This site provides access to an online, regularly updated version of IP Office user guides and technical manual.

• **Avaya [Support](https://support.avaya.com)** *(*<https://support.avaya.com>*)*

<span id="page-166-0"></span>This site provide access to Avaya product software, documentation and other services for Avaya product installers and maintainers.

- **Avaya [Support Forums](https://support.avaya.com/forums/index.php)** *(*<https://support.avaya.com/forums/index.php>*)*

This site provides forums for discussing product issues.

• **[International Avaya User Group](https://www.iuag.org)** *(*<https://www.iuag.org>*)*

This is the organization for Avaya customers. It provides discussion groups and forums.

• **[Avaya DevConnect](https://www.devconnectprogram.com/)** *(*<https://www.devconnectprogram.com/>*)*

This site provides details on APIs and SDKs for Avaya products, including IP Office. The site also provides application notes for third-party non-Avaya products that interoperate with IP Office using those APIs and SDKs.

• **[Avaya Learning](https://www.avaya-learning.com/lms/#/training/catalog/search/IP%20OFFICE)** *(*<https://www.avaya-learning.com/>*)*

This site provides access to training courses and accreditation programs for Avaya products.

#### **Related links**

[Additional Help and Documentation](#page-164-0) on page 165

## **Training**

Avaya training and credentials ensure our Business Partners have the capabilities and skills to successfully sell, implement, and support Avaya solutions and exceed customer expectations. The following credentials are available:

- Avaya Certified Sales Specialist (APSS)
- Avaya Implementation Professional Specialist (AIPS)
- Avaya Certified Support Specialist (ACSS)

Credential maps are available on the [Avaya Learning](https://www.avaya-learning.com/lms/#/training/catalog/search/IP%20OFFICE) website.

#### **Related links**

[Additional Help and Documentation](#page-164-0) on page 165

## Index

### **Numerics**

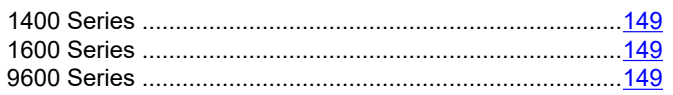

### $\overline{\mathsf{A}}$

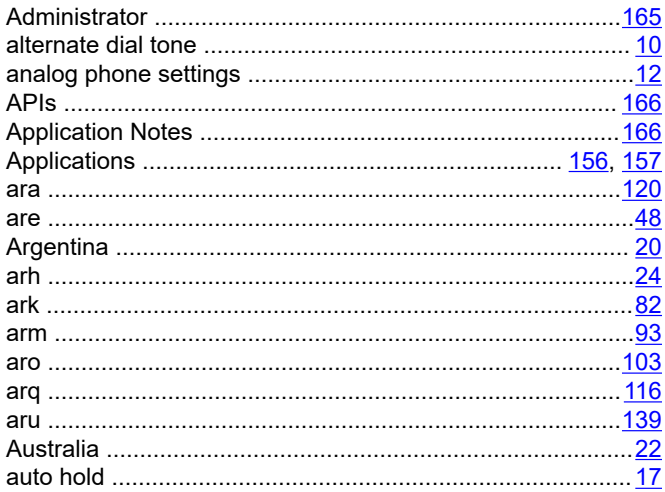

### $\overline{\mathbf{B}}$

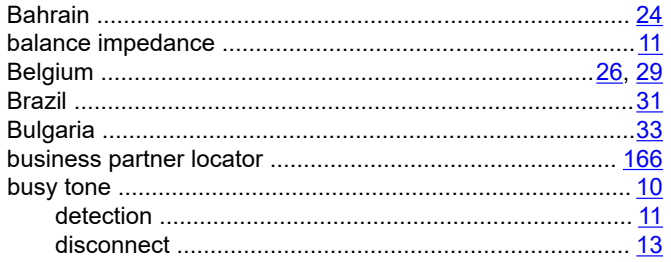

### $\mathbf C$

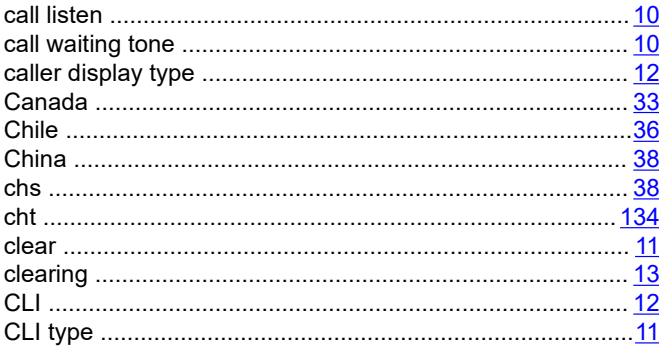

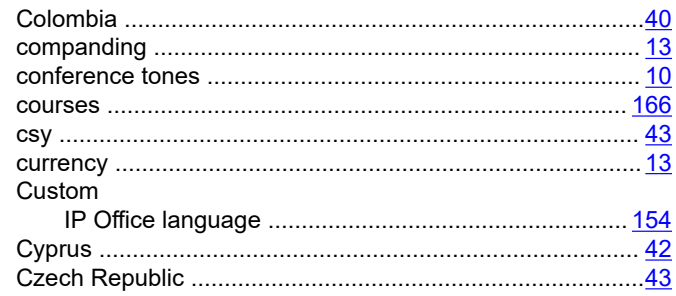

### $\mathbf D$

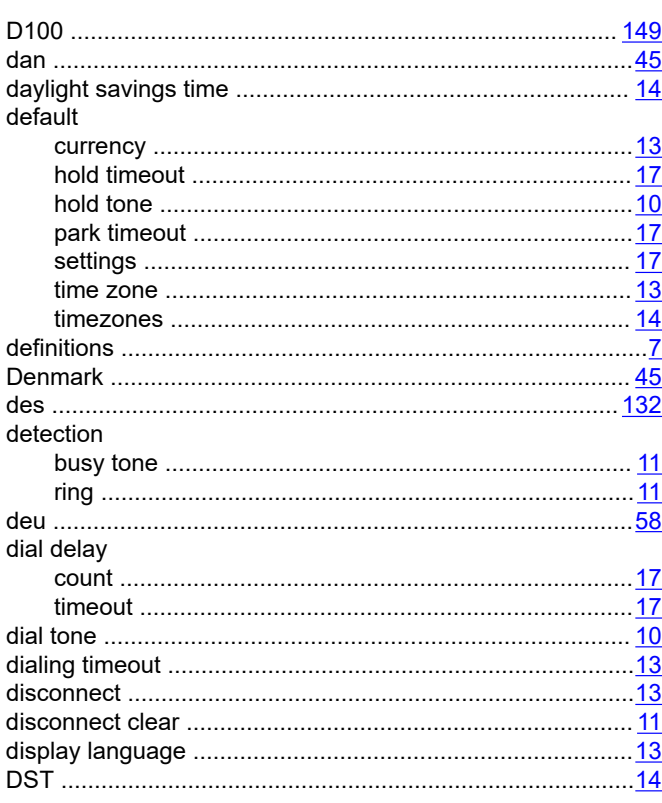

### $E$

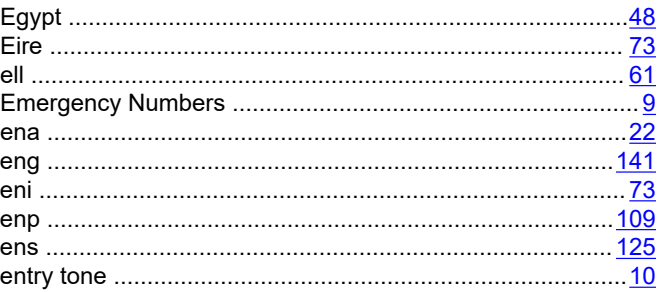

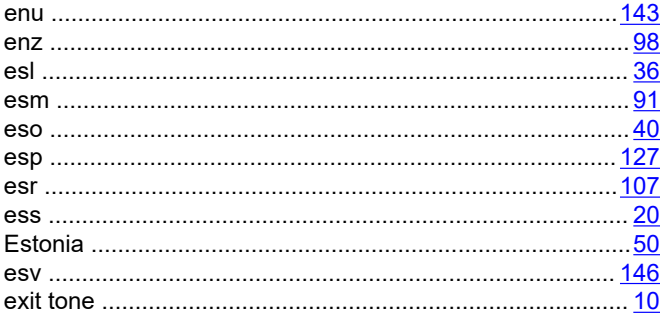

### $\overline{F}$

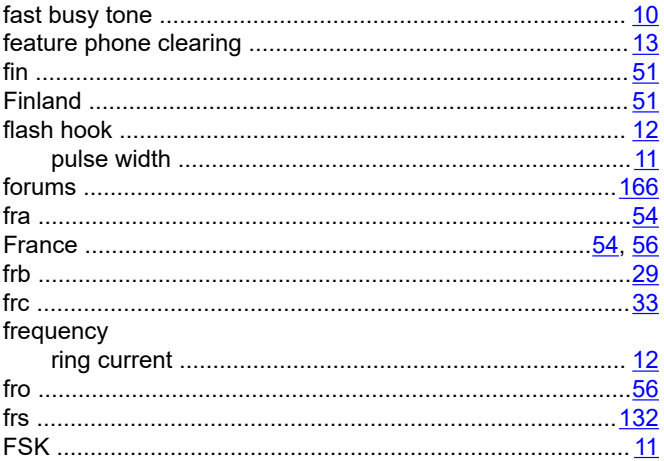

### G

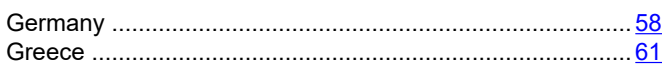

### $\overline{\mathsf{H}}$

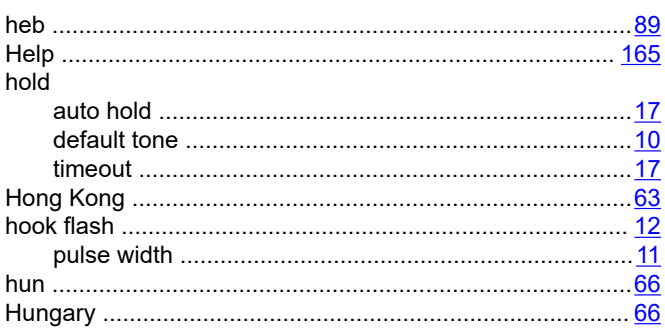

### $\overline{1}$

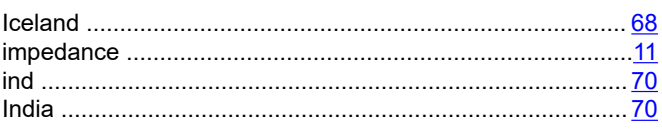

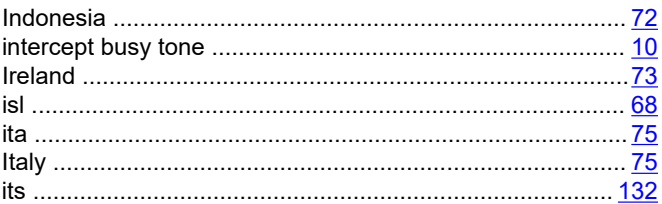

### $\mathbf{J}$

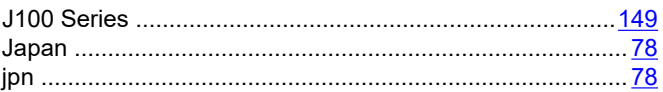

### $\overline{\mathsf{K}}$

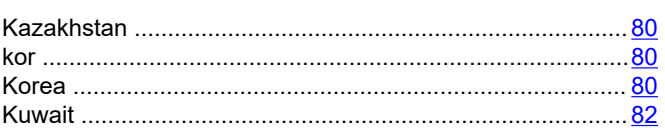

### $\mathsf{L}$

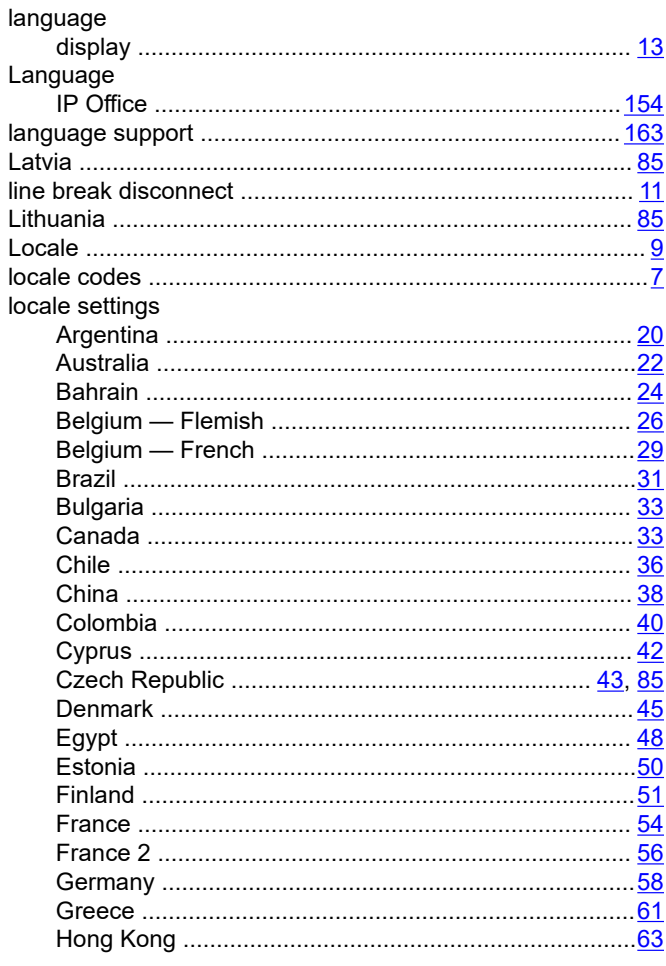

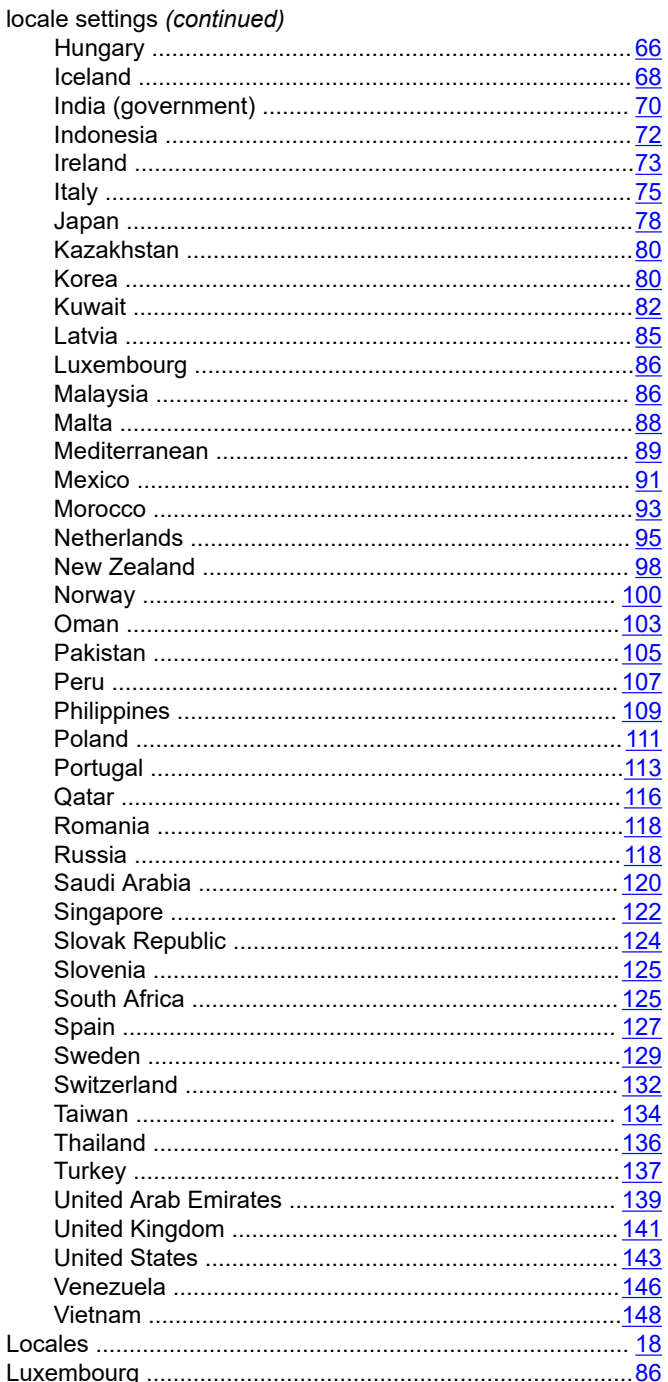

## $\overline{\mathsf{N}}$

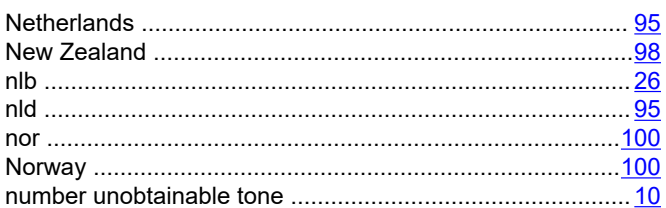

## $\mathbf O$

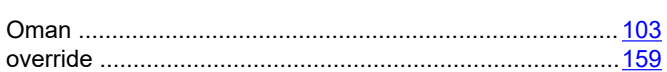

### P

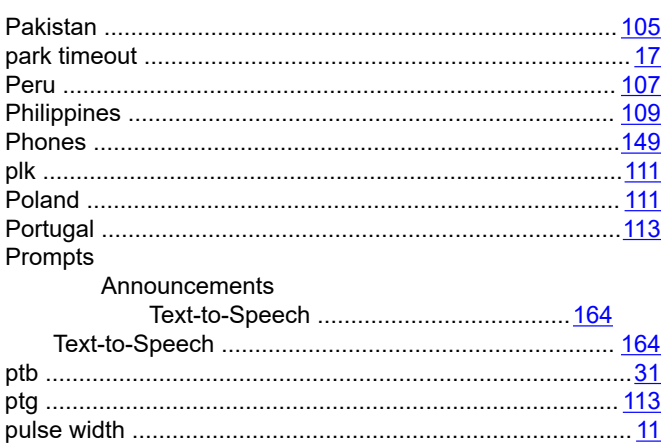

### $\mathbf Q$

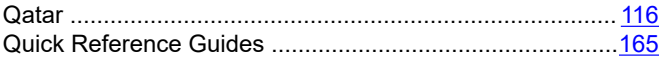

### $\mathsf{R}$

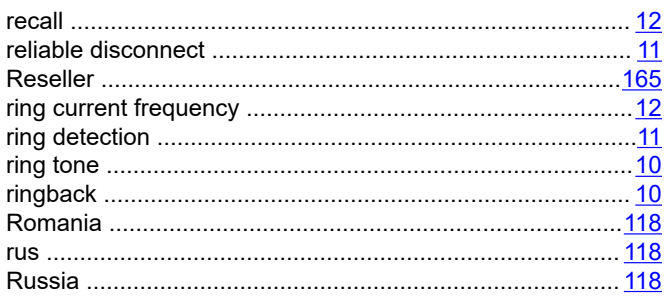

### M

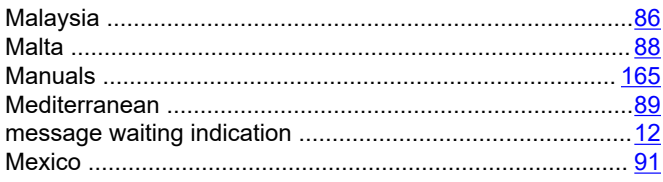

### $\mathbf{s}$

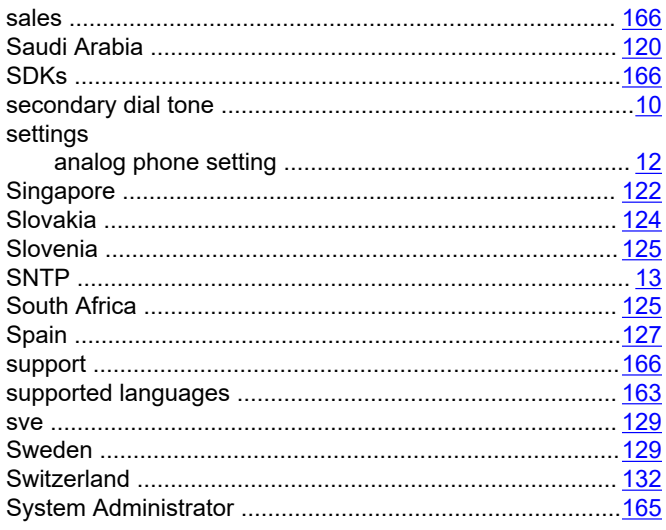

### $\mathsf{T}$

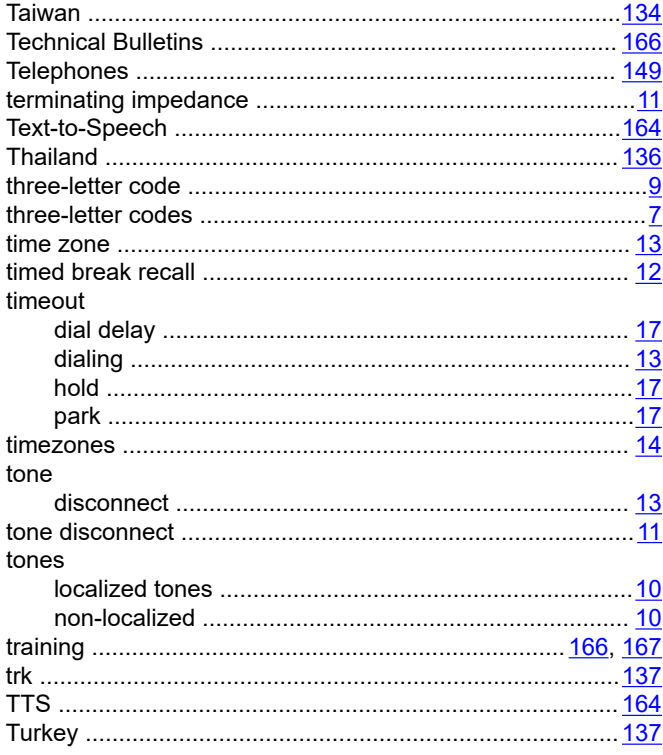

### $\overline{U}$

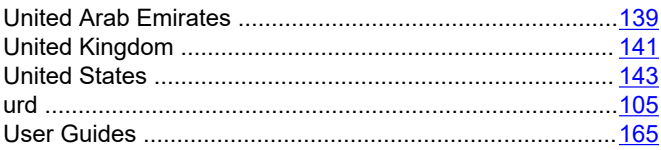

### 

### $\overline{\mathsf{V}}$

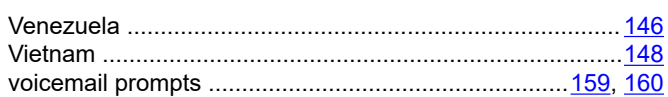

### W

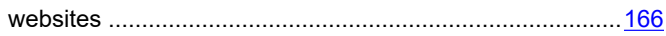

### $\mathsf{Z}$

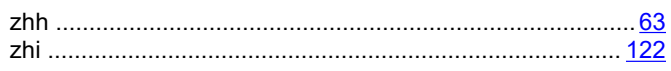